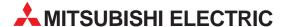

# **MELSEC System Q**

Programmable Logic Controllers

Users's Manual (Redundant System)

# QnPRHCPU (Q12PRHCPU/Q25PRHCPU)

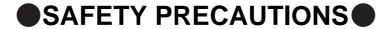

(Always read these instructions before using this equipment.)

Before using this product, please read this manual and the relevant manuals introduced in this manual carefully and pay full attention to safety to handle the product correctly.

In this manual, the safety instructions are ranked as "DANGER" and "CAUTION".

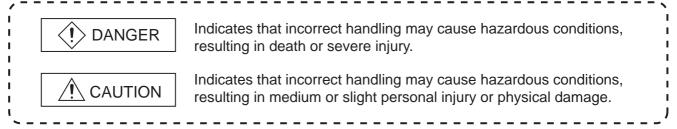

Note that the <u>\hat{\mathbb{N}}</u> CAUTION level may lead to a serious consequence according to the circumstances. Always follow the instructions of both levels because they are important to personal safety.

Please save this manual to make it accessible when required and always forward it to the end user.

### [Design Precautions]

# (!) DANGER

- Install a safety circuit external to the PLC that keeps the entire system safe even when there are problems with the external power supply or the PLC module. Otherwise, trouble could result from erroneous output or erroneous operation.
  - (1) Outside the PLC, construct mechanical damage preventing interlock circuits such as emergency stop, protective circuits, positioning upper and lower limits switches and interlocking forward/ reverse operations.
  - (2) When the PLC detects the following problems, it will stop calculation and turn off all output in the case of (a).In the case of (b), it will hold or turn off all output according to the parameter setting.

|                                                                                                    | Q series module                                                 |
|----------------------------------------------------------------------------------------------------|-----------------------------------------------------------------|
| (a) The power supply module has over current protection equipment and over voltage protection equipment. | Output OFF                                                      |
| (b) The CPU module self-diagnosis functions, such as the watchdog timer error, detect problems.          | Hold or turn off all output according to the parameter setting. |

In addition, all output will be turned on when there are problems that the PLC CPU cannot detect, such as in the I/O controller. Build a fail safe circuit exterior to the PLC that will make sure the equipment operates safely at such times.

- Refer to "LOADING AND INSTALLATION" in QCPU User's Manual (Hardware Design, Maintenance and Inspection) for example fail safe circuits.
- (3) Output could be left on or off when there is trouble in the outputs module relay or transistor. So build an external monitoring circuit that will monitor any single outputs that could cause serious trouble.

### [Design Precautions]

# **!** DANGER

- When overcurrent which exceeds the rating or caused by short-circuited load flows in the output module for a long time, it may cause smoke or fire. To prevent this, configure an external safety circuit, such as fuse.
- Build a circuit that turns on the external power supply when the PLC main module power is turned on.
  - If the external power supply is turned on first, it could result in erroneous output or erroneous operation.
- When there are communication problems with the data link, refer to the corresponding data link manual for the operating status of each station.
  Not doing so could result in erroneous output or erroneous operation.
- When connecting a peripheral device to the CPU module or connecting a personal computer or the like to the intelligent function module to exercise control (data change) on the running PLC, configure up an interlock circuit in the sequence program to ensure that the whole system will always operate safely.

Also before exercising other control (program change, operating status change (status control)) on the running PLC, read the manual carefully and fully confirm safety.

Especially for the above control on the remote PLC from an external device, an immediate action may not be taken for PLC trouble due to a data communication fault.

In addition to configuring up the interlock circuit in the sequence program, corrective and other actions to be taken as a system for the occurrence of a data communication fault should be predetermined between the external device and PLC CPU.

# **!** CAUTION

- Do not bunch the control wires or communication cables with the main circuit or power wires, or install them close to each other.
  - They should be installed 100 mm (3.94 inch) or more from each other.
  - Not doing so could result in noise that would cause erroneous operation.
- When controlling items like lamp load, heater or solenoid valve using an output module, large current (approximately ten times greater than that present in normal circumstances) may flow when the output is turned OFF to ON.
  - Take measures such as replacing the module with one having sufficient rated current.

### [Installation Precautions]

### **CAUTION**

- Use the PLC in an environment that meets the general specifications contained in QCPU User's Manual (Hardware Design, Maintenance and Inspection).
  - Using this PLC in an environment outside the range of the general specifications could result in electric shock, fire, erroneous operation, and damage to or deterioration of the product.
- While pressing the installation lever located at the bottom of module, insert the module fixing tab into the fixing hole in the base unit until it stops. Then, securely mount the module with the fixing hole as a supporting point.

Incorrect loading of the module can cause a malfunction, failure or drop.

When using the PLC in the environment of much vibration, tighten the module with a screw.

Tighten the screw in the specified torque range.

Undertightening can cause a drop, short circuit or malfunction.

Overtightening can cause a drop, short circuit or malfunction due to damage to the screw or module.

When installing extension cables, be sure that the base unit and the extension module connectors are installed correctly.

After installation, check them for looseness.

Poor connections could cause an input or output failure.

Securely load the memory card into the memory card loading connector.

After installation, check for lifting.

Poor connections could cause an operation fault.

Completely turn off the externally supplied power used in the system before mounting or removing the module. Not doing so could result in damage to the product. Note that the module can be changed online (while power is on) in the system that uses the Redundant CPU module or on the MELSECNET/H remote I/O station.

Note that there are restrictions on the modules that can be changed online(while power is on), and each module has its predetermined changing procedure.

For details, refer to Section 2.4.

Do not directly touch the module's conductive parts or electronic components.
 Touching the conductive parts could cause an operation failure or give damage to the module.

### [Wiring Precautions]

# (!) DANGER

Completely turn off the externally supplied power used in the system when installing or placing wiring.

Not completely turning off all power could result in electric shock or damage to the product.

When turning on the power supply or operating the module after installation or wiring work, be sure that the module's terminal covers are correctly attached.

Not attaching the terminal cover could result in electric shock.

# **!** DANGER

- Be sure to ground the FG terminals and LG terminals to the protective ground conductor. Not doing so could result in electric shock or erroneous operation.
- When wiring in the PLC, be sure that it is done correctly by checking the product's rated voltage and the terminal layout.
  - Connecting a power supply that is different from the rating or incorrectly wiring the product could result in fire or damage.
- External connections shall be crimped or pressure welded with the specified tools, or correctly soldered.

Imperfect connections could result in short circuit, fires, or erroneous operation.

- Tighten the terminal screws with the specified torque.
  If the terminal screws are loose, it could result in short circuits, fire, or erroneous operation.
  Tightening the terminal screws too far may cause damages to the screws and/or the module, resulting in fallout, short circuits, or malfunction.
- Be sure there are no foreign substances such as sawdust or wiring debris inside the module.
   Such debris could cause fires, damage, or erroneous operation.
- The module has an ingress prevention label on its top to prevent foreign matter, such as wire offcuts, from entering the module during wiring.

Do not peel this label during wiring.

Before starting system operation, be sure to peel this label because of heat dissipation.

• Install our PLC in a control panel for use. Wire the main power supply to the power supply module installed in a control panel through a distribution terminal block. Furthermore, the wiring and replacement of a power supply module have to be performed by a maintenance worker who acquainted with shock protection. (QCPU User's Manual (Hardware Design, Maintenance and Inspection)).

# [Startup and Maintenance precautions]

# **!** DANGER

- Do not touch the terminals while power is on.
   Doing so could cause shock or erroneous operation.
- Correctly connect the battery.
   Also, do not charge, disassemble, heat, place in fire, short circuit, or solder the battery.
   Mishandling of battery can cause overheating or cracks which could result in injury and fires.
- Switch off all phases of the externally supplied power used in the system when cleaning the module or retightening the terminal or module mounting screws.

Not doing so could result in electric shock.

Undertightening of terminal screws can cause a short circuit or malfunction.

Overtightening of screws can cause damages to the screws and/or the module, resulting in fallout, short circuits, or malfunction.

### [Startup and Maintenance precautions]

### **!** CAUTION

- The online operations conducted for the CPU module being operated, connecting the peripheral device (especially, when changing data or operation status), shall be conducted after the manual has been carefully read and a sufficient check of safety has been conducted.
  - Operation mistakes could cause damage or problems with of the module.
- Do not disassemble or modify the modules.
   Doing so could cause trouble, erroneous operation, injury, or fire.
- Use any radio communication device such as a cellular phone or a PHS phone more than 25cm (9.85 inch) away in all directions of the PLC.
   Not doing so can cause a malfunction.
- Completely turn off the externally supplied power used in the system before mounting or removing the module. Not doing so could result in damage to the product.

Note that the module can be changed online (while power is on) in the system that uses the redundant CPU module or on the MELSECNET/H remote I/O station.

Note that there are restrictions on the modules that can be changed online (while power is on), and each module has its predetermined changing procedure.

For details, refer to Section 2.4.

- Do not mount/remove the module onto/from the base unit or terminal block more than 50 times (IEC61131-2-compliant), after the first use of the product. Failure to do so may cause to malfunction.
- Do not drop or give an impact to the battery mounted to the module.Doing so may damage the battery, causing the battery fluid to leak inside the battery.If the battery is dropped or given an impact, dispose of it without using.
- Before touching the module, always touch grounded metal, etc. to discharge static electricity from human body, etc.

Not doing so can cause the module to fail or malfunction.

# [Disposal Precautions]

# **ACAUTION**

• When disposing of this product, treat it as industrial waste.

# [Transportation Precautions]

# **<u>^</u>**CAUTION

When transporting lithium batteries, make sure to treat them based on the transport regulations.
 (Refer to QCPU User's Manual (Hardware Design, Maintenance and Inspection))

### **REVISIONS**

The manual number is given on the bottom left of the back cover.

| Print Date | Manual Number      | Revision                                                                                  |
|------------|--------------------|-------------------------------------------------------------------------------------------|
| Jun., 2004 | SH(NA)-080486ENG-A | First edition                                                                             |
| Jun., 2005 | SH(NA)-080486ENG-B | Partial correction                                                                        |
|            |                    | GENERIC TERMS AND ABBREVIATIONS, Chapter 1, Section 2.3, 6.2.2, 8.1.1,                    |
|            |                    | 8.3.3, 9.1, 9.2                                                                           |
| Aug., 2005 | SH(NA)-080486ENG-C | Partial correction                                                                        |
|            |                    | GENERIC TERMS AND ABBREVIATIONS, Section 2.1, 2.3, Chapter 4, Section                     |
|            |                    | 5.1.3, 5.1.4, 5.3.1, 5.4, 5.5.1, 5.5.3, 5.5.6, 5.5.7, 5.6.2, 5.7, 5.9, 6.2.1, 7.1, 8.3.3, |
|            |                    | 9.2, Appendix 1, Appendix 4                                                               |
| Mar., 2006 | SH(NA)-080486ENG-D | Partial correction                                                                        |
|            |                    | GENERIC TERMS AND ABBREVIATIONS, Section 2.1, 2.3, 4.2, 5.3.5, 6.2.2,                     |
|            |                    | Appendix 4.3, Appendix 4.5                                                                |
| Jun., 2006 | SH(NA)-080486ENG-E | Addition function                                                                         |
|            |                    | QJ71PB92V                                                                                 |
|            |                    | Addition                                                                                  |
|            |                    | Section 6.2.6                                                                             |
|            |                    | Partial correction                                                                        |
|            |                    | ABOUT MANUALS, Section 1.2, 2.1, 2.3, 5.3.1, 5.3.4, 6.2, 7.1, 9.2                         |
| Jun., 2006 | SH(NA)-080486ENG-F | Addition function                                                                         |
|            |                    | SAFETY PRECAUTIONS, Appendix 4.3, Section 2.3, 2.4, Appendix 4.5                          |
| Dec., 2006 | SH(NA)-080486ENG-G | Addition function                                                                         |
|            |                    | SAFETY PRECAUTIONS, Section 4.2, 5.5.3, 7.1, 7.3, 8.2, Appendix 4.5,                      |
|            |                    | Appendix 5                                                                                |
| Apr., 2007 | SH(NA)-080486ENG-H | Revision involving Redundant CPU serial No.09012                                          |
|            |                    | Addition function                                                                         |
|            |                    | Q65WRB                                                                                    |
|            |                    | Partial Addition                                                                          |
|            |                    | SAFETY PRECAUTIONS, Section 1.1, 1.2, 2.1, 2.3, 2.4, Chapter 4, Section 4.1,              |
|            |                    | 4.2, 4.4, 5.1.3, 5.1.4, 5.1.5, 5.3.1, 5.2, 5.4, 5.5.1, 5.6.1, 5.8, 5.10.1, 5.10.2, 6.1.3, |
|            |                    | 6.2, 6.2.1, 6.2.2, 6.2.3, 6.2.4, 6.2.5, 6.3, 6.3.1, 6.3.2, 6.3.3, 6.3.4, 7.1, 7.2,        |
|            |                    | Chapter 8, Section 8.1.2, 8.1.4, 8.1.5, 8.3.4, 8.3.6, 9.2, Appendix 1, Appendix 2,        |
|            |                    | Appendix 3                                                                                |
|            |                    | Addition                                                                                  |
|            |                    | Section 8.1.9, 8.1.10, 8.1.11, 8.3.8, 8.3.10, Chapter 6, Section 6.1, 6.2, 6.3, 6.4,      |
|            |                    | 6.5, 6.6, 6.7, 6.8, 6.9, 6.10, Chapter 7                                                  |
|            |                    | Chapter number correction                                                                 |
|            |                    | Section 8.3.8 → 8.3.9                                                                     |
|            |                    |                                                                                           |
|            |                    |                                                                                           |
|            |                    |                                                                                           |
|            |                    |                                                                                           |
|            |                    |                                                                                           |
|            |                    |                                                                                           |

Japanese Manual Version SH-080474-H

This manual confers no industrial property rights or any rights of any other kind, nor does it confer any patent licenses. Mitsubishi Electric Corporation cannot be held responsible for any problems involving industrial property rights which may occur as a result of using the contents noted in this manual.

#### INTRODUCTION

Thank you for choosing the Mitsubishi MELSEC-Q Series of General Purpose Programmable Controllers. Before using the equipment, please read this manual carefully to develop full familiarity with the functions and performance of the Q series PLC you have purchased, so as to ensure correct use.

#### **CONTENTS**

| SAFE | TY I | PRECAUTIONS ************************************                                   | A - 1                                  |
|------|------|------------------------------------------------------------------------------------|----------------------------------------|
| REVI | SIOI | NS                                                                                 | •••••• A - 9                           |
| ABOL | JT M | /ANUALS ••••••••••••••••••••••••••••••••••••                                       | ••••• A - 14                           |
| HOW  | ТО   | USE THIS MANUAL ************************************                               | •••••• A - 16                          |
| _    |      | IS MANUAL IS ORGANIZED •••••••                                                     |                                        |
|      |      | C TERMS AND ABBREVIATIONS ************************************                     |                                        |
| RELE | 'AV  | NT TERMS ••••••••••••••••••••••••••••••••••••                                      | ••••• A - 20                           |
| СНА  | PT   | ER1 OVERVIEW                                                                       | 1 - 1 to 1 - 22                        |
| 1    | 1.1  | Redundant System Overview                                                          | 1 - 10                                 |
| _1   | 1.2  | Redundant System Overview Features                                                 | •••••• 1 - <u>12</u>                   |
| СНА  | PT   | ER2 SYSTEM CONFIGURATION                                                           | 2 - 1 to 2 - 18                        |
| _ 2  | 2.1  | System Configuration •••••••                                                       | 2 - 1                                  |
| _ 2  | 2.2  | Peripheral Device Configuration ••••••••••••••••••••••••••••••••••••               | ······································ |
| _ 2  | 2.3  | Applicable Devices and Software ************************************               | 2 - 11                                 |
| _2   | 2.4  | System Configuration Cautions ••••••••••••••••••••••••••••••••••••                 | 2 - 14                                 |
| СНА  | PT   | ER3 TRACKING CABLE                                                                 | 3 - 1 to 3 - 4                         |
| 3    | 3.1  | Specifications ************************************                                | ·····3 - 1                             |
| 3    | 3.2  | Part Names ************************************                                    |                                        |
| 3    | 3.3  | Connecting and Disconnecting a Tracking Cable •••••••••••••••••••••••••••••••••••• | ·····3 - 2                             |
| СНА  | PT   | ER4 PROCEDURE FOR STARTING UP A REDUNDANT SYSTEM                                   | 4 - 1 to 4 - 14                        |
| _ 4  | 1.1  | Mounting Modules ************************************                              | 4                                      |
|      | 1.2  | Wiring ••••••                                                                      | <b>4</b> - 5                           |
| _ 4  | 1.3  | Module Initial Settings                                                            | 4 - 9                                  |
| _ 4  | 1.4  | Confirming that the Power Supply is ON ***********************************         | 4 - 9                                  |
| _4   | 1.5  | Confirming System A/System B************************************                   | <u> 4 - 10</u>                         |
| _ 4  | 1.6  | Starting up/Connecting GX Developer ************************************           | 4 - 10                                 |
| _4   | 1.7  | Writing Parameters and Programs to CPU ***********************************         | 4 - 11                                 |
| 4    | 1.8  | Restarting System A and System B ***********************************               | 4 - 12                                 |

|    | 4.9          | Error Check ••••••••••••••••••••••••••••••••••••                                            | 4 - 12                 |
|----|--------------|---------------------------------------------------------------------------------------------|------------------------|
|    | 4.10         | Confirming the Control System/Standby System ************************************           | ····· 4 - 13           |
|    |              | Running CPU Modules ************************************                                    |                        |
|    |              | <b>3</b>                                                                                    | <u>-</u>               |
| СН | IAPTE        | ER5 REDUNDANT SYSTEM FUNCTIONS                                                              | 5 - 1 to 5 - 142       |
|    | 5.1          | Basic Concept of Redundant System ••••••••••••••••••••••••••••••••••••                      | 5 - 1                  |
|    | 5.1.         | .1 Determination of System A/System B •••••••••••••••••••••••••••••••••••                   | ••••••5 - <u>3</u>     |
|    | 5.1.         | , ,                                                                                         |                        |
|    | 5.1.         | · ·                                                                                         |                        |
|    | 5.1.         |                                                                                             |                        |
|    | 5.1.         | S .                                                                                         |                        |
|    | 5.1.         |                                                                                             |                        |
|    |              | FUNCTION LIST ••••••                                                                        |                        |
|    | 5.3          | The System Switching Function ************************************                          |                        |
|    | 5.3.         | ,                                                                                           |                        |
|    | 5.3.         | , ,                                                                                         |                        |
|    | 5.3.         | ,                                                                                           |                        |
|    | 5.3.         | , , , , , , , , , , , , , , , , , , , ,                                                     | 5 - 50                 |
|    | 5.3.         |                                                                                             | ······ 5 - 52          |
|    | 5.3.         | ,                                                                                           |                        |
|    | 5.4          | Operation Mode Change Function ••••••                                                       | 5 - 57                 |
|    | 5.5          | Tracking Function ••••••                                                                    |                        |
|    | 5.5.         | <b>3</b>                                                                                    |                        |
|    | 5.5.         | <b>5</b>                                                                                    |                        |
|    | 5.5.         | <b>3</b>                                                                                    |                        |
|    | 5.5.         |                                                                                             | •••••• 5 - 85<br>      |
|    | 5.5.         | 3 33                                                                                        | •••••• 5 - 87<br>- • • |
|    | 5.5.         |                                                                                             |                        |
|    | 5.5.<br>5.5. | •                                                                                           |                        |
|    |              | •                                                                                           |                        |
| -  |              | Writing To The Both Systems Using GX Developer                                              |                        |
|    | 5.6.         |                                                                                             |                        |
|    | 5.6.         |                                                                                             |                        |
|    |              | Memory Copy From Control System To Standby System •••••••                                   |                        |
|    | 5.8          | Online Module Change (Hot Swapping) ************************************                    | ······5 - 125          |
|    | 5.9          | Network Module Redundant Group Settings ••••••                                              | 5 - 127                |
|    | 5.10         | Redundant CPU Functions Restricted in Redundant System ************************************ |                        |
|    | 5.10         |                                                                                             |                        |
|    | 5.10         | 0.2 Remote Operation for Redundant System ••••••••••••••••••••••••••••••••••••              | ••••••5 - 133          |
|    | 5.11         | Access to Module Mounted on Extension Base Unit                                             | ·····5 - 141           |
|    |              | EDA DEDUNDANT OVOTEN NETWORKS                                                               |                        |
| CH |              | ER6 REDUNDANT SYSTEM NETWORKS                                                               | 6 - 1 to 6 - 52        |
|    | 6.1          | Communication with GX Developer and PX Developer ••••••••••••••••••••••••••••••••••••       |                        |
|    | 6.1.         |                                                                                             |                        |
|    | 6.1.         | .2 Confirming the Connection Target on GX Developer •••••••                                 | 6 - 3                  |

|    | 6.1.3   | Cautions on Access from GX Developer and PX Developer ••••••••••••••••••••••••••••••••••••    | 6 - 4              |
|----|---------|-----------------------------------------------------------------------------------------------|--------------------|
|    | 6.2 Re  | edundant System Network Overview •••••••                                                      | 6 - 7              |
| ,  | 6.2.1   | MELSECNET/H PLC to PLC network ************************************                           | •••••6 - 8         |
|    | 6.2.2   | MELSECNET/H Remote I/O network •••••••                                                        |                    |
|    | 6.2.3   | Ethernet ••••••                                                                               |                    |
|    | 6.2.4   | CC-Link ••••••••••••••••••••••••••••••••••••                                                  | •••••• 6 - 27      |
|    | 6.2.5   | Serial Communication Modules ************************************                             |                    |
|    | 6.2.6   | PROFIBUS-DP ••••••••••••••••••••••••••••••••••••                                              |                    |
|    | 6.3 Co  | ommunication between the Both Systems CPU Module and GOTs •••••••••••••••••••••••••••••       |                    |
|    | 6.3.1   | When Connecting GOTs to a MELSECNET/H Remote I/O network •••••••••••••••••••••••••••••••••••• | •••••• 6 - 43      |
|    | 6.3.2   | When Connecting GOTs to CC-Link ••••••••••••••••••••••••••••••••••••                          | ····· 6 - 45       |
|    | 6.3.3   | Communication when the GOT is Connected to MELSECNET/H or                                     |                    |
|    | 0.0.4   | MELSECNET/10 PLC to PLC Network ••••••••••••••••••••••••••••••••••••                          |                    |
|    | 6.3.4   | When Connecting GOTs to a Ethernet                                                            |                    |
|    |         | ecautions for Accessing Redundant CPU from Other Networks •••••••••••••••••••••••             |                    |
|    | 6.5 Pr  | ecautions for Writing Device Data from Other Station ••••••••••••••••••••••••••••             | 6 - 51             |
|    |         |                                                                                               |                    |
| CH | IAPTER  | 7 PROGRAMMING CAUTIONS                                                                        | 7 - 1 to 7 - 22    |
|    | 7.1 In: | structions Restricted in Use for Redundant System ••••••                                      | ••••••7 - 1        |
|    |         | autions on Fixed-scan Clocks/Programs ••••••••••••••••••••••••••••••••••••                    |                    |
|    |         |                                                                                               |                    |
|    |         | ecautions for Using Annunciator (F) in Redundant System ************************************  |                    |
|    |         | ecautions at System Switching Occurrence •••••••••••••••••••••••••••••••••••                  |                    |
|    | 7.5 Pr  | ecautions of Programming when Connecting Extension Base Unit •••••••••••••••••••              | 7 - 22             |
|    |         |                                                                                               |                    |
| CH | IAPTER  | 8 TROUBLESHOOTING                                                                             | 8 - 1 to 8 - 48    |
|    | 8.1 Tr  | oubleshooting Flow •••••••                                                                    | •••••8 - 3         |
|    | 8.1.1   | Flow for the Case where the "MODE" LED is not ON************************************          | •••••8 - 4         |
|    | 8.1.2   | When the CPU Module "BACKUP" LED is ON (Red) ************************************             | •••••8 - 5         |
|    | 8.1.3   | When the "SYSTEM A/B" LED is flashing ************************************                    |                    |
|    | 8.1.4   | When the System A/System B CPU module "RUN" LED is not ON                                     | •••••• 8 - 10      |
|    | 8.1.5   | When System Switching has Occurred •••••••••••••••••••••••••••••••••••                        | ••••• 8 - 12       |
|    | 8.1.6   | When System Switching has failed ************************************                         |                    |
|    | 8.1.7   | When "TRK. INIT. ERROR (error code: 6140)" Occurred at Redundant System S                     | Startup•••• 8 - 19 |
|    | 8.1.8   | When "CONTROL SYS. DOWN (error code: 6310 to 6312)" Occurred at                               |                    |
|    | 8.1.9   | Redundant System Startup ************************************                                 | 9                  |
|    | 8.1.10  |                                                                                               |                    |
|    | 8.1.11  |                                                                                               |                    |
|    | 8.1.12  |                                                                                               | <b>~</b>           |
|    |         | Communication Error when Turning ON/OFF Power Supply of CPU Module or                         |                    |
|    |         | Booting and Shutting Down Personal Computer in MELSECNET/H Network Sys                        | tem ••••• 8 - 25   |
|    | 8.2 Er  | ror Clear······                                                                               |                    |
|    |         | eplacing Module in Redundant System ••••••••••••••••••••••••••••••••••••                      |                    |
|    | 8.3 Re  | placing Module in Redundant Cystem                                                            | 8 - 31             |
|    | 8.3 Re  | CPU Module Replacement ••••••••••••••••••••••••••••••••••••                                   | •••••• 8 - 31      |
|    |         | CPU Module Replacement ************************************                                   | •••••• 8 - 31      |
|    | 8.3.1   | CPU Module Replacement ••••••••••••••••••••••••••••••••••••                                   | 8 - 31<br>8 - 33   |

| 8.3.4      |         | odule Replacement Procedure ************************************                    |                                         |
|------------|---------|-------------------------------------------------------------------------------------|-----------------------------------------|
| 8.3.5      |         | ork Module Replacement Procedure ************************************               |                                         |
| 8.3.6      | Main I  | Base Unit Replacement Procedure ••••••••••••••••••••••••••••••••••••                | ····· 8 - 40                            |
| 8.3.7      | Proce   | dure for Replacing Module mounted on the I/O Station of Redunda                     | ınt System••••• 8 - 43                  |
| 8.3.8      | Repla   | cement of Modules Mounted to Extension Base Unit •••••••••••••••••••••••••••••••    | ······ 8 - 44                           |
| 8.3.9      |         | ing Cable Replacement •••••••                                                       |                                         |
| 8.3.10     | Repla   | cement Procedures of Extension Cable •••••••                                        | 8 - 47                                  |
| CHAPTER9   | PRO     | CESSING TIME FOR REDUNDANT SYSTEMS                                                  | 9 - 1 to 9 - 8                          |
| 9.1 Ext    | ension  | of Scan Time due to Tracking •••••••                                                | 9 - 2                                   |
| 9.2 Sys    | stem Sv | vitching Time ••••••••••••••••••••••••••••••••••••                                  | 9 - 6                                   |
| APPENDIC   | ES      |                                                                                     | App - 1 to App - 51                     |
| Appendix 1 | 1 Comp  | parison of Q4ARCPU and QnPRHCPU••••••••••••••••••••••••••••••••••••                 | •••••• App - 1                          |
|            |         | parison of Qn(H)CPU and QnPRHCPU************************************                |                                         |
| Appendix 3 | 3 Comp  | parison of QnPHCPU and QnPRHCPU************************************                 | App - 8                                 |
| Appendix 4 | 4 Samp  | ole Programs when Using CC-Link ••••••••••••••••••••••••••••••••••••                | App - 11                                |
| Appendi    | x 4.1   | Sample Program System Configuration •••••••                                         | App - 11                                |
| Appendi    | x 4.2   | Sample Program Names ************************************                           |                                         |
| Appendi    | x 4.3   | Devices Used in Programs ••••••                                                     |                                         |
| Appendi    | x 4.4   | Parameter Settings ••••••                                                           |                                         |
| Appendi    |         | Sample Program •••••••                                                              | • • • • • • • • • • • • • • • • • • • • |
|            |         | od for Starting up the Previous Control System •••••••••••••••••••••••••••••••••••• |                                         |
| Appendix 6 | 3 Preca | autions for Using Serial Communication Module ••••••                                |                                         |
| Appendi    | x 6.1   | CSET Instruction ••••••                                                             | App - 29                                |
| Appendi    | x 6.2   | UINI Instruction ••••••                                                             | • • • • • • • • • • • • • • • • • • • • |
| Appendi    | x 6.3   | INPUT Instruction •••••••                                                           |                                         |
| Appendi    | x 6.4   | PUTE Instruction ••••••                                                             |                                         |
| Appendi    | x 6.5   | GETE Instruction ••••••                                                             | ••••••App - 40                          |
| Appendi    | x 6.6   | ONDEMAND Instruction •••••••                                                        |                                         |
| Appendi    | x 6.7   | OUTPUT Instruction ••••••                                                           | • •                                     |
| Appendi    | x 6.8   | PRR Instruction ••••••                                                              | • •                                     |
| Appendi    | x 6.9   | BIDOUT Instruction ••••••                                                           | • • • • • • • • • • • • • • • • • • • • |
| Appendi    |         |                                                                                     | • • • • • • • • • • • • • • • • • • • • |
| Appendix 7 | 7 Restr | ictions on Communication via Module Mounted to Extension Base                       | Unit ••••• App - 51                     |
| INDEX      |         | IND                                                                                 | EX - 1 to INDEX - 3                     |

**A** - 13

#### **ABOUT MANUALS**

The following manuals are also related to this product. In necessary, order them by quoting the details in the tables below.

### Related Manuals

| Manual Name                                                                                                    | Manual Number<br>(Model Code) |
|----------------------------------------------------------------------------------------------------|-------------------------------|
| QCPU User's Manual (Hardware Design, Maintenance and Inspection)  This manual provides the specifications of the CPU modules, power supply modules, base units, extension cables, memory cards and others.                                          | SH-080483ENG<br>(13JR73)      |
| (Sold separately)                                                                                                    |                               |
| QCPU User's Manual (Function Explanation, Program Fundamentals)  This manual explains the functions, programming methods, devices necessary to create programs with the QCPU.  (Sold separately)                                                    | SH-080484ENG<br>(13JR74)      |
| QCPU (Q Mode)/QnACPU Programming Manual (Common Instructions)                                                                                                    | SH-080039                     |
| This manual describes how to use the sequence instructions and application instructions.  (Sold separately)                                                                                                    | (13JF58)                      |
| QCPU (Q Mode)/QnACPU Programming Manual (PID Control Instructions)  This manual describes the dedicated instructions used to exercise PID control.  (Sold separately)                                                                               | SH-080040<br>(13JF59)         |
| QCPU (Q Mode) Programming Manual (SFC)  This manual explains the system configuration, performance specifications, functions, programming, debugging, error codes and others of MELSAP3.  (Sold separately)                                         | SH-080041<br>(13JF60)         |
| QCPU (Q Mode)/QnACPU Programming Manual (MELSAP-L)  This manual describes the programming methods, specifications functions, and so on that are necessary to create the MELSAP-L type SFC program.  (Sold separately)                               | SH-080076<br>(13JF61)         |
| QnPHCPU/QnPRHCPU Programming Manual (Process Control Instructions)  This manual describes the programming procedures, device names, and other items necessary to implement PID control using process control instructions.  (Sold separately)       | SH-080316E<br>(13JF67)        |
| QCPU (Q Mode) Programming Manual (Structured Text)  This manual describes the structured text language programming methods.  (Sold separately)                                                                                                    | SH-080366<br>(13JF68)         |
| Q corresponding MELSECNET/H Network System Reference Manual (Remote I/O network)  This manual describes the system configuration, performance, specifications and programming of MELSECNET/H network system (Remote I/O nework).  (Sold separately) | SH-080124<br>(13JF96)         |
| Type MELSECNET/10 Network system (PLC to PLC network) Reference Manual  This manual describes the system configuration, performance, specifications and programming of MELSECNET/10 network system (PLC to PLC network).  (Sold separately)         | IB-66440<br>(13JE33)          |

### Related Manuals

| Manual Name                                                                                                    | Manual Number<br>(Model Code) |
|----------------------------------------------------------------------------------------------------|-------------------------------|
| Q Corresponding Serial Communication Module User's Manual (Basic)                                                                                                    |                               |
| This manual provides an overview of the module and describes the applicable system configuration, the specifications, the procedures prior to operations, the basic methods of communicating with the external device, maintenance and inspection, and the troubleshooting of the Q-Corresponding Serial Communication Module.  (Sold separately)                               | SH-080006<br>(13JL86)         |
| Q Corresponding Serial Communication Module User's Manual (Application)                                                                                                    | 011                           |
| This manual contains information on how to perform data communication with external devices using the module's special functions.                                                                                                    | SH-080007<br>(13JL87)         |
| Q Corresponding Ethernet Interface Module User's Manual (Basic)                                                                                                    |                               |
| This manual contains information on the specifications of the Ethernet module, the procedures for data communications with external devices, circuit connection (open/close), fixed buffer exchange, random access buffer exchange, and the troubleshooting.                                                                                                    | SH-080009<br>(13JL88)         |
| (Sold separately)                                                                                                    |                               |
| Q Corresponding Ethernet Interface Module User's Manual (Application)  This manual explains the e-mail function of the Ethernet module, the PLC CPU status monitoring function, the communication function via MELSECNET/H, MELSECNET/10 as well as the communication function using data link instructions, and how to use file transfer (FTP server), etc.  (Sold separately) | SH-080010<br>(13JL89)         |
| Q Corresponding MELSEC Communication Protocol Reference Manual                                                                                                    |                               |
| This manual explains the communication methods and control procedures through the MC protocol for the external devices to read and write data from/to the CPU module using the serial communication module/ Ethernet module.                                                                                                    | SH-080008<br>(13JF89)         |
| (Sold separately)                                                                                                    |                               |
| CC-Link System Master/Local Module type QJ61BT11N User's Manual  This manual describes the system configuration, performance specification, function, handling, wiring and troubleshooting for QJ61BT11N.  (Sold separately)                                                                                                    | SH-080394<br>(13JR64)         |
| PROFIBUS-DP Master Module User's Manual                                                                                                    |                               |
| This manual describes the system configuration, performance specification, function, handling, wiring and troubleshooting for QJ71PB92V.                                                                                                    | SH-080572ENG<br>(13JR84)      |
| (Sold separately)                                                                                                    |                               |

#### **HOW TO USE THIS MANUAL**

This manual explains the redundant system configuration, functions, communication with external devices and troubleshooting.

The manual is classified roughly into three sections as shown below.

| 1) Chapter 1 and 2 | Explains the redundant system overview and system configuration                               |
|--------------------|-----------------------------------------------------------------------------------------------|
| 2) Chapter 3       | Explains the tracking cable specifications, part names and connection method.                 |
| 3) Chapter 4       | Explains starting up the redundant system.                                                    |
| 4) Chapter 5       | Explains the redundant system functions.                                                      |
| 5) Chapter 6       | Explains the communication between a redundant system and each network, GOT and GX Developer. |
| 6) Chapter 7       | Explains the precautions for programming in a redundant system.                               |
| 7) Chapter 8       | Explains the troubleshooting methods and module replacement in a redundant system.            |
| 8) Chapter 9       | Explains the processing time of a redundant system.                                           |

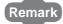

This manual does not explain the functions of power supply modules, base units, extension cables, memory cards and batteries of CPU module.

For these details, refer to the manual shown below.

QCPU User's Manual (Hardware Design, Maintenance and Inspection) This manual does not explain the functions of the CPU module.

For these functions, refer to the manual shown below.

QCPU User's Manual (Function Explanation, program Fundamentals)

#### **HOW THIS MANUAL IS ORGANIZED**

#### Reference destination

A reference destination or reference manual is marked

#### Chapter heading

The index on the right side of the page shows the chapter of the open page at a glance.

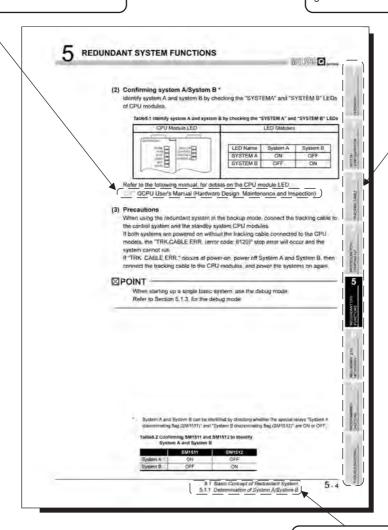

#### Section title

The section of the open page is shown at a glance.

In addition, this manual provides the following explanations.

| ⊠P(  | TAIC                                                                                                    |
|------|----------------------------------------------------------------------------------------------------|
|      | Explains the matters to be especially noted, the functions and others related to the description on that page. |
|      |                                                                                                    |
| Rema | ark                                                                                                    |
|      | Provides the reference destination related to the description on that page and the convenient information.     |

### **GENERIC TERMS AND ABBREVIATIONS**

Unless otherwise specified, this manual uses the following generic terms and abbreviations to explain the Redundant CPU.

| Generic Term/Abbreviation      | Description                                                                                                    |
|--------------------------------|----------------------------------------------------------------------------------------------------|
| Basic model QCPU               | Generic term for Q00JCPU, Q00CPU and Q01CPU modules.                                                                              |
| High Performance model QCPU    | Generic term for Q02CPU, Q02HCPU, Q06HCPU Q12HCPU and Q25HCPU modules.                                                            |
| Process CPU                    | Generic term for Q12PHCPU and Q25PHCPU.                                                                                           |
| Redundant CPU                  | Generic term for Q12PRHCPU and Q25PRHCPU.                                                                                         |
| QCPU                           | Generic term for QnCPU QnHCPU QnPHCPU and QnPRHCPU.                                                                               |
| QnCPU                          | Generic term for Q02HCPU.                                                                                                    |
| QnHCPU                         | Generic term for Q02HCPU, Q06HCPU, Q12HCPU and Q25HCPU.                                                                           |
| QnPHCPU                        | Generic term for Q12PHCPU and Q25PHCPU.                                                                                           |
| QnPRHCPU                       | Generic term for Q12PRHCPU and Q25PRHCPU.                                                                                         |
| Q Series                       | Abbreviation for Mitsubishi MELSEC-Q Series Programmable Logic Controller.                                                        |
|                                | Product name for Q series compatible SW_D5C-GPPW-E type GPP function software                                                     |
|                                | package.                                                                                                    |
| GX Developer                   | ☐ indicates the version.                                                                                                    |
|                                | For the GX Developer versions applicable for each CPU module, refer to "SYSTEM                                                    |
|                                | CONFIGURATION" in this manual.                                                                                                    |
|                                | Abbreviation for the operation system that includes MELSOFT and EZSocket partner                                                  |
| OPS                            | products.                                                                                                    |
|                                | Generic term for Q33B, Q35B, Q38B and Q312B main base units on which CPU module                                                   |
| Q3□B                           | (except Q00JCPU), Q series power supply module, I/O module and intelligent function                                               |
|                                | module can be mounted.                                                                                                    |
|                                | Generic term for Q38RB redundant power supply base unit on which CPU module                                                       |
| Q3□RB                          | (except Q00JCPU), redundant power supply module, Q series I/O module and                                                          |
|                                | intelligent function module can be mounted.                                                                                       |
|                                | Generic term for Q52B and Q55B extension base unit on which the Q Series I/O and                                                  |
| Q5□B                           | intelligent function module can be mounted.                                                                                       |
|                                | Generic term for Q63B, Q65B, Q68B, and Q612B extension base unit on which Q series                                                |
| Q6□B                           | power supply module, Q series I/O module, and intelligent function module are                                                     |
|                                | mounted.                                                                                                    |
|                                | Other name for Q68RB redundant power supply base unit on which redundant power                                                    |
| Q6□RB                          | supply module, Q series I/O module, and intelligent function module are mounted.                                                  |
|                                | Other name for Q65WRB extension base unit for redundant system on which redundant                                                 |
| Q6□WRB                         | power supply module, Q series I/O module, and intelligent function module are                                                     |
|                                | mounted.                                                                                                    |
| Main base unit                 | Generic term for Q3 B and Q3 RB.                                                                                                  |
| Extension base unit            | Generic term for Q5_B, Q6_B, Q6_RB and Q6_WRB.                                                                                    |
| Slim type main base unit       | Generic term for Q3□SB.                                                                                                    |
| Redundant power main base unit | Generic term for Q3 RB.                                                                                                    |
| Redundant power extension base | Generic term for Q3_RB.                                                                                                    |
| unit                           | Other name for Q6_RB.                                                                                                    |
| Redundant type extension base  |                                                                                                    |
| unit                           | Other name for Q6 WRB.                                                                                                    |
| unit                           | Generic term for main base unit, extension base unit, slim type main base unit,                                                   |
| Base unit                      | redundant power main base unit, extension base unit, sill type main base unit, redundant power extension base unit, and redundant |
| Duot unit                      | type extension base unit                                                                                                    |
|                                | יארס סאנסווסוסוו שמסס מוווג                                                                                                    |

| Generic Term/Abbreviation     | Description                                                                           |
|-------------------------------|---------------------------------------------------------------------------------------|
| Redundant base unit           | Generic term for redundant power main base unit, redundant power extension base unit, |
| Redundant base unit           | and redundant type extension base unit.                                               |
| Extension cable               | Generic term for QC05B, QC06B, QC12B, QC30B, QC50B, QC100B extension cables.          |
| Tracking cable                | Generic term for QC10TR and QC30TR tracking cables for Redundant CPU.                 |
| Q series power supply module  | Generic term for Q61P-A1, Q61P-A2, Q61P, Q62P, Q63P and Q64P power supply             |
| Q series power supply module  | modules.                                                                              |
| Slim type power supply module | Generic term for Q61SP slim type power supply module.                                 |
| Redundant power supply module | Generic term for Q63RP and Q64RP redundant power supply module.                       |
| Power supply module           | Generic term for Q series power supply modules, AnS series power supply modules,      |
| 1 ower supply module          | slim type power supply module and redundant power supply module.                      |
| Battery                       | Generic term for Q6BAT, Q7BAT and Q8BAT CPU module batteries Q2MEM-BAT                |
| Battery                       | SRAM card battery.                                                                    |
| SRAM card                     | Abbreviation for Q2MEM-1MBS and Q2MEM-2MBS type SRAM card.                            |
| Flash card                    | Generic term for Q2MEM-2MBF and Q2MEM-4MBF type Flash card.                           |
| ATA card                      | Generic term for Q2MEM-8MBA, Q2MEM-16MBA and Q2MEM-32MBA type ATA card.               |
| Memory card                   | Generic term for SRAM card, Flash card and ATA card.                                  |

### **RELEVANT TERMS**

| Relevant Terms      | Description                                                                               |  |  |  |  |
|---------------------|-------------------------------------------------------------------------------------------|--|--|--|--|
| System A            | The system to which the system A connector of tracking cable is connected.                |  |  |  |  |
| System B            | The system to which the system B connector of tracking cable is connected.                |  |  |  |  |
| Host system         | The system where the currently mentioned Redundant CPU module is mounted.                 |  |  |  |  |
|                     | The system connected to the host system via the tracking cable.                           |  |  |  |  |
| Other system        | If system A is the host system, system B is the other system; if system B is the host     |  |  |  |  |
|                     | system, system A is the other system.                                                     |  |  |  |  |
| Control system      | The basic system that is controlling the redundant system and performing network          |  |  |  |  |
| Control system      | communication.                                                                            |  |  |  |  |
| Standby system      | The basic system for backup that consists of the redundant system.                        |  |  |  |  |
| New control system  | The system that has switched to control system from standby system after system           |  |  |  |  |
| New Control System  | switching.                                                                                |  |  |  |  |
| New standby system  | The system that has switched to standby system from control system after system           |  |  |  |  |
| ivew standby system | switching.                                                                                |  |  |  |  |
|                     | The slot that is located on the right side of the power supply module mounted on the      |  |  |  |  |
| CPU slot            | main base unit.                                                                           |  |  |  |  |
| 01 0 3101           | In the case of redundant power supply base unit, it indicates the slot that is located on |  |  |  |  |
|                     | the right side of a pair of power supply modules.                                         |  |  |  |  |

MELSEG Q series

# CHAPTER1 OVERVIEW

This manual explains the redundant system configuration that includes redundant CPUs and relevant functions, etc.

Please refer to the following manuals, for common specifications, performance, functions, and others to QCPUs.

(1) Specifications and handling of QCPUs, Power Supply Modules, Base Units, memory Cards, etc.

CPU User's Manual (Hardware Design, Maintenance and Inspection)

(2) Common Functions, Programs and Devices for QCPUs

CPU User's Manual (Function Explanation, Program Fundamentals)

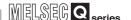

#### (3) List of Q Series CPU Module manuals

The Q series CPU module manuals are as shown below. For details such as manual numbers, refer to "ABOUT MANUALS" in this manual.

#### (a) Basic model QCPU

Table1.1 List of user's manuals of basic model QCPU

|                                                                                                    | Hardware                                                | Maintenance and Inspection                                                   | Program Fundamentals                                                        | Multi CPU<br>System                            | Redundant<br>system                             |
|----------------------------------------------------------------------------------------------------|---------------------------------------------------------|------------------------------------------------------------------------------|-----------------------------------------------------------------------------|------------------------------------------------|-------------------------------------------------|
| Purpose                                                                                                | QCPU (Q mode)<br>CPU Module User's<br>Manual (Hardware) | QCPU User's<br>Manual (Hardware<br>Design,<br>Maintenance and<br>inspection) | QCPU User's<br>Manual (Function<br>Explanation,<br>Program<br>Fundamentals) | QCPU User's<br>Manual (Multiple<br>CPU System) | QnPRHCPU User's<br>Manual (Redundant<br>System) |
| Confirmation of part names and specifications of the CPU module                                        | Outline                                                 | Details                                                                      | Outline                                                                     |                                                |                                                 |
| Confirmation of connection methods for the power supply module, base unit and I/O module               | Outline                                                 | Details                                                                      |                                                                             |                                                |                                                 |
| Construction of the single CPU system (confirmation of start-up procedure and I/O number assignment)   |                                                         | Details                                                                      |                                                                             |                                                |                                                 |
| Construction of the multiple CPU system (confirmation of start-up procedure and I/O number assignment) |                                                         |                                                                              |                                                                             | Details                                        |                                                 |
| Confirmation of the sequence program configuration and memory                                          |                                                         |                                                                              | Details                                                                     |                                                |                                                 |
| Confirmation of the functions, parameters, and devices of the CPU module                               |                                                         |                                                                              | Details                                                                     |                                                |                                                 |
| Confirmation of the troubleshooting and error codes                                                    |                                                         | Details                                                                      |                                                                             |                                                |                                                 |

#### Table1.2 List of programming manuals of basic model QCPU

|                                                                                                    | Common                                                                       | PID control<br>Instructions                                                       | Process control Instruction                                                       | SFC                                                     | MELSAP-L                                             | Structured Text                                             |
|----------------------------------------------------------------------------------------------------|------------------------------------------------------------------------------|-----------------------------------------------------------------------------------|-----------------------------------------------------------------------------------|---------------------------------------------------------|------------------------------------------------------|-------------------------------------------------------------|
| Purpose                                                                                                    | QCPU (Q mode)/<br>QnACPU<br>Programming<br>Manual<br>(Common<br>Instruction) | QCPU (Q mode)/<br>QnACPU<br>Programming<br>Manual (PID<br>Control<br>Instruction) | QnPHCPU/<br>QnPRHCPU<br>Programming<br>Manual (Process<br>Control<br>Instruction) | QCPU (Q mode)/<br>QnACPU<br>Programming<br>Manual (SFC) | QCPU (Q mode)<br>Programming<br>Manual<br>(MELSAP-L) | QCPU (Q mode)<br>Programming<br>Manual<br>(Structured Text) |
| Confirmation of usage of sequence instructions, basic instructions, application instructions, etc.                             | Details                                                                      |                                                                                   |                                                                                   |                                                         |                                                      |                                                             |
| Confirmation of dedicated instructions for PID control                                                                         |                                                                              | Details                                                                           |                                                                                   |                                                         |                                                      |                                                             |
| Confirmation of MELSAP3's system configuration, performance specifications, functions, programming, debugging, and error codes |                                                                              |                                                                                   |                                                                                   | Details                                                 |                                                      |                                                             |
| Confirmation of the programming method, specifications, functions, etc. required for SFC programming of the MELSAP-L type      |                                                                              |                                                                                   |                                                                                   |                                                         | Details                                              |                                                             |
| Confirmation of the programming method of the structured text language                                                         |                                                                              |                                                                                   |                                                                                   |                                                         |                                                      | Details                                                     |

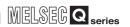

### (b) High Performance Model QCPU

Table1.3 List of user's manuals of high performance model QCPU

|                                                                                                    | Hardware                                                | Maintenance and Inspection                                                   | Program Fundamentals                                                        | Multi CPU<br>System                            | Redundant<br>system                             |
|----------------------------------------------------------------------------------------------------|---------------------------------------------------------|------------------------------------------------------------------------------|-----------------------------------------------------------------------------|------------------------------------------------|-------------------------------------------------|
| Purpose                                                                                                    | QCPU (Q mode)<br>CPU Module User's<br>Manual (Hardware) | QCPU User's<br>Manual (Hardware<br>Design,<br>Maintenance and<br>inspection) | QCPU User's<br>Manual (Function<br>Explanation,<br>Program<br>Fundamentals) | QCPU User's<br>Manual (Multiple<br>CPU System) | QnPRHCPU User's<br>Manual (Redundant<br>System) |
| Confirmation of part names and specifications of the CPU module                                               | Outline                                                 | Details                                                                      | Outline                                                                     |                                                |                                                 |
| Confirmation of connection methods for power supply module, base unit and I/O module                          | Outline                                                 | Details                                                                      |                                                                             |                                                |                                                 |
| Construction of the single CPU<br>system (confirmation of start-up<br>procedure and I/O number<br>assignment) |                                                         | Details                                                                      |                                                                             |                                                |                                                 |
| Construction of the multiple CPU system (confirmation of start-up procedure and I/O number assignment)        |                                                         |                                                                              |                                                                             | Details                                        |                                                 |
| Confirmation of the sequence program configuration and memory                                                 |                                                         |                                                                              | Details                                                                     |                                                |                                                 |
| Confirmation of the functions, parameters, and devices of CPU module                                          |                                                         |                                                                              | Details                                                                     |                                                |                                                 |
| Confirmation of the troubleshooting and error codes                                                           |                                                         | Details                                                                      |                                                                             |                                                |                                                 |

#### Table1.4 List of programming manuals of high performance model QCPU

|                                                                                                    | Common Instructions                                                          | PID control<br>Instructions                                                       | Process control Instruction                                                       | SFC                                                     | MELSAP-L                                             | Structured Text                                             |
|----------------------------------------------------------------------------------------------------|------------------------------------------------------------------------------|-----------------------------------------------------------------------------------|-----------------------------------------------------------------------------------|---------------------------------------------------------|------------------------------------------------------|-------------------------------------------------------------|
| Purpose                                                                                                    | QCPU (Q mode)/<br>QnACPU<br>Programming<br>Manual<br>(Common<br>Instruction) | QCPU (Q mode)/<br>QnACPU<br>Programming<br>Manual (PID<br>Control<br>Instruction) | QnPHCPU/<br>QnPRHCPU<br>Programming<br>Manual (Process<br>Control<br>Instruction) | QCPU (Q mode)/<br>QnACPU<br>Programming<br>Manual (SFC) | QCPU (Q mode)<br>Programming<br>Manual<br>(MELSAP-L) | QCPU (Q mode)<br>Programming<br>Manual<br>(Structured Text) |
| Confirmation of usage of sequence instructions, basic instructions, application instructions, etc.                             | Details                                                                      |                                                                                   |                                                                                   |                                                         |                                                      |                                                             |
| Confirmation of dedicated instructions for PID control                                                                         |                                                                              | Details                                                                           |                                                                                   |                                                         |                                                      |                                                             |
| Confirmation of MELSAP3's system configuration, performance specifications, functions, programming, debugging, and error codes |                                                                              |                                                                                   |                                                                                   | Details                                                 |                                                      |                                                             |
| Confirmation of the programming method, specifications, functions, etc. required for SFC programming of the MELSAP-L type      |                                                                              |                                                                                   |                                                                                   |                                                         | Details                                              |                                                             |
| Confirmation of the programming method of the structured text language                                                         |                                                                              |                                                                                   |                                                                                   |                                                         |                                                      | Details                                                     |

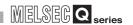

### (c) Process CPU

Table1.5 List of user's manuals of process CPU

|                                                                                                    | Hardware                                                | Maintenance and Inspection                                                   | Program Fundamentals                                                        | Multi CPU<br>System                            | Redundant<br>system                             |
|----------------------------------------------------------------------------------------------------|---------------------------------------------------------|------------------------------------------------------------------------------|-----------------------------------------------------------------------------|------------------------------------------------|-------------------------------------------------|
| Purpose                                                                                                | QCPU (Q mode)<br>CPU Module User's<br>Manual (Hardware) | QCPU User's<br>Manual (Hardware<br>Design,<br>Maintenance and<br>inspection) | QCPU User's<br>Manual (Function<br>Explanation,<br>Program<br>Fundamentals) | QCPU User's<br>Manual (Multiple<br>CPU System) | QnPRHCPU User's<br>Manual (Redundant<br>System) |
| Confirmation of part names and specifications of the CPU module                                        | Outline                                                 | Details                                                                      | Outline                                                                     |                                                |                                                 |
| Confirmation of connection methods for power supply module, base unit and I/O module                   | Outline                                                 | Details                                                                      |                                                                             |                                                |                                                 |
| Construction of the single CPU system (confirmation of start-up procedure and I/O number assignment)   |                                                         | Details                                                                      |                                                                             |                                                |                                                 |
| Construction of the multiple CPU system (confirmation of start-up procedure and I/O number assignment) |                                                         |                                                                              |                                                                             | Details                                        |                                                 |
| Confirmation of sequence program configuration and memory                                              |                                                         |                                                                              | Details                                                                     |                                                |                                                 |
| Confirmation of the functions, parameters, and devices of the CPU module                               |                                                         |                                                                              | Details                                                                     |                                                |                                                 |
| Confirmation of the troubleshooting and error codes                                                    |                                                         | Details                                                                      |                                                                             |                                                |                                                 |

#### Table1.6 List of programming manuals of process CPU

|                                                                                                    | Common                                                                       | PID control<br>Instructions                                                       | Process control Instruction                                                       | SFC                                                     | MELSAP-L                                             | Structured Text                                             |
|----------------------------------------------------------------------------------------------------|------------------------------------------------------------------------------|-----------------------------------------------------------------------------------|-----------------------------------------------------------------------------------|---------------------------------------------------------|------------------------------------------------------|-------------------------------------------------------------|
| Purpose                                                                                                    | QCPU (Q mode)/<br>QnACPU<br>Programming<br>Manual<br>(Common<br>Instruction) | QCPU (Q mode)/<br>QnACPU<br>Programming<br>Manual (PID<br>Control<br>Instruction) | QnPHCPU/<br>QnPRHCPU<br>Programming<br>Manual (Process<br>Control<br>Instruction) | QCPU (Q mode)/<br>QnACPU<br>Programming<br>Manual (SFC) | QCPU (Q mode)<br>Programming<br>Manual<br>(MELSAP-L) | QCPU (Q mode)<br>Programming<br>Manual<br>(Structured Text) |
| Confirmation of usage of sequence instructions, basic instructions, application instructions, etc.                            | Details                                                                      |                                                                                   |                                                                                   |                                                         |                                                      |                                                             |
| Confirmation of dedicated instructions for process control                                                                    |                                                                              |                                                                                   | Details                                                                           |                                                         |                                                      |                                                             |
| Confirmation of MELSAP3's system configuration, performance specifications, functions, programming, debugging and error codes |                                                                              |                                                                                   |                                                                                   | Details                                                 |                                                      |                                                             |
| Confirmation of the programming method, specifications, functions etc. required for SFC programming of the MELSAP-L type      |                                                                              |                                                                                   |                                                                                   |                                                         | Details                                              |                                                             |
| Confirmation of the programming method of the structured text language                                                        |                                                                              |                                                                                   |                                                                                   |                                                         |                                                      | Details                                                     |

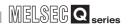

### (d) Redundant CPU

Table1.7 List of user's manual of redundant CPU

|                                                                                                 | Hardware                                                | Maintenance and Inspection                                                   | Program Fundamentals                                                        | Multi CPU<br>System                            | Redundant<br>system                             |
|-------------------------------------------------------------------------------------------------|---------------------------------------------------------|------------------------------------------------------------------------------|-----------------------------------------------------------------------------|------------------------------------------------|-------------------------------------------------|
| Purpose                                                                                         | QCPU (Q mode)<br>CPU Module User's<br>Manual (Hardware) | QCPU User's<br>Manual (Hardware<br>Design,<br>Maintenance and<br>inspection) | QCPU User's<br>Manual (Function<br>Explanation,<br>Program<br>Fundamentals) | QCPU User's<br>Manual (Multiple<br>CPU System) | QnPRHCPU User's<br>Manual (Redundant<br>System) |
| Confirmation of part names and specifications of the CPU module                                 | Outline                                                 | Details                                                                      | Outline                                                                     |                                                |                                                 |
| Confirmation of connection methods for power supply module, base unit and I/O module            | Outline                                                 | Details                                                                      |                                                                             |                                                |                                                 |
| Construction of redundant system (confirmation of start-up procedure and I/O number assignment) |                                                         |                                                                              |                                                                             |                                                | Details                                         |
| Confirmation of the configuration and memory of sequence programs                               |                                                         |                                                                              | Details                                                                     |                                                |                                                 |
| Confirmation of the functions, parameters, devices, etc. of the CPU module                      |                                                         |                                                                              | Details                                                                     |                                                |                                                 |
| Confirmation of the troubleshooting                                                             |                                                         |                                                                              |                                                                             |                                                | Details                                         |
| Confirmation of the error codes                                                                 |                                                         | Details                                                                      |                                                                             |                                                |                                                 |

#### Table1.8 List of programming manuals of redundant CPU

|                                                                                                    | Common                                                                       | PID control<br>Instructions                                                       | Process control Instruction                                                       | SFC                                                     | MELSAP-L                                             | Structured Text                                                        |
|----------------------------------------------------------------------------------------------------|------------------------------------------------------------------------------|-----------------------------------------------------------------------------------|-----------------------------------------------------------------------------------|---------------------------------------------------------|------------------------------------------------------|------------------------------------------------------------------------|
| Purpose                                                                                                    | QCPU (Q mode)/<br>QnACPU<br>Programming<br>Manual<br>(Common<br>Instruction) | QCPU (Q mode)/<br>QnACPU<br>Programming<br>Manual (PID<br>Control<br>Instruction) | QnPHCPU/<br>QnPRHCPU<br>Programming<br>Manual (Process<br>Control<br>Instruction) | QCPU (Q mode)/<br>QnACPU<br>Programming<br>Manual (SFC) | QCPU (Q mode)<br>Programming<br>Manual<br>(MELSAP-L) | QCPU (Q mode)<br>Programming<br>Manual<br>(Structured Text<br>Edition) |
| Confirmation of usage of sequence instructions, basic instructions, application instructions, etc.                            | Details                                                                      |                                                                                   |                                                                                   |                                                         |                                                      |                                                                        |
| Confirmation of dedicated instructions for PID control                                                                        |                                                                              | Details                                                                           |                                                                                   |                                                         |                                                      |                                                                        |
| Confirmation of dedicated instructions for process control                                                                    |                                                                              |                                                                                   | Details                                                                           |                                                         |                                                      |                                                                        |
| Confirmation of MELSAP3's system configuration, performance specifications, functions, programming, debugging and error codes |                                                                              |                                                                                   |                                                                                   | Details                                                 |                                                      |                                                                        |
| Confirmation of the programming method, specifications, functions, etc. required for SFC programming of the MELSAP-L type     |                                                                              |                                                                                   |                                                                                   |                                                         | Details                                              |                                                                        |
| Confirmation of the programming method of the structured text language                                                        |                                                                              |                                                                                   |                                                                                   |                                                         |                                                      | Details                                                                |

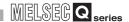

### 1.1 Redundant System Overview

A redundant system offers improved system reliability, as it consists of two basic systems, each of which includes the CPU module, power supply module, network module \*3 and others, so that even if a module error occurs in one basic system, the other one continues the system control.

To configure a redundant system, prepare two sets of systems, i.e., two redundant main base units on which the abovementioned modules are mounted. Then, connect the CPU modules of both systems with a tracking cable.

Mount the I/O module and intelligent function module of the redundant system to the MELSECNET/H remote I/O station or extension base unit.

In addition, the power supply module can be duplicated when using the redundant base unit.

Intelligent function module

Output module

Input module
Redundant Power supply module

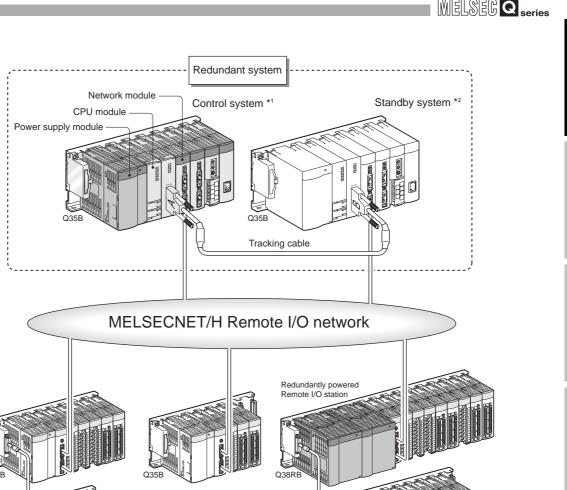

Diagram 1.1 Configuration Example of Redundant System

- \* 1: The control system indicates the system that actually controls the redundant system. (Section 5.1.2)
- \* 2: The standby system indicates the backup system within a redundant system. (Fig. Section 5.1.2)
  - If an error occurs in the control system, the standby system takes over the control of the redundant system.
- $^{\star}$  3: Refer to Section 2.3, for details of network modules for redundant system.

Remark

The redundant system described in this manual does not guarantee the continuous operation of the system depending on the failure status. In addition, when system switching occurs due to errors of the extension base unit or the module on the extension base unit. Create a safety circuit externally so that the overall system can operate safely even in these cases.

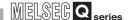

#### 1.2 Features

Features of redundant system are indicated below.

#### (1) Redundant Configuration of Basic System

As a redundant system consists two basic systems, i.e., two sets of CPU modules, power supply modules, main base units, network module\*3, etc., one of the basic systems controls the whole system, while the other one performs backup. Data of the CPU module performing control is transmitted to the backup CPU module in order to make the data consistent. This enables the backup system to take over the redundant system control after the control system goes down and system switching occurs.

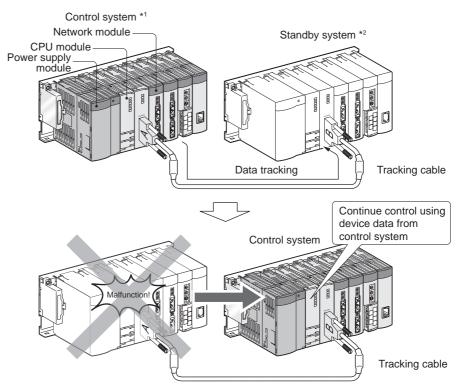

Diagram 1.2 Redundant Configuration of Basic System

- \* 1: The control system indicates the system that actually controls the a redundant system. ( Section 5.1.2)
- \* 2: The standby system indicates the backup system within a redundant system. (Fig. Section 5.1.2)

If an error occurs in the control system, the standby system takes over the control of the redundant system.

\* 3: Refer to Section 2.3, for details of network modules compatible for redundant system.

#### (2) Connection of Extension Base Unit

In the redundant system where the Redundant CPU whose first 5 digits of serial No. is "09012" or later is used in both systems, the extension base unit can be connected. Since communication can be made not by network but via bus, communication with the I/O module and the intelligent function module can be made in high speed.

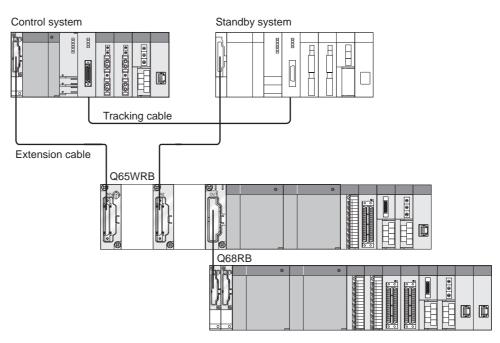

: For the precautions of the system configuration when connecting the extension base unit, refer to Section 2.4.

Diagram 1.3 System Configuration when Connecting Extension Base Unit

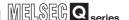

#### (3) Network Configuration Including Redundant System.

#### (a) MELSECNET/H PLC to PLC Network and Ethernet

In the case of MELSECNET/H PLC to PLC network and Ethernet, control/standby system switching occurs and system control and network communication is continued even when a network module fails or when network cable disconnection is detected.

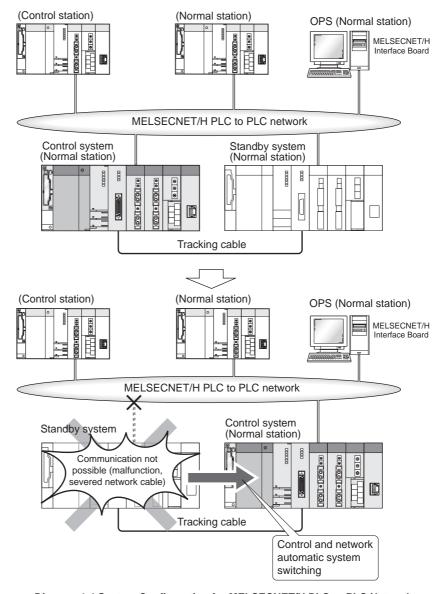

Diagram 1.4 System Configuration for MELSECNET/H PLC to PLC Network

MELSEG Q series

## (b) MELSECNET/H Remote I/O Network

MELSECNET/H remote I/O stations can continue the operation even when control/standby system switching occurs. ( Section 6.2.2)

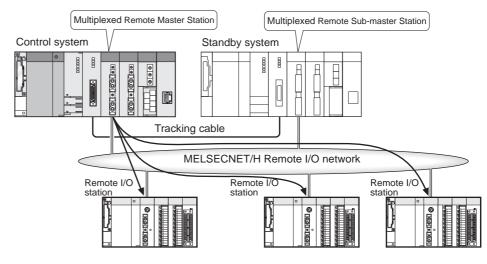

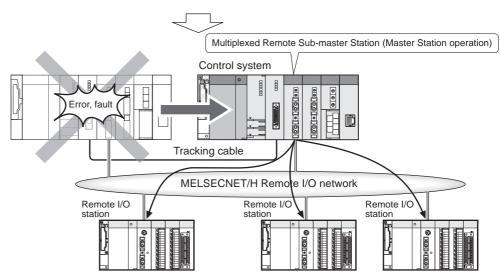

Diagram 1.5 System Configuration for MELSECNET/H Remote I/O Network

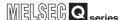

## (c) PROFIBUS-DP

When the PROFIBUS-DP master module detects a fault or communication failure with slave stations, the both systems are switched so that the communications can be continued.

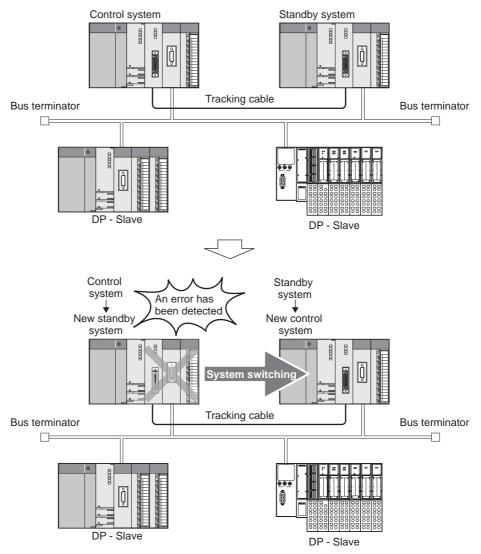

Diagram 1.6 System Configuration for PROFIBUS-DP

## (4) Redundant system settings using parameters.

Redundant system settings such as tracking settings, network pairing settings, etc. can be made easily in the parameter settings of GX Developer.

## (5) Writing parameters and programs to control system and standby system without the need to identify each system

Parameters and programs can be written into both of control system and standby system using GX Developer. There is no need to identify each system.

( Section 5.6.1)

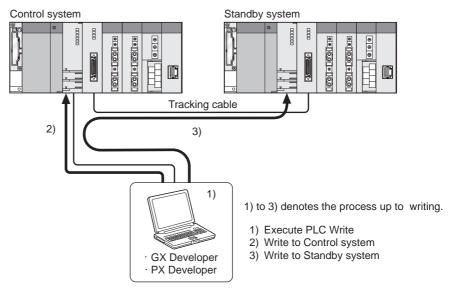

Diagram 1.7 Writing to the Control System and Standby System by Download to PLC

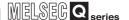

## (6) Copy of parameters and programs from control system to standby system

After the CPU module is replaced in standby system, parameters and programs can be copied from the CPU module of control system to the new CPU module by executing the transfer command from GX Developer. This operation can also be done via special relays and special registers.

( Section 5.7)

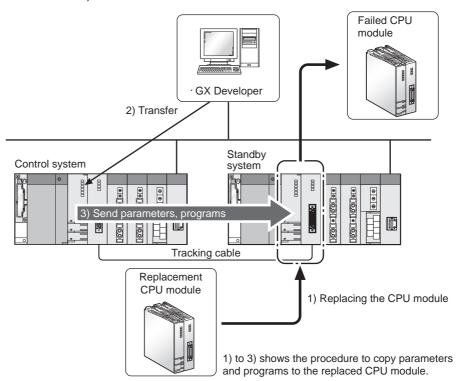

Diagram 1.8 Copy of Parameters and Programs when CPU Module is Replaced

## (7) Access to redundant system from host network

When accessing to a redundant system, the host OPS can automatically identify and directly access to the control system, if it has been specified as destination in advance.

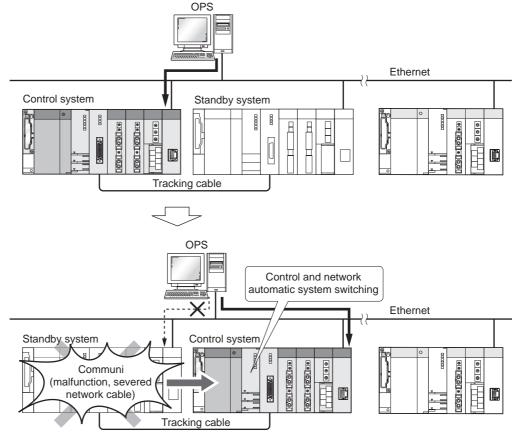

**Diagram 1.9 System Configuration for Ethernet** 

## (8) Compatible with Q-series modules

Q-series modules such as the I/O module, intelligent function module, and network module can be applied to a redundant system without making any modifications. (Some models are irrelevant) (Some models are irrelevant) (Some models are irrelevant)

Therefore, equipments within factories can be utilized, maintenance costs can be reduced, and the system can be expanded.

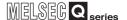

## (9) Online module change (hot swapping)

The I/O module mounted on a main base unit with a redundant CPU module and the module mounted on a remote I/O station can be replaced online (hot swapping) using GX Developer. (Section 2.4)

Note that a module mounted to the main base unit cannot be replaced online when the extension base unit is connected.

The module can be replaced without stopping the system, when it fails.

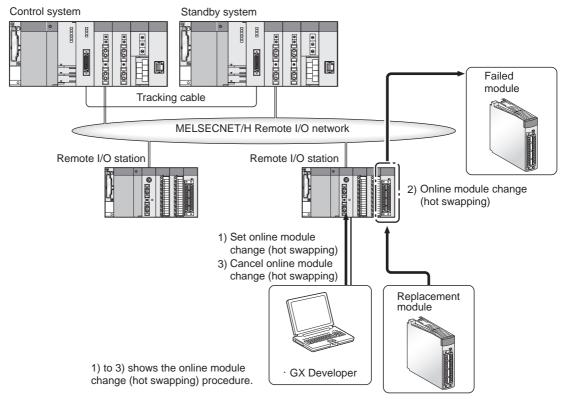

Diagram 1.10 Online Module Change (Hot Swapping) of Remote I/O Stations

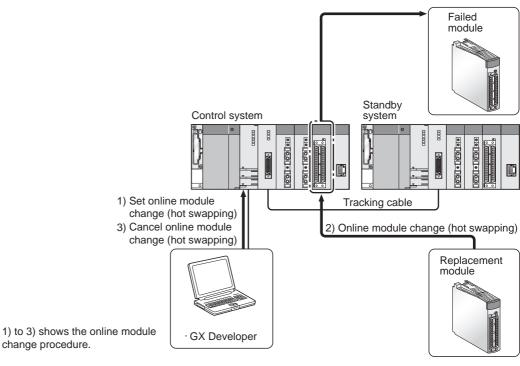

Diagram 1.11 Online Module Change (Hot Swapping) of I/O Modules mounted on a Main Base Unit

## (10) System status can be monitored.

The operation status of the whole redundant system can be monitored using the System Monitor of GX Developer.

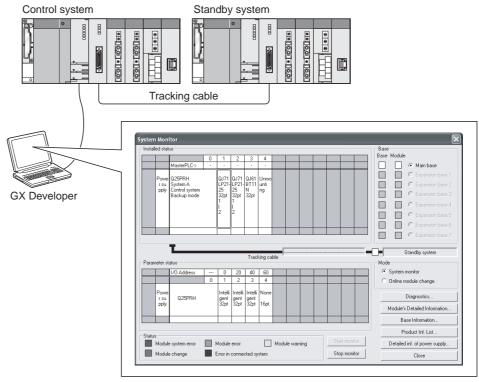

Diagram 1.12 System Monitor of GX Developer

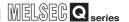

## (11) Compact Redundant System

The space of control panel can be saved, as Q-series modules (other than the CPU module, redundant power supply module, and tracking cable) are applicable.

## (12)Flexible layout

The layout can be changed flexibly because the main base unit is divided into two units for the control system and standby system.

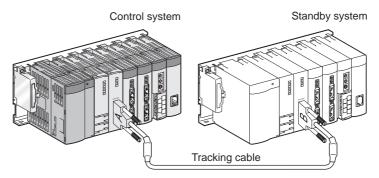

Diagram 1.13 Horizontal Arrangement of Control System and Standby System

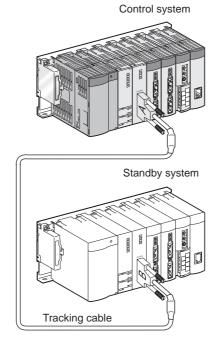

Diagram 1.14 Vertical Arrangement of Control System and Standby System

## CHAPTER2 SYSTEM CONFIGURATION

This chapter explains the redundant system configuration.

## 2.1 System Configuration

An example of redundant system configuration is illustrated in Diagram 2.1.

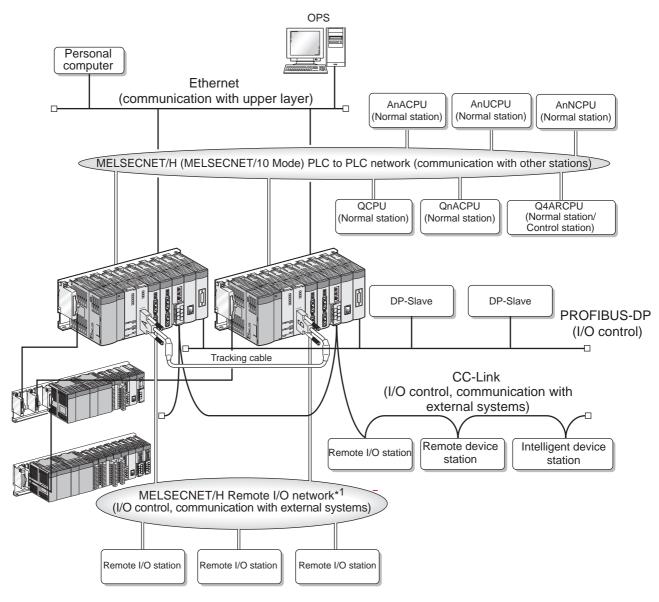

Diagram 2.1 Example of Redundant System Configuration

- \* 1: In a coaxial bus system, use double shielded coaxial cables.
   Refer to the following manual for the double shielded coaxial cables.
  - Q Corresponding MELSECNET/H Network System Reference Manual (Remote I/O Network)
- \* 2: When connecting the extension base unit, use the Redundant CPU whose first 5 digits of serial No. is "09012" or later in both systems.

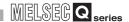

### (1) Redundant System

#### (a) System Configuration

A redundant system consists of two sets of power supply modules, CPU modules, main base units, and network modules.

To configure a redundant system, prepare two sets of systems, i.e., mount the same model of power supply module, CPU module, and network module on each main base unit, then connect the CPU modules of both systems with a tracking cable.

The connection direction (connectors) of the tracking cable determines which one is system A or B.

( Section 5.1.1)

If system A and system B are started up simultaneously, system A becomes the control system.

If one of the systems is started up before the other, the system started up first becomes the control system.\*

( Section 5.1.2)

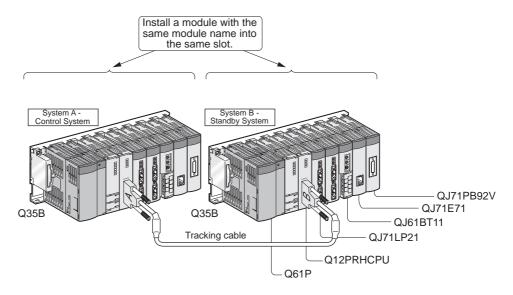

**Diagram 2.2 Redundant System Configuration** 

## **⊠POINT**

The extension base unit cannot be connected to the main base unit where the Redundant CPU whose first 5 digits of serial No. is "09011" or earlier is mounted. If connected, a stop error "BASE LAY ERROR (error code: 2010)" occurs. When connecting the extension base unit, use the Redundant CPU whose first 5 digits of serial No. is "09012" or later.

<sup>\*:</sup> If system A and system B are started up within three seconds of one another, system A becomes the control system.

This enables the faulty power supply system to be restored, and the faulty power supply module can be replaced while the system is running.

The power supply module can also be replaced for preventive maintenance while the system is running.

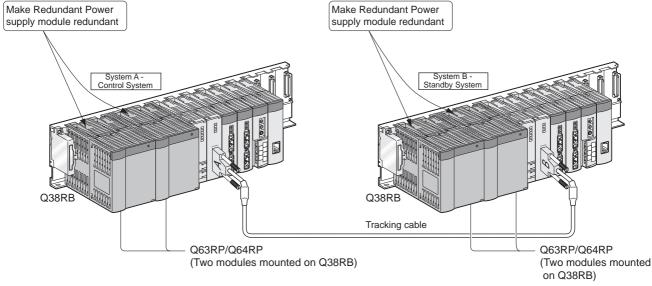

Diagram 2.3 Power Supply Modules and Redundant System

(c) Module which can be mounted to main base unit or extension base unit For the module which can be mounted to the main base unit or extension base unit, refer to Section 2.3.

### (d) Redundant System Operations

Refer to Section 5.1, for redundant system operations.

## **⊠POINT**

The extension base unit cannot be connected to the main base unit where the Redundant CPU whose first 5 digits of serial No. is "09011" or earlier is mounted. If connected, a stop error "BASE LAY ERROR (error code: 2010)" occurs. When connecting the extension base unit, use the Redundant CPU whose first 5 digits of serial No. is "09012" or later.

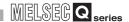

## (2) Communication with a Host OPS, PC, etc.

#### (a) Communication via Ethernet

Communication between a host OPS, PC, etc. and redundant CPU can be performed via Ethernet.

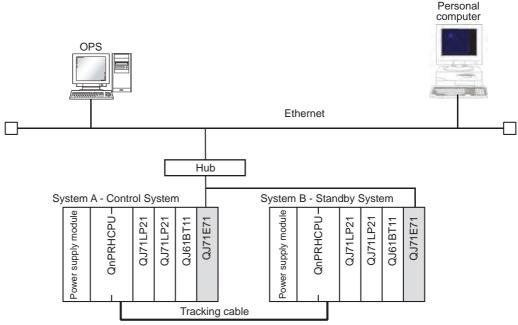

Diagram 2.4 Connection of Redundant System to Ethernet

## (b) Ethernet Modules applicable to Redundant System

Refer to Section 2.3, for Ethernet interface modules applicable to a redundant system.

#### (c) Ethernet Communication and Operations during System Switching

Refer to Section 6.2.3, for an overview of communication methods between the OPS and PC connected to Ethernet and CPU modules of a redundant system, and operations during system switching.

Refer to the Q Corresponding Ethernet Interface Module User's Manual (Basic), for details.

## (a) Connecting Redundant System to MELSECNET/H and MELSECNET/10 PLC to PLC Network

A redundant system can communicate with Q series CPU modules connected to MELSECNET/H PLC to PLC network.

The system can also connect to MELSECNET/10 PLC to PLC network and communicate with Q-series, QnA-series, and A-series CPU modules.

### (b) Pairing Settings and Relevant CPU Modules

Pairing settings must be made using the control station network parameters when connecting a redundant system to MELSECNET/H or MELSECNET/10.

The following CPU modules include the network parameters for paring settings.

- Redundant CPU\*1
- High Performance Model QCPU\*1
- Process CPU\*1
- Basic Model QCPU\*1
- Q4ARCPUs\*2

When connecting a redundant system to a network, set any of the above CPU modules as the control station.

CPU modules other than above can be set as the normal station only.

Refer to the following manuals, for details on pairing settings for MELSECNET/H and MELSECNET/10 PLC to PLC networks.

Q Corresponding MELSECNET/H Network System Reference Manual (PLC to PLC network)

QnA/Q4AR Corresponding MELSECNET/10 Network System Reference Manual

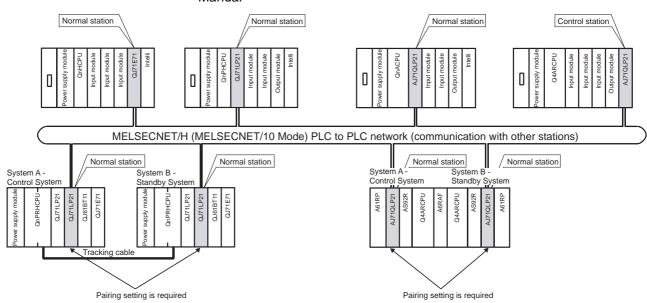

Diagram 2.5 Connection of Redundant System to MELSECNET/H PLC to PLC Network

- \* 1: Use GX Developer Version 8-18U or later when making the pairing settings.
- \* 2: The Q4ARCPU makes pairing settings using the "S.PAIRSET" instruction.

2

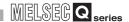

### (4) Communication via MELSECNET/H Remote I/O Network

#### (a) Controlling External Devices

A redundant system controls external devices using I/O modules and intelligent function modules mounted on MELSECNET/H remote I/O network remote I/O stations.

Communication modules that cannot be mounted on main base units of a redundant system can be mounted on remote I/O stations in order to communicate with external devices.

## (b) Backup of Power Supply Module

The power supply module for each remote I/O station can be backed up. By adding a backup power supply module to a remote I/O station, the remote I/O station can continue to operate, even if an error occurs in either power supply system, or if the power supply module fails.

This enables the faulty power supply system to be restored and power supply modules that have failed can be replaced, even when the remote I/O station power supply is on.

The power supply module can also be replaced for preventive maintenance, etc. when the remote I/O station power supply is on.

## (c) Online Module Change (Hot Swapping) Using GX Developer

The I/O module mounted on a remote I/O station (including analog module of function version C) can be replaced online (hot swapping) using GX Developer. Refer to Section 2.4, for modules on a remote I/O station that can be replaced online (hot swapping) using GX Developer.

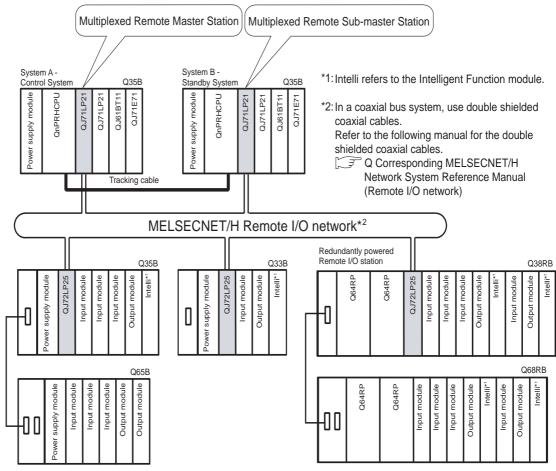

Diagram 2.6 MELSECNET/H Remote I/O Network Configuration

#### (d) Reference Manual

Refer to the following manual, for modules that can be mounted on a remote I/O station and parameter settings.

Q Corresponding MELSECNET/H Network System Reference Manual (Remote I/O network)

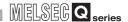

## (5) Communication via CC-Link

## (a) Controlling External Devices

A redundant system controls external devices using remote I/O stations, remote device stations, and intelligent device stations connected to CC-Link.

## (b) Settings of Master and Local Modules

Set the CC-Link master and local modules as follows.

## 1) When mounting to the main base unit

• System A: master station

• System B : standby master station

## 2) When mounting to the extension base unit

Set [Master station (Extension base)].

#### (c) System start-up

## 1) When using the QJ61BT11N whose first 5 digits of serial No. is 07112 or later

When using the CC-Link, control using the CC-Link can be made starting up from either system A or system B.

## 2) When using the QJ61BT11N whose first 5 digits of serial No. is 07111 or earlier

When using the CC-Link, start up the system so that system A will be the control system.

If starting up the system B as the control system, CC-Link cannot make communication since the master station of the CC-Link does not exist.

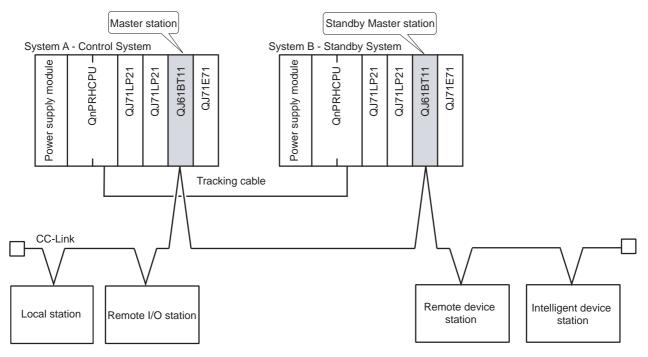

Diagram 2.7 Connection of Redundant System to CC-Link

## (6) Communications through the PROFIBUS-DP

## (a) I/O data exchange

The PROFIBUS-DP master module exchanges I/O data with slave stations connected to the PROFIBUS-DP.

## (b) Communication method and operation at system switching of the PROFIBUS-DP

For the method of communications with slave stations connected to the PROFIBUS-DP and operation overview at system switching, refer to Section 6.2.6.

For the method of communications with slave stations connected to the PROFIBUS-DP and operation details at system switching, refer to the following manual.

PROFIBUS-DP Master Module User's Manual

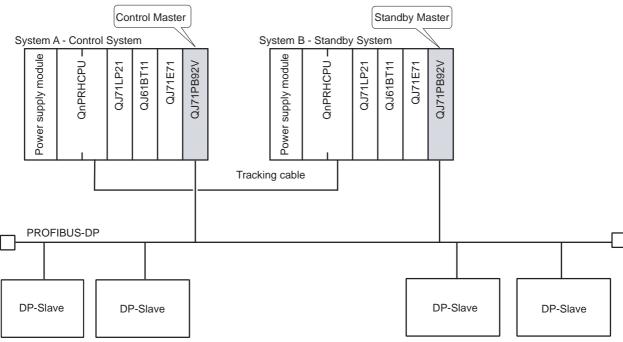

Diagram 2.8 Connection of Redundant System to PROFIBUS-DP

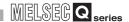

## 2.2 Peripheral Device Configuration

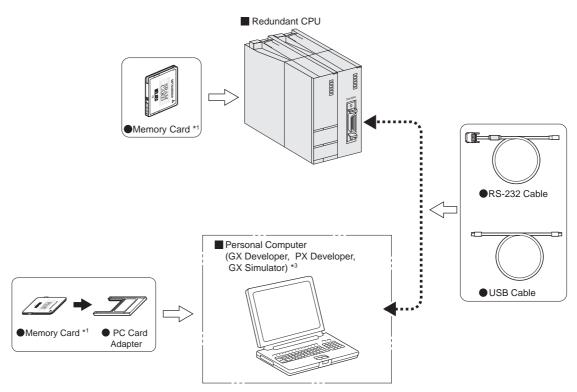

**Diagram 2.9 Peripheral Device Configuration** 

- \* 2: Refer to the following manual, for details on writing to memory card and USB cable.
  - GX Developer Operating Manual
- \* 3: Refer to Section 2.3, for versions of GX Developer, PX Developer and GX Simulator applicable to redundant CPU.

## 2.3 Applicable Devices and Software

This chapter describes modules and software packages used to configure a redundant system.

# (1) Modules applicable to redundant system and the confirmation measures Modules that can be mounted on the same main base unit as a redundant CPU and the confirmation are indicated in Table2.1.

Table2.1 Modules that can be mounted on the same Main Base Unit as Redundant CPU and the Confirmation Measures

| Module Name                      | Model          | Serial Number                |
|----------------------------------|----------------|------------------------------|
|                                  | • Q61P-A1      |                              |
|                                  | • Q61P-A2      |                              |
| Davis Complete Mandala +1        | • Q61P         |                              |
| Power Supply Module *1           | • Q62P         | _                            |
|                                  | • Q63P         |                              |
|                                  | • Q64P         |                              |
| Dadwadaat Dawaa Quaab Madula *2  | • Q63RP        |                              |
| Redundant Power Supply Module *2 | • Q64RP        | _                            |
| CPU Module                       | • Q12PRHCPU    |                              |
| CFO Module                       | • Q25PRHCPU    |                              |
| MELSECNET/H Network Module *6    | • QJ71LP21-25  |                              |
|                                  | • QJ71LP21S-25 |                              |
|                                  | • QJ71LP21G    | Function version:            |
|                                  | • QJ71LP21GE   | D or later*5                 |
|                                  | • QJ71BR11     |                              |
|                                  | • QJ71E71-B2   |                              |
| Ethernet Interface Module *6     | • QJ71E71-B5   |                              |
|                                  | • QJ71E71-100  |                              |
| 001:114 / // 114 / *6            | • QJ61BT11N    | Serial No. (first 5 digits): |
| CC-Link Master/Local Module *6   | QJOIDITIN      | 06052 or later*5             |
| PROFINIO PRIMA A MALL            | O ITABBOOM     | Function version:D or        |
| PROFIBUS-DP Master Modele        | • QJ71PB92V    | later* <sup>5</sup>          |
| Input Module                     | • QX 🗆 *3      | _                            |
| Output Module                    | • QY 🗆 *3      | _                            |
| I/O Combined Module              | • QH42         | _                            |
| 1/O COMBINED WIODUIC             | • QX48Y57      |                              |

- \* 1: Applicable only when using the main base unit (Q32B, Q33B, Q35B, Q38B, Q312B)
- $^{\star}$  2: Mountable only when the redundant power main base unit is used.
- \* 3:  $\square$  indicates the type of input module and output module.
- \* 4: The QJ61BT11 cannot be mounted on the same main base as the redundant CPU.
- \* 5: The serial No. and function version can be confirmed on the rated plate and GX Developer's system monitor.
- \* 6: For the restriction on the number of mountable modules of the Redundant CPU to the main base unit, refer to Section 2.4

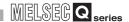

### (a) Confirming the serial No. on the rated plate

The rated plate is situated on the side face of the CPU module.

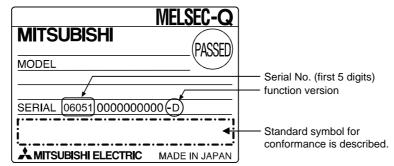

Diagram 2.10 Rated plate

## (b) Confirming the serial No. on the system monitor (Product Information List)

To display the system monitor, select [Diagnostics]  $\rightarrow$  [System Monitor] of GX Developer.

On the system monitor, the serial No. and function version of the intelligent function module can also be confirmed.

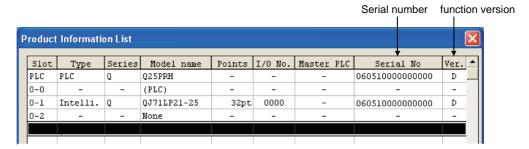

**Diagram 2.11 System Monitor (Product Information List)** 

## **⊠**POINT

The serial No. described on the rated plate may not match with the serial No. displayed on the product information of GX Developer.

- The serial No. on the rated plate describes the management information of the product.
- The serial No. displayed on the product information of GX Developer describes the function information of the product.

The function information of the product is updated when adding functions.

## (2) Module which can be mounted to extension base unit

For the module which can be mounted to the extension base unit, refer to the following manual.

CPU User's Manual (Hardware Design, Maintenance and Inspection)

However, the following modules cannot be mounted to the extension base unit.

- Interrupt module
- MELSECNET/H network module
- Ethernet interface module (Function version: B or earlier)

Note that the following functions are not available for the module which is mounted to the extension base unit.

- Dedicated instruction for the intelligent function module (Section 7.1(8))
- High-speed logging of Web server module (QJ71WS96)
   (First 5 digits of serial No. is 09011 or earlier)
- High-speed collection of MES interface module (QJ71MES96) (First 5 digits of serial No. is 09011 or earlier)

### (3) Modules that can be mounted on a remote I/O station

Refer to the following manual, for modules that can be mounted on MELSECNET/H remote I/O network remote I/O station.

Q Corresponding MELSECNET/H Network System Reference Manual (Remote I/O network)

## (4) Applicable software packages

## (a) Applicable to redundant system

GX Developer, PX Developer or GX Simulater applicable to the redundant system is the one whose version is shown in Table2.2 or later version.

Table2.2 Software Packages applicable to Redundant System

| Product Name | Model         | Version   |
|--------------|---------------|-----------|
| GX Developer | SW8D5C-GPPW-E | Ver.8.18U |
| PX Developer | SW1D5C-FBDQ   | Ver.1.06G |
| GX Simulator | SW6D5C-LLT    | Ver.6.20W |

#### (b) Applicable to extension base unit

GX Developer or PX Developer applicable to the extension base unit is the one whose version is shown in Table2.3 or later version.

Table2.3 Software Package Applicable to Extension Base Unit

| Product Name | Model         | Version   |
|--------------|---------------|-----------|
| GX Developer | SW8D5C-GPPW-E | Ver.8.45X |
| PX Developer | SW1D5C-FBDQ   | Ver.1.14Q |

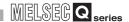

## 2.4 System Configuration Cautions

### (1) Extension base unit

The extension base unit cannot be connected to the main base unit where the Redundant CPU whose first 5 digits of serial No. is "09011" or earlier is mounted. If connected, a stop error "BASE LAY ERROR (error code: 2010)" occurs.

When connecting the extension base unit, there are following restrictions.

- Use the Redundant CPUs whose first 5 digits of serial No. are "09012" or later in both systems.
- Connect the redundant type extension base unit to the first extension stage.
- Only redundant power extension base unit is applicable for the second extension stage or later stage.
- Only one redundant type extension base unit is applicable per system.
- Connect IN connector (IN1 and IN2) of the redundant type extension base unit to OUT connector of the main base unit.
- Connect OUT connector of the redundant type extension base unit to IN connector of the redundant power extension base unit.
- The main base units used in systems A and B should be the same model.
- Configuration of multiple CPU system is not allowed.
- Turning OFF power supply/reset operation of the control system is not allowed at separate mode.
- Boot operation of the Redundant CPU whose first 5 digits of serial No. is "09011" or earlier, using the memory card where network parameters for the configuration which uses Ethernet and CC-Link for the extension base unit, is not allowed.
- Disconnecting an extension cable is not allowed while the power supply of the power supply module mounted on the main base unit is ON.
- When interrupting from the intelligent function module mounted to the extension base unit, an interrupt pointer cannot be used.

If set, CAN'T EXECUTE(I) (error code: 4225) occurs at the time of start-up.

For the command applicable in MC protocol via a module mounted on the extension base unit, refer to Appendix 7.

MELSOFT products connectable to a module mounted on the extension base unit are GX Developer and PX Developer. However, there are restrictions on applicable functions. For details, refer to the following manuals.

GX Developer Version 8 Operating Manual

PX Developer Version 1 Operating Manual (Programming Tool)

2

### (2) Restrictions on use of extension base units.

The I/O module used by the network module or system A/system B CPU module independently can be mounted to the main base unit where the Redundant CPU is mounted.

Mount the I/O module or intelligent function module used to control the redundant system on the MELSECNET/H remote I/O station or the extension base unit. In addition, mounting the CC-Link master/local module on the main base unit or the extension base unit allows to use the remote I/O station, remote device station, and intelligent device station.

## (3) Modules that can be mounted on a main base unit

The I/O modules used independently by the network module and System A or System B CPU module can be mounted on the same main base unit as a redundant CPU is mounted.

I/O modules and intelligent function modules used to control a redundant system must be mounted on MELSECNET/H remote I/O stations.

Remote I/O stations, remote device stations, and intelligent device stations can be used by mounting CC-Link master/local modules on a main base unit.

## (4) Modules where the number of mountable modules is restricted

The module where the number of mountable modules is restricted when the redundant CPU is used is shown in Table 2.3.

Table2.4 Number of modules loaded

| Applicable Module           | Туре           | Limitation of installable modules per system |  |
|-----------------------------|----------------|----------------------------------------------|--|
|                             | • QJ71LP21-25  |                                              |  |
| MELSECNET/H network         | • QJ71LP21S-25 | Up to 4 in total of PLC to PLC network       |  |
| module                      | • QJ71LP21G    | and remote I/O network modules               |  |
|                             | • QJ71BR11     |                                              |  |
|                             | • QJ71E71-B2   |                                              |  |
| Ethernet interface module   | • QJ71E71-B5   | Up to 4 units                                |  |
|                             | • QJ71E71-100  |                                              |  |
| CC-Link system master local | • QJ61BT11N    | Up to 4 units                                |  |
| module                      | - 0001011111   | Op to 4 dinto                                |  |

<sup>\*:</sup> MELSECNET/H network module cannot be mounted to the extension base unit.

## (5) System A/System B configuration

Set up system A and system B so that they will be configured the same.

If they are configured differently, a stop error will occur, and they will not start up as a system.

(In some cases, they may start up as a system, even when configured differently. Refer to Section 5.1.4 for details.)

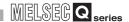

## (6) Number of Slots Occupied by a Redundant CPU

A redundant CPU occupies two slots.

Main base unit slot 0 is set as follows, type: redundant, points: 0 points.

The I/O number for slot 1, in which modules are mounted, is  $X/Y0_H$ .

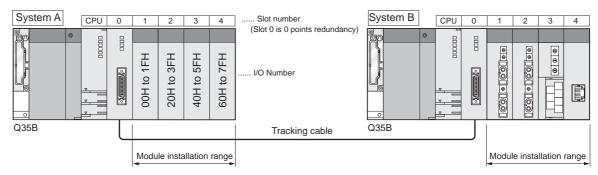

Diagram 2.12 Number of Slots Occupied by Redundant CPU and I/O Numbers of Main Base Units

## (7) Restrictions on online module change (Hot Swapping)

The online module change (hot swapping) using GX Developer can be performed to the main base unit, extension base unit, and MELSECNET/H remote I/O station where the Redundant CPU is mounted.

The target modules of online module change are shown in Table2.5.

Table2.5 Target Modules of Online Module Change (Hot Swapping)

|                               |                  | Mounting position                                   |                     |                                   |
|-------------------------------|------------------|-----------------------------------------------------|---------------------|-----------------------------------|
| Module                        | Function version | Main base unit<br>where Redundant<br>CPU is mounted | Extension base unit | MELSECNET/H<br>Remote I/O station |
| Input module                  | _                | ○*1                                                 | 0                   | 0                                 |
| Output module                 | _                | ○* <sup>1</sup>                                     | 0                   | 0                                 |
| I/O combined module           | _                | ○* <sup>1</sup>                                     | 0                   | 0                                 |
| Analog input module           | "C" or later     | ×                                                   | 0                   | 0                                 |
| Analog output module          | "C" or later     | ×                                                   | 0                   | 0                                 |
| Temperature input module      | "C" or later     | ×                                                   | 0                   | 0                                 |
| Temperature adjustment module | "C" or later     | ×                                                   | 0                   |                                   |
| Pulse input module            | "C" or later     | ×                                                   | 0                   |                                   |

<sup>\* 1:</sup> When the extension base unit is connected, online module change (hot swapping) cannot be performed to modules mounted on the main base unit.

- ○:Online Module Change (Hot Swapping) Possible
- $\times$  :Online Module Change (Hot Swapping) not Possible (because cannot be mounted on a main base unit.)

Refer to the following manuals, for online module change (hot swapping) of input modules, output modules, and I/O combined modules.

## (a) Main base unit where Redundant CPU is mounted

CPU User's Manual (Hardware Design, Maintenance and Inspection)

## (b) Extension base unit

Q Corresponding MELSECNET/H Network System Reference Manual (Rsemote I/O network)

Refer to the manual of each module, for online module change (hot swapping) of analog input module, analog output module, temperature adjustment module, and pulse input module.

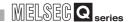

## (8) Cables applicable to coaxial bus system of MELSECNET/H Remote I/O Network

In a coaxial bus system, use double shielded coaxial cables. Refer to the following manual for the double shielded coaxial cables.

Q Corresponding MELSECNET/H Network System Reference Manual (Remote I/O network)

## CHAPTER3 TRACKING CABLE

This chapter provides the tracking cable specifications and part names, and explains connecting/disconnecting the cable to/from the CPU module.

## 3.1 Specifications

The tracking cable specifications are shown in Table3.1.

**Table3.1 Tracking Cable Specifications** 

| Item              | Name                                             |                 |  |
|-------------------|--------------------------------------------------|-----------------|--|
| iteiii            | QC10TR                                           | QC30TR          |  |
| Cable Length      | 1.0 m (3.29ft.)                                  | 3.0 m (9.87ft.) |  |
| Purpose           | Connecting the CPU modules of a redundant system |                 |  |
| Mass              | 0.15 kg                                          | 0.28 kg         |  |
| Tightening Torque | 29.4N•cm                                         |                 |  |

## 3.2 Part Names

Tracking cable part names are indicated here.

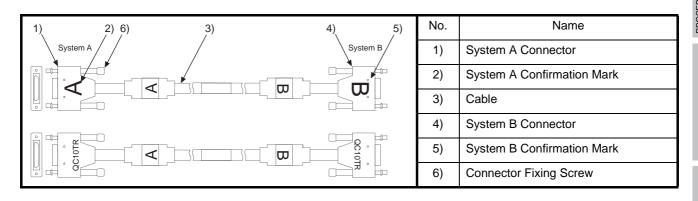

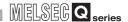

## 3.3 Connecting and Disconnecting a Tracking Cable

## (1) Cautions when Connecting a Tracking Cable

- Be careful not to step on the tracking cable.
- When laying tracking cables, secure a minimum bending radius of 27.6 mm or more.
- If the bending radius is less than 27.6 mm, a malfunction may occur due characteristic deterioration, wire breakage, etc.

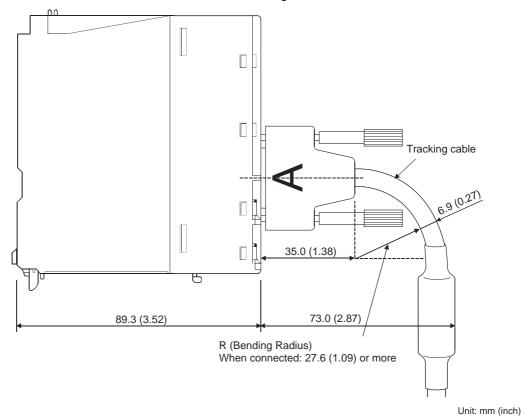

Diagram 3.1 Minimum Bending Radius of a Tracking Cable

## **⊠POINT**

- Be sure to connect or disconnect the tracking cable after powering off the standby system or setting the RESET/L.CLR switch of the control system CPU module to the RESET position.
- 2. Make sure to connect or disconnect a tracking cable by holding the cable connector.

- (a) Make sure that you are using the correct tracking cable connector for System A or System B.
  - Refer to Section 3.2 and Section 5.1.1, for confirming System A and System B.
- (b) Hold the tracking cable connector, and align it with the CPU module TRACKING connector.

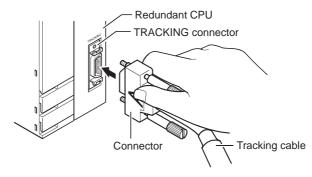

Diagram 3.2 Checking the Connection Orientation of the Tracking Connector

(c) Connect the tracking cable connector to the CPU module TRACKING connector.

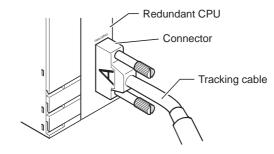

Diagram 3.3 Connecting the Tracking cable Connector

(d) Tighten the connector fixing screws and fix the connector to the CPU module.

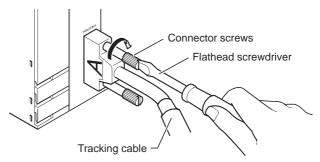

Diagram 3.4 Fixing the Tracking cable Connector

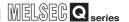

## (3) Disconnecting a Tracking Cable

(a) Loosen the connector fixing screws.

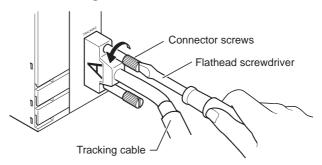

Diagram 3.5 How to Loosen the Connector Fixing Screws

(b) When disconnecting the tracking cable, hold the tracking cable connector, and then remove it.

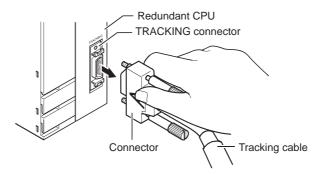

**Diagram 3.6 Disconnecting the Tracking Cable** 

## PROCEDURE FOR STARTING UP A REDUNDANT SYSTEM

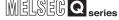

# CHAPTER4 PROCEDURE FOR STARTING UP A REDUNDANT SYSTEM

The standard procedure for starting up system A as the control system and system B as the standby system of a redundant system is shown in Diagram 4.1.

Explanation of program and parameter creation is not provided here.

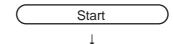

#### Mounting Modules

Mount the power supply module, CPU module, network module, and I/O module to the main base unit/extension base unit.

...Refer to Section 4.1

...Refer to

Section 4.2

#### Wiring

- (1) Connect the power cable to the power supply module.
- (2) Connect the battery connector to the CPU module battery connector.
- (3) Connect the CPU modules with the tracking cable.
- (4) When connecting the extension base unit, connect the main base unit and the extension base unit by an extension cable.
- (5) Connect the network wiring to the network module.\*1
- (6) Connect the I/O module.

## Module Initial Settings

- (1) Set the RUN/STOP switch of the CPU module to the STOP position.
- (2) Set the RESET/L.CLR switch of each CPU module to reset switch neutral position.
- (3) Make switch settings for the MELSECNET/H remote I/O network module.

...Refer to Section 4.3

...Refer to Section 4.4

#### Checking that power supply of main base unit and extension base unit is ON

- (1) Check the following items and turn ON power supplies of the power supply modules of the main base units and extension base units simultaneously.
  - •Wiring of power supply
  - •Power supply voltage
  - •RUN/STOP switch position of system A/system B CPU module: STOP
  - •RESET/L.CLR switch position of system A/system B CPU module: Reset cancel
- (2) Check that "POWER" LEDs of the power supply modules of the main base unit and the extension base unit in the systems A and B are turned ON (green).

## ...R

## Checking System A/System B

Check system A and system B by the "SYSTEM A" / "SYSTEM B" LED of each CPU module.  $^{\!\!\!\!\!\!^{2}}$ 

...Refer to Section 4.5

## Connecting to the PC in which GX Developer is Installed

- (1) Start up the PC in which GX Developer is installed.
- (2) Connect the PC in which GX Developer is installed to the system A CPU module.

...Refer to Section 4.6

## 4 PROCEDURE FOR STARTING UP A REDUNDANT SYSTEM

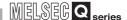

### Writing Parameters and Programs to CPU

Write the parameters and programs created with GX Developer to the CPU modules of System A and System B.

...Refer to Section 4.7

### Restarting System A and System B\*3

(1) Power off system A and system B, or toggle RESET/L.CLR switch of CPU module.

(2) Simultaneously power on system A and system B, or simultaneously set the RESET/L.CLR switches of both CPU modules to reset switch neutral position.

...Refer to Section 4.8

#### **Error Check**

Check if the "ERR." LEDs of system A and system B CPU modules are OFF.

If the "ERR." LEDs are ON/flashing, check the error cause using the System Monitor or diagnostics\*4 of GX Developer, and eliminate it.

...Refer to Section 4.9

#### Checking the Control System/Standby System

Check the control system/standby system by the "CONTROL" LED status of each CPU module.

...Refer to Section 4.10

#### Running Standby System (System B) CPU Module

(1) Set the RUN/STOP switch of standby system CPU module (the "CONTROL" LED is OFF) to the RUN position, and confirm that the "RUN" LED of CPU module is OFF.

(2) Confirm that the "ERR." LED of standby system CPU module is ON. Confirm that the error cause is "OPE.MODE DIFF. (error code: 6010)" \*5 using the System Monitor or diagnostics\*4 of GX Developer.

If the error is caused by the parameter or programs related to other than "OPE.MODE DIFF.", correct the parameters or programs of system A and system B.

...Refer to Section 4.11

#### Running Control System (System A) CPU module

(1) Set the RUN/STOP switch of control system CPU module (the "CONTROL" LED is OFF) to the RUN position, and confirm that the "RUN" LED of CPU module is ON.

(2) Confirm that the "ERR." LED of control system CPU module is OFF. If the "ERR." LED is ON/flashing, check the error cause using the System Monitor or diagnostics\*4 of GX Developer, and eliminate it. If the error is caused by the parameter or programs, correct the parameters or programs of system A and system B. ...Refer to Section 4.11

## Restarting System A and System B\*3

 Power off system A and system B, or simultaneously set the RESET/L.CLR switches of CPU modules to the RESET position.

(2) Simultaneously power on system A and system B, or simultaneously set the RESET/L.CLR switches of CPU modules to the reset switch neutral position.

...Refer to Section 4.8

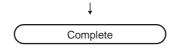

Diagram 4.1 Procedure for starting up a Redundant system

PROCEDURE FOR STARTING UP A REDUNDANT MELSEG Q series

## **POINT**

**SYSTEM** 

When switching power on again, switch power on more than 5 seconds after switching power off. Failure to do so may disable a normal start of the redundant system because an inrush current of higher than the specified value may flow or the tracking communication circuit in the CPU module may not be initialized.

\* 1: Use "double-shielded coaxial cables" when configuring a coaxial bus system on a MELSECNET/ H remote I/O network.

Refer to the following manual for the double shielded coaxial cables.

Q Corresponding MELSECNET/H Network System Reference Manual (Remote I/O network)

- \* 2: When the "SYSTEM A"/"SYSTEM B" LED is off and the "ERR." LED is flashing, they indicate that the tracking cable is not connected or is faulty.
  - Connect or change the tracking cable.
- \* 3: When starting the redundant system, do not perform the following operations until the "BACKUP" LED is ON (green).

Failure to do so may disable a normal start of the CPU module due to a stop error, "TRK. INIT. ERROR (error code: 6140)" or "CONTROL SYS. DOWN (error code: 6310 to 6312)".

( Section 8.1.7, Section 8.1.8)

Power either system off and then on.

Reset either system CPU module and then set its RESET switch to the neutral position.

- \* 4: Diagnostics includes PLC diagnostics, network diagnostics, Ethernet diagnostics, and CC-Link/ CC-Link/LT diagnostics.
- \* 5: If the RUN/STOP switch of standby CPU module is set to RUN and the operation status differs between the control system and standby system, the "consistency check" causes "OPE.MODE DIFF. (error code: 6010)" in the control system CPU module. ( Section 5.1.4)

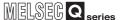

## 4.1 Mounting Modules

## (1) Procedure for Mounting Modules

Mount a module to the main base unit and the extension base unit in the following procedures.

- (a) Insert the module fixing latch, into the module fixing cutout firmly so that the module fixing latch may not come off the module fixing cutout.
- (b) Using the module fixing hole as a support, install the module onto the base unit by pushing it in the direction of arrow.

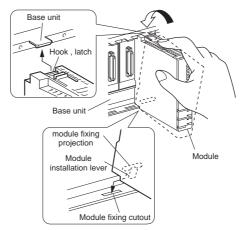

**Diagram 4.2 Procedure for Mounting Modules** 

## (2) Handling Cautions

- (a) Do not drop the module case or subject it to strong impact, as it is made of resin.
- (b) The module can be fixed to the base unit easily by the upper hook. However, it is recommended that the module be fixed using the module installation screw, if installed in a location exposed to strong vibration or impact. In such cases, tighten the module installation screw within the following range.

Module fixing screw (M3×12 screw): Tightening torque range: 36-48 N•cm

PROCEDURE FOR STARTING UP A REDUNDANT MELSEG Q series

## 4.2 Wiring

**SYSTEM** 

This section explains wiring to the power supply module necessary for starting up a redundant system, connection of the Q6BAT battery connectors, tracking cable connection.

Install the wiring to a network module by referring to the corresponding manual, as the wiring method differs according to model.

Install the wiring to an I/O module by referring to the following manual, as the wiring method differs according to the model.

1/O Module Type Building Block User's Manual

## (1) Wiring to a Power Supply Module

Connect a power cable and ground cable to the power supply module on a main base unit by referring to the wiring example shown in Diagram 4.3.

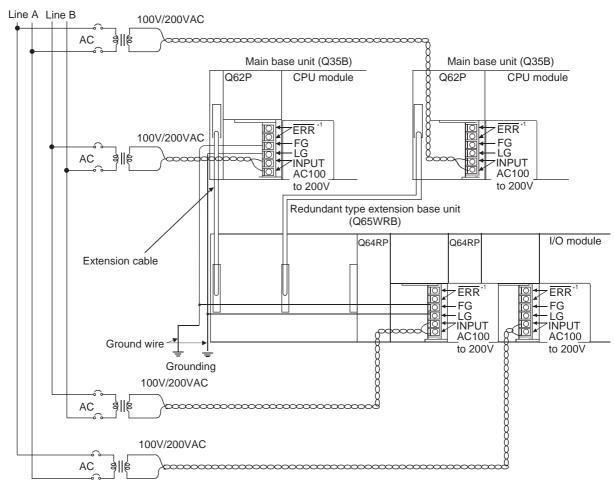

Diagram 4.3 Example of Wiring to a Power Supply Module

\* 1: Operation of an ERR terminal is as follows:

blown.

- <When mounting power supply module to main base unit> The ERR terminal is OFF (open) when AC power is not turned ON, when the CPU module stop error (including an error at the time of reset) occurs, or when fuse of the power supply module is
- <When mounting redundant power supply module to redundant type extension base unit> The ERR terminal is OFF (open) when AC power is not turned ON, when fuse of the redundant power supply module is blown, or when the redundant power supply module breaks down.

## 4 PROCEDURE FOR STARTING UP A REDUNDANT SYSTEM

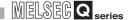

## **⊠POINT**

 Use the thickest possible (max. 2 mm<sup>2</sup> (14 AWG) wires for the 100/200VAC and 24VDC power cables. Be sure to twist these wires starting at the connection terminals.

For wiring a terminal block, be sure to use a solderless terminal.

To prevent short-circuit due to loosening screws, use the solderless terminals with insulation sleeves of 0.8 mm (0.03 inch) or less.

Also, only two solderless terminals can be connected per terminal block.

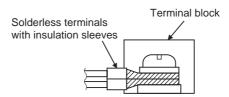

- 2. Supply power to two redundant power supply modules individually (redundant power supply module).
- When two redundant power supply modules (Q64RP) are placed together and operated as a redundant power supply system, it is recommended to use one of them as an AC power input and connect the other to an uninterruptible power supply.
- 4. When LG terminals and FG terminals are connected, be sure to ground the wires.
  - Otherwise, the PLC may be susceptible to noise.
  - Since the LG terminal has a half of the input voltage, touching this terminal may result in an electric shock.
- 5. When using the redundant power main base unit, ON (short-circuit) timing of ERR terminal on the redundant power main base unit is delayed than that of ERR terminal on the redundant power extension base unit by the CPU module initial processing time.

PROGRAMMING CAUTIONS

MELSEG Q series

### (2) Connecting the Q6BAT Battery Connectors

PROCEDURE FOR STARTING UP A REDUNDANT

The CPU module Q6BAT batteries are shipped with the battery connectors disconnected.

Connect the battery connectors according to the following procedure prior to use.

### (a) Confirming Battery Installation Status

Open the CPU module bottom cover, and confirm that the battery is installed properly.

### (b) Connecting the Battery Connectors

Align the connector mounted in the case with battery connector pin and insert it.

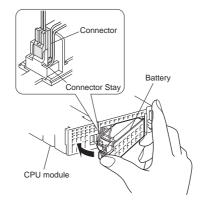

Diagram 4.4 Connecting the Case Connector and Battery Connector Pin

Remark

**SYSTEM** 

Refer to the following manual, for installation of Q7BAT batteries and SRAM card batteries applicable to CPU modules.

GPU User's Manual (Hardware Design, Maintenance and Inspection)

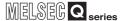

## (3) Connecting a Tracking Cable

Connect a tracking cable to CPU module tracking connectors according to the following procedure.

# (a) Confirming System A/System B Connectors Confirm each connector of system A/system B.

### (b) Connecting a Tracking Cable Connector

Align the tracking cable connector with the CPU module TRACKING connector, and then connect them.

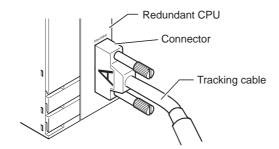

Diagram 4.5 Connecting a Tracking Cable Connector

Make sure to tighten the tracking cable connector fixing screws after connecting the tracking cable. (Tightening torque: 29.4 N•cm)

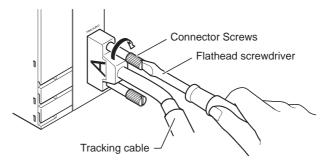

**Diagram 4.6 Fixing a Tracking Cable Connector** 

# PROCEDURE FOR STARTING UP A REDUNDANT SYSTEM

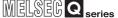

# 4.3 Module Initial Settings

Make the switch settings for the CPU module and network module.

Refer to the manual for the network module used, as the settings vary according to the model.

### (1) CPU Module RUN/STOP Switch Settings

Set the RUN/STOP switch of CPU module to the STOP position.

### (2) CPU Module RESET/L.CLR Switch Settings

Set the RESET/L.CLR switch of CPU module to the reset switch neutral position.

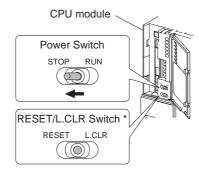

**Diagram 4.7 CPU Module Switch Positions and Settings** 

\*: Make sure to operate the RUN/STOP switch and the RESET/L.CLR switch by hand to make the settings.

If these switches are operated by the screw driver or other tool, this can result in damage.

# 4.4 Confirming that the Power Supply is ON

### (1) Powering on the system

Check the power line and power supply voltage of the power supplies of the power supply modules of the main base units and extension base units in systems A and B, and turn ON power supplies simultaneously.

### (2) Confirming the Power Supply Module "POWER" LED

After turning ON power supplies of the power supply modules of the main base units and extension base units in systems A and B, check that "POWER" LED is turned ON (green).

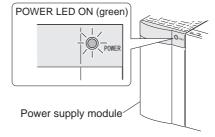

Diagram 4.8 Confirm that the "POWER" LED of power supply module is ON

# 4 PROCEDURE FOR STARTING UP A REDUNDANT SYSTEM

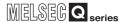

# 4.5 Confirming System A/System B

Identify system A and system B by checking the "System A" and "System B" LEDs of CPU modules.

Table4.1 Identify system A and system B by checking the "SYSTEM A" and "SYSTEM B"LEDs

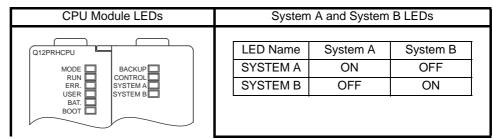

Refer to the following manual, for details on the CPU module LED.

CPU User's Manual (Hardware Design, Maintenance and Inspection)

# 4.6 Starting up/Connecting GX Developer

### (1) Starting up GX Developer

Power on the PC and start up GX Developer.

### (2) Connecting GX Developer

Connect the computer in which GX Developer has been installed and the System A CPU module with a cable.

Refer to the following manual for applicable cables.

CPU User's Manual (Hardware Design, Maintenance and Inspection)

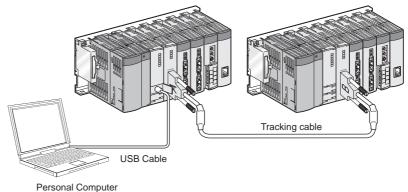

(GX Developer)

Diagram 4.9 Connecting GX Developer and System A CPU Module

# PROCEDURE FOR STARTING UP A REDUNDANT - SYSTEM

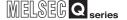

# 4.7 Writing Parameters and Programs to CPU

Write parameters and programs to the CPU modules of System A and System B according to the following procedures.

### (1) Display of Write to PLC Screen

Select Online to Write to PLC from the menu bar to display the "Write to PLC" screen.

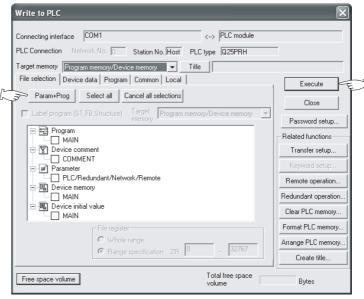

Diagram 4.10 Write to PLC Screen

### (2) Selection of Write Data

Click the "Parameters and Programs" button, and select parameters and programs as Write Data.

### (3) Execution of Write to PLC

Click the "Execute" button.

As the following confirmation dialog box appeas, click "Yes".

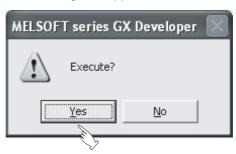

Diagram 4.11 Execution of Write to PLC Confirmation Window

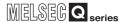

# 4.8 Restarting System A and System B

Power on system A and system B again, or set the reset switches of system A/system B CPU modules to neutral position, in order to restart the redundant system.

### (1) Powering supply ON again

Power off system A and system B, and then simultaneously power on the both systems. \*1

### (2) Setting the Reset Switches of CPU modules to Neutral Position

Set the RESET/L.CLR switches of system A and system B CPU modules to the RESET position, and then simultaneously set the switches to neutral position. \*2

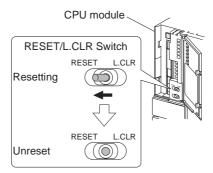

Diagram 4.12 Setting the CPU Module RESET Switch to Neutral Position

- \* 1: Power on one system within three seconds after powering on the other system.
- \* 2: Set the reset switch of one CPU module to neutral position within three seconds after making the same settings for the other CPU module.

### **⊠POINT**

When switching power on again, switch power on more than 5 seconds after switching power off. Failure to do so may disable a normal start of the redundant system because an inrush current of higher than the specified value may flow or the tracking communication circuit in the CPU module may not be initialized.

## 4.9 Error Check

Confirm that no error has occurred in the CPU module by checking the "ERR." LED. Table4.2 Checking the "ERR." LED to Check for Errors

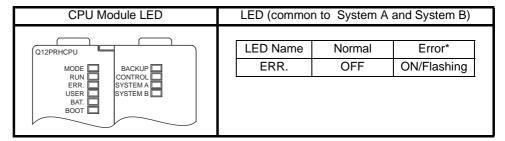

If any error has occurred in the CPU module, check the details by using the PLC diagnostics of GX Developer.

Refer to the following manual, for details on CPU module LEDs.

GCPU User's Manual (Hardware Design, Maintenance and Inspection)

# PROCEDURE FOR STARTING UP A REDUNDANT SYSTEM

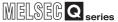

# 4.10 Confirming the Control System/Standby System

Identify the control system/standby system by checking the "CONTROL" LEDs.

Table4.3 Checking the "CONTROL" LED to Identify Control System and Standby System

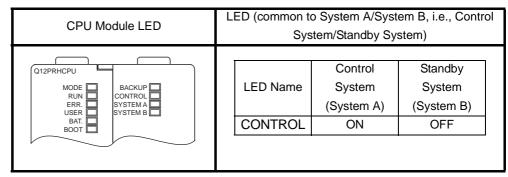

# 4.11 Running CPU Modules

Set the RUN/STOP switch to the RUN position in this order: standby system (System B) CPU module→control system (System A) CPU module.

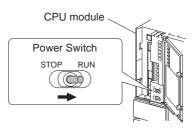

Diagram 4.13 CPU Module RUN/STOP Switch Position and Setting

# 4 PROCEDURE FOR STARTING UP A REDUNDANT SYSTEM

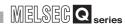

| emo |  |
|-----|--|
|     |  |
|     |  |
|     |  |
|     |  |
|     |  |
|     |  |
|     |  |
|     |  |
|     |  |
|     |  |
|     |  |
|     |  |
|     |  |
|     |  |
|     |  |
|     |  |
|     |  |
|     |  |
|     |  |
|     |  |
|     |  |
|     |  |

# CHAPTER5 REDUNDANT SYSTEM FUNCTIONS

This chapter explains the redundant system functions.

# 5.1 Basic Concept of Redundant System

A redundant system consists of two basic systems, each of which includes a power supply module, CPU module, main base unit and network module.

To configure a redundant system, connect the basic systems on which above modules are mounted with a tracking cable.

(Please refer to Section 2.1 for system configuration.)

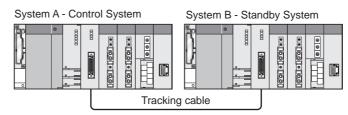

**Diagram 5.1 Redundant System Configuration** 

## (1) Determination of System A and System B

In a redundant system, one basic system is called "System A", and the other, "System B", to identify each of the two systems connected with a tracking cable.

Please refer to Section 5.1.1 for determination of system A and system B.

### (2) Control System and Standby System

In a redundant system, the CPU module of either system performs operations and controls the redundant system.

The other system, which is for backup, does not perform operations.

The controlling system is referred to as "Control system", and the backup system, "Standby system".

Please refer to Section 5.1.2 for details on the control system and standby system.

### (3) Switching Between the Control System and Standby System

If a fault occurs in the control system, the backup system takes over the system control and continues the operation.

Please refer to Section 5.3 for switching between the control system and standby system.

### (4) Consistency Check between Control System and Standby System

A redundant system conducts "Consistency check between Systems A and B" to check if the control system and standby system are consistent so that control continues without the system going down when system switching occurs.

Refer to Section 5.1.4, for consistency check between systems A and B.

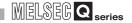

### (5) Operation Mode

The redundant system operates in the following three modes: the "Backup mode" for continuing the control by system switching when the control system develops an error, the "Separate mode" for maintenance (program modification, replacing the module mounted on the main base unit, etc.) without stopping control, the "Debug mode" for enabling only one basic system to perform debugging prior to the system operation. Please refer to Section 5.4, for details on operation mode.

# 5.1.1 Determination of System A/System B

In a redundant system, one of the systems connected with a tracking cable is referred to as "System A", and the other, "System B".

System A and System B are determined by the direction of the tracking cable, i.e., connectors.

### (1) Determination of System A/System B

The system that includes the CPU module connected with the tracking cable system A connector will be "System A" and the other one with the system B connector will be "System B".

### (a) When the System A connector is connected to the left system

When the system A connector is connected to the CPU module of the left system, system A/B will be determined as shown in Diagram 5.2.

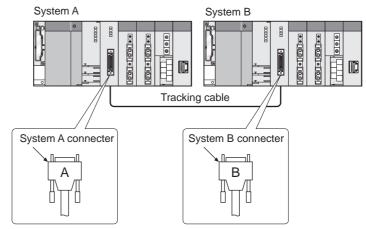

Diagram 5.2 System A and System B when System A Connector Is Connected to Left System

### (b) When the System A connector is connected to the right system

When the system A connector is connected to the CPU module of the right system, system A/B will be determined as shown in Diagram 5.3.

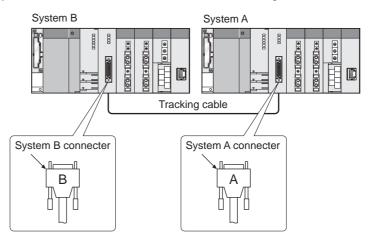

Diagram 5.3 System A and System B when System A Connector Is Connected to Right System Refer to Chapter 3, for tracking cable specifications and connection.

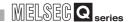

### (2) Confirming system A/System B \*

Identify system A and system B by checking the "SYSTEM A" and "SYSTEM B" LEDs of CPU modules.

Table5.1 Identify system A and system B by checking the "SYSTEM A" and "SYSTEM B" LEDs

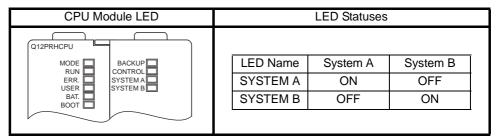

Refer to the following manual, for details on the CPU module LED.

CPU User's Manual (Hardware Design, Maintenance and Inspection)

### (3) Precautions

When using the redundant system in the backup mode, connect the tracking cable to the control system and the standby system CPU modules.

If both systems are powered on without the tracking cable connected to the CPU models, the "TRK.CABLE ERR. (error code: 6120)" stop error will occur and the system cannot run.

If "TRK. CABLE ERR." occurs at power-on, power off System A and System B, then connect the tracking cable to the CPU modules, and power the systems on again.

# **⊠POINT**

When starting up a single basic system, use the debug mode. Refer to Section 5.1.3, for the debug mode.

\*: System A and System B can be identified by checking whether the special relays "System A discriminating flag (SM1511)" and "System B discriminating flag (SM1512)" are ON or OFF.

Table5.2 Confirming SM1511 and SM1512 to Identify System A and System B

|          | SM1511 | SM1512 |
|----------|--------|--------|
| System A | ON     | OFF    |
| System B | OFF    | ON     |

# 5.1.2 Determination of Control System and Standby System

In a redundant system, either system CPU module runs the programs, controls the system and communicates with the network.

The system that includes the CPU module running the programs is referred to as the "Control system".

The other system serves as a backup for continuing the system operation in the case the module on the control system fails or develops an error.

This backup system is referred to as the "standby system".

The standby system CPU module does not run the programs. (The same status as the STOP status.)

The control system and standby system are determined by which system starts up first, or which RESET/L.CLR switch of the CPU module is set to the neutral position first.

# (1) When One of the Systems Starts Up Before the Other One \*1 \*2

If either system A or system B starts up before the other one, the system that starts up first will be the "Control system", and the other one will be the "Standby system". \*3 When both CPU modules of the system A and system B are reset, the system with the CPU module of which RESET/L.CLR switch is set to the neutral position first will be the "Control system", and the other one will be the "Standby system".\*3

### (a) When system A starts up first

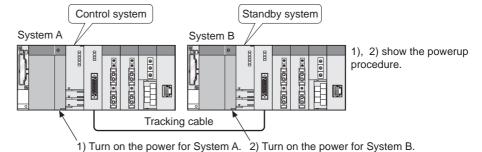

Diagram 5.4 Control System and Standby System when System A Starts Up First

- \* 1 Refer to Section 5.1.1 for determination of system A and system B.
- \* 2 Indicates the case where one system starts up within 3 seconds after the other system.
- \* 3 If the second system does not start up within 3 seconds of the first one, the "STANDBY SYS.DOWN(error code: 6300)" continuation error will occur in the control system CPU module. By disabling "Check standby system malfunction," at the standby System Monitor settings in the redundant parameter operation mode settings with GX Developer, the control system will not detect the "STANDBY SYS. DOWN" continuation error.

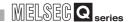

### (b) When system B starts up first

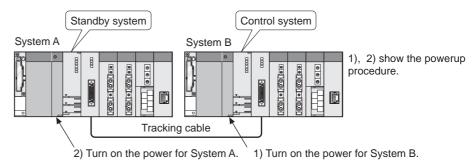

Diagram 5.5 Control System and Standby System when System B Starts Up First

# (2) When System A and System B Start Up Simultaneously \*4 \*5

If system A and system B start up simultaneously, system A will be the "Control system", and system B will be the "Standby system".

If the system A and system B CPU modules are reset (RESET/L.CLR switch is set to the RESET position) and unreset (RESET/L.CLR switch is set to the neutral position) simultaneously, system A will be the "Control system", and system B will be the "Standby system".

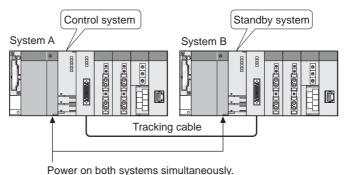

Diagram 5.6 Control System and Standby System when System A and System B Start Up Simultaneously

- \* 4 Refer to Section 5.1.1 for determination of system A and system B.
- \* 5 This indicates the following cases:
  - •One system starts up and the other starts up within 3 seconds.
  - •When one CPU module is unreset (RESET/L.CLR switch is set to the neutral position) within 3 seconds of the other.

MELSEG Q series

### (3) When Only One System Starts Up

**REDUNDANT SYSTEM FUNCTIONS** 

Whichever system that starts up first will be the "Control system".\*6 Also, if the control system is already on, the other system will be the "Standby" system when it starts up.

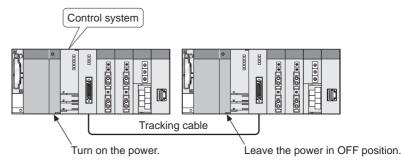

Diagram 5.7 Control System when Only One System Starts Up

# (4) Confirming the Control System/Standby System\*7

Identify the control system and standby system by checking the "CONTROL" LEDs. of CPU modules.

Table5.3 Confirming the control system and standby system by checking the "CONTROL" LEDs

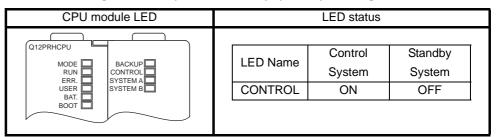

Refer to the following manual, for details on the CPU module LED:

GPU User's Manual (Hardware Design, Maintenance and Inspection)

- \* 6: The "STANDBY SYS. DOWN (error code: 6300) continuation error will occur in the control system CPU module.
  - By disabling "Check standby system malfunction," at the standby System Monitor settings in the redundant parameter operation mode settings with GX Developer, the control system will not detect the "STANDBY SYS. DOWN" continuation error.
- \* 7: The control system and standby system can be identified by checking whether the special relays "Control/Standby Status flag (SM1515)" and "Control/Standby Status flag (SM1516)" are ON or OFF.

Table5.4 Confirming SM1515 and SM1516 to Identify Control system and Standby system

|                | SM1515 | SM1516 |
|----------------|--------|--------|
| Control system | ON     | OFF    |
| Standby system | OFF    | ON     |

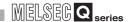

### (5) Precautions

When using the redundant system in the backup mode, connect the tracking cable to the control system and the standby system CPU modules.

If both systems are powered on without the tracking cable connected to the CPU models, the "TRK.CABLE ERR. (error code: 6120)" stop error will occur and the system cannot run.

If "TRK. CABLE ERR." occurs at power-on, power off System A and System B, then connect the tracking cable to the CPU modules, and power the systems on again.

# REDUNDANT SYSTEM FUNCTIONS

# 5.1.3 Operation Mode

The operation mode determines the redundant system operation methods. Following three operation modes are available.

- Backup Mode
- Separate Mode
- Debug mode

Use GX Developer to switch between the backup mode and separate mode. Refer to Section 5.3 for switching between the backup mode and separate mode. Switch the operation mode to the debug mode in the redundant parameter settings.

### (1) Backup Mode

The backup mode is for normal operation of redundant system.

If a fault or failure occurs in the control system, the standby system takes over the control and continues the system operation.

To enable the standby system to continue the system operation when the control system goes down, the data of the control system must be continuously transferred to the standby system through the tracking cable.

Refer to Section 5.5, for details on the tracking function.

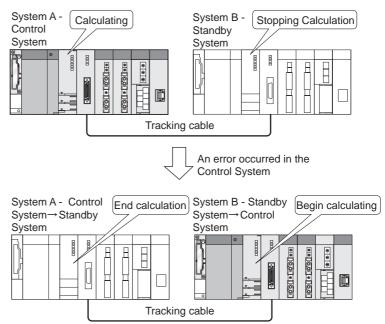

Diagram 5.8 System Switching Operation in Backup Mode

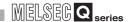

### (a) Confirming Backup Mode

Confirm that the redundant system is running in the backup mode by checking the "BACKUP" LEDs of CPU modules.

Table 5.5 Checking the "BACKUP" LED to Confirm the Backup Mode

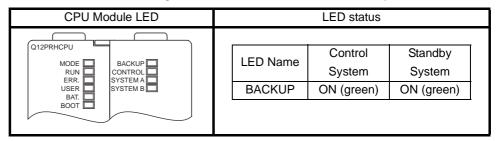

Refer to the following manual, for details on the CPU module LED:

CPU User's Manual (Hardware Design, Maintenance and Inspection)

#### (b) Precautions

- 1) When the system A and system B CPU modules are reset simultaneously(RESET/L.CLR switch is set to the RESET position), or unreset (RESET/L.CLR switch is set to the neutral position) simultaneously, the operation mode will automatically change to the backup mode. (This applies to only when the debug mode has not been specified in the redundant parameter settings.)
  - If the above operation is performed when the operation mode has been set to the separate mode with GX Developer while the system is running, this also will change the operation mode to the backup mode.
- 2) In the backup mode, make system A and system B parameters and programs consistent.
  - If inconsistent, the "FILE DIFF. (error code: 6000)" stop error will be detected by the consistency check between systems A and B.
  - Refer to Section 5.1.4, for consistency check between systems A and B.

# **REDUNDANT SYSTEM FUNCTIONS**

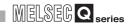

### (2) Separate Mode

The separate mode is for maintenance (program modification, replacing the module mounted on the main base unit, etc.) without stopping control.

In the separate mode, different programs can be run in the control system and standby system CPU modules.

### (a) Enabling/Disabling the Tracking Function

In the separate mode, it is possible to select whether the tracking function is enabled or not, in order to perform the tracking.

Refer to Section 5.5 for the tracking function.

### (b) Confirming the Separate Mode

Confirm that the redundant system is running in the backup mode by checking the "BACKUP" LEDs of CPU modules.

Table 5.6 Checking the "BACKUP" LED to Confirm the Separate Mode

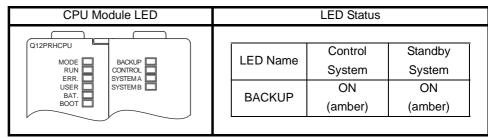

Refer to the following manual, for details on the CPU module LED:

GPU User's Manual (Hardware Design, Maintenance and Inspection)

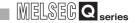

### (c) Precautions

- When the operation mode is changed with GX Developer while the redundant system is running, the operation mode will automatically change to the separate mode. (Refer to Section 5.4, for details on changing Operating Mode.)
- If either system is powered on again or either CPU module is unreset (RESET/ L.CLR switch is set to the neutral position) in the separate mode, system switching will not occur.
  - If the control system is powered on again or unreset (RESET/L.CLR switch is set to the neutral position), it will start up as the control system, again.
  - If the standby system is powered on again or unreset (RESET/L.CLR switch is set to the neutral position), it will start up as the standby system, again.

System switching will not occur even when the control system is powered on again or unreset (RESET/L.CLR switch is set to the neutral position). However, system switching can be manually carried out. Refer to Section 5.3, for details on system switching.

- 3) Do not turn OFF the power supply of the control system or perform reset operation in the separate mode when the extension base unit is connected. (If doing so, turn ON both systems simultaneously or cancel the reset.)
- 4) Internal device tracking can be done in the separate mode. Internal devices are tracked even when the operation mode is changed from the backup mode to separate mode. To interrupt internal device tracking, turn the tracking trigger off. (Section 5.5.5)

# **⊠POINT**

- 1. When the system A and system B are powered on simultaneously or unreset (RESET/L.CLR switch is set to the neutral position) simultaneously, the operation mode will change to the backup mode.
- Make sure the tracking cable is connected to the system A and system B
   CPU modules before powering on the either system again in the separate
   mode. Failure to do so may cause the "TRK. CABLE ERR (error code: 6120)"
   stop error in the CPU module of that system.

### (3) Debug Mode

**REDUNDANT SYSTEM FUNCTIONS** 

The debug mode is for performing a debug using a single system prior to redundant system operation.

No need to connect the tracking cable to perform the operation. (An error will not occur if the tracking cable is not connected.)

In the debug mode, the CPU module is fixed to system A, control system.

Confirm that the redundant system is running in the debug mode by checking the relevant LEDs of the CPU module.

Table 5.7 Checking the "BACKUP" LED to Confirm the Debug Mode

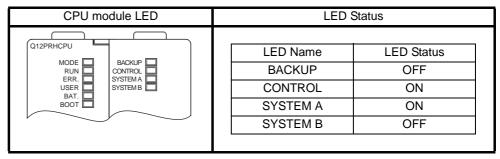

Refer to the following manual, for details on the CPU module LED:

CPU User's Manual (Hardware Design, Maintenance and Inspection)

### (a) Setting and Canceling the Debug Mode

The debug mode must be specified in the redundant parameter settings with GX Developer to operate the system in the debug mode .

1) Write the redundant parameter in which "Start with Debug mode" is set into the CPU module, and power on the system again or set the RESET/L.CLR switch of the CPU module to reset switch neutral position. Then, the system will start up in the debug mode.

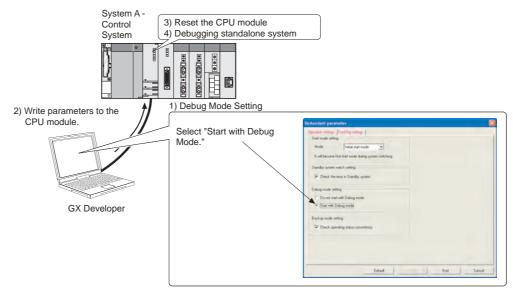

Diagram 5.9 Setting of Debug Mode on Redundant Parameter Screen

2) Write the redundant parameter in which "Do not start with Debug mode" is set into the CPU module, and power on the system again or set the RESET/L.CLR switch of the CPU module to reset switch neutral position. Then, the system will start up in the operation mode other than debug mode.

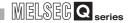

### (b) Precautions

- The following redundant system functions cannot be executed in the debug mode, as the systems do not operate as a redundant system even when they are connected with the tracking cable.
  - System switching (including manual system switching)
  - Memory copy from control system to standby system.
  - Tracking
- 2) The debug mode cannot be changed to the backup mode or separate mode with GX Developer, as it is set by the redundant parameter. Cancel the debug mode if the dialog box (Diagram 5.10) appears on GX Developer:

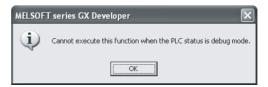

Diagram 5.10 Error Dialog Box Displayed on GX Developer

Change the redundant parameter to cancel the debug mode.

- 3) When mounting the MELSECNET/H remote master station on the main base unit, set the station No. to 0 (master station). If the station No. is set to other than 0, the "LINK PARA. ERROR (error code: 3101) stop error will occur.
- 4) When the CPU modules connected with the tracking cable are running in the different modes (backup mode/separate mode and debug mode), each of them operate as shown in Table 5.8.

Table5.8 Operation of CPU Module Connected to CPU Module Running in Debug Mode by Tracking Cable

| <b>OPERATION MODE</b> |         | CPU MODULE OPERATIONS                                    |
|-----------------------|---------|----------------------------------------------------------|
|                       | CONTROL | The CPU module develops the "STANDBY SYS. DOWN           |
| BACKUP MODE           | SYSTEM  | (error code: 6300)" stop error.                          |
| DACKOF WODE           | STANDBY | The CPU module develops the "CONTROL SYS. DOWN           |
|                       | SYSTEM  | (error code: 6310)" stop error.                          |
|                       | CONTROL |                                                          |
| SEPARATE MODE         | SYSTEM  | The CPU module ignores the CPU module in the debug mode. |
| SLI AKATE WODE        | STANDBY | (Does not detect any error.)                             |
|                       | SYSTEM  |                                                          |

Cancel the debug mode in the redundant parameter when using the redundancy system in the backup mode.

MELSEG Q series

### 5.1.4 System Consistency Check

In order to continue the redundant system control after system switching, the system configurations, parameters and programs of the control system and standby system must be consistent.

In the backup mode, the standby system CPU module checks if the system configurations, parameters and programs of both systems are consistent. The redundant system operates as shown below according to the check results. \*

- If the control system and standby system are consistent in the system configuration, parameters and programs, the redundant system operates normally.
- If the control system and standby system are inconsistent in the system configuration, parameters and programs, an error will occur in the standby system CPU module.
  - \* This check is referred to as "Consistency Check Between Systems A and B".

The consistency check is executed in the following cases:

- When both systems are powered on simultaneously
- When both system CPU modules are unreset (RESET/L.CLR switch is set to the neutral position) simultaneously.
- During END processing by the control system CPU module
- When the tracking cable is reconnected

Table 5.9 shows consistency check points, and Table 5.10 shows execution conditions.

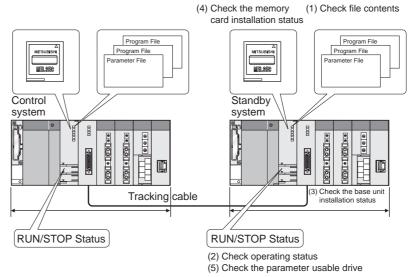

Diagram 5.11 Consistency Check Points Between Systems A and B

Table 5.9 Consistency Check Points Between Systems A and B

|     | Check Points                   | Description                                                                  |
|-----|--------------------------------|------------------------------------------------------------------------------|
| (1) | File Contents                  | Checks parameters, programs and initial device values.                       |
| (1) | File Contents                  | Checks the memory capacity of the area for online change of multiple blocks. |
| (2) | Operating Status               | Checks the CPU module operation status (RUN / STOP / PAUSE).                 |
| (3) | Basic System Configuration     | Checks the CPU modules, I/O modules and network modules mounted on the       |
| (3) | Basic System Configuration     | main base units.                                                             |
| (4) | Memory Card Setting            | Checks the set memory card setting and the type, i.e., SRAM, Flash and ATA   |
| (4) | Invertiory Card Setting        | card.                                                                        |
| (5) | Parameter Valid Drive Settings | Checks the parameter valid drive settings (dip switch SW2,SW3)               |

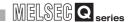

### Table5.10 Consistency Check Execution Conditions between System A and System B

|                                              | Condition                          | ons *1                          |                                 |      |                     | Description                   | 1                       |                                   |
|----------------------------------------------|------------------------------------|---------------------------------|---------------------------------|------|---------------------|-------------------------------|-------------------------|-----------------------------------|
| Execution Timing                             | Operation Mode                     | Standby System Operating Status | Control System Operating Status | File | Operating<br>Status | Basic System<br>Configuration | Memory Card<br>Settings | Parameter Valid<br>Drive Settings |
| Both systems<br>powered on<br>simultaneously | Backup Mode                        | -                               | _                               | 0    | 0                   | 0                             | 0                       | 0                                 |
| Both systems Unreset *3 simultaneously       | Backup Mode                        | _                               | -                               | 0    | 0                   | 0                             | 0                       | 0                                 |
|                                              |                                    |                                 | RUN                             | ○ *1 | 0                   | -                             | -                       | -                                 |
|                                              |                                    | RUN                             | STOP<br>PAUSE                   | 1    | 0                   | -                             | -                       | -                                 |
|                                              |                                    |                                 | STOP→RUN                        | 0    | 0                   | -                             | -                       | -                                 |
|                                              | STOP<br>PAUSE                      | RUN<br>STOP<br>PAUSE            | -                               | 0    | -                   | _                             | -                       |                                   |
|                                              | Backup Mode                        |                                 | STOP→RUN                        | -    | 0                   | -                             | _                       | -                                 |
| END processing                               |                                    |                                 | RUN                             | 0    | 0                   | -                             | _                       | -                                 |
|                                              | STOP→                              | STOP→RUN                        | STOP<br>PAUSE                   | ı    | 0                   | -                             | -                       | -                                 |
|                                              |                                    | Power ON                        | RUN                             | 0    | 0                   | 0                             | -                       | 0                                 |
|                                              | Unreset *3                         | Unreset *3                      | STOP<br>PAUSE                   | ı    | 0                   | 0                             | -                       | 0                                 |
|                                              | Changing from                      | RUN                             | RUN                             | 0    | 0                   | 0                             | -                       | 0                                 |
| Separate Mode<br>to Backup Mode              | STOP→RUN<br>Power ON<br>Unreset *3 | STOP<br>PAUSE                   | -                               | 0    | 0                   | -                             | 0                       |                                   |
|                                              |                                    | RUN                             | RUN                             | 0    | 0                   | 0                             | -                       | 0                                 |
| Tracking cable reconnected                   | Backup Mode                        | STOP<br>PAUSE                   | RUN<br>STOP<br>PAUSE            | _    | 0                   | 0                             | _                       | 0                                 |

 $\bigcirc$  Consistency Check Target, - Out of Consistency Check Target

- \* 1 The consistency check is executed only in the following cases:
  - •After online program change is completed (the consistency check is executed only for the program files.)

•At system switching

(The consistency check is executed under the above conditions only.)

- $^{\star}$  2 The consistency check is not executed under any other conditions not listed in the table.
- \* 3 "Unreset" indicates that the RESET/L.CLR switch is set to the neutral position.

Remark • • • • • • • • •

The consistency check will not be executed during the following:

• Memory copy from control system to standby system

(1) File Consistency Check

**REDUNDANT SYSTEM FUNCTIONS** 

### (a) Check points

The file consistency check means checking the following files at system switching as shown in Table5.11.

**Table5.11 Target Files and Check Contents** 

| Target Files              | Details                                                                |
|---------------------------|------------------------------------------------------------------------|
|                           | Checks the parameters stored in the drive set as parameter valid       |
|                           | drive (PLC parameters, redundant parameters, network                   |
| Parameters                | parameters) and the intelligent function module parameters set with    |
|                           | GX Configurator.                                                       |
|                           | Checks the remote password stored in the program memory.               |
|                           | Checks the program file set in the PLC parameters program              |
| Programs                  | settings.                                                              |
|                           | The password set in the password registration is irrelevant.           |
|                           | Checks the initial device value file set in the PLC parameter PLC file |
| Initial Device Values     | settings.                                                              |
|                           | The password set in the password registration is irrelevant.           |
| Area for Online Change of | Checks the memory capacity of the area for online change of multiple   |
| Multiple-Block Write      | blocks set during formatting. *1                                       |

### (b) Inconsistency Errors

Table 5.12 shows the file inconsistency errors occurred when the target files are inconsistent.

Table5.12 File Inconsistency Errors

| Error Description                                                                      |
|----------------------------------------------------------------------------------------|
|                                                                                        |
| ving stop error will occur only in the ystem CPU module only: "FILE or code: 6000)".*2 |
| •                                                                                      |

If the "FILE DIFF." occurs in the standby system, execute the PLC verify by either of the methods described below to confirm the differences between the files of both system, correct the problem file, and perform write to PLC again.

- After reading the system A programs and parameters using GX Developer or PX Developer, compare them with the System B programs and parameters.
- Verify the GX Developer and PX Developer programs and parameters saved in the offline environment with the those written to both system CPU modules.
- \* 1 If the memory capacities of the area for online change of multiple blocks are different in both systems, carry out the following operations:
  - •Using memory copy from control system to standby system function, copy the program memory contents of the control system to the standby system.
  - •Format program memories of both system CPU modules. (The memory capacities of the area for online change of multiple blocks will be the same.)
- \* 2 If a stop error occurs in the standby CPU module, the "STANDBY SYS. DOWN (error code: 6300)" continuation error will occur in the control system CPU module.

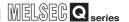

### (2) Operating Status Consistency Check

### (a) Check points

The operating status consistency check means checking the CPU module operating status (RUN / STOP / PAUSE).

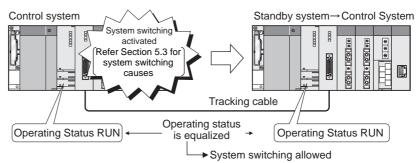

**Diagram 5.12 Operating Status Consistency Check** 

### (b) Inconsistency Errors

Table5.13 shows inconsistency errors that occur when the operating statuses are inconsistent.

**Table5.13 Inconsistency Errors** 

| <b>Execution Conditions</b>                | Error Description                                  |
|--------------------------------------------|----------------------------------------------------|
| When both systems are powered ON           |                                                    |
| simultaneously.                            | The following stop error will occur in the control |
| When both system CPU modules are unreset   | system and standby system CPU modules:             |
| (RESET/L.CLR switch is set to the neutral  | "OPE.MODE DIFF. (error code: 6020)".               |
| position) simultaneously.                  |                                                    |
| When one system starts up after the other. |                                                    |
| During normal operation.                   | The following continuation error will occur in the |
| When the separate mode is changed to the   | standby system CPU module only: "OPE.MODE          |
| backup mode.                               | DIFF. (error code: 6010)".                         |
| When reconnecting the tracking cable.      |                                                    |

If the "OPE.MODE DIFF." error occurs in the control and standby systems, or in the standby system only, adjust the operating status so that they will be consistent in the followings.

- CPU module RUN/STOP switch position
- GX Developer remote operation
- Remote contact ON/OFF status

### (c) Operating Status Consistency Check Settings

- In order that no error will be detected when the operating status is changed during normal operation, uncheck "Check operating status consistency" at backup mode settings in the redundant parameter settings.
   Then, write the parameter to the CPU module, reset it, and the parameter setting will take effect.
- 2) When "Check operating status consistency" is unchecked, the CPU module will not detect an error even when writing the parameters with GX Developer to change the CPU operating status.
- 3) When powering on both systems simultaneously, even if the backup mode redundant parameters are set not to check the "Check operating status consistency" has been unchecked at the backup mode settings of operation mode settings in the redundant parameter settings, it will execute a consistency check.

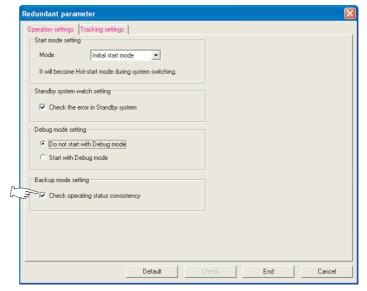

**Diagram 5.13 Operation setting Screen** 

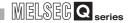

### (3) Basic System Configuration Consistency Check

### (a) Check points

The basic system configuration consistency check means checking the followings:

(If the number of slots of the main base unit has been set in the PLC parameter I/O assignment, only the specified number of slots will be checked.)

- CPU module model
- Model and type of modules mounted on each slot in the main base unit
- · Network module mode settings

An error occurs because the CPU module type name is different

Control system

Standby system

Diagram 5.14 Basic system Configuration Consistency Check

Tracking cable

A consistency check is not executed for the followings:

- Model of battery set in the CPU module
- Main base unit model and number of available slots
- · Serial Nos. of modules mounted in the main base unit
- Number of power supply modules mounted in the main base unit
- Model of power supply modules mounted in the main base unit
- Slots set to "Open" in the PLC parameter I/O assignment
- Modules being replaced online
- Modules mounted on slots after the number of those in the PLC parameter I/O assignment

MELSEG Q series

### (b) Inconsistency Errors

**REDUNDANT SYSTEM FUNCTIONS** 

Table 5.14 shows inconsistency errors that occur when the basic system configurations are inconsistent. .

**Table5.14 Basic System Configuration Inconsistency Errors** 

| <b>Execution Conditions</b>                | Error Description                                  |
|--------------------------------------------|----------------------------------------------------|
| When both systems are powered ON           |                                                    |
| simultaneously                             | The following stop error will occur in the control |
| When both system CPU modules are unreset   | system and standby system CPU modules:             |
| (RESET/L.CLR switch is set to the neutral  | "UNIT LAY. DIFF. (error code: 6030 or 6035)".      |
| position) simultaneously                   |                                                    |
| When one system starts up after the other. | The following stop error will occur in the standby |
| When the separate mode is changed to the   | system CPU module only: "UNIT LAY. DIFF.           |
| backup mode                                | (error code: 6030 or 6035)". *                     |
| When reconnecting the tracking cable       | (61101 6046. 6060 61 6660) .                       |

If the "UNIT LAY. DIFF." error occurs in the standby system, configure the both basic systems of the control system and standby system so that they will be consistent in the followings.

- Model and type of modules mounted in the control system and standby system main base units
- Network module mode settings
- \* If a stop error occurs in the standby system CPU module, the following continuation error will occur in the control system CPU module: "STANDBY SYS. DOWN (ERROR CODE: 6300)".

### (4) System configuration check when using extension base unit

When the extension base unit is used, there are following restrictions. The error description for the case where the system configuration does not meet the following conditions is shown in Table 5.15.

- Connect the redundant type extension base unit to the first extension stage.
- Only one redundant type extension base unit is applicable per system.
- Connect IN connector (IN1 and IN2) of the redundant type extension base unit to OUT connector of the main base unit.
- Connect OUT connector of the redundant type extension base unit to IN connector of the redundant power extension base unit.
- The main base units used in systems A and B should be the same model.

Table5.15 Error description when extension base unit does not meet use condition

| Use condition                                  | Error description                           |
|------------------------------------------------|---------------------------------------------|
| Connect the redundant type extension base      |                                             |
| unit to the first extension stage              | "BASE LAY ERROR (error code: 2012 or 2013)" |
| Properly connect the redundant type            | occurs.                                     |
| extension base unit and the main base unit     |                                             |
| Only one redundant type extension base unit is | "EXT.CABLE ERR. (error code: 2020)" occurs. |
| applicable per system                          | EXT. CABLE LINK. (entil code. 2020) occurs. |
| The main base units used in systems A and B    | "BASE LAY ERROR (error code: 2012)" occurs. |
| should be the same model                       | BASE EAT EINION (effor code, 2012) occurs.  |

## (5) Memory Card Setting Status Consistency Check

### (a) Check points

The memory card setting consistency check means checking if a memory card is set and the type.

**Table5.16 Memory Card Setting Status Check Points** 

| Check Points        | Description                                                          |
|---------------------|----------------------------------------------------------------------|
| Memory Card Setting | Checks if a memory card is set or not.                               |
| Memory Card Type    | Checks if type of memory cards set in the control system and standby |
| Memory Card Type    | system (SRAM card, Flash card, ATA card) are the same.               |

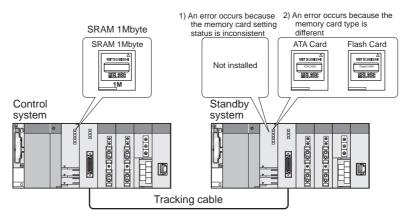

**Diagram 5.15 Memory Card Setting Status Consistency Check** 

### (b) Inconsistency Errors

Table5.17 shows the inconsistency errors that occur when the card setting statuses are inconsistent.

**Table5.17 Memory Card Setting status Inconsistency Errors** 

| Execution Conditions                                         | Error Description                                                                                                    |
|--------------------------------------------------------------|----------------------------------------------------------------------------------------------------|
| simultaneously.  • When both system CPLI modules are unreset | The following stop error occurs in the control system and standby system CPU modules: "CARD TYPE DIFF." (error code: 6040 or 6041)". |

If the "CARD TYPE DIFF." error occurs in the control system and standby system CPU modules, set the same memory card in each system.

# **POINT**

**REDUNDANT SYSTEM FUNCTIONS** 

- 1. The memory card setting status consistency check does not include the memory card capacity check.
  - When using memory cards of different capacities, check the capacity required for the actual control.
- If the special relay "Card removal/setting enable flag (SM609) is turned on and the memory card is changed during redundant system operation, an error does not occur since a memory card setting status consistency check is not performed.
  - However, a memory card setting status consistency check is executed if both systems are powered on simultaneously or unreset (RESET/L.CLR switch is set to the neutral position) simultaneously.
  - When changing the memory card during redundant system operation, set the memory card of the same type in each system.

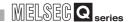

### (6) Parameter Valid Drive Settings Consistency Check

#### (a) Check points

The control system and standby system parameter valid drive settings (dip switch SW2,SW3) are checked.

An error occurs because the dip switch (SW3) setting is incorrect

Control system

Standby system

Tracking cable

**Diagram 5.16 Parameter Valid Drive Settings Consistency Check** 

### (b) Inconsistency Errors

Table5.18 displays the consistency errors that occurred when the parameter valid drive settings are inconsistent.

**Table5.18 Parameter Valid Drive Settings Inconsistency Errors** 

| <b>Execution Conditions</b>                          | Error Description                                     |  |
|------------------------------------------------------|-------------------------------------------------------|--|
| <ul> <li>When both systems are powered ON</li> </ul> |                                                       |  |
| simultaneously                                       | The following stop error occurs in the control system |  |
| When both system CPU modules are                     | and standby system CPU modules: "FILE DIFF.           |  |
| unreset (RESET/L.CLR switch is set to the            | (error code: 6001)".                                  |  |
| neutral position) simultaneously                     |                                                       |  |
| When one system starts up after the other            | The following step error ecours in the standby        |  |
| When the separate mode is changed to                 | The following stop error occurs in the standby        |  |
| the backup mode                                      | system CPU module only: "FILE DIFF. (error code:      |  |
| When reconnecting the tracking cable                 | 6001)".*                                              |  |

If the "FILE DIFF." occurs in the standby CPU module, Use the dip switches SW2, SW3 of the control system and standby system CPU modules so that the settings will be consistent.

If a stop error occurs in the standby CPU module, the following continuation error will occur in the control system CPU module: "STANDBY SYS. DOWN (error code: 6300)".

MELSEG Q series

# REDUNDANT SYSTEM FUNCTIONS

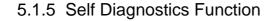

### (1) Self Diagnostics Function

The self diagnostics function means that the redundant CPU checks for its own error, in order to prevent malfunction as well as to perform preventive maintenance. If an error occurs when the redundant system is powered on or while the redundant CPU is running, the redundant CPU detects the error and displays it and performs system switching, etc.

### (2) Error Detection Processing

### (a) Error detection processing

When detecting an error, the redundant CPU will perform the following process:

- 1) Turning the ERR.LED etc. on
- 2) Turning the special relays (SMO, SM1) on
- 3) Storing the error information (error code) into the special resistor (SD0) When detecting multiple errors, the redundant CPU will store only the latest error code into the SDO.

Use the special relay and special register in a program to make a PLC or machine system interlock.

### (b) Error history confirmation

The redundant CPU records the 16 latest error codes as error history.

The error history can be checked in the PLC diagnostics of GX Developer.

The error history is backed up by the battery even if the PLC is powered off.

### (3) Redundant CPU Operation upon an error detection

### (a) Operation Mode when detecting an error

When detecting an error through the self diagnostics, the redundant CPU operates in the following two ways:

#### 1) Stop of redundant CPU operation

Upon an error detection, the redundant CPU stops the operation and performs system switching.

The redundant CPU holds all outputs (Y) that have not been assigned to the main base unit, while it processes the outputs (Y) that have been assigned to the main base unit according to "Output Mode on Error Detection" of the PLC parameters I/O assignment settings as shown below:

- Turns off all output of modules set to "Clear Output" (default). (Device memory output (Y) is held.)
- Output of modules set to "Maintain output" is held. (Device memory output (Y) is maintained.)

#### 2) Continuation of redundant CPU operation

Upon an error detection, the redundant CPU executes all programs other than the program (instruction) where the error occurred.

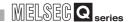

### (b) Errors that allow selection of operation

For the following errors, the operation can be selected to "continue" or "stop" in the PLC parameter's PLC RAS settings.

(In the parameter default settings, all errors are set to "stop".)

- 1. Operation error (including SFC program)
- 2. Extension instruciton error
- 3. Blown fuse
- 4. I/O module verification error
- 5. Intelligent program execution error
- 6. Memory card access error
- 7. Memory card operation error
- 8. External power supply OFF

As the I/O module verification error is set to "stop", when an error occurs, a stop error occurs in the control system and system switching occurs.

However, as the new control system also detects the I/O module verification error and stops operation, the redundant system stops the control.

If the I/O module verification error is set to "continue", even if an error occurs, the system switching does not occur and the operation continues at the I/O No. prior to the error.

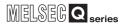

### (4) Self Diagnostic at Startup of Redundant CPU

The redundant CPU diagnoses the system based on the points described in Table5.19 when the redundant system is powered on or the CPU modules are unreset (RESET/L.CLR switch is set to the neutral position). When detecting an error, the redundant CPU develops a stop error.

Table5.19 Self Diagnostic at CPU Module Startup

| Priority *1 | Diagnostics Description                |                                                                  | Detected Error      |                                  |
|-------------|----------------------------------------|------------------------------------------------------------------|---------------------|----------------------------------|
|             |                                        |                                                                  | Error Message       | Error Code                       |
| 1           | Redundant CPU Hardware Check           | CPU module hardware check                                        | MAIN CPU DOWN *2    | 1000 to 1009                     |
| 2           |                                        | RAM check                                                        | RAM ERROR           | 1101 to 1108                     |
| 3           |                                        | Operation circuit check                                          | OPE.CIRCUIT ERR.    | 1200 to 1202                     |
| 4           |                                        | Tracking cable connection check                                  | TRK.CABLE ERR.      | 6120                             |
| 5           |                                        | Tracking communication (system status) check                     | TRK.INT.ERROR       | 6140                             |
| 6           |                                        | Extension base unit mounting check                               | BASE LAY.ERROR      | 2010 to 2013                     |
| 7           |                                        | For unsupported module being mounted check                       | SP.UNIT VER.ERR.    | 2151                             |
| 8           |                                        | Main base unit bus check                                         |                     | 1411, 1413, 1416                 |
| 9           |                                        | Extension base unit bus check                                    | CONTROL-BUS ERR. *2 | 1418                             |
| 10          |                                        | Extension base unit mounting status                              | EXT.CABLE ERR.      | 2020                             |
| 11          |                                        | Base assignment check                                            | SP.UNIT LAY ERR.    | 2122, 2125                       |
| 12          |                                        | Booting check                                                    | BOOT ERROR          | 2210, 2211                       |
| 13          |                                        | For parameters check                                             | MISSING PARA.       | 2200                             |
| 14          | Redundant System Startup Ability Check | Parameters and system configuration check                        | SP.UNIT LAY ERR.    | 2100 to 2107<br>2121, 2124, 2128 |
| 15          |                                        | Intelligent Function Module check                                | SP.UNIT DOWN *3     | 1401                             |
| 16          |                                        | RUN/STOP switch status check                                     | OPE.MODE DIFF.      | 6020                             |
| 17          |                                        | Control system and standby system configuration check            | UNIT LAY.DIFF.      | 6030                             |
| 18          |                                        | Control system and standby system CPU module models check        | UNIT LAY.DIFF.      | 6035                             |
| 19          |                                        | For control system and standby system memory card settings check | CARD TYPE DIFF.     | 6040, 6041                       |
| 20          |                                        | Parameter settings check                                         | PARAMETER EEROR     | 3000 to 3004<br>3007, 3040, 3042 |
| 21          |                                        | File storage to program memory check                             | FILE SET ERROR      | 2400, 2401                       |
| 22          |                                        | Program files check                                              | CAN'T EXE.PRG.      | 2500 to 2504                     |
| 23          |                                        | Instruction codes check                                          | INSTRCT CODE ERR.   | 4000 to 4004                     |
| 24          |                                        | Pointer (P) check                                                | CAN'T SET(P)        | 4020, 4021                       |
| 25          |                                        | Pointer (I) check                                                | CAN'T SET(I)        | 4030, 4225                       |
| 26          |                                        | END instruction check                                            | MISSING END INS.    | 4010                             |
| 27          |                                        | Link parameter error                                             | LINK PARA.ERROR     | 3100 to 3107                     |
| 28          |                                        | Remote password check                                            | REMOTE PASS.ERROR   | 3400, 3401                       |
| 29          |                                        | Intelligent parameters check                                     | SP.PARA.ERROR       | 3300 to 3302                     |
| 30          |                                        | File consistency check                                           | FILE DIFF.          | 6000                             |
|             |                                        | Parameter valid drive settings consistency check                 | FILE DIFF.          | 6001                             |
| 31          |                                        | Parameter valid drive settings consistency check                 | FILE DIFF.          | 0001                             |

<sup>\* 1</sup> Indicates the priority of the order in which errors are detected when the both systems are powered on or the CPU modules are unreset (RESET/L.CLR switch is set to the neutral position).

 $<sup>^{\</sup>star}$  2  $\,$  The errors may be detected regardless the priority.

<sup>\* 3</sup> Can be changed to "continue" in the PLC parameters settings of GX Developer.

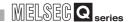

### 5.1.6 Start Mode

The start mode is the mode that determines device status at system startup or unreset (RESET/L.CLR switch is set to the neutral position).

Two types of start modes are available: Initial start mode and Hot-start mode. (Initial start mode is set by default.)

Select the start mode at backup mode settings in the redundant parameter settings of GX Developer.

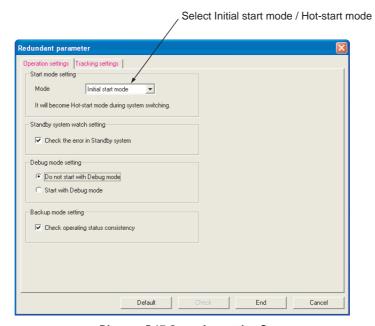

Diagram 5.17 Operation setting Screen

### (1) Initial start mode (Default)

This mode is for clearing all devices except the file register and the latch range settings device (word device: 0; bit device: OFF) before performing the operation.

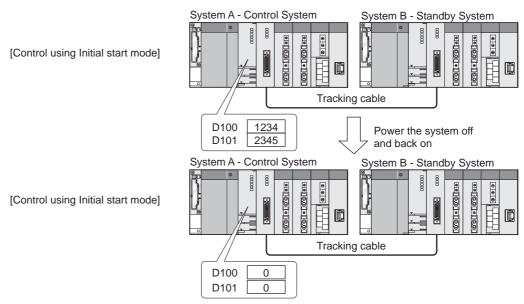

**Diagram 5.18 Initial Start Mode Operation** 

## **⊠POINT**

After system switching, the new control system will start up in the Hot-start mode regardless of the start mode settings.

#### (2) Hot-start mode

This mode is for performing the operation from when holding the device. (Some devices such as the step relay and the index register will be cleared.) As holding the devices even when the redundant system goes down due to power OFF or CPU module reset, the system can continue the operation when it is powered on or the CPU modules are unreset (RESET/L.CLR switch is set to the neutral position) .

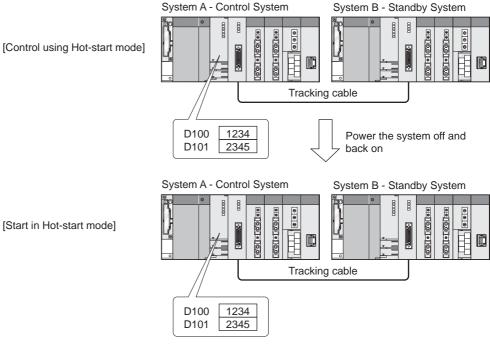

Diagram 5.19 Hot-Start Mode Operation

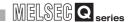

### (3) Differences Between Initial Start Mode and Hot-start Mode

Table 5.20 shows the differences between Initial start mode and Hot-start Mode.

Table 5.20 Differences Between Initial Start Mode and Hot-start Mode

|                                      |                                      |                       | Initial Start Mode                     | Hot Start Mode          |  |
|--------------------------------------|--------------------------------------|-----------------------|----------------------------------------|-------------------------|--|
|                                      | All Other Than Index Register        | Not held in power OFF | Cleared                                | Held *                  |  |
|                                      | and Step Relay                       | Held in power OFF     | Hel                                    | ld                      |  |
| Device                               | Index Register and Step Relay        |                       | Clea                                   | red                     |  |
| Memory                               | Special Relay and Special Reg        | ster                  | Initial valu                           | ue is set               |  |
| Wichiory                             | Initial Device Value Setting Rar     | ige                   | Initial valu                           | ue is set               |  |
|                                      | Local Device                         |                       | Clea                                   | red                     |  |
|                                      | File Register                        |                       | Held                                   |                         |  |
|                                      | Initial Execution Type Program       |                       | Executed only one time during STOP→RUN |                         |  |
| Program                              | Interrupt Permitted / Not Permit     | ted                   | Set to not permit interrupt            |                         |  |
| Execution                            | SM402 (After RUN, ON for 1 so        | can)                  | Turned ON 1 scan during STOP→RUN       |                         |  |
|                                      | SM403 (After RUN, OFF for 1 s        | scan)                 | Turned OFF 1 scan during STOP→RUN      |                         |  |
| Program Exe                          | cution Type (Initial / Scan / Standb | y)                    | Based on the PLC parameter settings    |                         |  |
| File Register                        | Settings                             |                       | Based on the PLC parameter settings    |                         |  |
| Comment File Settings                |                                      |                       | Based on the PLC parameter settings    |                         |  |
| SFC Program Startup Mode             |                                      |                       | Based on the PLC parameter settings    |                         |  |
| Boot from Memory Card / Standard ROM |                                      |                       | Based on the PLC parameter settings    |                         |  |
| Intelligent Mo                       | dule Parameter Initial Settings      |                       | The intelligent module pa              | arameters are reflected |  |

<sup>\*:</sup> Clear device data by latch clear.

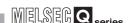

## 5.2 FUNCTION LIST

The redundant system functions are listed in Table5.21

Please refer to the following manual, for functions other than the redundant system functions.

CPU User's Manual (Function Explanation, Program Fundamentals)

#### **Table5.21 Function List**

| ltem                                 | Description                                                                     | Referecne    |  |  |
|--------------------------------------|---------------------------------------------------------------------------------|--------------|--|--|
| System Switching Function            | This function switches the control system and the standby system. (It changes   |              |  |  |
| (Switching between the               | the control system to the standby system, and the standby system to the         | Coation F 2  |  |  |
| Control System and Standby           | control system.)                                                                | Section 5.3  |  |  |
| System)                              | There are 2 types: automatic system switching and manual system switching.      |              |  |  |
| Operation Mode Change                | This function switches the operation mode between the separate mode and         | Section 5.4  |  |  |
| Operation Mode Change                | backup mode                                                                     | Occilon 5.4  |  |  |
|                                      | This function transfers the operation control data to the standby system to     |              |  |  |
|                                      | ensure continuous system operation when a control system failure or fault       |              |  |  |
| Tracking Function                    | occurs.                                                                         | Section 5.5  |  |  |
|                                      | Control can be continued with the same data even if a control system failure or |              |  |  |
|                                      | fault occurs and the systems switching occurs.                                  |              |  |  |
| Online Brogram Change for            | This function transfers the data, such as programs (including those written     |              |  |  |
| Online Program Change for Redundancy | online) and parameters written to the control system CPU from the standby       |              |  |  |
| Reduitdancy                          | system.                                                                         |              |  |  |
|                                      | This function copies program memory contents from the control system to the     |              |  |  |
|                                      | standby system.                                                                 |              |  |  |
| Memory Copy from Control             | (When exchanging the standby system CPU module, use of this function can        | Section 5.7  |  |  |
| System to Standby System             | make the control system and standby system program memories consistent.)        | Section 5.7  |  |  |
|                                      | This function can be executed by using GX Developer, or by using the special    |              |  |  |
|                                      | relay and special register.                                                     |              |  |  |
|                                      | Function to replace I/O module mounted on the main base unit where the          |              |  |  |
|                                      | Redundant CPU is mounted while power supply is ON. (Not applicable when         |              |  |  |
|                                      | the extension base unit is connected.)                                          |              |  |  |
|                                      | • Function to replace the I/O module and intelligent function module (function  |              |  |  |
| Online Module change                 | version C) mounted on the extension base unit while power supply is ON.         | Castian F.O. |  |  |
| (Hot swapping)                       | Function to replace the I/O module and intelligent function module (function)   | Section 5.8  |  |  |
|                                      | version C) mounted on the MELSECNET/H remote I/O station while power            |              |  |  |
|                                      | supply is ON.                                                                   |              |  |  |
|                                      | Function to replace the power supply module while the system is operating       |              |  |  |
|                                      | when the system uses the redundant power main base unit.                        |              |  |  |

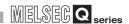

## 5.3 The System Switching Function (Switching Between The Control System And The Standby System)

This section explains the executing system switching while the redundant system is running, execution timing, execution possibilities, operations of control/standby system CPU modules and relevant precautions.

## 5.3.1 System Switching Method

2 methods of system switching are available: automatic system switching and manual system switching that is performed by the user.

Whether the system switching can be executed automatically or manually depends on the operation mode. (Refer to Section 5.1.3 for details on operation mode.)

Table 5.22 indicates the system switching methods and applicable operation modes.

Table 5.22 System Switching Method and the Applicable Operation Modes

| System Switching Method | Operation Modes                                              |               |
|-------------------------|--------------------------------------------------------------|---------------|
| Automotio avotom        | System switching when a fault occurs in the control system   |               |
| Automatic system        | System switching by the system switching request issued from | Backup Mode   |
| switching               | the network module                                           |               |
| Manual System           | System switching using GX Developer *1                       | Backup Mode   |
| Switching               | System switching by system switching instruction             | Separate Mode |

If system switching is performed in the backup mode, the following error codes will be stored into the error history of the new control system and new standby system CPU modules.

In this case, the ERR. LED will remain off. (The ERR. LED does not turn on or flash.)

- New control system: "CONTROL EXE. (error code: 6200)"
- New standby system: "STANDBY (error code: 6210)"

It is possible to confirm if the system switching has been executed or not in the PLC diagnostics (Error log) of GX Developer. \*2

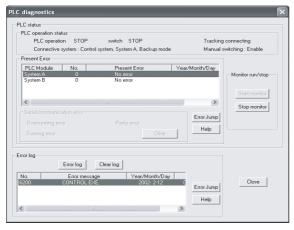

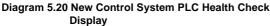

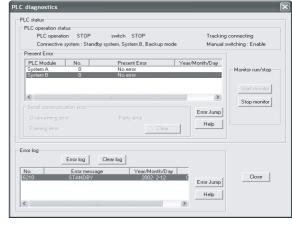

Diagram 5.21 New Standby System PLC Health Check Display

- \* 1: System switching can be done from the OPS (application using EZ Socket), too.
- \* 2: If the "WTD error" occurs in the new standby system, PLC diagnostics cannot be done via the tracking cable.

Connect an RS-232 cable or USB cable to the system to be diagnosed (new control system/new standby system) and execute the PLC diagnostics.

The reason for system switching can be confirmed on the Error details window.

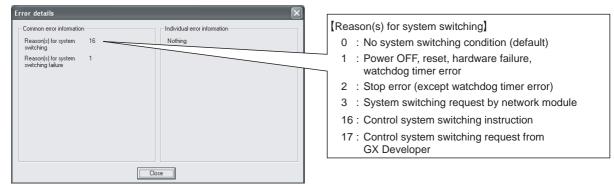

Diagram 5.22 Error details window

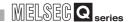

#### (1) Automatic System Switching

In automatic system switching, the redundant CPU determines if a system switching is necessary and automatically switches the control system and standby system. 2 types of automatic system switching are available: automatic system switching when a fault occurs in the control system, and system switching requested by the network module.

#### (a) System switching when a fault occurs in the control system

In the redundant system, the standby system CPU module monitors the control system operating status.

When the control system is in any of the following status and is not able to continue the redundant system control, the standby system CPU module switches to the control system and continues the redundant system control.

- A stop error occurs in the control system CPU module
- The control system is powered OFF
- The control system CPU module is reset

If a continuation error occurs in the control system CPU module, system switching will not occur.

Diagram 5.23 shows the processes that take place if a stop error occurs in the control system CPU module:

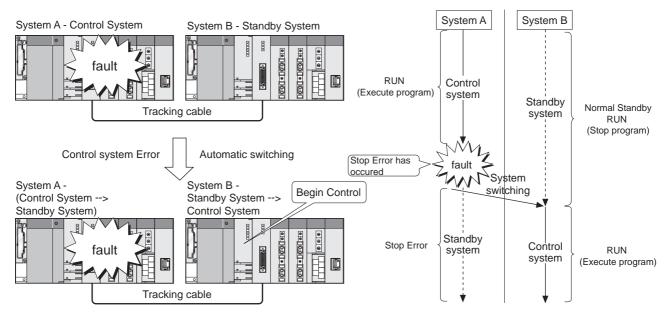

Diagram 5.23 System swiching operations when a control system error occurs

## REDUNDANT SYSTEM FUNCTIONS

#### (b) System switching requested by the network module

- When the control system MELSECNET/H network module or the Ethernet interface module detects a communication error or wire break\*, the module requests system switching to the CPU module. (The standby system MELSECNET/H network module or the Ethernet interface module does not request system switching, even if the module detects a communication error or wire break\*.)
- When the PROFIBUS-DP master module detects a module fault or communication failure with DP-Slaves, the module requests system switching to the CPU module. (The standby system PROFIBUS-DP master module does not request system switching, even if the module detects a module fault or communication failure with DP-Slaves.)

When receiving the system switching request from the network module, the control system CPU module will perform a system switching at END processing.

Diagram 5.24 shows the processes that take place when the system switching request is received from the network module.

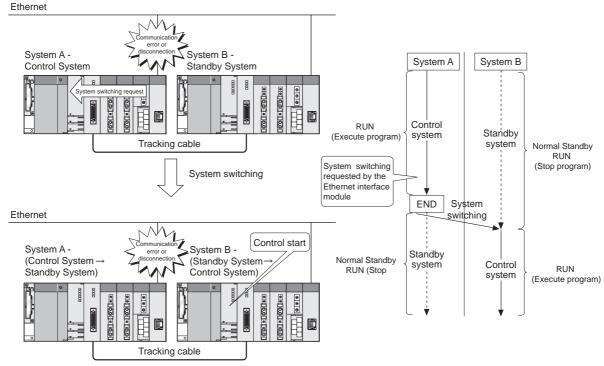

Diagram 5.24 System switching operations requested by the network module

compatible modules.

\*: For the Ethernet interface modules, only the QJ71E71-100 can detect wire break.

## **POINT**

- The network module system switching can only be requested from are dundant system-compatible MELSECNET/H network module, Ethernet interface module, and PROFIBUS-DP master module.
   Refer to Section 2.3 for details on serial Nos. of these redundant system-
- 2. When the network module is mounted on the extension base unit, the system switching request cannot be issued.

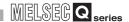

If the network module cable is disconnected, the system switching may not be performed depending on the timing when the control system and standby system detects the fault.

Example: The following diagram shows the processes that take place when the redundant system is connected to the MELSECNET/H network system.

- If the control system detects the cable disconnection first, the system switching will be performed.
- If the standby system detects the cable disconnection first, the system switching will not be performed.
  - In this case, the "CAN'T SWITCH (error code: 6220)" continuation error will occur in the control system CPU module.

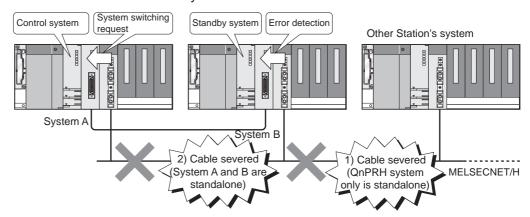

Diagram 5.25 System Switching Operation at Cable Disconnection

#### (2) Manual System Switching

Manual system switching means the system switching that is done manually by the user while the system is running.

2 types of manual system switching are available: system switching using GX Developer and that by the system switching instruction (SP.CONTSW instruction).

The manual system switching is performed for the control system CPU module.

#### (a) System switching using GX Developer

When executing the system switching in the control system CPU module using GX Developer, the system switching operation is done at END processing.

# 1) System switching using GX Developer is done in the following procedure:

- Turn on the "Enable/disable user system switching" flag (SM1592) in the control system CPU module.
- The system switching request is issued to the control system CPU module by GX Developer remote operation.

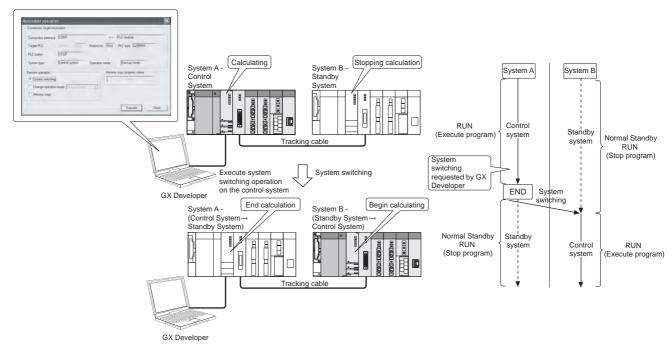

Diagram 5.26 System Switching Operation by GX Developer

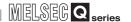

### **⊠POINT**

If SM1592 is not turned ON at the time of system switching executed from GX Developer, the error dialog box as Diagram 5.27 appears.
 If the error dialog box as Diagram 5.27 has appeared, turn ON SM1592 and then execute system switching again from GX Developer.

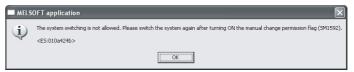

Diagram 5.27 Error Dialog Box Displayed on GX Developer

# (b) System switching by the system switching instruction (SP. CONTSW instruction\*1)

When the system switching instruction is executed in the control system CPU module, the system switching is performed at END processing after instruction execution.

- 1) The system switching by system switching instruction is done in the following procedure:
  - •Turn on the "Enable/disable user system switching" flag (SM1592) in the control system CPU module.
  - •Turn on the system switching instruction condition in the control system CPU module and execute the instruction.

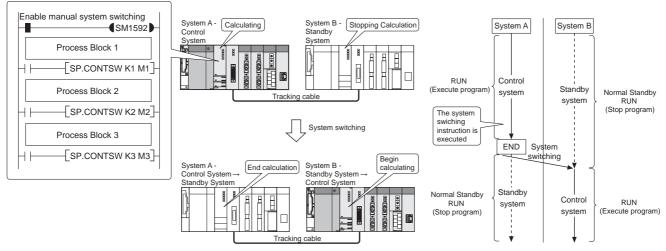

Diagram 5.28 System Switching Operation by System Switching Instruction

## **⊠POINT**

**REDUNDANT SYSTEM FUNCTIONS** 

Precautions When Executing the System Switching Instruction (SP.CONTSW instruction)

As the control system and standby system CPU module programs and device data are consistent, when the system switching instruction is executed in the control system CPU module, the system switching may be executed in the new control system CPU module, too.

When executing the system switching instruction, it is required to use the special relay "Standby system to control system swiching status flag (SM1518)" as illustrated in Diagram 5.29, and modify the program so that the instruction will not be executed in the new control system CPU module again.

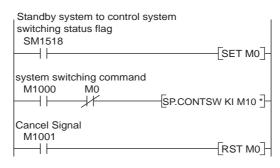

\*: When the SP.CONTSW instruction cannot perform a system switch, the error completion device (M10) is set to ON.

## Diagram 5.29 Program That Does Not Execute System Switching Instruction Again in New Control System CPU Module

- The error completion device for the system switching instruction can be used to check whether system switching is executed by the system switching instruction or not.
  - When the error completion device is OFF . .System switching is executed
  - When the error completion device is ON . . . System switching is not executed

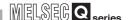

Reasons for system switching can be set as system switching instruction parameter.

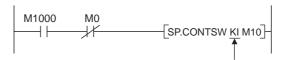

Argument (Reason for system switching, etc.)

#### Diagram 5.30 Example of System Switching Instruction programming

The system switching instruction parameter value can be confirmed in the system switching instruction error details window, which can be displayed from the PLC Diagnostics screen.

The system switching instruction parameter value can be used in troubleshooting.

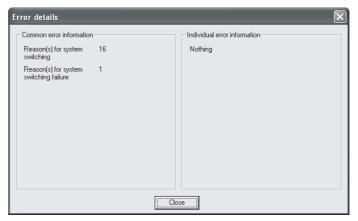

Diagram 5.31 Error details window

In addition, this parameter value is also stored in the special register SD6 (error common information) and SD1602 (system swiching dedicated instruction parameter).

#### (3) System Switching Priority

The system switching priorities are shown in Table 5.23.

Table5.23 Priority of Reasons for System Switching

| Priority Reasons for Syste                    |   | Reasons for System Switching               |
|-----------------------------------------------|---|--------------------------------------------|
| High                                          | 1 | Control system powered off                 |
| Control system CPU module reset               |   | Control system CPU module reset            |
| 1                                             | 2 | Stop error in control system CPU module    |
| Execution of system switching instruction     |   |                                            |
| System switching operation using GX Developer |   |                                            |
| Low                                           | 5 | System switching request by network module |

## (a) System switching processing when multiple system switching requests are issued simultaneously

When multiple system switching requests are issued simultaneously, system switching is performed according to the priority (from high to low) of reasons for system switching.

#### (b) Error message displayed on GX Developer

If the system switching is actually executed due to another reason for system switching when an attempt of system switching has been made using GX Developer, the error message (Diagram 5.32) will appear on GX Developer.

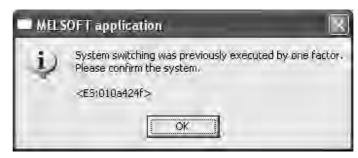

Diagram 5.32 Error Dialog Box Displayed on GX Developer

# (4) Operations When System Switching is Executed in the Standby System CPU Module

If the manual system switching request is issued to the standby system CPU module, the system switching will not be executed.

Table 5.24 indicates the operations performed when a system switching request is issued to the standby system CPU module.

Table5.24 Operations When a System Switching Request is issued to the standby system CPU Module

| System Switching                    | Operation Mode                                                                                                    |                                                                                                    |  |  |  |  |  |  |
|-------------------------------------|----------------------------------------------------------------------------------------------------|----------------------------------------------------------------------------------------------------|--|--|--|--|--|--|
| Request                             | Backup Mode                                                                                                    | Separate Mode                                                                                                    |  |  |  |  |  |  |
| System Switching by                 |                                                                                                    | The following stop error will occur upon                                                                                                    |  |  |  |  |  |  |
| System Switching                    | Not performed                                                                                                    | instruction execution: "OPERATION ERROR                                                                                                    |  |  |  |  |  |  |
| Instruction                         |                                                                                                    | (error code: 4121)".                                                                                                    |  |  |  |  |  |  |
| System Switching Using GX Developer | The following error message will be displayed on the GX Developer that was used to perform the system switching  MELSOFT series GX Developer | The following error message will be displayed on the GX Developer that was used to perform the system switching  MELSOFT series GX Developer |  |  |  |  |  |  |
|                                     | Cannot execute this function when the PLC is not control system.  OK                                                                         | Cannot execute this function when the PLC is not control system.  OK  OK                                                                     |  |  |  |  |  |  |

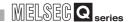

## 5.3.2 System Switching Execution Timing

Table 5.25 indicates the system switching execution timing when a system switching condition occurs.

**Table5.25 System Switching Execution Timing** 

| System<br>Switching<br>Method | Reasons for System Switching in Control System | Execution Timing                                                  |
|-------------------------------|------------------------------------------------|-------------------------------------------------------------------|
|                               | Stop error                                     | System switching is executed when the reason for system switching |
| Automatic                     | Power off                                      | occurs.                                                           |
| System                        | Reset                                          | occurs.                                                           |
| Switching                     | System switching request by                    |                                                                   |
|                               | network module                                 |                                                                   |
|                               | System switching using GX                      | System switching is executed at END processing of the scan where  |
| Manual                        | Developer                                      | the reason for system switching occurred. *1                      |
| Switching                     | System switching by system                     |                                                                   |
|                               | switching instruction                          |                                                                   |

<sup>\* 1:</sup> Even if the COM instruction is executed after a reason for system switching occurs, system switching will not be executed by END processing.
Refer to the following manual for details on the COM instruction.

QCPU (Q mode)/QnACPU Programming Manual (Common Instructions)

## REDUNDANT SYSTEM FUNCTIONS

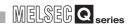

### 5.3.3 System Switching Execution Possibility

### (1) In Backup Mode

System switching execution possibility in Backup Mode is shown in Table5.26

#### **Table5.26 System Switching Execution Capability**

| Control System Switching Condition                   |                                                     |                               |                     |                    |                                                  |                                              |                                                              |  |
|------------------------------------------------------|-----------------------------------------------------|-------------------------------|---------------------|--------------------|--------------------------------------------------|----------------------------------------------|--------------------------------------------------------------|--|
|                                                      |                                                     | Automa                        | atic System Sv      | vitching           |                                                  | Manual Syste                                 | em Switching                                                 |  |
| Standby System Operating<br>Status *1                | Stop Error<br>Other Than<br>Watchdog<br>Timer Error | Watchdog<br>Timer Error<br>*3 | Hardware<br>Failure | Power Off<br>Reset | System Switching requested by the Network Module | System<br>Switching<br>using GX<br>Developer | System<br>Switching<br>by System<br>Switching<br>Instruction |  |
| Normal                                               | 0                                                   | 0                             | 0                   | 0                  | 0                                                | 0                                            | 0                                                            |  |
| Continuation ERROR                                   | 0                                                   | 0                             | 0                   | 0                  | 0                                                | 0                                            | 0                                                            |  |
| Power OFF *2 Resetting *2 Hardware Failure *2        | ×                                                   | ○ *4                          | ○ *4                | ×                  | ×                                                | ×                                            | ×                                                            |  |
| Watchdog Timer Error *2*3                            | ×                                                   | 0                             | 0                   | 0                  | ×                                                | ×                                            | ×                                                            |  |
| Stop Error Other Than Watchdog Timer Error *2        | 0                                                   | 0                             | 0                   | 0                  | ×                                                | ×                                            | ×                                                            |  |
| At network fault detection                           | 0                                                   | 0                             | 0                   | 0                  | ×                                                | ×                                            | ×                                                            |  |
| Memory Copy from Control<br>System to Standby System | 0                                                   | 0                             | 0                   | 0                  | ×                                                | ×                                            | ×                                                            |  |
| During Online Program Change                         | 0                                                   | 0                             | 0                   | 0                  | ×                                                | ×                                            | ×                                                            |  |
| Operating Status Inconsistency                       | 0                                                   | 0                             | 0                   | 0                  | ×                                                | ×                                            | ×                                                            |  |
| Tracking Cable Disconnection                         | ×                                                   | ○ *4                          | ○ *4                | ×                  | ×                                                | ×                                            | ×                                                            |  |
| Preparing for Tracking                               | ×                                                   | 0                             | 0                   | 0                  | ×                                                | ×                                            | ×                                                            |  |
| System Switching Request<br>Timeout                  | ×                                                   | 0                             | 0                   | 0                  | ×                                                | ×                                            | ×                                                            |  |
| Executing System Switching                           | 0                                                   | 0                             | 0                   | 0                  | 0                                                | ×                                            | ×                                                            |  |

 $<sup>\</sup>bigcirc$  System switching enabled  $\times$  System switching disabled

<sup>\* 1:</sup> Standby System Operating Status is displayed in Table5.27.

<sup>\* 2:</sup> When the reasons for system switching failure such as standby system power off/being reset, standby system stop error, tracking cable disconnection, are removed, the system switching may occur.( Table 5.28 to Table 5.32)

<sup>\* 3:</sup> Watchdog timer error corresponds to the "WDT ERROR (error code: 5000 OR 5001)".

<sup>\* 4:</sup> The control system switches to the standby system, but the standby system status does not change.

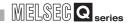

#### **Table5.27 Operating Status and Details**

| Operating<br>Status       | Description                                                                                                    |
|---------------------------|----------------------------------------------------------------------------------------------------|
| Normal                    | The CPU module is in the RUN, STOP or PAUSE status, where no error such as a continuation error or stop error has occurred. |
| Continuation<br>Error     | The CPU module is in the RUN, STOP and PAUSE status, where a continuation error has occurred.                               |
| Stop Error                | The CPU module has stopped, as a stop error has occurred.                                                                   |
| Power Off                 | The system power is OFF.                                                                                                    |
| Resetting                 | The CPU module is being reset.                                                                                              |
| At network fault          | A fault has been detected by at least one module of standby system network modules                                          |
| detection                 | (MELSECNET/H network module, Ethernet interface module, PROFIBUS-DP master module).                                         |
| Preparing for<br>Tracking | The communication is not made between the control system and standby system via tracking cable.                             |
| System                    |                                                                                                    |
| Switching                 | The system switching has not been completed, as a data error occurred due to noise, etc., in the                            |
| Request                   | communication between the control system and standby system during system switching processing.                             |
| Timeout                   |                                                                                                    |
| Executing                 | Cyctom quitabing connet be executed gines the control gystem or standby eyetem is executing system                          |
| System                    | System switching cannot be executed since the control system or standby system is executing system                          |
| Switching                 | switching due to the previous system switching condition.                                                                   |

## **⊠POINT** -

 Make sure to set "CPU Operation Mode" to "STOP (default)" on the details settings of the PLC parameters I/O Assignment settings.
 If set to "Continue", system switching cannot be executed when the "SP. UNIT DOWN" error occurs due to a network module hardware failure.

### Table 5.28 Operations When System Switching Cannot Be Executed Due to Standby System Power Off, Resetting or Hardware **Failure**

| System<br>Switching<br>Method | Control System Switching Condition | System Status Before<br>System Switching |               | System Status After<br>System Switching<br>Condition |          | Operation After B System Power ON → OFF or unresetting the CPU module (RESET/L.CLR switch is set |
|-------------------------------|------------------------------------|------------------------------------------|---------------|------------------------------------------------------|----------|--------------------------------------------------------------------------------------------------|
| Metriou                       |                                    | System A                                 | System B      | System A                                             | System B | to the neutral position)                                                                         |
|                               | Stop Error Other Than              | Control                                  | Standby       | Control                                              | Standby  | Startup as standby system                                                                        |
|                               | Watchdog Timer Error               | System                                   | System        | System                                               | System   | Startup as startuby system                                                                       |
|                               | Watchdog Timer Error               | Control                                  | Standby       | Standby                                              | Standby  | Startup as control system                                                                        |
|                               | Watchdog Timer Entor               | System                                   | System        | System                                               | System   | Startup as control system                                                                        |
|                               | Hardware Failure                   | Control                                  | Standby       | Control                                              | Standby  | Startup as control system                                                                        |
| Automatic                     |                                    | System                                   | System        | System                                               | System   | Startup as control system                                                                        |
| System                        | Power OFF                          | Control                                  | Standby       | Control                                              | Standby  | Startup as control system                                                                        |
| Switching                     |                                    | System                                   | System        | System                                               | System   |                                                                                                  |
|                               | Reseting                           | Control                                  | Standby       | Control                                              | Standby  | Startup as control system                                                                        |
|                               | Resetting                          | System                                   | System        | System                                               | System   | Startup as control system                                                                        |
|                               | System Switching                   | Control                                  | Standby       | Control                                              | Standby  | System switching will causes system B                                                            |
|                               | Request by Network                 | System                                   | System        | System                                               | System   | to become control system                                                                         |
|                               | Module                             | -,                                       |               | -,                                                   | -,       |                                                                                                  |
|                               | System Switching                   | Control                                  | Standby       | Control                                              | Standby  | Startup as standby system                                                                        |
| Manual                        | Using GX Developer                 | System                                   | System        | System                                               | System   | Claritar as started system                                                                       |
| System                        | System Switching by                | Control                                  | Standby       | Control                                              | Standby  |                                                                                                  |
| Switching                     | System Switching                   | System                                   | System        | System                                               | System   | Startup as standby system                                                                        |
|                               | Instruction                        | Cycloni                                  | C y c c c i i | o you on                                             | Cycloni  |                                                                                                  |

#### Table5.29 Operations When System Switching Cannot Be Executed Due to Error Other Than Stop Error in the Standby System

| System<br>Switching<br>Method | Control System Switching Condition | Status Before System<br>Switching |          | System Status After<br>System Switching<br>Condition |          | Operation After System B Power OFF → ON |  |
|-------------------------------|------------------------------------|-----------------------------------|----------|------------------------------------------------------|----------|-----------------------------------------|--|
| Metriou                       |                                    | System A                          | System B | System A                                             | System B |                                         |  |
|                               | Stop Error Other Than              | Control                           | Standby  | Standby                                              | Control  | Startup as control system               |  |
|                               | Watchdog Timer Errors              | System                            | System   | System                                               | System   | Startup as control system               |  |
|                               | Watchdog Timer                     | Control                           | Standby  | Standby                                              | Standby  | Startup as control system               |  |
|                               | Watchdog Timer                     | System                            | System   | System                                               | System   | Startup as control system               |  |
|                               | Hardware Failure                   | Control                           | Standby  | Standby                                              | Control  | Startup as control system               |  |
| Automatic<br>System           |                                    | System                            | System   | System                                               | System   |                                         |  |
|                               | Power OFF                          | Control                           | Standby  | Standby                                              | Control  | Startup as control system               |  |
| Switching                     |                                    | System                            | System   | System                                               | System   |                                         |  |
|                               | Reseting                           | Control                           | Standby  | Standby                                              | Control  | Startup as control system               |  |
|                               |                                    | System                            | System   | System                                               | System   |                                         |  |
|                               | System Switching                   | Control                           | Standby  | Control                                              | Standby  | System switching will cause system B to |  |
|                               | Request by Network                 | System                            | System   | System                                               | System   | become control system                   |  |
|                               | Module                             | System                            | System   | System                                               | System   | become control system                   |  |
|                               | System Switching                   | Control                           | Standby  | Control                                              | Standby  | Startup as standby system               |  |
| Manual                        | Using GX Developer                 | System                            | System   | System                                               | System   | Startup as startuby system              |  |
| System                        | System Switching by                | Control                           | Standby  | Control                                              | Standby  |                                         |  |
| Switching                     | System Switching                   | System                            | System   |                                                      | ,        | Startup as standby system               |  |
|                               | Instruction                        | System                            | System   | System                                               | System   |                                         |  |

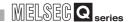

Table 5.30 Operations When System Switching Cannot Be Executed Due to Tracking Cable Disconnection

| System<br>Switching<br>Method | Control System Switching Condition | Before System Switching |          | System Status After<br>System Switching<br>Condition |          | Operation After Tracking Cable<br>Disconnection |
|-------------------------------|------------------------------------|-------------------------|----------|------------------------------------------------------|----------|-------------------------------------------------|
| Metrica                       |                                    | System A                | System B | System A                                             | System B |                                                 |
|                               | Stop Error Other Than              | Control                 | Standby  | Control                                              | Standby  | System switching will not be executed.          |
|                               | Watchdog Timer Errors              | System                  | System   | System                                               | System   | System switching will not be executed.          |
|                               | Watchdog Timer Error               | Control                 | Standby  | Standby                                              | Standby  | System switching will not be executed.          |
|                               | Watchdog Timer Error               | System                  | System   | System                                               | System   | System switching will not be executed.          |
|                               | Hardware Failure                   | Control                 | Standby  | Control                                              | Standby  | System switching will not be executed.          |
| Automatic                     |                                    | System                  | System   | System                                               | System   |                                                 |
| System                        | Power OFF                          | Control                 | Standby  | Control                                              | Standby  | System switching will not be executed.          |
| Switching                     |                                    | System                  | System   | System                                               | System   | System switching will not be executed.          |
|                               | Reseting                           | Control                 | Standby  | Control                                              | Standby  | System switching will not be executed.          |
|                               |                                    | System                  | System   | System                                               | System   | System switching will not be executed.          |
|                               | System Switching                   | Control                 | Standby  | Control                                              | Standby  |                                                 |
|                               | Request by Network                 | System                  | System   | System                                               | System   | System switching will not be executed.          |
|                               | Module                             | Cystem                  | Cystom   | Cystem                                               | Cystem   |                                                 |
|                               | System Switching                   | Control                 | Standby  | Control                                              | Standby  | System switching will not be executed.          |
| Manual                        | Using GX Developer                 | System                  | System   | System                                               | System   | Cystem switching will not be excedited.         |
| System                        | System Switching by                | Control                 | Standby  | Control                                              | Standby  |                                                 |
| Switching                     | System Switching                   | System                  | System   | System                                               | System   | System switching will not be executed.          |
|                               | Instruction                        | 0,00011                 | 5,000111 | Cydioin                                              | 5,50011  |                                                 |

Table5.31 When System Switching Cannot Be Executed Due to Network Error of Standby System

| System<br>Switching<br>Method | Control System Switching Condition | System Status Before<br>System Switching |           | System Status After<br>System Switching<br>Condition |          | Operation After B System Power<br>OFF → ON |
|-------------------------------|------------------------------------|------------------------------------------|-----------|------------------------------------------------------|----------|--------------------------------------------|
| Metriod                       |                                    | System A                                 | System B  | System A                                             | System B |                                            |
|                               | Stop Error Other Than              | Control                                  | Standby   | Standby                                              | Control  | Startup as control system                  |
|                               | Watchdog Timer Error               | System                                   | System    | System                                               | System   | Startup as control system                  |
|                               | Watchdog Timer Error               | Control                                  | Standby   | Standby                                              | Standby  | Startup as control system                  |
|                               | Watchdog Timer Endi                | System                                   | System    | System                                               | System   | Startup as control system                  |
|                               | Hardware Failure                   | Control                                  | Standby   | Standby                                              | Control  | Startup as control system                  |
| Automatic                     |                                    | System                                   | System    | System                                               | System   | Startup as control system                  |
| System                        | Power OFF                          | Control                                  | Standby   | Standby                                              | Control  | Startup as control system                  |
| Switching                     |                                    | System                                   | System    | System                                               | System   |                                            |
|                               | Reseting                           | Control                                  | Standby   | Standby                                              | Control  | Startup as control system                  |
|                               |                                    | System                                   | System    | System                                               | System   | Startup as control system                  |
|                               | System Switching                   | Control                                  | Standby   | Control                                              | Standby  |                                            |
|                               | Request by Network                 | System                                   | System    | System                                               | System   | Startup as standby system                  |
|                               | Module                             | Cy oto                                   | Cyclon.   | Cyclon:                                              | Cyclon.  |                                            |
|                               | System Switching                   | Control                                  | Standby   | Control                                              | Standby  | Startup as standby system                  |
| Manual                        | Using GX Developer                 | System                                   | System    | System                                               | System   | Startup as startupy system                 |
| System                        | System Switching by                | Control                                  | Standby   | Control                                              | Standby  |                                            |
| Switching                     | System Switching                   | System                                   | System    | System                                               | System   | Startup as standby system                  |
|                               | Instruction                        | - Cyolomi                                | - Cyoloni | 2,000111                                             | - Cyolom |                                            |

#### Table5.32 When System Switching Cannot Be Executed Due to Watchdog Timer Error of Standby System

**REDUNDANT SYSTEM FUNCTIONS** 

| System<br>Switching<br>Method | Control System Switching Condition | Status Before System<br>Switching |          | System Status After<br>System Switching<br>Condition |          | Operation After System B Power<br>OFF → ON |
|-------------------------------|------------------------------------|-----------------------------------|----------|------------------------------------------------------|----------|--------------------------------------------|
| Metriod                       |                                    | System A                          | System B | System A                                             | System B |                                            |
|                               | Stop Error Other Than              | Control                           | Standby  | Standby                                              | Control  | Startup as standby system                  |
|                               | Watchdog Timer Errors              | System                            | System   | System                                               | System   | Startup as startuby system                 |
|                               | Watchdog Timer                     | Control                           | Standby  | Standby                                              | Standby  | Startup as control system                  |
|                               | Watchdog Timer                     | System                            | System   | System                                               | System   | Startup as control system                  |
|                               | Hardware Failure                   | Control                           | Standby  | Standby                                              | Control  | Startup as control system                  |
| Automatic                     | Tialuwale Fallule                  | System                            | System   | System                                               | System   | Startup as control system                  |
| System                        | Power OFF                          | Control                           | Standby  | Standby                                              | Control  | Startup as control system                  |
| Switching                     | Fower OFF                          | System                            | System   | System                                               | System   | Startup as control system                  |
|                               | Reseting                           | Control                           | Standby  | Standby                                              | Control  | Startup as control system                  |
|                               | Resetting                          | System                            | System   | System                                               | System   | Startup as control system                  |
|                               | System Switching                   | Control                           | Standby  | Control                                              | Standby  | System switching will cause system B to    |
|                               | Request by Network                 | System                            | System   | System                                               | System   | become control system                      |
|                               | Module                             | Cystem                            | Cystom   | Cystoni                                              | Cystem   | become control system                      |
|                               | System Switching                   | Control                           | Standby  | Control                                              | Standby  | Startup as standby system                  |
| Manual                        | Using GX Developer                 | System                            | System   | System                                               | System   | Startup as startusy system                 |
| System                        | System Switching by                | Control                           | Standby  | Control                                              | Standby  |                                            |
| Switching                     | System Switching                   | System                            | System   | System                                               | System   | Startup as standby system                  |
|                               | Instruction                        | Cystom                            | Cystom   | Cystom                                               | Cystom   |                                            |

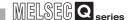

### (2) In Separate Mode

System switching execution possibility in Separate Mode is shown in Table5.33

**Table5.33 System Switching Execution Capability** 

|                                                         | Control System Switching Condition                   |                               |                         |                    |                                                  |                                              |                                                                |  |
|---------------------------------------------------------|------------------------------------------------------|-------------------------------|-------------------------|--------------------|--------------------------------------------------|----------------------------------------------|----------------------------------------------------------------|--|
|                                                         |                                                      | Automa                        | Manual System Switching |                    |                                                  |                                              |                                                                |  |
| Standby System Operating Status *1                      | Stop Error<br>Other Than<br>Watchdog<br>Timer Errors | Watchdog<br>Timer Error<br>*2 | Hardware<br>Failure     | Power OFF<br>Reset | System Switching requested by the Network Module | System<br>Switching<br>Using GX<br>Developer | System<br>Switching<br>with System<br>Switching<br>Instruction |  |
| Normal                                                  | ×                                                    | ×                             | ×                       | ×                  | ×                                                | 0                                            | 0                                                              |  |
| Continuation Error                                      | ×                                                    | ×                             | ×                       | ×                  | ×                                                | 0                                            | 0                                                              |  |
| Power OFF                                               |                                                      |                               |                         |                    |                                                  |                                              |                                                                |  |
| Resetting                                               | ×                                                    | ×                             | ×                       | ×                  | ×                                                | ×                                            | ×                                                              |  |
| Hardware Failure                                        |                                                      |                               |                         |                    |                                                  |                                              |                                                                |  |
| Watchdog Timer Error *2                                 | ×                                                    | ×                             | ×                       | ×                  | ×                                                | ×                                            | ×                                                              |  |
| Stop Error Other Than<br>Watchdog Timer Errors          | ×                                                    | ×                             | ×                       | ×                  | ×                                                | ×                                            | ×                                                              |  |
| At network fault detection                              | ×                                                    | ×                             | ×                       | ×                  | ×                                                | 0                                            | 0                                                              |  |
| Copying memory from Control<br>System to Standby System | ×                                                    | ×                             | ×                       | ×                  | ×                                                | ×                                            | ×                                                              |  |
| During Online Program Change                            | ×                                                    | ×                             | ×                       | ×                  | ×                                                | 0                                            | 0                                                              |  |
| Operating Status Inconsistency                          | ×                                                    | ×                             | ×                       | ×                  | ×v                                               | 0                                            | 0                                                              |  |
| Tracking Cable Disconnection                            | ×                                                    | ×                             | ×                       | ×                  | ×                                                | ×                                            | ×                                                              |  |
| Preparing for Tracking                                  | ×                                                    | ×                             | ×                       | ×                  | ×                                                | ×                                            | ×                                                              |  |
| System Switching Request<br>Timeout                     | ×                                                    | ×                             | ×                       | ×                  | ×                                                | ×                                            | ×                                                              |  |
| Executing System Switching                              | ×                                                    | ×                             | ×                       | ×                  | ×                                                | ×                                            | ×                                                              |  |

 $<sup>\</sup>bigcirc$  Indicates system switching possible imes Indicates system switching not possible

<sup>\* 1:</sup> Standby system Operating status is displayed in Table5.34

#### **Table5.34 Operating Status and Details**

| Operating        | Description                                                                                        |
|------------------|----------------------------------------------------------------------------------------------------|
| Status           | Description                                                                                        |
| Normal           | The CPU module is in the RUN, STOP or PAUSE status, where no error such as a continuation error or |
| Normal           | stop error has occurred.                                                                           |
| Continuation     | The CPU module is in the RUN, STOP and PAUSE status, where a continuation error has occurred.      |
| Error            | The GPO module is in the NON, STOP and PAOSE status, where a continuation error has occurred.      |
| Stop Error       | The CPU module has stopped, as a stop error has occurred.                                          |
| Power Off        | The system power is OFF.                                                                           |
| Resetting        | The CPU module is being reset.                                                                     |
| At network fault | A fault has been detected by at least one module of standby system network modules                 |
| detection        | (MELSECNET/H network module, Ethernet interface module, PROFIBUS-DP master module).                |
| Preparing for    | The communication is not made between the control system and standby system via tracking cable.    |
| Tracking         | The communication is not made between the control system and standby system via tracking cable.    |
| System           |                                                                                                    |
| Switching        | The system switching has not been completed, as a data error occurred due to noise, etc., in the   |
| Request          | communication between the control system and standby system during system switching processing.    |
| Timeout          |                                                                                                    |
| Executing        | System switching cannot be executed since the central system or standby system is executing system |
| System           | System switching cannot be executed since the control system or standby system is executing system |
| Switching        | switching due to the previous system switching condition.                                          |

<sup>\* 2:</sup> Watchdog timer error corresponds to "WDT ERROR (error code: 5000 OR 5001)".

Table 5.35 Operations When System Switching Cannot Be Executed Due to Operation mode, i.e., Separate Mode

| System              | Control System                                         | Boforo Syste            | om Switchi <del>ng</del> | _                             | tatus After       | On andian Affan Channing Franc                                                           |  |
|---------------------|--------------------------------------------------------|-------------------------|--------------------------|-------------------------------|-------------------|------------------------------------------------------------------------------------------|--|
| Switching<br>Method | Control System Switching Condition                     | Before System Switching |                          | System Switching<br>Condition |                   | Operation After Changing From<br>Separate Mode to Backup Mode                            |  |
| Method              |                                                        | System A                | System B                 | System A                      | System B          |                                                                                          |  |
|                     | Stop Error Other Than                                  | Control                 | Standby                  | Control                       | Standby           | System switching will not be executed.                                                   |  |
|                     | Watchdog Timer Errors                                  | System                  | System                   | System                        | System            | System switching will not be executed.                                                   |  |
|                     | Watchdog Timer Error                                   | Control                 | Standby                  | Control                       | Standby           | System switching will not be executed.                                                   |  |
|                     | Watchdog Timer Error                                   | System                  | System                   | System                        | System            | System switching will not be executed.                                                   |  |
|                     |                                                        | Control                 | Standby                  | Control                       | Standby           | Cannot change from Separate Mode to                                                      |  |
| Automatic           | Hardware Failure                                       | System                  | System                   | System                        | System            | Backup Mode due to a control system hardware failure.                                    |  |
| System Switching    | Power OFF                                              | Control<br>System       | Standby<br>System        | Control<br>System             | Standby<br>System | Cannot change from Separate Mode to Backup Mode due to control system power OFF.         |  |
|                     | Reseting                                               | Control<br>System       | Standby<br>System        | Control<br>System             | Standby<br>System | Cannot change from Separate Mode to<br>Backup Mode due to control system<br>reset status |  |
|                     | System Switching<br>Request by Network<br>Module       | Control<br>System       | Standby<br>System        | Control<br>System             | Standby<br>System | System switching will not be executed.                                                   |  |
|                     | System Switching                                       | Control                 | Standby                  | Standby                       | Control           | System switching will not be executed.                                                   |  |
| Manual              | Using GX Developer                                     | System                  | System                   | System                        | System            | System switching will not be executed.                                                   |  |
| System<br>Switching | System Switching by<br>System Switching<br>Instruction | Control<br>System       | Standby<br>System        | Standby<br>System             | Control<br>System | System switching will not be executed.                                                   |  |

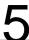

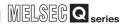

## 5.3.4 Both Systems Operations After System Switching

Table 5.36 and Table 5.37 indicates the CPU module and network module operations after system switching is performed.

### (1) CPU Module Operations

Table 5.36 Control System and Standby System CPU Module Operation After System Switching

| Item                                                 | New Control System CPU Module                                                                                                    | New Standby System CPU Module                                                                                                    |  |  |
|------------------------------------------------------|----------------------------------------------------------------------------------------------------|----------------------------------------------------------------------------------------------------|--|--|
| Initial Execut<br>Type Progra                        | 71 1 3                                                                                                    |                                                                                                    |  |  |
| Scan Execut<br>Type Progra                           | 3,11,13                                                                                                    |                                                                                                    |  |  |
| Program Execution* Fixed Scan Execution Ty Program   | Starts counting the interrupt interval time from 0. (Refer to Section 7.2)                                                                                                    | Stops program execution.                                                                                                    |  |  |
| Standby Typ<br>Program                               | e Not executed.                                                                                                    |                                                                                                    |  |  |
| Interrupt<br>Program                                 | Executes when the interrupt factor is established. (Refer to Section 7.2)                                                                                                    |                                                                                                    |  |  |
| Tracking                                             | Starts tracking to the new standby system.                                                                                                    | Starts reception of tracking data.  However, stops the reception of tracking data if a stop error has occurred.                                                                                                    |  |  |
| Online Program Change                                | Continues the write operation after system switching.                                                                                                    | Continues the write operation after system switching.                                                                                                    |  |  |
| Online Change of Batch of F                          | iles Continues the write operation after system switching.                                                                                                    | Continues the write operation after system switching.                                                                                                    |  |  |
| General Data Processing                              | Executes the request received after system switching.                                                                                                    | Executes the request received at time of system switching. However, may develope a communication error if a system switching is executed during general data processing.                                                |  |  |
| Device Memory                                        | Holds the data.                                                                                                    | Holds the data. Sets the received tracking data to specified device.                                                                                                    |  |  |
| Signal Flow Memory                                   | Holds the tracked data.  Turns ON signal flow memory in all steps if has not been tracked.  Stores the execution results in the signal flow memory, after program execution.    | Holds the data Sets the received tracking data in the signal flow memory.                                                                                                    |  |  |
| Initial Device Value Setting                         | Does not set the value.                                                                                                    | Does not process it.                                                                                                    |  |  |
| Special Relays and Special<br>Registers              | Holds the data. However, stores the statuses of control system and standby system after system switching in SM1515 and SM1516.                                                  | Holds the data. However, stores the statuses of control system and standby system after system switching in SM1515 and SM1516. Sets the received tracking data in the corresponding special relay and special register. |  |  |
| Output (Y)                                           | Holds the output. Outputs program execution results.                                                                                                    | Turns OFF the output (Y) from modules mounted on the main base unit.  Holds the output (Y) from modules other than above.                                                                                               |  |  |
| Local Device Settings                                | Sets devices according to parameter settings.                                                                                                    | Does not process it.                                                                                                    |  |  |
| File Register Settings                               | Holds the file register settings prior to system switching.                                                                                                    | Not processed.                                                                                                    |  |  |
| Direct Input (DX)                                    | Takes in (X) from the input module when executing the direct input instruction in a program after system switching.                                                             | Not processed.                                                                                                    |  |  |
| Direct Output (DY)                                   | Outputs (Y) to the output module when executing the direct output instruction in a program after switching.                                                                     | Not processed.                                                                                                    |  |  |
| Intelligent Function Module<br>Dedicated Instruction | Executes the instruction in a program after system switching if the corresponding execution condition has been satisfied, and does not execute it if it has not been satisfied. | Not processed.                                                                                                    |  |  |
| FROM/TO Instruction                                  | Executes the instruction in a program after system switching if the corresponding execution condition has been satisfied, and does not execute if it has not been satisified.   | Not processed.                                                                                                    |  |  |
| Access Request from Intellig<br>Function Module      | Ignores the access request.                                                                                                    | Not processed.                                                                                                    |  |  |

The redundant CPU cannot execute the low speed execution type programs.

## (2) Network Module Operations

**REDUNDANT SYSTEM FUNCTIONS** 

#### Table 5.37 Control System and Standby System Network Operations After System Switching

| Item                   | New Control System Network Module                            | New Standby System Network Module                         |
|------------------------|--------------------------------------------------------------|-----------------------------------------------------------|
| MELSECNET/H PLC to PLC | Starts cyclic transmission.                                  | Continues cyclic transmission.                            |
| network                |                                                              | However does not perform output.                          |
| MELSECNET/H Remote I/O | Starts cyclic transmission.                                  | Continues cyclic transmission as sub-master station.      |
| network                | Operates as master station.                                  | However, does not perform output.                         |
|                        | Communicates with the control system when it is specified by | Communicates with the standby system when it is specified |
| Ethernet               | external device.                                             | by external device.                                       |
| Ethernet               | Transfers a message to the standby system when it is         | Transfers message to the control system when it is        |
|                        | specified by external device.                                | specified by external device.                             |
| CC-Link                | Controls remote station and exchanges data with standby      | Receives data from remote station and exchanges data with |
| CC-LITIK               | system master station.                                       | master station.                                           |
| PROFIBUS-DP            | Continues PROFIBUS-DP communications.                        | Stands by and prepares for system switching.              |

Refer to each network module manual, for details on a specific network module operation.

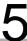

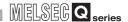

## 5.3.5 Special Relays/Registers For System Switching

#### (1) Special Relays For System Switching

Special relays for system switching are shown in Table5.38

#### Table 5.38 Special Relays For System Switching

| Device |                                                                          |                                                                                                    | Setting at Time of System Switching |                   |  |
|--------|--------------------------------------------------------------------------|----------------------------------------------------------------------------------------------------|-------------------------------------|-------------------|--|
| No.    | Name                                                                     | Description                                                                                                    | New Control System                  | New Standby       |  |
| SM1590 | System switching<br>enable/disable<br>flag from network<br>module        | Turns ON when a system switching request is issued from the network module. The module No. that issued system switching can be checked by SD1590.  Turns OFF when all bits of SD1590 are OFF.                                                                                                    | CPU Module                          | System CPU Module |  |
| SM1591 | Standby system<br>error detection<br>disable flag at<br>system switching | This flag is used to determine if the new standby station detects 6210:STANDBY during system switching. This applies to the following switching methods: • System switching from GX Developer • System switching using dedicated instruction • System switching by the intelligent function module | -                                   | 0                 |  |

○Set - Not set

### (2) Special Registers For System Switching

Special registers for system switching are shown in Table5.39

Table 5.39 Special Registers For System Switching

| Device |                              |                                                                                                    | Setting at Time of System Switching |                                  |  |
|--------|------------------------------|----------------------------------------------------------------------------------------------------|-------------------------------------|----------------------------------|--|
| No.    | Name                         | Description                                                                                                    | New Control System CPU Module       | New Standby<br>System CPU Module |  |
| SD5    | Error common information     | Stores the system switching condition that occurred in the control system prior to system switching only when "5 (System switching condition)" is saved to error common information category code for SD4.  0: No system switching condition (default)  1: Power OFF, reset, hardware failure, watchdog timer error  2: Stop error (except watchdog timer error)  3: System switching request by network module  16: Control system switching instruction  17: Control system switching request from GX Developer                                                                                                    | 0                                   | 0                                |  |
| SD16   | Individual error information | Stores system switching disenabling condition only when "8 (System switching condition)" is saved to individual error information category code for SD4.  0: Switch successfully completed (default)  1: Tracking cable malfunction (cable disconnection, cable malfunction, internal circuit malfunction, or hardware malfunction)  2: Hardware failure, power OFF, resetting or watchdog timer error occurring on standby system  3: Hardware failure, power OFF, resetting or watchdog timer error occurring on control system  4: Preparing for tracking communication  5: Timeout  6: Stop error (other than watchdog timer error)  7: Operations on the 2 systems are different (detected only in Backup Mode)  8: Copying memory from control system to standby system  9: Writing during RUN  10: Fault detection by standby system network module  11: Executing system switching | 0                                   | _                                |  |

○Set - Not set

#### Table5.39 Special Registers For System Switching (Continued)

| Davisa        |                                                                             |                                                                                                    | Setting at Time of System Switching |                                  |  |
|---------------|-----------------------------------------------------------------------------|----------------------------------------------------------------------------------------------------|-------------------------------------|----------------------------------|--|
| Device<br>No. | Name                                                                        | Description                                                                                                    | New Control System<br>CPU Module    | New Standby<br>System CPU Module |  |
| SD1588        | System Switching<br>Condition                                               | Stores system switching condition that occurred on that system.  Stores system switching condition even when system cannot switch due to system switching disenabling condition.  Initializes at 0 at power ON / reset → clear  0: Initial value (system switching has not yet occurred)  1: Hardware failure, watchdog timer error  2: Stop error (except watchdog time error)  3: System switching request from network module  16: System switching instruction  17: System switching request from GX Developer                                                                                                    | _                                   | 0                                |  |
| SD1589        | System Switching<br>Disenabling<br>Condition                                | <ul> <li>When system switching occurs due to a system switching condition, the system switching disenabling condition when system switching could not be performed is stored in the following values: <ol> <li>System switching completed successfully</li> <li>Tracking cable malfunction (cable disconnection, cable malfunction or internal circuit malfunction)</li> <li>Hardware failure, power OFF, resetting or watchdog timer error occurring on standby system</li> <li>Hardware failure, power OFF, resetting or watchdog timer error occurring on control system</li> <li>Preparing for tracking communication</li> <li>Communication timeout</li> <li>Stop error on standby system (except watchdog timer error)</li> <li>Operations on the 2 systems are different (detected only in Backup Mode)</li> <li>Copying memory from control system to standby system</li> <li>Writing during RUN</li> <li>Detecting network fault on standby system</li> <li>Initializes at 0 at same system power ON</li> <li>Stores 0 when system switching completes successfully.</li> </ol></li></ul> |                                     |                                  |  |
| SD1590        | Same System<br>Network Module<br>No. Issuing<br>System Switching<br>Request | The following bits are turned ON for each same system module from which a system switching request was issued.  Turns OFF on system after user has removed the corresponding module malfunction  Each Bit / Bits  0: OFF  1: ON  Module 0: Disabled because CPU module is a 2-slot unit  Module 1: Module to the right of CPU module  (Q312B), the module farthest to the right  See SD1690 for the other system module No. issuing a system switching request.                                                                                                    | 0                                   | 0                                |  |

○Set - Not set

#### Table5.39 Special Registers For System Switching (Continued)

| Dovice        |                                              |                                                                                                    | Setting at Time of System Switching |                                  |  |
|---------------|----------------------------------------------|----------------------------------------------------------------------------------------------------|-------------------------------------|----------------------------------|--|
| Device<br>No. | Name                                         | Description                                                                                                    | New Control System<br>CPU Module    | New Standby<br>System CPU Module |  |
| SD1600        | System Fault<br>Information                  | If an error occurs in the redundancy system error check, the following corresponding bits turn ON. If the error is later cancelled, the bits turn OFF.  Each Bit / Bits  0 : OFF  SD1600  O Fixed  Tracking cable loose or damaged  Powered down, reset, watchdog timer, hardware fault in the other system Other system stop error (excluding watchdog timer error)  Unable to communicate with other system. Communication error is due to one of the following.  Tracking hardware fault  Watchdog timer error has occurred in this system  Unable to recognize other system due to other system due to other system fault  In all to recognize other system fault  In all to recognize other system fault  In the other system of the following.  Tracking hardware fault  Watchdog timer error has occurred in this system  Unable to recognize other system due to other system fault  In the following. | 0                                   | 0                                |  |
| SD1601        | System Switching<br>Results                  | <ul> <li>• In Debug Mode, b0, b1, b2 and b15 are all OFF</li> <li>Stores system switching condition.</li> <li>• Stores system switching condition in SD1601 on both systems at system switching</li> <li>• Initializes at 0 at power OFF→ON / reset→ reset clear.</li> <li>• The values stored in this register are as follows:</li> <li>0: Initial value (system switching has never occurred)</li> <li>1: Power OFF, reset, hardware failure or watchdog timer error*</li> <li>2: Stop error (except watchdog timer error)</li> <li>3: System switching request from network module</li> <li>16: System switching instruction</li> <li>17: System switching request from GX Developer</li> <li>*: Does not store "1" in new standby system SD1601 when switching due to control system power OFF or reset.</li> </ul>                                                                                        | 0                                   | 0                                |  |
| SD1602        | System switching dedicated command parameter | Stores command parameter when switching due to SP.CONTSW instruction.  (SP.CONTSW instruction parameter is stored in SD1602 on both systems at system switching.) D1602 is only valid when "16: System switching instruction" is stored in SD1601. SD1602 only changes during execution of system switching due to a control system switching instruction.                                                                                                    | 0                                   | 0                                |  |
| SD1610        | Other System Diagnostic Error                | The error code from the error occurring on the other system is stored in the bin data.  The error code stored in the other system CPU module SD0 is stored here.                                                                                                    | 0                                   | -                                |  |

○Set - Not set

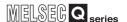

## 5.3.6 System Switching Precautions

#### (1) System Switching Failure

If one of the following errors occurs during system switching, the system switching will fail, i.e., the new control system will not function as control system (remains as standby system) and be unable to continue the control of the redundant system.

- (a) A tracking cable error (including tracking cable disconnection) has occurred during system switching (due to hardware failure, power off or CPU module reset).
- (b) A communication error occurs between the CPU modules during manual system switching or a system switching due to a stop error.
- (c) When any of the followings happens to the standby system at the same time as a tracking cable failure during manual system switching or system switching due to a stop error:
  - The standby system is powered off or its CPU module is reset
  - A stop error occurs in the standby CPU module
  - Control system and standby system CPU module operating statuses are different
  - A standby system network module failure

Operations when the system switching fails due to one of (a) to (c) shown in the Table5.40 below.

Table 5.40 System A and B CPU Module Operations When the System Switching Fails

| Fu                          | ınction                                          | System A and System B CPU Module Operation                                                             |
|-----------------------------|--------------------------------------------------|----------------------------------------------------------------------------------------------------|
| CPU Module Operating Sta    | Operating Status Standby System Operation        |                                                                                                    |
| LED Indication              | BACKUP                                           | Red light ON (in Backup Mode) Amber light ON (in Separate Mode)                                        |
|                             | CONTROL                                          | Light OFF                                                                                              |
| Special Relay               | SM1516<br>(Operation System Status)              | ON (Standby system)                                                                                    |
|                             | System Switching Request from Network Module     | Cannot execute system switching (ignores system switching request)                                     |
| System Switching<br>Request | System Switching Instruction                     | Cannot execute system switching (instruction cannot be executed due to standby system operation)       |
|                             | System Switching Request from GX Developer, etc. | Cannot execute system switching Returns error code 4240H on startup (Can't execute on standby system). |
| Communication from GX       | Communication specified by                       | Communication error                                                                                    |
| Developer, etc.             | control system CPU module                        | Returns error code 4248H on startup (inconsistency).                                                   |

If the system switching has failed, power OFF the system A and B, connect a perfect cable to the CPU module, and then power ON the both systems simultaneously. With this operation, the system A will operates as the control system.

#### (2) Monitoring the Watchdog Timer During System Switching

The redundant system suspends the watchdog timer from being monitored during system switching.

Therefore, the "WDT ERROR (error code: 5001)" will not occur in the system switching scan even if the scan time exceeds the monitoring time set in the scan time watchdog timer.

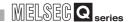

#### (3) Enabling System Switching During Online Program Change

System switching is disabled during online program change.

In order to prevent system switching during online program change, the redundant system disables the redundant CPU module from performing system switching prior to online program change, and enables it to perform system switching upon completion of online program change.

If the communication is interrupted between the redundant CPU module and GX Developer due to cable disconnection or other reason during online program change, the redundant system CPU module cannot complete the online program change and may remain to be disabled from performing system switching.

As long as the redundant CPU module is in this status, either of manual system switching or system switching by network module system switching request cannot be performed.

In this case, enable the system switching by performing the following operation, in order to enable the manual system switching or system switching by network module system switching request.

- Turn on the control system CPU module special relay "Disable prohibition of system switching during Online program change" (SM1709).
- Perform online program change again to complete it.

## 5.4 Operation Mode Change Function

2 types of redundant system operation mode change are available.

- Change from the backup mode to separate mode
- Change from the separate mode to backup mode

Refer to Section 5.1.3 for details on the backup mode and separate mode.

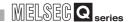

#### (1) Operation Mode Change Procedure

The operation mode change is performed in the control system CPU module by the redundant operation of GX Developer.

#### (a) Changing from the Backup Mode to Separate Mode

- 1) Connect GX Developer to the control system CPU module.
- 2) Select "Online" "Redundant operation" from the menu bar of GX Developer to open the "Redundant operation" screen.
- 3) Open the GX Developer online Redundancy Procedure window. Check the "Change operation mode" at the redundant operation area, and then select "Separate mode" from the list.
- 4) Click the Execute button.
- 5) Set the RUN/STOP switch of the standby system CPU module to RUN→STOP→RUN, or use GX Developer to change from remote STOP to remote RUN. With this setting, the CPU module starts running and executes.\*¹

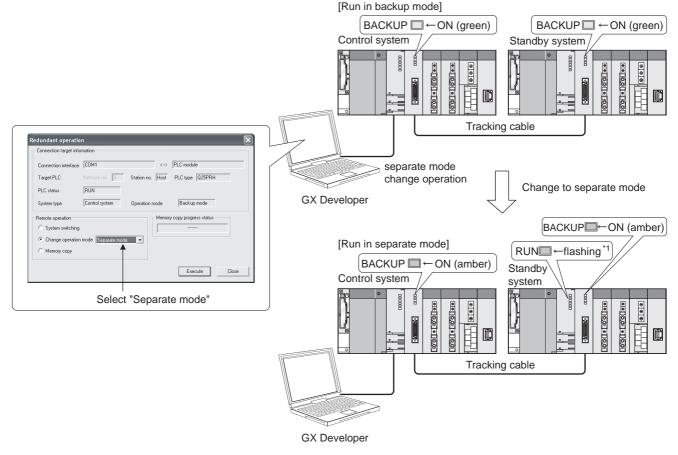

Diagram 5.33 Operation when Changing from Backup Mode to Separate Mode

\* 1: When changing from the backup mode to the separate mode, the RUN LED of the standby system CPU module will flash and will be in a stop status.

### (b) Changing From Separate Mode to Backup Mode \*

- 1) Connect GX Developer to the control system CPU module.
- 2) Select "Online" "Redundant operation" from the menu bar of GX Developer to open the "Redundant operation" screen.
- 3) Open the GX Developer online Redundancy Procedure window. Check the "Change operation mode" at the redundant operation area, than select "Backup mode" from the list.
- 4) Click on the Execute button.

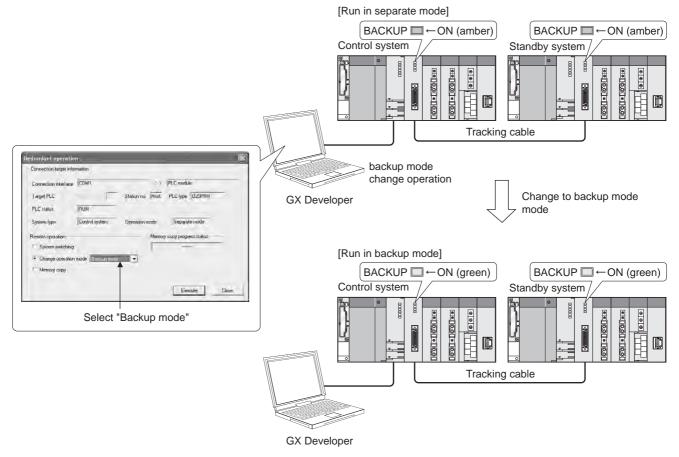

#### Diagram 5.34 Operation when Changing from Separate Mode to Backup Mode

- \*: The operation mode can be changed from the separate mode to backup mode by either of the following methods:
  - •Powering on system A and system B simultaneously
  - •Setting the RESET/L.CLR switches of both CPU modules to reset switch neutral position simultaneously.

#### (c) Precautions

 After the operation mode is changed from the separate mode to backup mode, the standby system CPU module resumes the Consistency Check Between Systems A and B.

When returning to the backup mode, make sure to make the settings so that the control system and standby system will be consistent in advance. Refer to Section 5.1.4 for details on the Consistency Check Between Systems A and B.

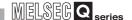

2) When returning to the backup mode from separate mode, make sure to use the GX Developer that was used to change from the backup mode to separate mode.

However, if the control system is powered off or if the control system CPU module is reset in the separate mode, the operation mode can be changed from the separate mode to backup mode using any GX Developer.

- 3) Operation mode cannot be changed in the following situations:
  - When standby system is powered off or the standby system CPU module is being reset.

If the error dialog box (Diagram 5.35) appears on GX Developer, turn the standby system on again or clear reset on the CPU module and then change the operation mode.

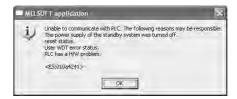

Diagram 5.35 Error Dialog Box Displayed on GX Developer

 When the communication with the standby system is disabled due to tracking cable disconnection.

If the error dialog box (Diagram 5.36) appearson GX Developer, check the tracking cable connection and change the operation mode.

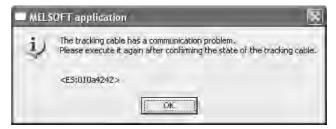

Diagram 5.36 Error Dialog Box Displayed on GX Developer

 When the operation mode change request is issued to the standby system CPU module

(If the system switching is executed in the separate mode, the operation mode change request is issued to the new control system CPU module.) If the error dialog box (Diagram 5.37) appears on GX Developer, specify the control system CPU module and make the operation mode change request.

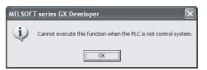

Diagram 5.37 Error Dialog Box Displayed on GX Developer

The operation mode will not be changed even after the system switching is completed.

request are issued simultaneously

If the error dialog box (Diagram 5.38) appears on GX Developer, after the system switching, repeat the operation mode change.

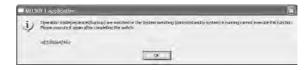

Diagram 5.38 Error Dialog Box Displayed on GX Developer

• When the operation mode change request is issued to the CPU module in the debug mode

If the error dialog box (Diagram 5.39) appears, cancel Debug Mode in the redundancy parameters.( Section 5.1.3)

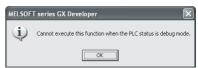

#### Diagram 5.39 Error Dialog Box Displayed on GX Developer

• When a hardware failure or watchdog timer error has occurred in the control system CPU module

If the error dialog box (Diagram 5.40) appears on GX Developer, cancel the specified control system CPU error and change the operating mode.

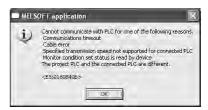

Diagram 5.40 Error Dialog Box Displayed on GX Developer

• During online program change If the error dialog box (Diagram 5.41) appears on GX Developer, wait for RUN write to complete and then change the operation mode.

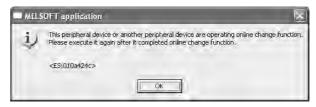

Diagram 5.41 Error Dialog Box Displayed on GX Developer

OVERVIEW

SYSTEM CONFIGURATION

TRACKING CABLE

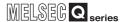

During memory copy from control system to standby system
 If the error dialog box (Diagram 5.42) appears on GX Developer, wait for memory copy from the control system to the standby system to complete and then change the operation mode.

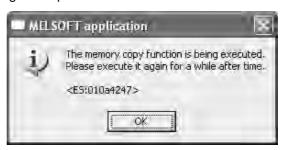

Diagram 5.42 Error Dialog Box Displayed on GX Developer

 When a stop error occurs in the control system CPU module (the "RUN" LED: flashing)

If the error dialog box (Diagram 5.43) appears on GX Developer, cancel the control system CPU error and change the operation mode.

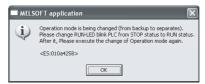

Diagram 5.43 Error Dialog Box Displayed on GX Developer

| Memo |  |
|------|--|
|      |  |
|      |  |
|      |  |
|      |  |
|      |  |
|      |  |
|      |  |
|      |  |
|      |  |
|      |  |
|      |  |
|      |  |
|      |  |
|      |  |
|      |  |
|      |  |
|      |  |
|      |  |
|      |  |

OVERVIEW

SYSTEM CONFIGURATION

TRACKING CABLE

PROCEDURE FOR STARTING UP A REDUNDANT SYSTEM

REDUNDANT SYSTEM FUNCTIONS

REDUNDANT SYSTEM
NETWORKS

PROGRAMMING CAUTIONS

TROUBLESHOOTING

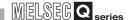

#### (2) Operations When Changing Operation Mode

The CPU module operations after operation mode change and the input/output processing to the remote station are shown in Table5.41.

Refer to Table 5.41 for operations during operation in the corresponding operation mode.

**Table5.41 Operations When Changing Operation Mode** 

|                                                              |                                                                 | <b>5</b>                                  |                           | From Backup Mode to Separate Mode    |                                                                                                    |  |
|--------------------------------------------------------------|-----------------------------------------------------------------|-------------------------------------------|---------------------------|--------------------------------------|----------------------------------------------------------------------------------------------------|--|
|                                                              |                                                                 | Function                                  |                           | Control system                       | Standby system                                                                                        |  |
| Program execution                                            | Operation                                                       | Operation status: RUN                     |                           | Continues execution.                 | Stops. (Starts operation when the RUN/STOP switch is operated from RUN to STOP to RUN.)               |  |
|                                                              |                                                                 | Operation status: STOP, PAUSE, stop error |                           | Stops (continues).                   | Stops (continues).                                                                                    |  |
|                                                              | Program e                                                       | xecution type                             | ·                         | Takes over the current setting.      | Takes over the current setting.                                                                       |  |
|                                                              | EI/DI setting                                                   |                                           |                           | Takes over the current setting.      | Takes over the current setting.                                                                       |  |
|                                                              | IMASK setting                                                   |                                           |                           | Takes over the current setting.      | Takes over the current setting.                                                                       |  |
|                                                              | DUTY sett                                                       | ing                                       |                           | Takes over the current setting.      | Takes over the current setting.                                                                       |  |
|                                                              | File register setting                                           |                                           |                           | Takes over the current setting.      | Takes over the current setting.                                                                       |  |
|                                                              | Instruction executed over several scans (dedicated instruction) |                                           |                           | Continues the instruction execution. | - (since operation was not executed before operation mode change.)                                    |  |
| Device mer                                                   | nory (includir                                                  | ng special relays                         | and special registers)    | Takes over the current status.       | Takes over the current status.                                                                        |  |
| Signal flow  With tracking setting  Without tracking setting |                                                                 |                                           | With tracking setting     | Takes over the current status.       | Takes over the current status.                                                                        |  |
|                                                              |                                                                 |                                           | Without tracking setting  | Takes over the current status.       | Clears.                                                                                               |  |
| LED                                                          | "RUN"                                                           | Operation status: RUN                     |                           | Turns on (continues).                | Turns off and then flashing. (Turns on when the RUN/STOP switch is operated from RUN to STOP to RUN.) |  |
|                                                              |                                                                 | Operation status: STOP, PAUSE, stop error |                           | Turns off (continues).               | Turns off (continues).                                                                                |  |
|                                                              | "BACKUP"                                                        |                                           |                           | ON (green) and then ON (orange).     | ON (green) and then ON (orange).                                                                      |  |
|                                                              | Other than "RUN" and "BACKUP"                                   |                                           |                           | Takes over the current status.       | Takes over the current status.                                                                        |  |
|                                                              | I/O from/to main base unit                                      |                                           | Input                     | Continues execution.                 | Continues execution.                                                                                  |  |
|                                                              |                                                                 |                                           | Output                    | Continues execution.                 | Starts output.                                                                                        |  |
| I/O                                                          | I/O from/to extension base unit                                 |                                           | Input                     | Continues execution.                 | Does not execute input.                                                                               |  |
|                                                              |                                                                 |                                           | Output                    | Continues execution.                 | Does not execute output.                                                                              |  |
|                                                              | MELSECNET/H PLC to<br>PLC network                               |                                           | Link to CPU               | Continues execution.                 | Continues execution.                                                                                  |  |
|                                                              |                                                                 |                                           | CPU to link               | Continues execution.                 | Does not execute refresh. (No change from before operation mode change)                               |  |
|                                                              | MELSECNET/H remote I/O network                                  |                                           | Link to CPU               | Continues execution.                 | Continues execution.                                                                                  |  |
|                                                              |                                                                 |                                           | CPU to link               | Continues execution.                 | Does not execute refresh. (No change from before operation mode change)                               |  |
|                                                              | Auto refresh to network module on main base unit                |                                           | Intelligent module to CPU | Continues execution.                 | Continues execution.                                                                                  |  |
|                                                              |                                                                 |                                           | CPU to intelligent module | Continues execution.                 | Continues execution.                                                                                  |  |
|                                                              | Auto refresh of network module on extension base unit           |                                           | Intelligent module to CPU | Continues execution.                 | Does not execute auto refresh.                                                                        |  |
|                                                              |                                                                 |                                           | CPU to intelligent module | Continues execution.                 | Does not execute auto refresh.                                                                        |  |
|                                                              | SB/SW refresh                                                   |                                           | Link to CPU               | Continues execution.                 | Continues execution.                                                                                  |  |
|                                                              | (MELSEC                                                         | NET/H,                                    | CPU to link               | Continues execution.                 | Does not execute refresh. (No change from before operation mode change)                               |  |

<sup>:</sup> If Separate Mode is changed to Backup Mode when the "RUN" Led is flashing, the "RUN" LED will turn off.

| From Separate Mode to Backup Mode    |                                                                         |  |
|--------------------------------------|-------------------------------------------------------------------------|--|
| Control system                       | Standby system                                                          |  |
| Continues execution.                 | Stops.                                                                  |  |
| Stops (continues).                   | Stops (continues).                                                      |  |
| Takes over the current setting.      | Takes over the current setting.                                         |  |
| Takes over the current setting.      | Changes to the DI status (interrupt disable).                           |  |
| Takes over the current setting.      | Takes over the current setting.                                         |  |
| Takes over the current setting.      | Takes over the current setting.                                         |  |
| Takes over the current setting.      | Takes over the current setting.                                         |  |
| Continues the instruction execution. | Continues the instruction execution.                                    |  |
| Takes over the current setting.      | Takes over the current setting.                                         |  |
| Takes over the current setting.      | Takes over the current setting.                                         |  |
| Takes over the current setting.      | Takes over the current setting.                                         |  |
| Turns on (continues).                | Turns on, flickers and then turns off.                                  |  |
| Turns off (continues).               | Turns off (continues).                                                  |  |
| Lit orange and then lit green.       | Lit orange and then lit green.                                          |  |
| Takes over the current setting.      | Takes over the current setting.                                         |  |
| Continues execution.                 | Continues execution.                                                    |  |
| Continues execution.                 | Stops output.                                                           |  |
| Continues execution.                 | Does not execute input.                                                 |  |
| Continues execution.                 | Does not execute output.                                                |  |
| Continues execution.                 | Continues execution.                                                    |  |
| Continues execution.                 | Does not execute refresh. (No change from before operation mode change) |  |
| Continues execution.                 | Continues execution.                                                    |  |
| Continues execution.                 | Does not execute refresh. (No change from before operation mode change) |  |
| Continues execution.                 | Continues execution.                                                    |  |
| Continues execution.                 | Continues execution.                                                    |  |
| Continues execution.                 | Does not execute auto refresh.                                          |  |
| Continues execution.                 | Does not execute auto refresh.                                          |  |
| Continues execution.                 | Continues execution.                                                    |  |
| Continues execution.                 | Does not execute refresh. (No change from before operation mode change) |  |

#### Table 5.41 Operations When Changing Operation Mode (Continue)

| Function           |                                                         | From Backup Mode to Separate Mode   |                      |                                                                           |  |  |
|--------------------|---------------------------------------------------------|-------------------------------------|----------------------|---------------------------------------------------------------------------|--|--|
|                    |                                                         | Control system                      | Standby system       |                                                                           |  |  |
|                    |                                                         | Device memory                       | Continues execution. | Continues execution.                                                      |  |  |
| (                  |                                                         | SM/SD (system dependent)            | Stops tracking.      |                                                                           |  |  |
|                    | Data tracking (Refer to Section 6.2.2 for               | SFC information                     | Stops tracking.      |                                                                           |  |  |
|                    | details)                                                | PID control instruction information | Stops tracking.      |                                                                           |  |  |
| Redundant function |                                                         | Signal flow (with tracking setting) | Stops tracking.      |                                                                           |  |  |
|                    | Consistency check between (Refer to Section 6.2.1 for o | •                                   |                      | ed when operation mode change is made.<br>ncy check between System A & B. |  |  |

PROGRAMMING CAUTIONS

| From Separate Mode to Backup Mode                         |                        |  |  |  |
|-----------------------------------------------------------|------------------------|--|--|--|
| Control system                                            | Standby system         |  |  |  |
| Continues execution.                                      |                        |  |  |  |
| Starts tracking.                                          |                        |  |  |  |
| Starts tracking.                                          |                        |  |  |  |
| Starts tracking.                                          |                        |  |  |  |
| Starts tracking.                                          |                        |  |  |  |
| Makes consistency check between System A & B for the      | following items.       |  |  |  |
| When an error is detected, a self-diagnostic error occurs | in the standby system. |  |  |  |
| • File                                                    |                        |  |  |  |
| Operation status                                          |                        |  |  |  |
| Main base mounting status                                 |                        |  |  |  |
| Parameter valid drive                                     |                        |  |  |  |

#### (a) Operations When Changing from Backup Mode to Separate Mode

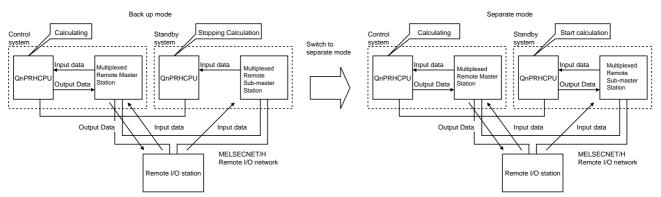

Diagram 5.44 Operations When Changing from Backup Mode to Separate Mode

#### (b) Operations When Changing from Separate Mode to Backup Mode

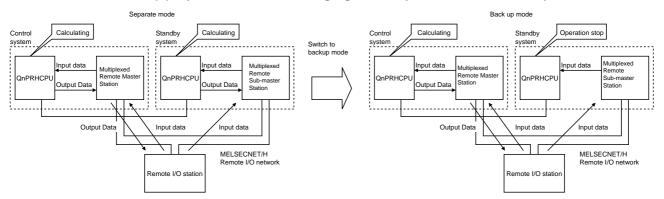

Diagram 5.45 Operations When Changing from Separate Mode to Backup Mode

|        | OVERVIEW      |
|--------|---------------|
| SYSTEM | CONFIGURATION |

TRACKING CABLE

PROCEDURE FOR STARTING UP A REDUNDANT SYSTEM

| Memo |                                    |        |
|------|------------------------------------|--------|
|      |                                    |        |
|      |                                    |        |
|      |                                    |        |
|      |                                    |        |
|      |                                    |        |
|      |                                    |        |
|      |                                    |        |
|      |                                    |        |
|      |                                    |        |
|      |                                    |        |
|      |                                    |        |
|      |                                    |        |
|      |                                    |        |
|      |                                    |        |
|      |                                    |        |
|      |                                    |        |
|      |                                    |        |
|      |                                    |        |
|      |                                    |        |
|      | 5.4 Operation Mode Change Function | 5 - 69 |

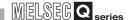

#### (3) Processing After Operation Mode Change

Table 5.42 indicates the redundant system operations after operation mode change.

**Table5.42 Operations After Operation Mode Change** 

|                                                                                            |                                                          |                              | In Back                      | up Mode                                                                                                    |                                                               |                                |  |
|--------------------------------------------------------------------------------------------|----------------------------------------------------------|------------------------------|------------------------------|----------------------------------------------------------------------------------------------------|---------------------------------------------------------------|--------------------------------|--|
|                                                                                            |                                                          | Control System               |                              |                                                                                                    | Standby System                                                |                                |  |
| ltem                                                                                       | During Normal<br>RUN and During<br>Continuation<br>Error | During Stop                  | During Stop<br>Error         | During Normal<br>RUN and During<br>Continuation<br>Error                                                                                                    | During Stop                                                   | During Stop<br>Error           |  |
| Program Execution                                                                          | Executes the program                                     | Does not execute the program |                              | Does not execute th                                                                                                    | ne program                                                    |                                |  |
| Signal Flow Memory                                                                         | Reflects the operation result of the control system.     | Holds.                       |                              | When the setting is<br>Renews the old data<br>tracked from the cou<br>When the setting is<br>Holds the current st                                                                                                    | a into the signal mer<br>ntrol system CPU m<br>"No tracking": |                                |  |
| RUN LED                                                                                    | ON                                                       | OFF                          |                              | OFF                                                                                                    |                                                               |                                |  |
| END Processing                                                                             | Executes it.                                             |                              |                              | Executes it.                                                                                                    |                                                               |                                |  |
| Consistency Check Between<br>Systems A and B                                               | Does not execute the                                     | Does not execute the check   |                              | Executes the check system is running. Does not execute it system is in STOP sideveloped a stop.                                                                                                    | when the control                                              | Does not execute the check     |  |
| Tracking                                                                                   | Executes the function                                    |                              | 1                            | Executes the function Does not execute the function.                                                                                                    |                                                               | Does not execute the function. |  |
| Program Change in Ladder Mode During RUN                                                   | Executable                                               |                              | -                            | Executes the online program change in the control system.  Does not execute it in the standby system only.  Executes the function when control system has been rewritten.  Standby system rewrite only is not possible |                                                               |                                |  |
| Writing a Batch of Files                                                                   | Executable                                               |                              |                              |                                                                                                    |                                                               |                                |  |
| Input from Input Module on Main<br>Base Unit                                               | Inputs it                                                |                              | Executes system<br>switching | Inputs it                                                                                                    |                                                               |                                |  |
| Output to Output Module on Main<br>Base Unit                                               | Outputs it.                                              |                              |                              | Turns OFF output (\subsections switching Does not execute or standby system.                                                                                                    | , , ,                                                         | Does not output it             |  |
| Output from input module on extension base unit                                            | Inputs it                                                |                              |                              | Does not execute input                                                                                                    |                                                               |                                |  |
| Output from input module on extension base unit                                            | Outputs it.                                              |                              | =                            | Does not execute or                                                                                                    | utput                                                         |                                |  |
| Automatic Refresh to Network Module on Main Base Unit (CPU module → network module)        | Executes the function                                    |                              |                              | Executes the function                                                                                                    | on                                                            | Does not execute output it     |  |
| Automatic Refresh from network<br>Module on Main Base Unit<br>(Network Module→ CPU Module) | Executes the function                                    |                              |                              | Executes the function                                                                                                    |                                                               |                                |  |
| Auto refresh to network module on extension base unit (CPU module→network module)          | Executes auto refresh                                    |                              | -                            | Does not execute a                                                                                                    | uto refresh                                                   |                                |  |
| Auto refresh from network module<br>on extension base unit (Network<br>Module→ CPU Module) | Executes auto refre                                      | esh                          |                              | Does not execute auto refresh                                                                                                    |                                                               |                                |  |

<sup>\* 1:</sup> When a stop error occurs in both system CPU modules, all output (Y) to the remote I/O station is turned off.

Remote I/O station output can be held when a stop error occurs in both system CPU modules. Please refer to the following manuals for information on how to hold remote I/O station output.

Q Corresponding MELSECNET/H Network System Reference Manual (Remote I/O network)

CC-Link System Master / Local Module User's Manual

<sup>\* 2:</sup> Indicates refresh of SB (Link special relay)/SW (Link special register used for) MELSECNET/H PLC to PLC network, MELSECNET/H Remote I/O network, and CC-Link.

| In Separate Mode                                                   |                       |                            |                                                      |                       |                            |
|--------------------------------------------------------------------|-----------------------|----------------------------|------------------------------------------------------|-----------------------|----------------------------|
|                                                                    | Control System        |                            |                                                      | Standby System        |                            |
| During Normal<br>RUN and During<br>Resume Error                    | During Stop           | During Stop<br>Error       | During Normal<br>RUN and During<br>Resume Error      | During Stop           | During Stop<br>Error       |
| Executes the program                                               | Does not execu        | ute the program            | Executes the program *3                              | Does not execu        | ute the program            |
| Reflects the operation result of the control system.               | Но                    | lds.                       | Reflects the operation result of the standby system. | Holds.                |                            |
| ON                                                                 | O                     | FF                         | ON                                                   | 0                     | FF                         |
|                                                                    | Executes it           |                            |                                                      | Executes it           |                            |
| Doe                                                                | es not execute the ch | eck                        | Doe                                                  | es not execute the ch | neck                       |
| Executes the function                                              |                       |                            | Executes the function Does not execut function       |                       |                            |
| Executes the check on the specified CPU module only.               |                       |                            | Executes only on specified CPU module                |                       |                            |
| Executes                                                           | only on specified CP  | 'U module                  | Executes only on specified CPU module                |                       |                            |
|                                                                    | Input it              |                            | Input it                                             |                       |                            |
| Outp                                                               | out it                | Does not output it         | Output it                                            |                       | Does not output it         |
|                                                                    | Executes input        |                            | Does not execute input                               |                       |                            |
|                                                                    | Executes output       |                            | Does not execute output                              |                       |                            |
| Executes the function                                              |                       | Does not perform output it | Executes the function                                |                       | Does not perform output it |
| <br>Executes the function                                          |                       |                            | Executes the function                                |                       |                            |
| Executes auto refresh                                              |                       |                            | Does not execute auto refresh                        |                       |                            |
| E                                                                  | Executes auto refresi | n                          | Does                                                 | s not execute auto re | fresh                      |
| * 2. When shoneing from the healting mode to concrete mode, the DI |                       |                            |                                                      |                       |                            |

<sup>\* 3:</sup> When changing from the backup mode to separate mode, the RUN LED will flash and programs will not be executed.

Set the RUN/STOP switch of the standby system CPU module to RUN $\rightarrow$ STOP $\rightarrow$ RUN, or use GX Developer to change from remote STOP to remote RUN. With this setting, the CPU module starts running and executes programs

|                                                                                                    | 1                                                        |             |                           |                                                                              |                             |                               | 1 |
|----------------------------------------------------------------------------------------------------|----------------------------------------------------------|-------------|---------------------------|------------------------------------------------------------------------------|-----------------------------|-------------------------------|---|
|                                                                                                    | In Backu<br>Control System                               |             |                           | Standby System                                                               |                             |                               |   |
| Item                                                                                                 | During Normal<br>RUN and During<br>Continuation<br>Error | During Stop | During Stop<br>Error      | During Normal<br>RUN and During<br>Continuation<br>Error                     | During Stop                 | During Stop<br>Error          |   |
| Refresh between MELSECNET/H<br>PLC to PLC Network CPU<br>Module ←→ Network Module                    | Executes the function                                    | on          |                           | Executes a refresh to module to the CPU Does not execute a CPU module to the | module.<br>refresh from the | Executes the function         |   |
| Transient Requested from Other Station in MELSECNET/H PLC to PLC Network                             | Executes the function                                    |             |                           | inpus it   Does not it                                                       |                             |                               |   |
| Input from MELSECNET/H<br>Remote I/O network (Input<br>Refresh from Network Module to<br>CPU Module) | Inputs it                                                |             | Executes system switching |                                                                              |                             | Does not input it             |   |
| Output to MELSECNET/H Remote I/O net (Output Refresh From CPU Module to Network Module) *1           | Outputs it Turns OFF output (Y)                          |             |                           |                                                                              |                             |                               |   |
| SB/SW Refresh from Network<br>Module to CPU Module *2                                                | Executes the function                                    |             |                           | Executes the function                                                        | on                          |                               |   |
| SB/SW Refresh from CPU Module to Network Module *2                                                   | Executes the function                                    | on          |                           | Executes the function                                                        | on                          | Does not execute the function |   |

| In Separate Mode                                |                |                               |                                                                                                    |             |                               |
|-------------------------------------------------|----------------|-------------------------------|----------------------------------------------------------------------------------------------------|-------------|-------------------------------|
|                                                 | Control System |                               | Standby System                                                                                                 |             |                               |
| During Normal RUN<br>and During Resume<br>Error | During Stop    | During Stop Error             | During Normal RUN<br>and During Resume<br>Error                                                                | During Stop | During Stop Error             |
| Executes the function                           |                | Does not execute the function | Executes refresh from network module to CPU module  Does not execute refresh from CPU module to network module |             | Does not execute the function |
| Executes the function                           |                |                               | Executes the function                                                                                          |             |                               |
| Inputs it                                       |                | Inputs it                     | Inputs it Input                                                                                                |             | Inputs it                     |
| Outputs it Turns OFF output (Y)                 |                | Does not output it            | Does not output it                                                                                             |             |                               |
| Executes the function                           |                |                               | Executes the function                                                                                          |             |                               |
| Executes t                                      | he function    | Does not execute the function | Executes t                                                                                                    | he function | Does not execute the function |

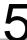

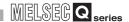

#### 5.5 Tracking Function

#### 5.5.1 Tracking Function Overview

#### (1) Tracking Function

The tracking function maintains the data of the control system and standby systems consistent so that the redundant system can continue to operate with the standby system in case the control system goes down.

As the tracking data settings have been made by the default in the redundant CPU, tracking can be done without changing the tracking settings. \*1

Tracking can be done in either backup mode or separate mode. \*2

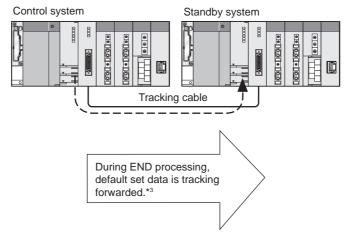

Diagram 5.46 Data Transfer by Tracking Function

- \* 1: Following tracking data are set by default:
  - •Internal devices
  - •SFC data
  - •PID control instruction data Refer to Section 5.3 for the tracking data setting.
- \* 2: Please refer to Section 5.5.3, for data tracking in the backup mode and separate mode.
- \* 3: If the data for tracking is changed, data after the change will be tracked. ( Section 5.5.3)

### REDUNDANT SYSTEM FUNCTIONS

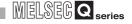

#### (2) Tracking Data

There are 2 types of tracking data: tracking data based on the range set by the user and tracking data regardless of the settings, i.e., automatic tracking data.

#### (a) Tracking Data Range Setting by User

The tracking data range and tracking timing can be set by the user.

As the tracking data range has been set by default in the redundant CPU, tracking will be executed even without the user making the tracking settings.

#### (b) Automatic Tracking Data

The data will be automatically tracked regardless of the tracking settings. The automatic tracking data range cannot be changed by the user.

Refer to Section 5.5.3 for details on the tracking data settings.

#### (3) Changing Tracking Data Settings \*1

The tracking data range settings can be changed in the following cases:

- To shorten the tracking time
- To add to the tracking data (file register, etc.)
- To change the tracking timing in a program
- To track signal flow memory

Change the tracking data setting at the tracking settings in the redundant parameter settings of GX Developer.

Refer to Section 5.5.4 for details on changing the tracking data settings.

Remark

\*1 When changing the tracking data settings at the tracking settings in the redundant parameter settings, the data can be divided into blocks (tracking block).

Each block can be set to be tracked or not for each scan with the special relay for data tracking execution (Data tracking block specification trigger: SM1520 to SM1583).

Refer to Section 5.5.5, for details on tracking blocks and tracking triggers.

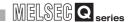

#### (4) Precautions

Tracking cannot be performed in the following situations:

(a) If the tracking cable is disconnected or has a malfunction (error message: TRK. DISCONNECT).

Make sure the tracking cable is connected or change the cable.

- (b) If the following malfunctions occur on the standby system:
  - Standby system power is off
  - A stop error occurs on the standby system CPU module
  - The standby system CPU module is resetting (Tracking can be performed if reset is cleared.)

#### 5.5.2 Tracking Execution Procedure

**REDUNDANT SYSTEM FUNCTIONS** 

The procedure for executing tracking in Diagram 5.47.

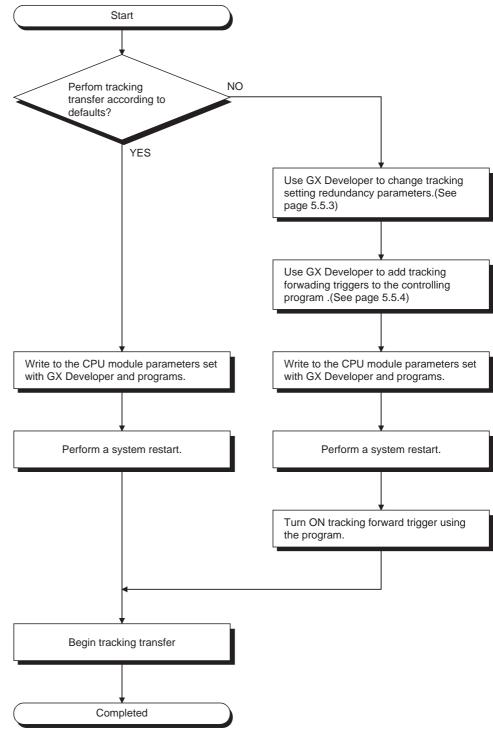

**Diagram 5.47 Tracking Execution Procedure** 

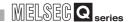

#### 5.5.3 Tracking Data

Tracking data are shown in Table 5.43

**Table5.43 Tracking Data Settings** 

|                    |                     |                                                                                                    | Auto        | Setting                          | Operating Mode *3 |                  |
|--------------------|---------------------|----------------------------------------------------------------------------------------------------|-------------|----------------------------------|-------------------|------------------|
|                    | Туре                | Description                                                                                              | Tracking *1 | Change by<br>User * <sup>2</sup> | Backup<br>Mode    | Separate<br>Mode |
|                    | Internal Device     | Data of input (X), output (Y), internal relay (M) and others used in programs                            | <b>○ *4</b> | 0                                | 0                 | 0                |
| Device<br>Data     | Special Relay       | Data turned ON and OFF by user: ([ ] Table5.46)                                                          | 0           | ×                                | 0                 | 0                |
|                    | Special<br>Register | Data stored by user ( Table5.47)                                                                         | 0           | ×                                | 0                 | 0                |
| Signal Flow Memory |                     | Data that determines whether the rise and fall instructions will be executed or not in sequence programs | ×           | 0                                | 0                 | ×                |
| SFC data           |                     | Data used to execute SFC                                                                                 | 0           | ×                                | 0                 | ×                |
| PID Contr<br>data  | ol Instruction      | PID control data specified by PIDINIT and S.PIDINIT instructions                                         | 0           | ×                                | 0                 | ×                |

- \* 1:  $\bigcirc$  Auto tracking enabled  $\times$  Auto tracking disabled
- $^*$  2:  $\bigcirc$  Setting change enabled  $\times$  Setting change disabled
- \* 3:  $\bigcirc$  Tracking enabled  $\times$  Tracking disabled
- \* 4: The device range set by default will be transferred.

#### (1) Tracking Data Range Setting by User

The tracking data range and tracking timing can be set by the user.

This applies to the internal devices and signal flow memory. (Set whether the signal flow memory will be tracked or not.)

Up to 100k words of internal devices and signal flow memory can be transferred for each tracking..

#### (a) Internal devices

Internal devices are data of input (X), output (Y), internal relay (M) and others used in programs.

Table 5.44 shows internal devices that can be tracked.

#### 1) Internal Device Default Setting Range

The default tracking range is set to the internal devices as shown in Table5.45. When changing the number of the device points to be used in the PLC parameter device setting using GX Developer, the number after change will be the tracking range.

By default, all device points in the tracking range are to be tracked.

#### Table 5.44 Internal Devices That Can Be Tracked

**REDUNDANT SYSTEM FUNCTIONS** 

| Device                              | Default Tracking Range | Tracking Range Set by User |
|-------------------------------------|------------------------|----------------------------|
| Input                               | X0 to X1FFF            | X0 to X1FFF                |
| Output                              | Y0 to Y1FFF            | Y0 to Y1FFF                |
| Internal relay *1                   | M0 to M8191            | M0 to M8191                |
| Latch Relay *1                      | L0 to L8191            | L0 to L8191                |
| Step Relay                          | S0 to S8191            | S0 to S8191                |
| Annunciator *1                      | -                      | F0 to F2047 *7             |
| Edge Relay *1                       | V0 to V2047            | V0 to V2047                |
| Link Relay *1                       | B0 to B1FFF            | B0 to B1FFF                |
| Link Special Relay                  | -                      | SB0 to SB7FF *6            |
| Timer (Contact Points and Current   | T0 to T2047            | T0 to T2047                |
| Value) *1                           | 10 10 12047            | 10 10 12047                |
| Retentive Timer (Contact Points and | *2                     | *2                         |
| Current Value)                      | _                      | _                          |
| Counter (Contact Points and Current | C0 to C1023            | C0 to C1023                |
| Value) *1                           | 00 10 0 1020           | 00 10 0 1020               |
| Data Register *1                    | D0 to D12287           | D0 to D12287               |
| Link Register *1                    | W0 to W1FFF            | W0 to W1FFF                |
| Link Special Register               | -                      | SW0 to SW7FF *6            |
| Index Register                      | Z0 to Z15              | Z0 to Z15                  |
| Special Relay                       | *3                     | *5                         |
| Special Register                    | *4                     | *5                         |
| File Register                       |                        | ZR0 to ZR1042431           |

-: Indicates data that is set to be not tracked by default.

- \* 1: The number of device points to be used can be changed in the PLC parameter device settings using GX Developer.
  - If the number of points to be used is changed, the number after change will be the "default tracking range" or the "tracking range set by user."
- \* 2: The number of retentive timer points is 0 by default. When setting the number of retentive timer points to be used in the PLC parameter device settings of GX Developer, the set number will be the "default tracking range" or the "tracking
- range set by user." \* 3: For the special relays, the data in the range shown in Table5.46 will be automatically tracked:
- \* 4: For the special registers, the data in the range shown in Table5.47 will be automatically tracked:
- \* 5: Special relays and special registers used in the redundant system are transferred automatically. The tracking transfer range cannot be set by the user.
- \* 6: Do not perform the tracking transfer to the link special relay (SB) and link special register (SW) used in the network module system since they are the data inherent to stations.
- \* 7: Refer to Section 7.3 for the processing to be performed when the annunciator is tracked.

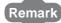

Please use the following settings when changing the internal device settings:

- Bit devices (including timer, retentive timer, counter) Multiples of 16 of the beginning device number Transfer range is set in 16 point units
- · Word device Set in 1 point units

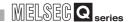

#### 2) Changing the Internal Device Settings

Internal device settings are changed in the following cases:

**Table5.45 Internal Device Settings Change** 

| Objective                            | Tracking Setting                                                                                                    |
|--------------------------------------|----------------------------------------------------------------------------------------------------|
| To shorten tracking time             | <ul> <li>Change the settings so that only the devices actually used will be tracked.</li> <li>Divide the tracking data range into multiple blocks and change the tracking timing for each block.</li> </ul>                                                               |
| To add file register or annunciator  | <ul> <li>Set the file register or annunciator to tracking blocks No.</li> <li>1 to 64.</li> </ul>                                                                                                    |
| Program tracking timing to any time. | <ul> <li>Change the settings so that the tracking trigger of tracking block No. 1 will be turned on and off manually.</li> <li>Divide the tracking data range into into multiple blocks and turn the tracking trigger of each block on and off in the program.</li> </ul> |

#### (b) Signal Flow Memory

**REDUNDANT SYSTEM FUNCTIONS** 

Signal flow memory records the operation execution result of each sequence program step, i.e., whether each sequence program step was executed or not. The signal flow memory information determines whether the rise, fall and SCJ instructions will be executed or not.

#### 1) Default Tracking Settings

By default, signal flow memory is set to be not tracked.

#### 2) Changing the Tracking Setting

When signal flow memory has not been tracked, the rise, fall and SCJ instructions may not function normally in the new control system after system switching.

In order to ensure these instructions function even if system switching occurs, change the settings so that signal flow memory will be tracked.

This setting reduces the number of internal device points that can be tracked at a time by 16k words.

#### **⊠POINT**

- 1. Precautions when disabling signal flow memory from being tracked
  - Rise instruction (PLS, ☐ P, SP.☐)
     Even if the execution condition is changed from off to on during system switching, the rise instruction will not be executed after system switching.
  - Fall instruction (LDF, ANDF, ORF, MEF, PLF)
     If the execution condition is off during system switching, the fall instruction will be executed after system switching.
  - SCJ instruction
     If the execution condition is on during system switching, the SCJ instruction will jump to the specified pointer without waiting 1 scan.
- Signal flow memory tracking capacitySignal flow memory as much as program capacity will be tracked.

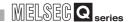

#### (2) Automatic Tracking Data

Automatic tracking data is the data that the redundant CPU tracks regardless of the redundant parameter tracking settings.

The data settings cannot be changed by changing the redundant parameter tracking settings .

This applies to the SFC data, PID control instruction data. some special relays and special registers.

#### (a) SFC data

SFC data is necessary for continuing the SFC program.

SFC data is tracked when using the SFC program in the backup Mode.

#### (b) PID control instruction data

PID control instruction data to be automatically tracked is the data that is specified for PID control by the PIDINIT and S.PIDINIT instructions.

The PID control data is tracked when executing the PIDINIT and S.PIDINIT instructions in the backup mode.

### REDUNDANT SYSTEM FUNCTIONS

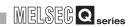

#### (c) Special Relays

Table 5.46 shows the automatically transferred special relays. Special relays are only transferred in Backup Mode.

Table5.46 Automatically Transferred Special Relays

| Number         | Name                                                                              | Number              | Name                                                                  |
|----------------|-----------------------------------------------------------------------------------|---------------------|-----------------------------------------------------------------------|
| SM90 to SM99   | Startup watchdog timer for step transition (Emabled only when SFC program exists) | SM701               | Number of output characters selection                                 |
| SM202          | LED OFF command                                                                   | SM702               | Search method                                                         |
| SM206          | PAUSE enable coil                                                                 | SM703               | Sort order                                                            |
| SM210          | Clock data set request                                                            | SM710               | CHK instruction priority ranking flag                                 |
| SM213          | Clock data read request                                                           | SM715               | El flag                                                               |
| SM250          | Max. loaded I/O read                                                              | SM722               | BIN/DBIN instruction error disenabling flag                           |
| SM254          | All stations refresh command                                                      | SM774               | PID bumpless processing (for complate derivative)                     |
| SM255 to SM257 | MELSECNET/H module 1 information                                                  | SM775               | Selection of link refresh processing during COM instruction execution |
| SM260 to SM262 | MELSECNET/H module 2 information                                                  | SM776               | Enable/disable local device at CALL                                   |
| SM265 to SM267 | MELSECNET/H module 3 information                                                  | SM777               | Enable/disable local device in interrupt program                      |
| SM270 to SM272 | MELSECNET/H module 4 information                                                  | SM794               | PID bumpless processing (for incomplate derlvative)                   |
| SM321          | Startup/stop SFC program                                                          | SM1500<br>SM1501    | Hold mode (S.IN, S.OUT instruction)                                   |
| SM322          | SFC program start status                                                          | SM1520 to<br>SM1583 | Data tracking block specefication trigger                             |
| SM323          | Resence/absence of Continuous transition for entire blocks                        | SM1591              | Standby system error detection disable flag at system switching       |
| SM325          | Output mode at block stop                                                         | SM1592              | Enable/disable user system switching                                  |
| SM326          | SFC device clear mode                                                             | SM1598              | Copy contents of standard ROM during memory copy                      |
| SM327          | Output during end step execution                                                  | SM1649              | Standby system cancel error flag                                      |
| SM402          | After RUN, ON for 1 scan only                                                     | SM1709              | Disable prohibition of system switching during online program change  |
| SM403          | After RUN, OFF for 1 scan only                                                    | CM4740              | Transfer tracking data during online program                          |
| SM551          | Reads module service interval                                                     | SM1710              | change enable flag                                                    |

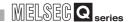

#### (d) Special registers

Table 5.47 shows the automatically transferred special registers. Special registers are only transferred in Backup Mode.

**Table5.47 Automatically Transferred Special Registers** 

| Number           | Name                                                                                |
|------------------|-------------------------------------------------------------------------------------|
| SD90 to SD99     | Step transition watchdag timer setting value (Enabled only when SFC program exists) |
| SD207 to SD209   | LED display priority ranking                                                        |
| SD210 to SD213   | Clock data                                                                          |
| SD250            | Loaded maximum I/O                                                                  |
| SD315            | Time reserved for comminication processing                                          |
| SD414            | 2n second clock setting                                                             |
| SD415            | 2n ms clock setting                                                                 |
| SD550            | Service interval measurement module                                                 |
| SD774 to SD775   | PID limit setting (for complete derivative)                                         |
| SD778            | Refresh processing selection with the COM instruction is executed                   |
| SD794 to SD795   | PID limit setting (for incomplete derivative)                                       |
| SD1500 to SD1501 | Basic period                                                                        |
| SD1649           | Error number reset on standby system CPU                                            |
| SD1710           | Waiting time for online program change (standby system)                             |

# OVERVIEW

#### 5.5.4 Tracking Data Settings

Make the tracking data settings at the tracking settings in the redundant parameter settings using GX Developer.

If the tracking settings are not made, the tracking device setting will be the "Internal device block setting" (default) and tracking will be executed based on the default settings.

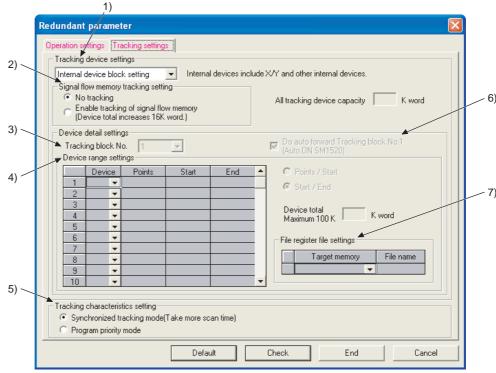

Diagram 5.48 Tracking Setting Screen

Table5.48 Tracking Setting Items and Ranges

|   | Item                        |                | Range                                    | Default                                      | Reference |
|---|-----------------------------|----------------|------------------------------------------|----------------------------------------------|-----------|
| 1 | 1 Tracking device setting   |                | Internal device block setting            | Internal device block setting                | Section   |
|   | ı                           |                | Device detail settings                   | 3                                            | 5.5.3     |
| 2 | Signal flow memory tracking | a settina      | No tracking                              | No tracking                                  | Section   |
| _ | Orginal now momory tracking | g county       | Enable tracking of signal flow memory    | The traditing                                | 5.5.3     |
| 3 | Tracking block No.          |                | • 1 to 64                                | 1                                            | Section   |
| 3 | Tracking block No.          |                | 1 10 04                                  | '                                            | 5.5.5     |
|   |                             | Device         |                                          | Toble 5 44 Defectly Tracking                 | Section   |
| 4 | Davice range Settings *1    | Points / Start | Table5.44 Tracking Range Set by User     | Table5.44 Default Tracking                   |           |
|   |                             | Start / End    |                                          | Range                                        | 5.5.3     |
| _ |                             |                | Synchronized tracking mode               | Consideration of the object of the object of | Section   |
| 5 | Tracking characteristics se | uing           | Program priority mode                    | Synchronized tracking mode                   | 5.5.7     |
| 6 | Do outo forward Tracking h  | Jook No. 1     | Do auto forward Tracking block No. 1     | Do auto forward Tracking                     | Section   |
| 6 | Do auto forward Tracking b  | DIOCK INO. I   | Do not auto forward Tracking block No. 1 | block No. 1                                  | 5.5.5     |
|   |                             | Target         | Memory card (SRAM)                       |                                              | _         |
|   |                             | memory         | Standard RAM                             | _                                            |           |
| 7 | File register               |                | Sets tracking file register file name    |                                              |           |
| , | file settings *2            | File name      | Up to 8 half-width characters            | _                                            | _         |
|   |                             | File name      | Cannot include the following characters: |                                              |           |
|   |                             |                | \ /:;*?<> +=[].,                         |                                              |           |

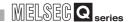

- \* 1: The following is the setting range in the detailed device settings:
  - •1 to 2048 devices can be set for one block

The total of the number of devices for all blocks is 2048 (maximum).

- •The device range settings for the timer, retentive timer and counter device will be doubled.
- •Tracking device capacity per block is up to 100k words, including single flow memory tracking capacity (16k words).
- •Tracking device points per range are:

Bit device: 0 to 32767 (set in 16 point units)

Timer, retentive timer and counter: 0 to 32767 (set in 16 point units)

Word device: 0 to 32767 (set in 1 point units)

- \* 2: The file register file can be set in each tracking block.
- \* 3: 16 device points of timer, retentive timer and counter is equivalent to 18 words.

#### **⊠POINT**

- The same device No. cannot be set in 2 ranges for 1 tracking block.
   If the same device No. is set in 2 ranges in the tracking settings of GX Developer, an error will occur in GX Developer.
- 2. As 100k words can be set in one block and up to 64 blocks can be set, up to 6,400k words can be set as a total at the tracking settings in the redundant parameter settings of GX Developer.

However, up to 100k words can be tracked for each scan.

When setting tracking data to multiple tracking blocks, make sure that tracking capacity is within 100k words for each scan.

### REDUNDANT SYSTEM FUNCTIONS

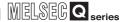

#### 5.5.5 Tracking Block And Tracking Trigger

#### (1) Tracking Blocks

#### (a) Tracking Block Overview

The internal device tracking range can be divided into multiple blocks, i.e., tracking blocks (tracking block No. 1 to 64) at the tracking settings in the redundant parameter settings of GX Developer.

#### (b) Tracking the Tracking Blocks

Set whether the tracking block will be tracked or not with the data tracking block specification trigger (SM1520 to SM1583) that corresponds to the target tracking block.

When the data tracking block specification trigger is turned ON, the device data set to the corresponding tracking block No. will be tracked.

#### [Program Example]

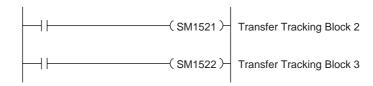

#### [Operation]

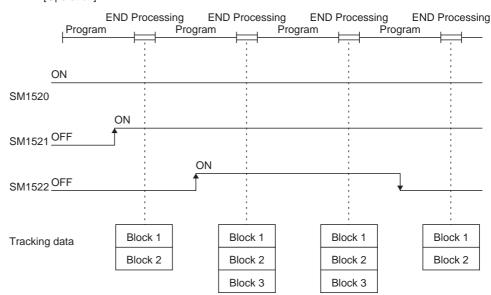

**Diagram 5.49 Tracking Operation Timing by Tracking Trigger** 

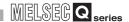

#### (c) Default Tracking Block Setting

When the tracking settings are not made (default settings), devices will be set to tracking block No.1, based on the Default Tracking Range in Table5.44.

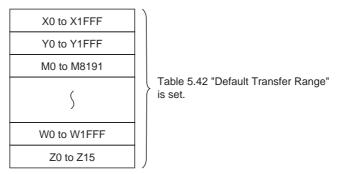

Diagram 5.50 Tracking device default settings (internal device block setting)

#### (d) Caution When Dividing Into Multiple Blocks

- 1) When tracking multiple blocks at a time, make sure that the tracking capacity is within 100k words.
  - If the tracking capacity exceeds 100k words, the continuation error "TRK. SIZE ERROR (error code: 6110) will occur and tracking cannot be performed.
- 2) When multiple blocks are set for tracking, they will be tracked in the setting order starting from the one of lowest No.

#### (2) Tracking Trigger

**REDUNDANT SYSTEM FUNCTIONS** 

#### (a) Tracking Trigger Overview

A tracking block trigger is a special relay that determines whether to track the multiple blocks of internal device data.

Tracking block triggers are assigned to each tracking block. (FT Table 5.49.) When executing tracking, turn on the tracking trigger that corresponds to each tracking No. to execute tracking in the program.

#### (b) Setting Tracking Trigger for Tracking Block No. 1

It is possible to make the settings at the tracking settings in the redundant parameter settings, so that the data tracking trigger (SM1520) for tracking block No. 1 will turn on automatically when power is turned on.

(By default, the tracking trigger for tracking block No. 1 turns on automatically and automatically tracks the device data in tracking block No. 1.)

**Table5.49 Tracking Triggers** 

|                                                                                                    | Table5.49 Tracking Triggers                                                                                                    |                                                    |                                                                                                    |                             |  |  |  |  |
|----------------------------------------------------------------------------------------------------|----------------------------------------------------------------------------------------------------|----------------------------------------------------|----------------------------------------------------------------------------------------------------|-----------------------------|--|--|--|--|
| Number                                                                                                    | Name                                                                                                    | Description                                        | Default                                                                                                    | Set By<br>User or<br>System |  |  |  |  |
| SM1520                                                                                                    | Tracking Block No. 1 Tracking Trigger                                                                                                    | OFF: Disable<br>Tracking<br>ON: Enable<br>Tracking | When setting batch of internal devices at the tracking: Turns on at the time of power ON/ reset/STOP to RUN. When the detailed device settings are made at the tracking settings: • The trigger turns on at the time of power ON/ reset/STOP to RUN, if tracking block No. 1 is set to be tracked in the automatic tracking parameter. • Turn off if tracking block No. 1 is set to not to be tracked in the automatic tracking parameter. | System /<br>User            |  |  |  |  |
| SM1521 SM1522 SM1523 SM1524 SM1525 SM1526 SM1527 SM1528 SM1529 SM1530 SM1531 SM1532 SM1533 SM1534 SM1535 SM1535 SM1536 SM1537 SM1538 SM1539 SM1540 | Tracking Block No. 2 Tracking Trigger Tracking Block No. 3 Tracking Trigger Tracking Block No. 4 Tracking Trigger Tracking Block No. 5 Tracking Trigger Tracking Block No. 6 Tracking Trigger Tracking Block No. 7 Tracking Trigger Tracking Block No. 8 Tracking Trigger Tracking Block No. 9 Tracking Trigger Tracking Block No. 10 Tracking Trigger Tracking Block No. 11 Tracking Trigger Tracking Block No. 12 Tracking Trigger Tracking Block No. 13 Tracking Trigger Tracking Block No. 14 Tracking Trigger Tracking Block No. 15 Tracking Trigger Tracking Block No. 16 Tracking Trigger Tracking Block No. 16 Tracking Trigger Tracking Block No. 17 Tracking Trigger Tracking Block No. 18 Tracking Trigger Tracking Block No. 19 Tracking Trigger Tracking Block No. 19 Tracking Trigger Tracking Block No. 20 Tracking Trigger Tracking Block No. 21 Tracking Trigger | OFF: Disable<br>Tracking<br>ON: Enable<br>Tracking | OFF                                                                                                    | User                        |  |  |  |  |

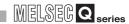

#### **Table5.49 Tracking Triggers (Continued)**

| Number                                                                                                    | Name                                                                                                    | Description                               | Default | Set By<br>User or    |
|----------------------------------------------------------------------------------------------------|----------------------------------------------------------------------------------------------------|-------------------------------------------|---------|----------------------|
| SM1541 SM1542 SM1543 SM1544 SM1545 SM1546 SM1547 SM1548 SM1549 SM1550 SM1551 SM1552 SM1553 SM1554 SM1555 SM1556 SM1557 SM1558 SM1560 SM1561 SM1562 SM1563 SM1564 SM1563 SM1564 SM1565 SM1566 SM1567 SM1568 SM1567 SM1570 SM1570 SM1571 SM1572 SM1573 SM1574 SM1575 SM1576 SM1577 SM1578 SM1577 SM1578 SM1579 SM1579 SM1579 SM1579 SM1579 SM1579 SM1579 SM1579 SM1579 SM1579 SM1579 SM1579 SM1579 SM1579 SM1579 SM1579 SM1579 SM1579 SM1579 SM1579 SM1579 SM1579 SM1579 SM1579 SM1579 SM1579 SM1579 SM1579 | Tracking Block No. 22 Tracking Trigger Tracking Block No. 23 Tracking Trigger Tracking Block No. 24 Tracking Trigger Tracking Block No. 25 Tracking Trigger Tracking Block No. 26 Tracking Trigger Tracking Block No. 27 Tracking Trigger Tracking Block No. 28 Tracking Trigger Tracking Block No. 29 Tracking Trigger Tracking Block No. 30 Tracking Trigger Tracking Block No. 31 Tracking Trigger Tracking Block No. 32 Tracking Trigger Tracking Block No. 33 Tracking Trigger Tracking Block No. 34 Tracking Trigger Tracking Block No. 35 Tracking Trigger Tracking Block No. 36 Tracking Trigger Tracking Block No. 37 Tracking Trigger Tracking Block No. 38 Tracking Trigger Tracking Block No. 38 Tracking Trigger Tracking Block No. 39 Tracking Trigger Tracking Block No. 40 Tracking Trigger Tracking Block No. 41 Tracking Trigger Tracking Block No. 42 Tracking Trigger Tracking Block No. 43 Tracking Trigger Tracking Block No. 44 Tracking Trigger Tracking Block No. 45 Tracking Trigger Tracking Block No. 46 Tracking Trigger Tracking Block No. 47 Tracking Trigger Tracking Block No. 48 Tracking Trigger Tracking Block No. 49 Tracking Trigger Tracking Block No. 50 Tracking Trigger Tracking Block No. 51 Tracking Trigger Tracking Block No. 52 Tracking Trigger Tracking Block No. 55 Tracking Trigger Tracking Block No. 56 Tracking Trigger Tracking Block No. 57 Tracking Trigger Tracking Block No. 58 Tracking Trigger Tracking Block No. 57 Tracking Trigger Tracking Block No. 58 Tracking Trigger Tracking Block No. 57 Tracking Trigger Tracking Block No. 58 Tracking Trigger Tracking Block No. 57 Tracking Trigger Tracking Block No. 58 Tracking Trigger Tracking Block No. 57 Tracking Trigger Tracking Block No. 58 Tracking Trigger Tracking Block No. 57 Tracking Trigger Tracking Block No. 58 Tracking Trigger Tracking Block No. 57 Tracking Trigger Tracking Block No. 58 Tracking Trigger Tracking Block No. 59 Tracking Trigger Tracking Block No. 60 Tracking Trigger Tracking Block No. 61 Tracking Trigger Tracking Block No. 62 Tracking Trigger | OFF: Disable Tracking ON: Enable Tracking | OFF     | User or System  User |
| SM1583                                                                                                    | Tracking Block No. 64 Tracking Trigger                                                                                                    |                                           |         |                      |

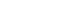

### 5.5.6 Tracking Execution

When a tracking trigger is turned on, device data of the tracking block No. that corresponds to the tracking trigger will be tracked.

Tracking target data is different depending on the operation mode and the operating statuses of both systems.

#### (1) In Backup Mode

**REDUNDANT SYSTEM FUNCTIONS** 

The Tracking target data in the backup mode is shown in the Table 5.50 according to the operating statuses of both systems.

Table5.50 Tracking Target Data According to Operating Statuses of Both Systems

| Operating Status |                | Tracking Data   |                                          |             |          |                                 |  |
|------------------|----------------|-----------------|------------------------------------------|-------------|----------|---------------------------------|--|
|                  | Standby System | Device Data *   |                                          |             |          |                                 |  |
| Control System   |                | Internal Device | Special Relay<br>and Special<br>Register | Signal Flow | SFC Data | PID Control<br>Instruction Data |  |
|                  | RUN            | 0               | 0                                        | 0           | 0        | 0                               |  |
| RUN              | STOP<br>PAUSE  | 0               | 0                                        | 0           | 0        | 0                               |  |
|                  | Stop Error     | ×               | ×                                        | ×           | ×        | ×                               |  |
|                  | RUN            | 0               | 0                                        | 0           | 0        | 0                               |  |
| STOP<br>PAUSE    | STOP<br>PAUSE  | 0               | 0                                        | 0           | 0        | 0                               |  |
|                  | Stop Error     | ×               | ×                                        | ×           | ×        | ×                               |  |

○:Tracked ×:Not tracked

- \*: Device data
  - •Indicates the internal devices set at the tracking settings in the redundant parameter settings.

(Section 5.5.3)

•Indicates the special relays and special registers that will be automatically tracked.

(Section 5.5.3)

5.5 Tracking Function 5.5.6 Tracking Execution

5 - 91

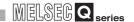

#### (2) In Separate Mode

The tracking data by system operating status in the separate mode is displayed in Table 5.51.

Table5.51 Tracking Data By System Operating Status

| Operating Status |                | Tracking Data   |                                          |             |          |                                 |  |
|------------------|----------------|-----------------|------------------------------------------|-------------|----------|---------------------------------|--|
|                  |                | Device Data *   |                                          |             |          |                                 |  |
| Control System   | Standby System | Internal Device | Special Relay<br>and Special<br>Register | Signal Flow | SFC Data | PID Control<br>Instruction Data |  |
|                  | RUN            | 0               | ×                                        | ×           | ×        | ×                               |  |
| RUN              | STOP<br>PAUSE  | 0               | ×                                        | ×           | ×        | ×                               |  |
|                  | Stop Error     | ×               | ×                                        | ×           | ×        | ×                               |  |
|                  | RUN            | 0               | ×                                        | ×           | ×        | ×                               |  |
| STOP<br>PAUSE    | STOP<br>PAUSE  | 0               | ×                                        | ×           | ×        | ×                               |  |
|                  | Stop Error     | ×               | ×                                        | ×           | ×        | ×                               |  |
| Stop Error       | RUN            | ×               | ×                                        | ×           | ×        | ×                               |  |
|                  | STOP<br>PAUSE  | ×               | ×                                        | ×           | ×        | ×                               |  |
|                  | Stop Error     | ×               | ×                                        | ×           | ×        | ×                               |  |

 $\bigcirc : \textbf{Performs tracking} \ \times : \textbf{Does not perform tracking}$ 

•Internal device refers to device set in the redundancy parameters tracking setting.

( Section 5.5.3)

•Special relays and special registers refers to the automatically tracked special relay and special register.

(Section 5.5.3)

<sup>\*</sup> Device data:

## REDUNDANT SYSTEM FUNCTIONS

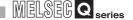

#### 5.5.7 Tracking Mode

Tracking mode determines processing when a new tracking request occurs before the previous tracking processing is completed.

(If the previous tracking has been completed while the control system CPU module is executing the END processing, the next tracking will be initiated.)

There are 2 types of tracking modes:

- Synchronous tracking mode
- Asynchronous tracking mode

#### (1) Tracking Mode For Each Operation Mode and System Operating Status

Tracking mode is determined by the operation mode and system operating status as shown in Table 5.52.

Table 5.52 Tracking Mode by Operation Mode and System Operating Status

| Operating Status |                |                           |                            | Operation Mode          |                            |  |  |
|------------------|----------------|---------------------------|----------------------------|-------------------------|----------------------------|--|--|
| Control System   | Standby System | Backup Mode Separate Mode | Backup Mode to Separate    | Separate Mode to Backup |                            |  |  |
|                  |                |                           |                            | Mode                    | Mode                       |  |  |
|                  |                | Synchronous               |                            | Synchronous to          | Asynchronous to            |  |  |
|                  | RUN            | tracking mode             |                            | asynchronized tracking  | synchronized tracking mode |  |  |
| RUN              |                | tracking mode             |                            | mode *1                 | *2                         |  |  |
| KUN              | STOP           |                           |                            |                         |                            |  |  |
|                  | PAUSE          |                           |                            |                         |                            |  |  |
|                  | Stop Error     | A                         | Asynchronous tracking mode | Asynchronous to         | Asynchronous to            |  |  |
|                  | RUN            | Asynchronous              |                            | asynchronized tracking  | asynchronized tracking     |  |  |
| STOP             | STOP           | tracking mode             |                            | mode                    | mode                       |  |  |
| PAUSE            | PAUSE          |                           |                            |                         |                            |  |  |
|                  | Stop Error     |                           |                            |                         |                            |  |  |
|                  | RUN            |                           |                            |                         |                            |  |  |
| Cton Fran        | STOP           |                           |                            |                         |                            |  |  |
| Stop Error       | PAUSE          | _                         |                            | _                       | _                          |  |  |
|                  | Stop Error     |                           |                            |                         |                            |  |  |

- \* 1: Tracking mode will change to asynchronous mode when the backup mode is changed to separate mode.
- \* 2: Tracking mode will change to synchronous mode within maximum 150ms after the separate mode is changed to backup mode.
- \* 3: When the special relay "Device memory tracking during RUN write (SM1710)" is turned on to execute tracking during online program change, tracking during online program change is executed in the asynchronous tracking mode. ( Section 5.6.2)

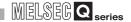

#### (2) Synchronized Tracking Mode

This method performs tracking to the standby system for each scan while the control system CPU module is executing the END processings.

If the previous tracking is not complete during END processing, the system will wait and perform the next tracking after it has been completed.

2 types of synchronized tracking modes are available: synchronized tracking mode and program priority mode.

The default tracking mode is synchronized tracking mode.

Change the tracking mode settings at the tracking settings in the redundant parameter settings.

#### (a) Synchronized Tracking Mode

In synchronized tracking mode, the control system CPU stands from tracking start to finish, and executes the scan execution type program upon tracking completion.

For this reason, when system switching occurs, the new control system CPU starts operation based on the scan tracking data of up to 1 scan before However, scan time increases by the amount of tracking time.

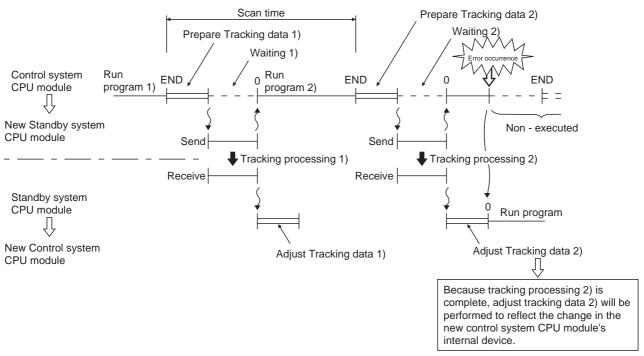

**Diagram 5.51 Synchronized Tracking Mode Operation Timing** 

MELSEG Q series

#### (b) Program Priority Mode

In program priority mode, the control system CPU module executes the scan execution type program as soon as tracking starts.

If tracking time is longer than program execution time, the next tracking cannot start until the current tracking is completed.

In this mode, the scan time can be made shorter than in synchronized tracking mode.

However, if system switching occurs, the new control system CPU starts operation based on the tracking data of up to 2 scans before.

1) tracking when program run time ≧ tracking time

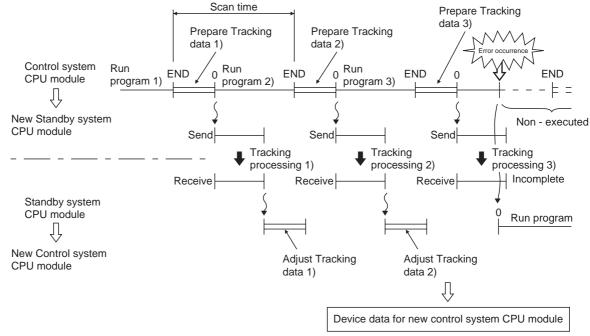

Diagram 5.52 Tracking Operation Timing When Program Execution Time ≥ Tracking Processing Time

2) Tracking when program run time < tracking time

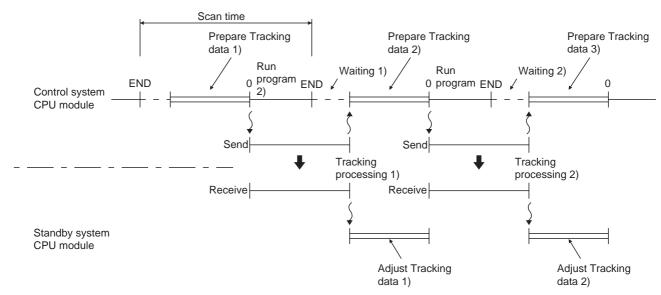

Diagram 5.53 Tracking Operation Timing When Program Execution Time < Tracking Processing Time

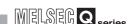

#### (3) Asynchronous Tracking Mode

In this mode, the control system CPU prioritizes program operation over tracking processing.

If the previous tracking is not complete while executing the END processings, the control system CPU module suspends the next tracking and starts the program operation.

### (a) Tracking when Control System is in RUN, Standby System is in STOP and System is in Backup Mode

1) tracking when program run time ≧ tracking time

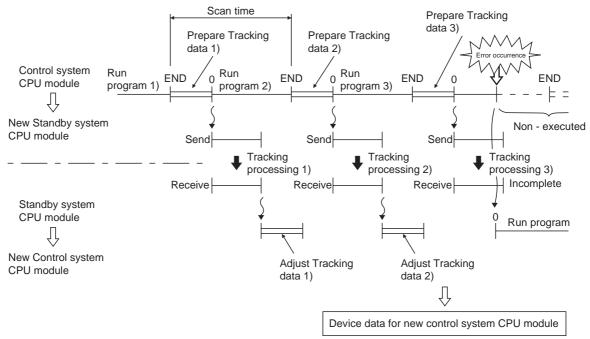

Diagram 5.54 Tracking Operation Timing When Program Execution Time ≥ Tracking Processing Time

#### 2) Tracking when program run time < tracking time

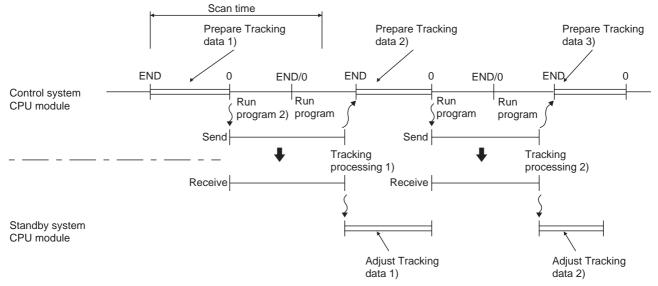

Diagram 5.55 Tracking Operation Timing When Program Execution Time < Tracking Processing Time

### (b) Tracking in Separate Mode

**REDUNDANT SYSTEM FUNCTIONS** 

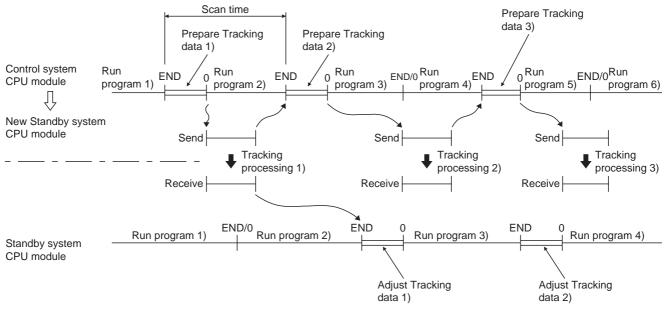

Diagram 5.56 Tracking Operation Timing in Separate Mode

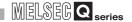

#### 5.5.8 Device Data Used By The New Control System

When the tracking from the control system CPU module is complete, the standby system CPU stores the received tracking data into the specified devices sequentially.

When system switching occurs, the new control system CPU begins operation based on the received tracking data, which varies depending on the reception condition at the time of system switching.

Table 5.53 shows device data used by the new control system CPU module depending on the tracking data reception condition.

Table 5.53 Device Data Used by New Control System CPU Module

|                                                |                            | Tracking Data Received  |                                                         |  |  |
|------------------------------------------------|----------------------------|-------------------------|---------------------------------------------------------|--|--|
| System Switching Timing                        | Tracking Data Not Received | Receiving Tracking Data | Receiptopm of Tracking Data<br>Completed * <sup>1</sup> |  |  |
| Device in which Initial Value is not set       | CPU Module Device Data     | CPU Module Device Data  | Received Tracking Data                                  |  |  |
| Device in which Initial Device<br>Value is set | Preset Initial Device Data | CPU Module Device Data  | Received Tracking Data                                  |  |  |

<sup>\* 1:</sup> If received tracking data is not stored in the specified device, the CPU module will begin operation after storing tracking data in the specified device.

#### [Tracking in Program Synchronized Mode]

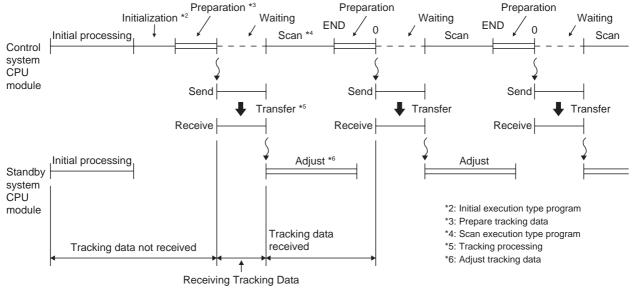

Diagram 5.57 Tracking Operation Timing in Program Synchronized Mode

# OVERVIEW

2

SYSTEM CONFIGURATION

TRACKING CABLE

PROCEDURE FOR STARTING UP A REDUNDANT SYSTEM

#### 5.6 Writing To The Both Systems Using GX Developer

In the backup mode, GX Developer writes the same program to the control system and standby system CPU modules to keep them consistent.

Write to the control system and standby system is executed in the following conditions:

- Writing to the CPU module that is in STOP status ( Section 5.6.1)
- Writing to the CPU module that is running (FS Section 5.6.2)

#### 5.6.1 Writing to the CPU Module in STOP Status

#### (1) Operation When Writing to CPU Module in STOP status

When writing the parameters and programs either system CPU module, GX Developer will write the same parameters and programs to the other system as well.

#### (2) Procedure for Writing to the Control System and Standby System

GX Developer writes to the control system first and then the standby system, regardless of connection route, i.e., the system to which GX Developer is connected. The following diagram shows the writing operation on the assumption that GX Developer is connected to the standby system. (Write of program B to the control system and standby system is executed in the order (1) and (2).)

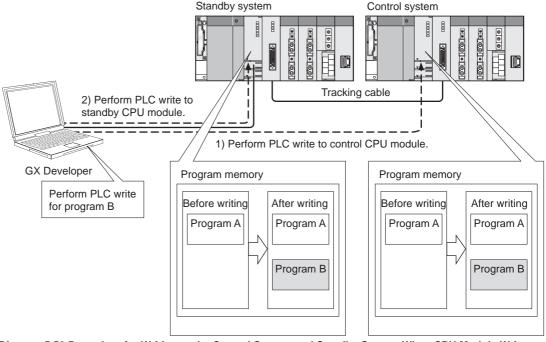

Diagram 5.58 Procedure for Writing to the Control System and Standby System When CPU Module Writes Program during STOP

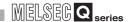

#### (3) Precautions

#### (a) When Write to the Other System CPU module is Disabled

In the following cases, the data will be written into only the CPU module to which GX Developer is connected:

- Either system power is OFF
- Either system is resetting
- Hardware failure on either system
- "Watchdog timer error (error code: 5000 or 5001)" occurs on either system
   CPU module
- Tracking cable disconnection or malfunction

In these cases, the error dialog box in Diagram 5.59 will appear on GX Developer.

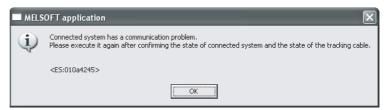

Diagram 5.59 Error Dialog Box Displayed on GX Developer

#### (b) Operations prohibited during online program change

Do not perform the following operations in either control system or standby system during online program change:

- System power OFF
- CPU module reset
- Tracking cable connection or disconnection

If any of the above operations is performed, "Consistency check between system A and B" may cause the "FILE DIFF. (error code: 6000) stop error in the standby system CPU module.

In addition, the error dialog box in Diagram 5.60 will also appear on the GX Developer that performed the PC write.

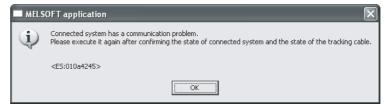

Diagram 5.60 Error Dialog Box Displayed on GX Developer

If the error dialog box Diagram 5.60 appears on GX Developer, remove the condition indicated by the error dialog box and redo the PLC write.

#### (c) Writing a program via module mounted to extension base unit

Writing a program via a module mounted to the extension base unit is disabled. For details, refer to the following manuals.

GX Developer Version 8 Operating Manual

PX Developer Version 1 Operating Manual (Programming Tool)

### (d) Access to files being written

The files being written by GX Developer cannot be accessed by other GX Developer.

If you access the files being written, the error dialog box in Diagram 5.61 will appear:

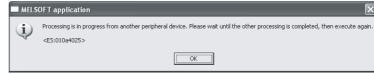

Diagram 5.61 Error Dialog Box Displayed on GX Developer

Access the files again after the writing operation has been completed.

(e) Data cannot be written to files being accessed by other GX Developers

If data is written to the files being accessed by other GX Developers, the error
dialog box in Diagram 5.62 will appear.

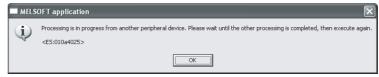

Diagram 5.62 Error Dialog Box Displayed on GX Developer

Redo the PLC write after completion of the processing performed during access by other GX Developers.

### (f) Write Processing in Separate Mode

In the separate mode, GX Developer writes to the CPU module of the system that is specified in the connection target settings.

GX Developer will not write to the CPU module of the system that is not specified in the connection target settings

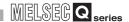

### 5.6.2 Program Change While CPU is Running

Write to both systems while CPU is running, i.e., online program change is done in the following cases:

- Program change in ladder mode while CPU is running
- Writing a batch of files while CPU is running
- T/C value change while CPU is running

Refer to the following manual for details on above operations:

GPU User's Manual (Function Explanation, Program Fundamentals)

### (1) Operations When Changing Programs While CPU is running

When changing the program of the control system CPU module during RUN in the backup mode, the same program will be written to the standby system CPU module. Even if a stop error occurs in the control system during the online program change and system switching occurs, the online program change to both systems will continue.

### (2) Procedure for Writing to the Control System and Standby System

When performing the online program change to the control system CPU module by GX Developer, regardless of the connection route.

When the online program change is performed to the control system CPU module, data will be written to the control system and standby system CPU modules. Diagram 5.63 shows the operation in the case of program change in ladder mode during RUN.

(The program change in ladder mode during RUN is executed in the order (1) and (2).)

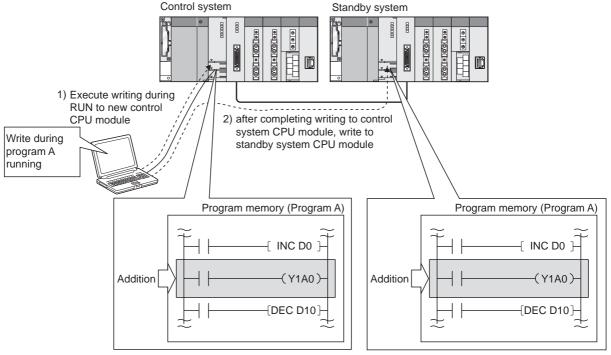

Diagram 5.63 Procedure for Writing to Control System and Standby System When Program Is Changed during CPU RUN

### (3) Tracking Execution During Online Program Change

Use the special relay "SM1710" (Transfer tracking data during online program change enable flag) to enable or disable the tracking execution of the following control data during online program change.

Internal device (Table 5.44)

Special relay (Table5.46)

Special register (Table5.47)

SFC data (Section 5.5.3 (2))

PID control instruction data (Section 5.5.3 (2))

Make sure to set SM1710 to on or off (whether or not to execute tracking) before executing online program change.

If the special relay is turned on during online program change, tracking will not be executed.

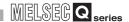

### (a) When SM1710 is OFF (Default)

When SM1710 is off, tracking will be suspended until online program change is complete.

If a system switching occurs during online program change, the new control system CPU module may output old data.

For example, if output (Y) is turned on in the control system during online program change, the output (Y) on information will not be tracked to the standby system CPU module since tracking has not been performed.

If system switching occurs under these conditions, output will turn on and off at the time of the system switching.

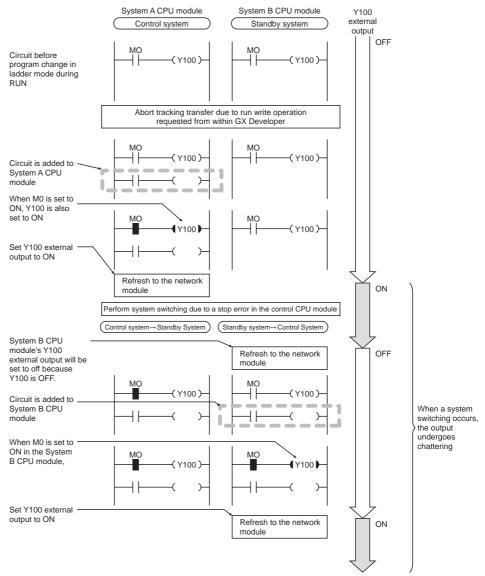

Diagram 5.64 Operation When System Switching Occurs during Online Program Change

### (b) When SM1710 is ON

When SM1710 is on, if a system switching occurs, old data will not be output because tracking is performed also during online program change. (Refer to Section 5.5.4 for tracking data settings.)

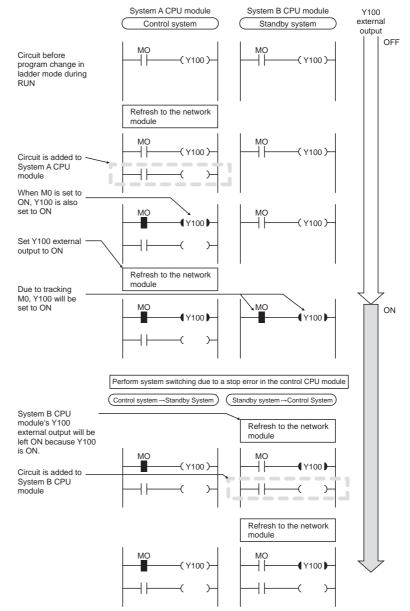

Diagram 5.65 Operation When System Switching Occurs during Online Program Change

OVERVIEW

SYSTEM CONFIGURATION

TRACKING CABLE (\*\*)

PROCEDURE FOR STARTING UP A REDUNDANT SYSTEM However, even if the program of the new control system CPU module has not been changed due to the system switching timing, the data calculated in the previous control system after system switching may be tracked.

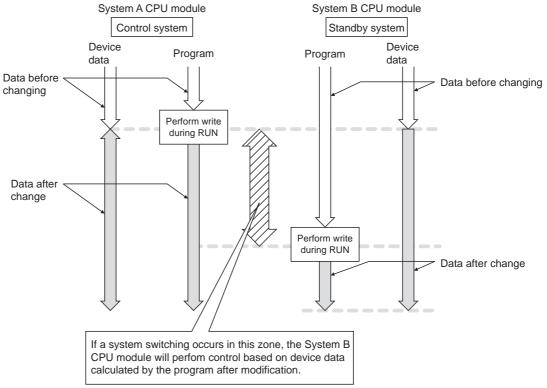

Diagram 5.66 Program and Device Data due to System Switching Timing

MELSEG Q series

### (4) System Switching During Online Program Change

Table 5.54 shows the operation when the reason for system switching occurs during online program change.

Table 5.54 System swiching During RUN Write Redundancy Compliance Execution

| Туре                | System swiching Condition                 | System Switching<br>Execution During RUN<br>Write |
|---------------------|-------------------------------------------|---------------------------------------------------|
|                     | Stop error                                | 0                                                 |
| Automatic           | System swiching request by network module | × *1                                              |
| System              | System power OFF                          | 0                                                 |
| Switching           | CPU module reset                          | 0                                                 |
|                     | CPU module hardware malfunction           | 0                                                 |
| Manual              | System swiching instruction               | × *1                                              |
| System<br>Switching | System swiching request from GX Developer | × *2                                              |

 $\bigcirc$  Yes  $\times$  No

- \* 1: The "CAN'T SWITCH (error code: 6220)" continuation error occurs in control system CPU module that executed the system switching instruction.
  - "System switching has failed due to online program change" is set in the detailed information special relay.
- \* 2: The error dialog box in Diagram 5.67 will appear on the GX Developer which requested the system switching:

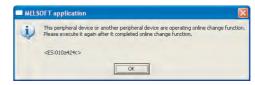

Diagram 5.67 Error Dialog Box Displayed on GX Developer

### (5) Waiting Time Check for Online Program Change to Standby System

The waiting time check for online program change to the standby system abnormally completes the online program change and enables the online program change again when a communication error occurs between GX Developer and the control system/ standby system CPU module.

When the time from when the online program change to the control system is completed until the online program change to the standby system starts falls outside the SD1710 setting range, this function judges it as a communication error and abnormally completes the online program change.

SD1710 defaults to 90 seconds and can be set within the range 90 to 3600 seconds.

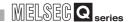

### (6) Special Relays And Special Registers For Online Program Change

### (a) Special Relays For Online Program change

Special relays for online program change are shownin Table5.55

Table5.55 Special Relays For Online Program change

| Number | Name                                                                                                    | Explanation                                                                                                    |
|--------|----------------------------------------------------------------------------------------------------|----------------------------------------------------------------------------------------------------|
| SM1709 | Manual system switching disable/<br>enable setting during online<br>program change redundant<br>tracking | <ol> <li>Turning this relay from OFF to ON enables manual system switching during online program change redundant tracking.         After the manual system switching disable status is canceled, the system automatically turns off SM1709.     </li> <li>System switching due to any of the following conditions is executed even during online program change redundant tracking, regardless of the status of this relay.         <ul> <li>Power off, reset, hardware failure, CPU stop error</li> </ul> </li> <li>In either of the following statuses, the system switching disable status can also be canceled by this relay.         <ul> <li>Multiple-block online program change redundant tracking execution status</li> <li>File batch online program change redundant tracking execution status</li> </ul> </li> </ol> |
| SM1710 | Transfer tracking data during online program change enable flag                                          | <ol> <li>Set whether the tracking of the following data will be executed or not during online program change redundant tracking.</li> <li>Device memory         <ul> <li>(Including SM/SD that will automatically execute tracking)</li> <li>PID control command information, SFC information</li> </ul> </li> <li>SM1710 can be also used to set whether tracking will be executed or not while online change of multiple program blocks or batch of files is being performed to ensure consistency of both systems.</li> <li>This SM is also transferred form control system CPU module to standby system CPU module by tracking data.</li> </ol>                                                                                                    |

### (b) Special Regesters For Online Program Change

Special regesters for online program change are shownin Table5.56

Table 5.56 Special Regesters For Online Program Change

| Number | Name                                                    | Explanation                                                                                                    |
|--------|---------------------------------------------------------|----------------------------------------------------------------------------------------------------|
|        |                                                         | (1) Set in seconds the waiting time of the standby system CPU module from when online program change to the control system CPU module is completed by the online program change for redundancy function until the online program change to the standby system CPU module starts.                                                                                                    |
| SD1710 | Waiting time for online program change (standby system) | <ul> <li>If no online program change request is issued to the standby system CPU module within the preset time after completion of the online program change to the control system CPU module, both system CPU modules judge it as the failure of the online program change for redundancy. In this case, both system CPU modules resume the consistency check between system A &amp; B suspended during the online program change. Also, the control system CPU module is set to accept a new request of online program change for redundancy.</li> <li>When both systems are powered on, 90 seconds are set to SD1710 as the default value.</li> </ul> |
|        |                                                         | (4) Set the value within the range 90 to 3600 seconds. When the setting is 0 to 89 seconds, it is regarded as 90 seconds for operation. If the setting is outside the allowed range, it is regarded other than 0 to 3600 seconds for operation.                                                                                                    |
|        |                                                         | (5) The waiting time for a start of online program change to the standby system CPU module is checked according to the SD1710 setting during online change of multiple blocks and online change of batch of files for redundancy.                                                                                                    |

### (7) Precautions

## (a) Corrective action when program memory capacity shortage occurs during writing a batch of files during RUN

When writing a batch of files to program memory during RUN, the working memory area (unused area) equivalent to the target files must be ensured in the program memory.

If the enough working memory area is not ensured in the program memory, a batch of files cannot be written during RUN.

However, if the necessary space is available in a memory card (SRAM card or ATA card), a batch of files can be written into the card during RUN.

### (b) Memory used for file batch online program change

The file batch online program change uses the same memory in the control system and standby system CPU modules.

If different memories are available in the control system and standby system CPU modules, the file batch online program change is not executed.

Table5.57 Memory Available for Control System and Standby System CPU Modules and File Batch Online

Program Change Execution Possibility

| Memory available for control | Memory available for standby system |             |  |  |
|------------------------------|-------------------------------------|-------------|--|--|
| system                       | Program memory                      | Memory card |  |  |
| Program memory               | 0                                   | ×           |  |  |
| Memory card                  | X                                   | 0           |  |  |

When the file batch online program change could not be executed, the error dialog box in Diagram 5.68 appears.

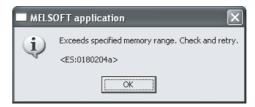

Diagram 5.68 Error Dialog Box Displayed on GX Developer

### (c) Operations disabled during online program change

Do not perform the following operation during online program change:

- System power OFF
- CPU module reset
- Tracking cable connection or disconnection

Executing any of the above operations may corrupt the contents of program memory.

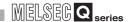

### (d) Processing when the target programs are different between the control system and standby system CPU modules

If the target programs are different between the control system and standby system CPU modules, it will be written to the control system CPU module only. If this happens, the error dialog box in Diagram 5.69 will appear on GX Developer:

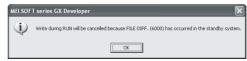

Diagram 5.69 Error Dialog Box Displayed on GX Developer

### (e) Access to programs being changed online

The programs being changed online cannot be accessed by GX Developer. If programs in RUN write by GX Developer are accessed, the error dialog box in Diagram 5.70 will appear on GX Developer:

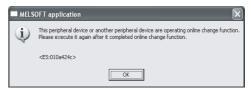

Diagram 5.70 Error Dialog Box Displayed on GX Developer

Access the programs again after the online program change is complete.

### (f) When online program change cannot be executed to either control system or standby system

In the following cases, online program change cannot be executed to either control system or standby system:

### 1) Online program change when a fault has occurred in the standby system.

The error dialog box illustrated below will appear if online program change is executed during the following:

- · Standby system power is OFF
- Standby system CPU is resetting
- WDT error occurring on the standby system CPU
- Tracking cable not connected or malfunctioning

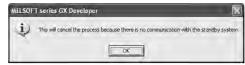

Diagram 5.71 Error Dialog Box Displayed on GX Developer

2) Changing programs being accessed by the other GX Developer online
The error dialog box Diagram 5.72 will appear if online program change is
executed to programs being accessed by the other GX Developer:

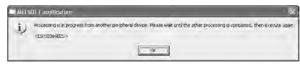

Diagram 5.72 Error Dialog Box Displayed on GX Developer

3) Changing programs being accessed by the other GX Developer online

The error dialog box in Diagram 5.73 will appear if online program change is executed to the CPU module during system switching or operation mode change:

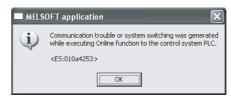

Diagram 5.73 Error Dialog Box Displayed on GX Developer

## 4) Online program change to CPU module during system switching or operation mode change

The error dialog box in Diagram 5.74 will appear if online program change is executed during memory copy from the control system to the standby system:

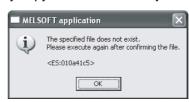

Diagram 5.74 Error Dialog Box Displayed on GX Developer

### (g) Online program change in Separate Mode

In the separate mode, online program change is executed only to the system that specified in the target connection settings.

Online program change is not executed to the CPU module of the system that is not specified in the target connection settings.

### (h) Extension of scan time due to online program change

If online program change is executed, the control system CPU module scan time will extended.

Refer to the following manual for information on control system CPU module scan time extension:

GPU User's Manual (Function Explanation, Program Fundamentals)

### (i) Signal Flow Processing

The signal flow in the changed steps or program turns on.

Therefore, if a running program is changed online, the rise, fall and SCJ instructions will do the following:

### 1) Rise instruction (PLS instruction, ☐ P instruction, SP.☐ instruction)

Even if the execution condition changes from off to on when online program change is complete, the rise instruction will not be executed.

It will be executed when the execution condition is turned off and on again.

### 2) Fall instruction (LDF, ANDF, ORF, MEF, PLF)

If the execution condition is off when online program change is complete, the fall instruction will be executed again.

### 3) SCJ instruction

If the execution condition is on when online program change is complete, a jump to the specified pointer will be executed without waiting 1 scan.

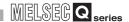

### (j) Consistency check between both systems during online program change

### 1) File Consistency Check

The file consistency check cannot be performed during online program change.

Therefore, during online program change, an error will not occur even if the programs of the control system and standby system CPU modules are temporarily different.

However, if one of the followings occurs during online program change, an error may occur during the file consistency check even when online program change is executed normally.

- Either control system or standby system CPU module is changed from STOP (PAUSE) to RUN
- Either control system or standby system CPU module is reset, then unreset (RESET/L.CLR switch is set to the neutral position)
- Either control system or standby system is powered OFF and then ON
- The tracking cable is disconnected and then connected

### 2) Operating Status Consistency Check

The operation status consistency check cannot be performed during online program change.

### 3) Main base unit configuration

The main base unit configuration check cannot be performed during online program change.

However, if one of the following conditions occurs during online program change, it will be performed.

- Standby system CPU module is reset and then unreset (RESET/L.CLR switch is set to the neutral position)
- Standby system is powered OFF and ON
- Tracking cable is disconnected and connected

### 4) Parameter valid drive settings consistency check

The parameter valid drive settings consistency check cannot be performed during online program change.

However, if one of the following conditions occurs during online program change, it will be performed.

- Standby system CPU module resets and clears reset
- Standby system power is turned OFF and ON
- Tracking cable is disconnected and connected

### 5) Memory Card Setting Satus Consistency Check

The memory card setting status consistency check cannot be performed during online program change.

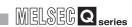

### 5.7 Memory Copy From Control System To Standby System

## (1) Overview of Memory Copy From Control System To Standby System Function

Memory copy form control system to standby system function transfers the parameters, programs, file register and other data from the control system CPU module to the standby system CPU module to make the standby system and control system consistent.

The applicable memory is standard RAM, standard ROM and program memory. (Memory cards are irrelevant.)

This function is used to make the memory contents of the control system and standby system CPU modules consistent when replacing the standby system CPU module, etc.

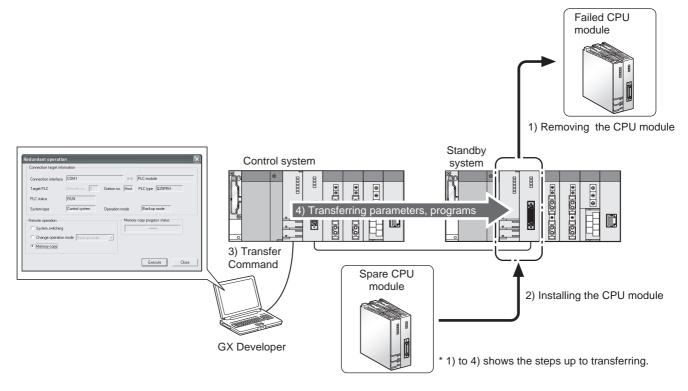

### (a) Executing memory copy

Memory copy can be executed using either of the followings.

- GX Developer
- Special relays and special registers

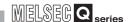

### (b) Special Relays and Special Registers for Memory Copy

Table 5.58 shows the special relays and special registers for the memory copy function.

Table5.58 Special Relays and Special Registers for Memory Copy

| Туре                 | Number  | Description                                                                                                    | Set by User or System | Remarks                                                          |
|----------------------|---------|----------------------------------------------------------------------------------------------------|-----------------------|------------------------------------------------------------------|
|                      | SM1595  | Turn on this relay to start memory copy after storing                                                                                                    | User                  | Specific to control                                              |
|                      | SW11393 | 3D1H into SD1595.                                                                                                    | 0361                  | system CPU module                                                |
|                      | SM1596  | This relay turns on during memory copy.  This relay turns off after memory copy. *1                                                                                                    | System                | Applicable to both control system and standby system CPU modules |
| Special<br>Relays    | SM1597  | This relay turns on after memory copy. *1  Turn off this relay when starting memory copy.  In the case of memory copy by GX Developer, GX  Developer will turn off this relay before starting memory copy.                                                                                                    | System /<br>User      | Applicable to both control system and standby system CPU modules |
|                      | SM1598  | Turn on this relay when not copying memory from standard ROM.  Default: Off (Execution of standard ROM memory copy)                                                                                                    | User                  | Specific to control system CPU module                            |
| Special<br>Registers | SD952   | Stores the status upon completion of memory copy. (Stores the same value as SD1596.) Backed up for a power failure, this register is not initialized when power is switched off and then on or the RESET/L.CLR switch is moved to the reset position and then to the neutral position. It is initialized by latch clear operation. | System                | Applicable to both control system and standby system CPU modules |
| registers            | SD1595  | Store 3D1H (standby system CPU module I/O No.) into this relay before turning on SM1595                                                                                                    | User                  | Specific to control system CPU module                            |
|                      | SD1596  | This relay stores the status upon completion of memory copy. (0: Completion)                                                                                                    | System.               | Applicable to control system and standby system CPU modules      |

<sup>\* 1:</sup> If one of the followings occurs during memory copy from control system to standby system, the memory copy will be stopped.

- •Standby system power OFF
- •Standby system CPU module reset
- •Tracking cable disconnection or malfunction

In this case, the "Memory copy to other system status" flag (SM1596) turns off and the "Memory copy to other system completion" flag (SM1597) turns on.

### (c) Memory Copy Precautions

1) Before memory copy, the standby system CPU memory will be automatically formatted.

Then, the "PRG. MEM. CLEAR (error code: 6400)" stop error will occur in the standby system CPU module.

However, if a stop error has occurred before memory copy, the "PRG. MEM CLEAR" is not detected.

2) Memory copy is stopped when any of the following operations is performed during memory copy.

At this time, the memory contents of the standby system CPU module will be illegal.

Perform any of the following operations after confirming that memory copy is completed.

- Power off the control system or standby system.
- Reset the control system or standby system CPU module.
- Disconnect the tracking cable.

If the following error occurs during memory copy, the memory copy is also stopped with the memory contents of the standby system CPU module being illegal.

Tracking cable fault

### (d) How to confirm memory copy completion

Completion of memory copy can be confirmed by the special relays and GX Developer.

### 1) Confirmation by special relays

When memory copy is completed, the special relay "Memory copy to other system status flag (SM1596)" turns off and "Memory copy to other system completion flag (SM1597)" turns on.

Check whether SM1516 and SM1597 are ON or OFF to confirm memory copy completion.

Also, whether memory copy is normally completed or abnormally completed can be checked by the special register "Memory copy completion status (SD1596)".

- When memory copy is normally completed: SD1596: 0
- When memory copy is abnormally completed: SD1596: other than 0 (error code)

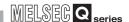

### 2) Confirmation by GX Developer

Whether memory copy is normally completed or abnormally completed can be checked on the "Redundant operation" screen of GX Developer.

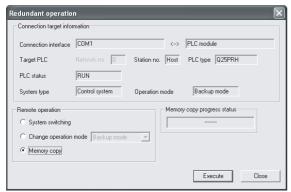

Diagram 5.75 Redundant Operation Screen Showing Normal Completion

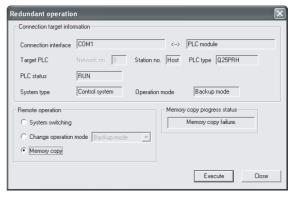

Diagram 5.76 Redundant Operation Screen Showing Abnormal Completion

## (2) Memory Copy from Control System to Standby System Using GX Developer

The following provides the procedure for executing memory copy function using GX Developer and the relevant operations.

### (a) Procedure

1) Connect the control system and standby system CPU modules with a tracking cable and power on the standby system.

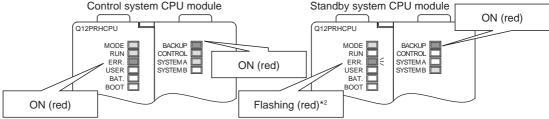

Diagram 5.77 LED Indications When Tracking Cable Is Connected

- \* 2: If the standby system CPU module is replaced and the parameters are not stored in the new CPU module, the "MISSING PARA. (error code: 2200)" stop error will occur.
- Connect GX Developer to the control system CPU module.
   Identify the control system CPU module on the "CONTROL" LED or with the special relay (SM1515 (Control Status): ON, SM1516 (Standby status): OFF).

3) Select "Memory copy" on the Redundant operation screen of the Online dialog box on GX Developer, and click the Execute button.

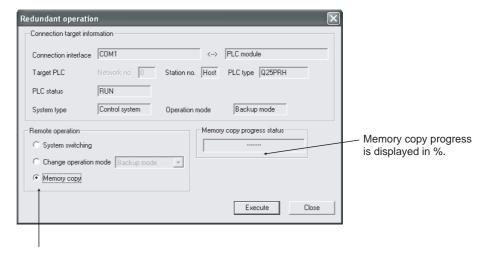

Select "Memory copy".

#### **Diagram 5.78 Redundant Operation Screen**

4) When the memory copy confirmation dialog box appears, click the "Yes" button.

This transfers the control system data to the standby system.

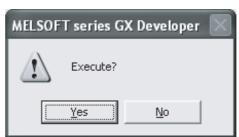

Diagram 5.79 Confirmation Dialog Box Displayed on GX Developer

Then, the "BACKUP" LED of the standby system CPU module will flash (red).

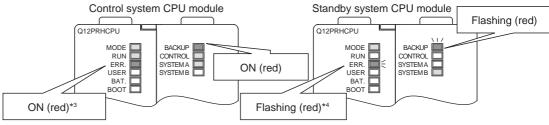

Diagram 5.80 LED Indications during Memory Copy

- \* 3: When memory copy begins, the "MEM. COPY EXE. (error code: 6410)" continuation error will occur in the control system CPU module, and then the "STANDBY SYS. DOWN (error code: 6300)" continuation error will occur.
- \* 4: When memory copy begins, the "PRG. MEM. CLEAR (error code: 6400)" stop error will occur in the standby system CPU module.

5) When memory copy is complete, the "BACKUP" LED of the standby system CPU module will turn on (red).

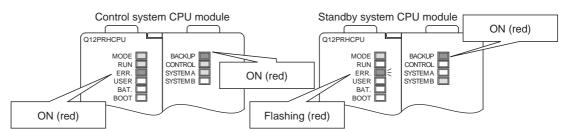

**Diagram 5.81 LED Indications at Memory Copy Completion** 

6) When memory copy is complete, restart the standby system or reset the standby system CPU module. It will operate as the standby system CPU module.

Then, the "BACKUP" LED of the standby system CPU module will turn on (green).

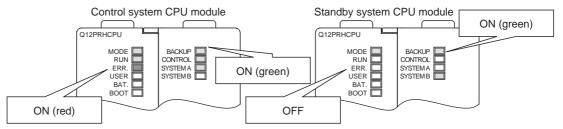

Diagram 5.82 LED Indications during Standby System CPU Module Operation

### (b) Operations when executing Memory Copy

The operation at memory copy execution is shown in Diagram 5.83.

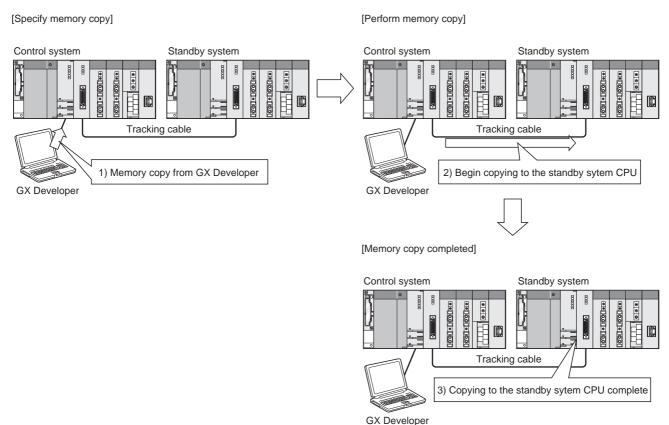

Diagram 5.83 shows the operation performed when memory copy is executed.

## (3) Memory Copy From Control System to Standby System Using Special Relays and Special Registers

The following provides the procedure for executing memory copy function using the special relays and special registers and the relevant operations

### (a) Steps

1) Connect the control system and the standby system with the tracking cable, and turn the standby system power ON.

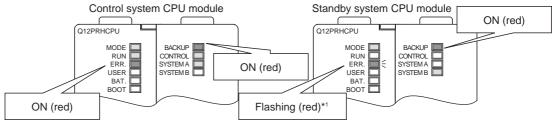

Diagram 5.84 LED Indications when Tracking Cable Is Connect

- \* 1: If the standby system CPU module is replaced and the parameters are not stored in the new CPU module, the "MISSING PARA. (error code: 2200)" stop error will occur.
- Make sure SM1596 and SM1597 are turned OFF. If SM1596 or SM1597 is ON, turn it OFF.

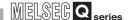

3) When 3D1H is stored in the special register (SD1595) and the special relay (SM1595) is turned ON, the contents of control system memory will be copied to the standby system.

Then, the "BACKUP" LED of the standby system CPU module will turn ON (red).

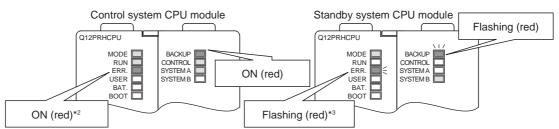

Diagram 5.85 LED Indications during Memory Copy

- \* 2: When memory copy begins, the "MEM. COPY EXE. (error code: 6410)" continuati error will occur in the control system CPU module, and then a "STANDBY SYS. DOWN (error code: 6300)" resume error will occur.
- \* 3: When memory copy begins, the "PRG. MEM. CLEAR (error code: 6400)" stop error will occur in the standby system CPU module.
- 4) When memory copy is complete, SM1597 will turn ON. Then, the "BACKUP" LED of the standby system CPU module will turn ON (red).

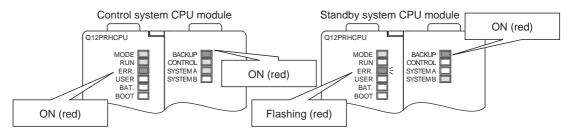

Diagram 5.86 LED Indications at Memory Copy Completion

5) After completing memory copy to the other system, restart the standby system or reset the standby system CPU module. It will operate as the standby system CPU module.

Then, the "BACKUP" LED of the standby system CPU module will turn ON (green).

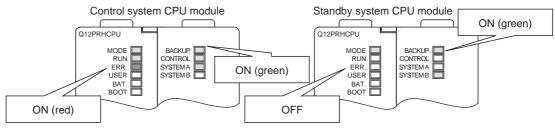

Diagram 5.87 LED Indications during Standby System CPU Module Operation

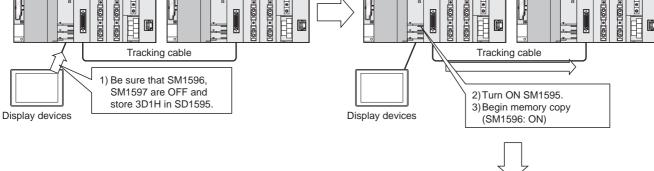

[Memory copy complete]

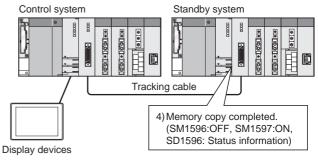

Diagram 5.88 Operation When Memory Copy Is Executed

### (c) Memory Copy special relay and special register status

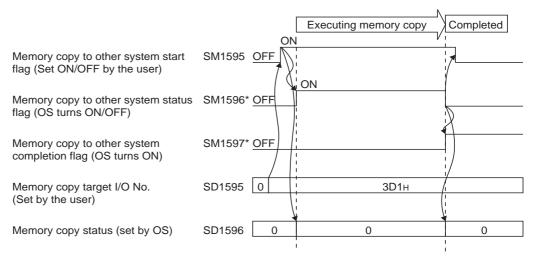

### Diagram 5.89 Memory Copy Special Relay and Special Register Status

\*: If any of the following malfunctions occur during memory copy from the control system to the standby system, memory copy will stop.

If this happens, the "Memory copy to other system status" flag (SM1596) will turn OFF, and the "Memory copy to other system completion" flag (SM1597) will turn ON.

- Standby system power OFF
- •Standby system CPU reset
- •Tracking cable disconnection or malfunction

## 5

### **REDUNDANT SYSTEM FUNCTIONS**

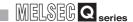

### **⊠POINT**

- 1. When the special relay "Memory copy to other system status executed" flag (SM1596) or the "Memory copy to other system completion" flag (SM1597) is ON, memory copy will not be to other system status executed even if the "Memory copy to other system start" flag (SM1595) is turned ON. In this case, no error code will not be stored in "Memory copy target I/O No." (SD1596) in the special register.
  Turn OFF SM1596 or SM1597 if either of them is ON, then execute memory copy again.
- When a transfer target I/O No. other than the standby CPU module (3D1H) is set to "Memory copy target I/O No." (SD1595) and memory copy is executed, the "Unsupported transfer target I/O No. (error code: 4248H) will be stored in SD1596.

In this case, memory copy will not be executed.

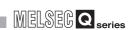

### (4) Error Occurrence During Memory Copy

If any of errors listed in Table5.59 occurs during memory copy, the contents of standby system memory will be corrupted.

In this case, memory copy is not complete, but the special relay "Memory copy in process" flag (SM1596) will turn OFF and the "Memory copy complete" flag (SM1597) will turn ON.

Remove the cause of the error and execute memory copy again.

**Table5.59 Error Occurrence During Memory Copy** 

| Cause                                                                          | Memory Copy Using GX Developer                                                                                                    | Memory Copy Using Special<br>Relays and Special Registers        |
|--------------------------------------------------------------------------------|----------------------------------------------------------------------------------------------------|------------------------------------------------------------------|
| <ul><li>Control system power OFF</li><li>Control system CPU reset</li></ul>    | The following error dialog box will appear:  MELSOFT application Cannot communicate with the PLC. Execute again after checking the connections with the PLC.  Escute again after checking the connections with the PLC.                                                           | -                                                                |
| <ul><li>Standby system power OFF</li><li>Standby system CPU reset</li></ul>    | The following error dialog box will appear:  MELSOFT application  Unable to communicate with PLC. The following reasons may be responsible. The power supply of the standby system was turned off.  User WDT error status.  PLC has a HW problem. <es:010e4241>  CK</es:010e4241> | 4241H will be stored in SD1596 of the control system CPU module. |
| Tracking cable disconnection Tracking cable failure                            | The following error dialog box will appear:  MELSOFT application  The tracking cable has a communication problem. Please execute it again after confirming the state of the tracking cable.  GES:010a4242>                                                                        | 4242H will be stored in SD1596 of the control system CPU module. |
| <ul><li> USB cable disconnection</li><li> RS-232 cable disconnection</li></ul> | The following error dialog box will appear:  MELSOFT application  Cannot communicate with the PLC. Execute again after checking the connections with the PLC.  CES:01808201>                                                                                                    | -                                                                |

### (5) Precautions

### (a) GX Developer Functions Disabled During Memory Copy

The GX Developer cannot perform the following operations on either the control system or the standby system during memory copy:

- 1) PC remote formatting
- 2) Program memory to ROM
- 3) PC write (flash ROM)
- 4) CPU module write during RUN
- 5) System switching
- 6) Operation mode change

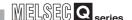

### (b) Restrictions on Memory Copy

Memory copy cannot be done using either GX Developer or the special relays and special registers under the conditions shown in Table 5.60.

Table 5.60 Restrictions on Memory Copy

|                                                                                    | Memory Copy Operation                                                                                                    |                                                           |  |  |
|------------------------------------------------------------------------------------|----------------------------------------------------------------------------------------------------|-----------------------------------------------------------|--|--|
| <b>Execution Conditions</b>                                                        | Memory Copy Using GX Developer                                                                                                    | Memory Copy Using Special Relays and Special Registers    |  |  |
| Memory copy executed to the standby system CPU module                              | The following error dialog box will appear:  MELSOFT series GX Developer  Cannot execute this function when the PLC is not control system.                                                                                                    | -                                                         |  |  |
| Memory copy executed in Debug<br>Mode                                              | The following error dialog box will appear:  MELSOFT series GX Developer  Cannot execute this function when the PLC status is debug mode.                                                                                                    | 424DH will be stored in SD1596 of the control system CPU. |  |  |
| Memory copy re-executed during memory copy                                         | The following error dialog box will appear:  MELSOFT application  The memory copy function is being executed. Please execute it again for a while after time.  ES:01042477                                                                                                    | 4247H will be stored in SD1596 of the control system CPU. |  |  |
| During online program change or similar operation to the control system CPU module | The following error dialog box will appear:  MELSOFT application  This peripheral device or another peripheral device are operating online change function. Please execute it again after it completed online change function. <es:010a424c></es:010a424c>                        | 424CH will be stored in SD1596 of the control system CPU. |  |  |
| Memory copy target I/O No. (SD1595) is any value other than 3D1H                   | -                                                                                                    | 4248H will be stored in SD1596 of the control system CPU. |  |  |
| Standby system power OFF Standby system CPU module reset                           | The following error dialog box will appear:  MELSOFT application  Unable to communicate with PLC. The following reasons may be responsible. The power supply of the standby system was turned off.  User WDT error status.  PLC has a thif W problem. <es:010e4241></es:010e4241> | 4241H will be stored in SD1596 of the control system CPU. |  |  |
| Tracking cable disconnection                                                       | The following error dialog box will appear:  MELSOFT application  The tracking cable has a communication problem. Please execute it again after confirming the state of the tracking cable. <e5:01084242>  OK</e5:01084242>                                                       | 4242H will be stored in SD1596 of the control system CPU. |  |  |

MELSEG Q series

### 5.8 Online Module Change (Hot Swapping)

In the redundant system, following modules can be replaced online.

- Module mounted to the extension base unit (I/O module, analog module etc.)
- Module mounted to the remote I/O station in the MELSECNET/H Remote I/O network (I/O module, analog module etc.)
- Power supply module when the power supply modules are duplicated
- I/O module mounted on the main base unit where the Redundant CPU is mounted (Only when the extension base unit is not connected)

The network module mounted on the control system main base unit cannot be replaced online (while the system power is ON).

When replacing the network module mounted on the control system main base unit, make sure to switch it to the standby system using GX Developer or the system switching instruction (SP. CONTSW instruction).

The standby system is not actually controlling. Therefore, there will be no effect on the redundant system control if the standby system is powered off.

When powering the standby system OFF, the "STANDBY SYS. DOWN (error code: 6300)" continuation error will occur in the control system CPU module.

### (1) Module mounted to the extension base unit

The online module change (hot swapping) is applicable for a module mounted to the extension base unit.

However, there are restrictions on the module where the online module change is applicable.

(For modules that can be replaced online, refer to Section 2.4)

For replacing modules where the extension base unit is connected online, refer to the following manual.

GPU User's Manual (Hardware Design, Maintenance and Inspection)

### (2) Module Mounted on the MELSECNET/H Remote I/O Station

The MELSECNET/H remote I/O station is compatible with online module change. If a module mounted on the MELSECNET/H remote I/O station develops an error, the module can be replaced without stopping system control.

However, the target module of online module change is restricted.

(Refer to Section 2.4(5) for details.)

Refer to the following manual for information on online change of the module mounted on the MELSECNET/H remote I/O station.

Q Corresponding MELSECNET/H Network System Reference Manual (Remote I/O network)

User's Manual of the corresponding module

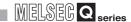

### (3) Redundant Power Supply Module

When a pair of redundant power supply modules is used in each system of the redundant system, one redundant power supply module can be replaced at a time after powering off the module.

As another redundant power supply module supplies power to the modules mounted on the same base unit, the redundant system control can be continued during the replacement.

Refer to Section 8.3.3, for details.

## (4) I/O module mounted to main base unit where Redundant CPU is mounted

The I/O modules mounted on the control system and standby system main base units can be replaced online.

If an error occurs in an I/O module mounted on the control system or standby system main base unit, the module can be replaced without stopping system control.

Note that a module mounted to the main base unit cannot be replaced online when the extension base unit is connected.

Refer to the following manual, for details.

GCPU User's Manual (Hardware Design, Maintenance and Inspection)

### 5.9 Network Module Redundant Group Settings

### (1) Network Module Redundant Group Settings

When a pair of Ethernet modules is used in each system of the redundant system, by making the network module redundant group settings of the Ethernet modules, system switching can be disabled even if an error occurs in one network. However, if a communication error occurs in both Ethernet modules, system switching will occur.

### [Example:]

Diagram 5.90 and Diagram 5.91 show the operations when an error occurs in the communication between the control system and standby system via the Ethernet.

• Diagram 5.90 show the processes that take place when a malfunction occurs on one of the networks with network module redundant group settings.

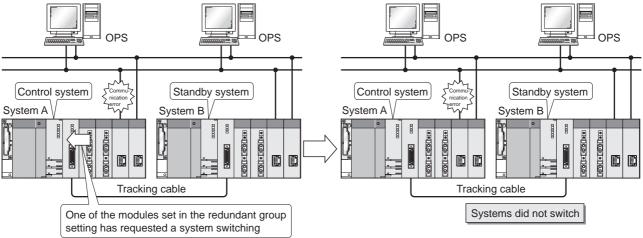

Diagram 5.90 Operation When Error Occurs on One of the Networks

• Diagram 5.91 the processes that take place when a malfunction occurs on both networks with network module redundant group settings.

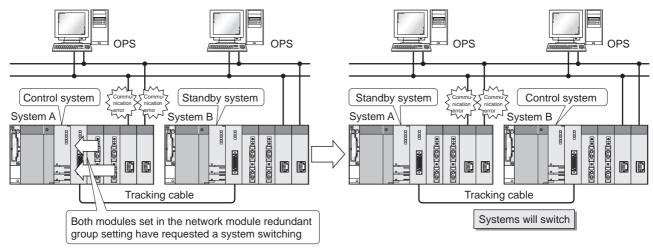

Diagram 5.91 Operation When Error Occurs on Both Networks

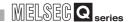

### (2) Redundant Group Settings

Redundant group settings are made in the network parameter group settings using GX Developer.

Set "Group" or leave it block in the network module set to the lower I/O No.

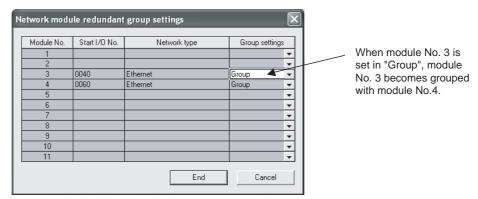

Diagram 5.92 Network module redundant group setting Screen

### (3) Confirming a System Switching Request by a Network Module

If a network module requests a system switching, the SD1590 bit for the module No. will change to "1".  $^{\star}$ 

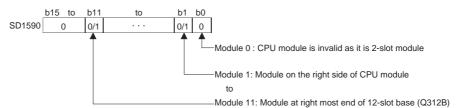

- \*: The module No. corresponds to the slot number on the main base unit.
  - •Module No. 0...Slot 0
  - •Module No. 1...Slot 1
  - •Module No. 2...Slot 2
  - •
  - \_
  - •Module No. 11...Slot 11

Diagram 5.93 Network Module That Issued System Switching Request

## (4) When Group Settings are made on a Network Module Inapplicable to Redundant System

If group settings are made on a network module inapplicable to the redundant system, the "PARAMETER ERROR (error code: 3000)" stop error will occur. In this case, check the network parameter group settings.

MELSEG Q series

### 5.10 Redundant CPU Functions Restricted in Redundant System

This section explains the following Redundant CPU functions that are restricted in a redundant system.

- Enforced ON/OFF of external I/O
- · Remote operation

Refer to the following manual for details of each function.

CPU User's Manual (Function Explanation/Program Fundamentals)

### 5.10.1 Enforced ON/OFF of external I/O

The Redundant CPU can forcibly turn ON/OFF the enforced ON/OFF of external I/O operation from GX Developer.

The registered ON/OFF information can be cleared by GX Developer operation. (For details of the enforced ON/OFF of external I/O, refer to the QCPU User's Manual (Function Explanation, Program Fundamentals).)

### (1) CPU modules that can be forcibly turned ON/OFF

The enforced ON/OFF of the external I/O can be executed for only the control system CPU module. (It cannot be executed for the standby system CPU.)

If registration/change/clear of the forced I/O ON/OFF status is made to the standby system CPU, the error dialog box (in Diagram 5.94) will appear on GX Developer. In this case, change the connection target of GX Developer to the "control system".

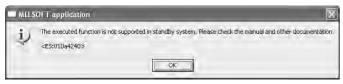

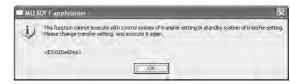

Diagram 5.94 Error Dialog Box That Appears When Forced ON/OFF/Cancel Is Executed in Standby System

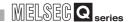

## (2) Tracking of Registered Forced ON/OFF Information from Control System to Standby System

The forced ON/OFF information registered in the control system CPU module is tracked to the standby system CPU module.

(Track the registered forced ON/OFF information from the control system CPU module to the standby system CPU module in the "backup mode" or "separate mode".)

Hence, if system switching occurs, the external I/O forced ON/OFF can be continued according to the forced ON/OFF information registered by GX Developer before system switching.

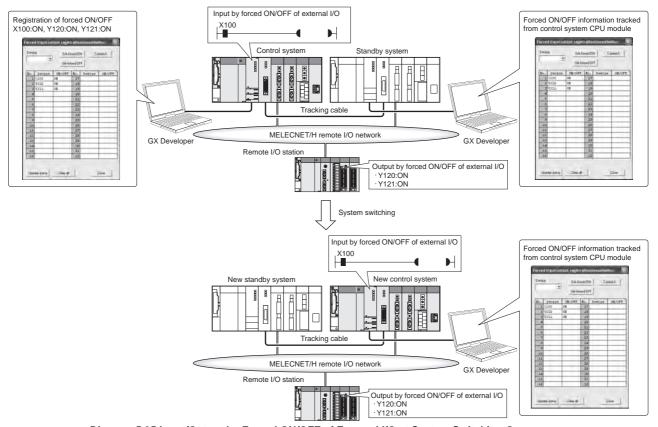

Diagram 5.95 Input/Output by Forced ON/OFF of External I/O at System Switching Occurrence

## (3) Operation of Input/Output of which forced ON/OFF information has been registered at Operation Mode Change

If the operation mode is changed, the forced ON/OFF information before operation mode change remains.

Hence, if the operation mode is changed, the external I/O forced ON/OFF can be continued according to the forced ON/OFF information before operation mode change.

If the operation mode is in the separate mode, the external I/O forced ON/OFF by GX Developer can be executed for only the control system CPU module.

If in the separate mode, the external I/O forced ON/OFF registration cannot be executed individually for the control system and standby system CPU modules.

MELSEG Q series

- (4) Operation When Control System/Standby System Is Powered Off and Then On/CPU Module Is Reset and Then its RESET Switch Is Set to Neutral Position
  - (a) In the backup mode
    - Operation when control system is powered off and then on/control system CPU module is reset and then its RESET switch is set to neutral position

System switching occurs when the control system is powered off/the control system CPU module is reset.

The input/output of which forced ON/OFF has been registered remains the ON/OFF status according to the forced ON/OFF information of the new control system CPU module.

Table5.61 Operation When Control System Is Powered Off and Then On/Control System CPU Module Is Reset and Then its RESET Switch Is Set to Neutral Position

|   | Item   | Module mounted on main base unit including Redundant CPU                        | Module mounted on remote I/O station |
|---|--------|---------------------------------------------------------------------------------|--------------------------------------|
|   | Input  | Device X remains ON/OFF according to the forced ON/OFF information.             |                                      |
| Ī | Output | External output ON/OFF is continued according to the forced ON/OFF information. |                                      |

2) Operation when standby system is powered off and then on/standby system CPU module is reset and then its RESET switch is set to neutral position

If the standby system is powered off/the standby system CPU module is reset, the forced ON/OFF information of the control system CPU module does not change.

The input/output of which forced ON/OFF has been registered continues the ON/OFF status according to the forced ON/OFF information of the control system CPU module.

Table 5.62 Operation When Standby System Is Powered Off and Then On/Standby System CPU Module Is Reset and Then its RESET Switch Is Set to Neutral Position

| Item   | Module mounted on main base unit including Redundant CPU                        | Module mounted on remote I/O station |
|--------|---------------------------------------------------------------------------------|--------------------------------------|
| Input  | Device X remains ON/OFF according to the forced ON/OFF information.             |                                      |
| Output | External output ON/OFF is continued according to the forced ON/OFF information. |                                      |

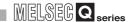

### (b) In the separate mode

### Operation when control system is powered off and then on/control system CPU module is reset and then its RESET switch is set to neutral position

When the control system is powered off/the control system CPU module is reset, the forced ON/OFF information is all cleared.

The input/output of which forced ON/OFF has been registered all return to the status before the forced ON/OFF registration.

However, when the control system is powered off/the control system CPU module is reset, the master station on the MELSECNET/H remote I/O network changes to the sub master station. Therefore, the output to the remote I/O station holds the status when the control system was powered off/the control system CPU module was reset.

Table 5.63 Operation When Control System Is Powered Off and Then On/Control System CPU Module Is Reset and Then its RESET

Switch Is Set to Neutral Position

| Item   | Module mounted on main base unit including Redundant CPU | Module mounted on remote I/O station                       |
|--------|----------------------------------------------------------|------------------------------------------------------------|
|        |                                                          | [After power is switched on/RESET switch is set to neutral |
| Input  | Device X changes according to the external input.        | position]                                                  |
|        |                                                          | Device X changes according to the external input.          |
| Output | The external output changes according to device Y.       | [When power is switched off/CPU is reset]                  |
|        |                                                          | The output status when the control system is powered off/  |
|        |                                                          | the control system CPU module is reset is held.            |
|        |                                                          | [After power is switched on/RESET switch is set to neutral |
|        |                                                          | position]                                                  |
|        |                                                          | The external output changes according to device Y.         |

# 2) Operation when standby system is powered off and then on/standby system CPU module is reset and then its RESET switch is set to neutral position

If the standby system is powered off/the standby system CPU module is reset, the forced ON/OFF information of the control system CPU module does not change.

The input/output of which forced ON/OFF has been registered remains the ON/OFF status according to the forced ON/OFF information of the control system CPU module.

Table 5.64 Operation When Standby System Is Powered Off and Then On/Standby System CPU Module Is Reset and Then its RESET

Switch Is Set to Neutral Position

| Item   | Module mounted on main base unit including Redundant CPU                        | Module mounted on remote I/O station |
|--------|---------------------------------------------------------------------------------|--------------------------------------|
| Input  | Device X remains ON/OFF according to the forced ON/OFF information.             |                                      |
| Output | External output ON/OFF is continued according to the forced ON/OFF information. |                                      |

### Turning power supply OFF or reset operation when the extension base unit is connected

Do not turn OFF the power supply of the control system or perform reset operation in the separate mode when the extension base unit is connected. (If doing so, turn ON both systems simultaneously or cancel the reset.)

### 5.10.2 Remote Operation for Redundant System

In the redundant system, the following remote operations can be performed by GX Developer or other means.

(The remote operation for the Redundant CPU can be executed regardless of the communication route.)

- Remote RUN
- Remote STOP
- Remote PAUSE
- Remote latch clear
- Remote reset

The remote operation for the Redundant CPU can be executed in any of the following methods.

- Remote operation from GX Developer
- MELSECNET/H module dedicated instruction
- Remote operation by MC protocol
- Remote operation function from OPS using EZSocket

### (1) Target CPU modules of remote operation

### (a) In the backup mode

- Remote RUN, remote STOP, remote PAUSE or remote latch clear can change the operation status of the CPU module(s) in the system or both systems specified in the Connection Setup of GX Developer or other means.
- Remote reset can be executed for only the control system CPU module.
   Performing remote reset for the control system CPU module resets both systems.

### (b) In the separate mode

Remote operation can be performed for only the CPU module of the system specified in the Connection Setup of GX Developer or other means.

## (2) Remote RUN, Remote STOP, Remote PAUSE, Remote Latch Clear Operation

As the target CPU module of remote RUN, remote STOP, remote PAUSE or remote latch clear, select the CPU module of either system or the CPU modules of both systems in the Connection Setup of GX Developer.

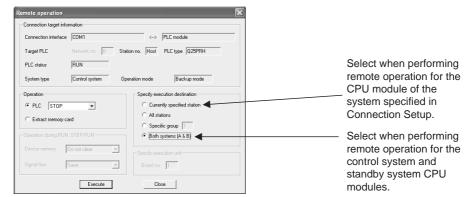

**Diagram 5.96 Remote Operation Screen** 

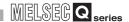

## (a) Remote operation for the system specified in the Connection Setup of GX Developer

When "Currently specified station" is selected at the execution destination area on the Remote operation screen of GX Developer, remote operation is performed for only the system specified in the Connection Setup, which can be selected from [Online] from the menu bar of GX Developer.

(The current station can be selected in the "backup mode" and "separate mode".) For example, when remote STOP is executed after the "control system" is specified on the Connection Setup screen, remote STOP is executed for the current control system CPU module.

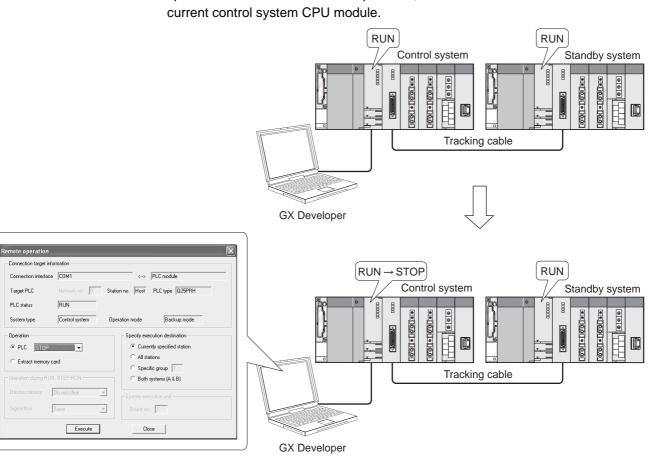

Diagram 5.97 Remote STOP Operation When Current Station Is Specified

When "Both systems (A & B)" is selected at the execution destination area on the Remote operation screen of GX Developer, remote operation is performed for the control system and standby system.

Remote operation for "Both systems" can be selected in the backup mode only. (In the separate mode, "Both systems" cannot be selected at the execution destination area on the Remote operation screen of GX Developer.)

When "Both systems (A & B)" is selected, GX Developer executes remote operation in order of the "standby system CPU module" and "control system CPU module".

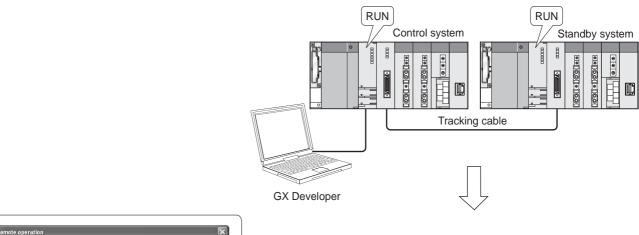

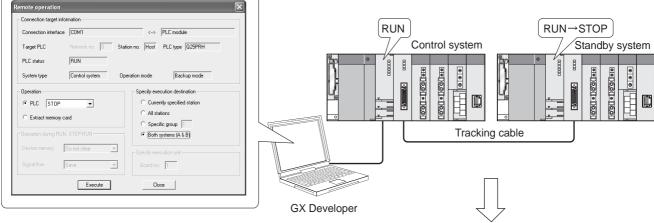

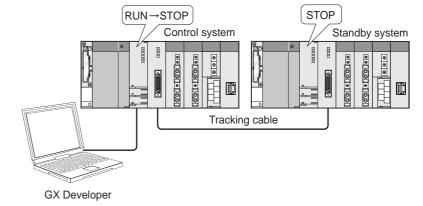

Diagram 5.98 Remote STOP Operation When Both Systems Are Specified

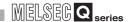

### (3) Remote reset operation

### (a) In the backup mode

In the backup mode, performing remote reset operation for the control system resets both systems.

(Both systems are reset also when "Currently specified station" is selected at the execution destination area on the Remote operation screen of GX Developer.)

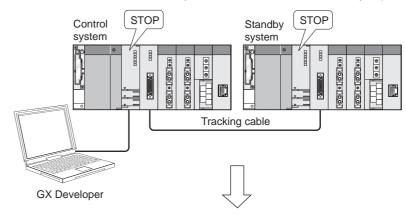

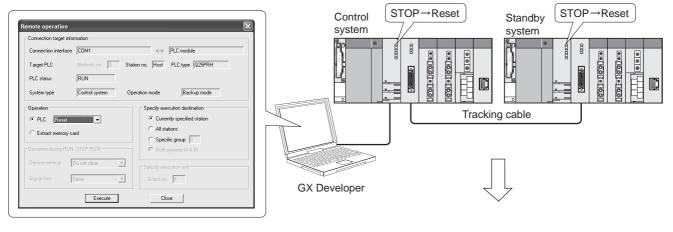

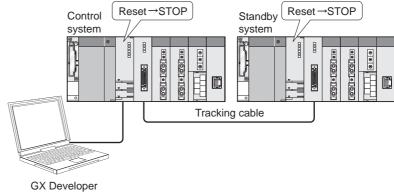

**Diagram 5.99 Remote Reset Operation** 

Remote reset operation cannot be performed for the standby system.

Diagram 5.100 Error Dialog Box Displayed on GX Developer

#### (b) In the separate mode or debug mode

the error dialog box in Diagram 5.100 will appear.

In the separate mode or debug mode, remote reset can be executed for only the system specified in the Connection setup of GX Developer. The operation status of the unspecified system does not change.

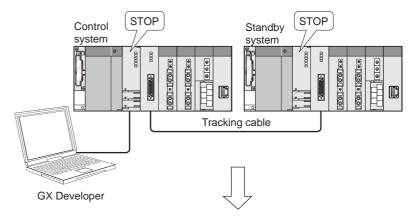

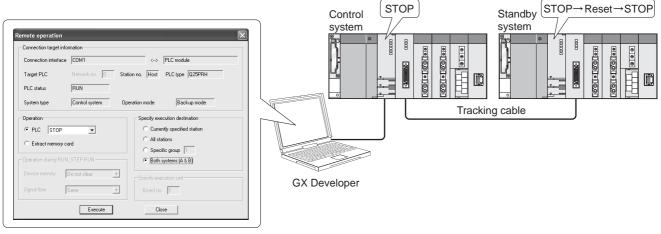

Diagram 5.101 Remote Reset Operation in Separate Mode

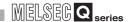

#### (c) Precautions when executing remote reset operation

The following describes the precautions to be taken when performing remote reset for both systems in the backup mode.

### 1) Remote reset when control system CPU module is in the STOP status and standby system CPU module is in the RUN status

System switching will occur when remote reset operation is performed for the control system CPU module when the control system CPU module is in the STOP status and the standby system CPU module is in the RUN status. To disable system switching at the time of remote reset, change the operation statuses of the control system and standby system CPU modules to the STOP status, and then perform remote reset.

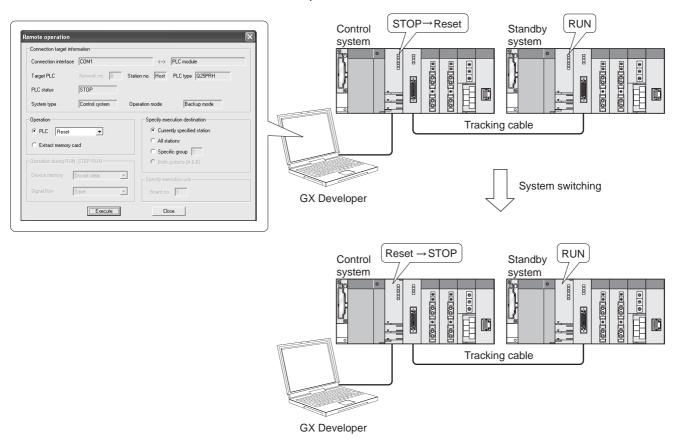

Diagram 5.102 Remote Reset Operation When Control System CPU Module Is in STOP Status and Standby System CPU Module Is in RUN Status

#### 2) When watchdog timer error has occurred in the standby system CPU module

When a watchdog timer error has occurred in the standby system CPU module, only the control system CPU module is reset and the standby system CPU module is not reset.

When performing remote reset for the standby system CPU module in which a watchdog timer error has occurred, set the communication route where the tracking cable is not relayed.

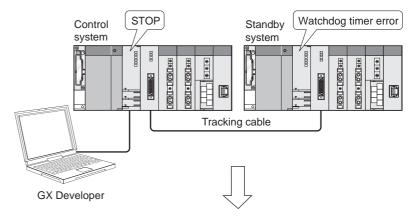

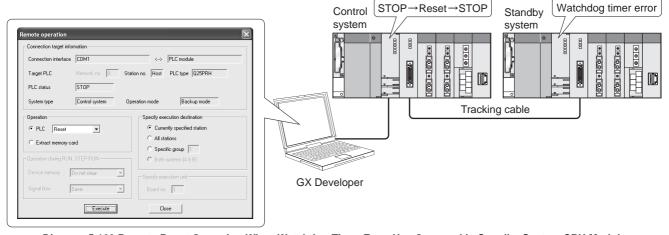

Diagram 5.103 Remote Reset Operation When Watchdog Timer Error Has Occurred in Standby System CPU Module

OVERVIEW

SYSTEM CONFIGURATION

TRACKING CABLE

PROCEDURE FOR STARTING UP A REDUNDANT SYSTEM

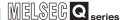

#### Remote reset after execution of remote operation for control system or standby system CPU module from other route

When remote operation is being performed for the control system or standby system CPU module from GX Developer in the other route, the standby system CPU module is not reset if remote operation is performed for the control system CPU module.\*1

When performing remote reset for the control system or standby system CPU module, cancel the remote operation for the standby system CPU module from GX Developer or other means that executed the remote operation for the standby system CPU module.

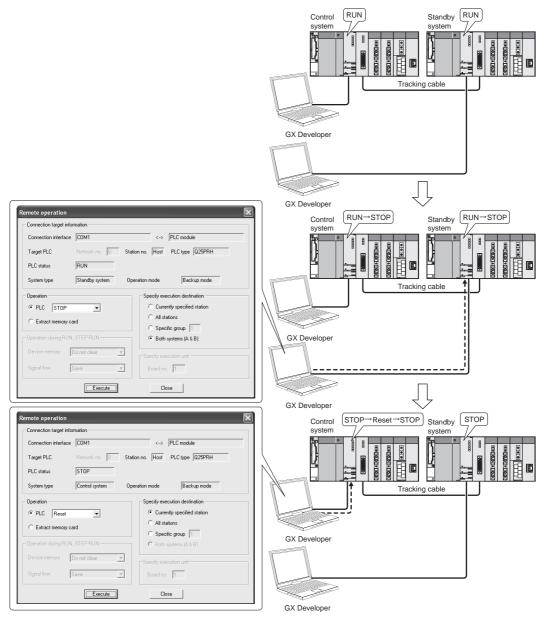

Diagram 5.104 Remote Reset Operation after Execution of Remote STOP for Control System or Standby System CPU Module from Other Route

\* 1: How to confirm remote operation execution

Whether remote operation has been executed or not can be checked by the special register "CPU operation status (SD203)".

When the CPU operation status is changed by remote operation, "2 (remote operation from GX Developer/serial communication module)" is stored into b4 to b7 of SD203.

### REDUNDANT SYSTEM FUNCTIONS

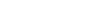

### 5.11 Access to Module Mounted on Extension Base Unit

Table 5.65 shows the access to a module mounted on the extension base unit when accessing from the control system and when accessing from the standby system.

Table 5.65 Access to Module Mounted on Extension Base Unit

| Item                  |                       | Execution timing         |                                                                                 | Access from control system           |                  | Access from standby system |                                              |  |
|-----------------------|-----------------------|--------------------------|---------------------------------------------------------------------------------|--------------------------------------|------------------|----------------------------|----------------------------------------------|--|
|                       |                       |                          | Name                                                                            | Backup mode                          | Separate<br>mode | Backup mode                | Separate<br>mode                             |  |
| I/O access            |                       | At END                   | Input from input module                                                         | Execute                              | Execute          | Not execute                | Not execute                                  |  |
|                       | Refresh               | processing               | Output from output module                                                       | Execute                              | Execute          | Not execute                | Not execute                                  |  |
|                       | Instruction           | At instruction execution | Direct access of input device (DX)                                              | Executable                           | Executable       | Inexecutable               | Inexecutable                                 |  |
|                       |                       |                          | Direct access of output device (DY)                                             | Executable                           | Executable       | Inexecutable               | Inexecutable                                 |  |
|                       |                       |                          | I/O refresh instruction                                                         | Executable                           | Executable       | Inexecutable               | Inexecutable                                 |  |
| Access to             | Refresh               | At END processing        | Refresh of intelligent function module                                          | Executable                           | Executable       | Inexecutable               | Inexecutable                                 |  |
|                       |                       |                          | Refresh of MELSECNET/<br>H module                                               | Inexecutable*1                       | Inexecutable*1   | Inexecutable*1             | Inexecutable*1                               |  |
|                       |                       |                          | Refresh of CC-Link module                                                       | Executable                           | Executable       | Inexecutable               | Inexecutable                                 |  |
|                       |                       |                          | Device initial value of link direct device (J□\□)                               | Inexecutable*1                       | Inexecutable*1   | Inexecutable*1             | Inexecutable*1                               |  |
|                       |                       |                          | Device initial value of intelligent function module (UU\GU)                     | Executable                           | Executable       | Inexecutable               | Inexecutable                                 |  |
| buffer                | Instruction           | At instruction execution | Data link instruction                                                           | Executable                           | Executable       | Inexecutable               | Inexecutable                                 |  |
| memory                |                       |                          | Refresh instruction                                                             | Executable                           | Executable       | Inexecutable               | Inexecutable                                 |  |
|                       |                       |                          | Read/write from/to<br>intelligent function<br>module/special function<br>module | Executable                           | Executable       | Inexecutable               | SM1593=ON:<br>Inexecutable<br>(An error does |  |
|                       |                       |                          | Link direct device (J□\□)                                                       | Inexecutable*1 Inexecutable*1 Inexec |                  | Inexecutable*1             | not occur)                                   |  |
|                       |                       |                          | Intelligent function module (U□\G□)                                             | Executable                           | Executable       | Inexecutable               | SM1593=OFF:<br>Stop error                    |  |
|                       | Monitor               | At END processing        | Buffer memory batch<br>monitor/device batch<br>monitor                          | Executable*2                         | Executable*2     | Inexecutable*4             | Inexecutable*4                               |  |
| Dedicated instruction | Dedicated instruction | At instruction execution | Intelligent function module (U□\G□)                                             | Inexecutable*3                       | Inexecutable*3   | Inexecutable*3             | Inexecutable*3                               |  |

- \* 1: MELSECNET/H network module cannot be mounted to the extension base unit.
- \* 2: An error code (4248<sub>H</sub>) is returned to the request source when system switching occurs during monitoring.
- \* 3: An error (OPERATION ERROR: 4122) occurs.
- \* 4: Accessing to a module mounted on the extension base unit from the standby system is disabled. When buffer memory batch monitor or device batch monitor is executed from GX Developer, the following message box is displayed.
  - \* 1) When executing buffer memory batch monitor
- 2) When executing device batch monitor

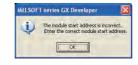

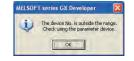

# 5 REDUNDANT SYSTEM FUNCTIONS

| Memo |
|------|
|      |
|      |
|      |
|      |
|      |
|      |
|      |
|      |
|      |
|      |
|      |
|      |
|      |
|      |
|      |
|      |
|      |
|      |
|      |
|      |

### CHAPTER6 REDUNDANT SYSTEM NETWORKS

**REDUNDANT SYSTEM NETWORKS** 

This chapter explains the redundant system networks on the assumption that the operation mode has been set to backup mode.

### 6.1 Communication with GX Developer and PX Developer

### 6.1.1 Communication Methods with GX Developer

The communication between GX Developer and redundant CPU module can be made through the following three paths.

- CPU module direct connection
- Routing a network module
- Routing an intelligent function module

In the case of GX Developer, select [Online] - [Specify Connection] from the menu bar, and specify the connection path on the displayed dialog box.

And, specify the communication target system from the following: "Not specified" (default), "Control system", "Standby system", "System A" and "System B". (FF Table6.1)

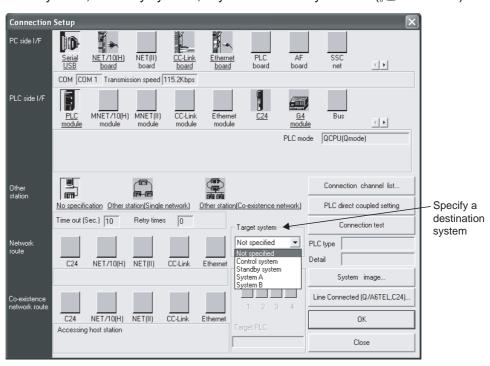

**Diagram 6.1 Connection Setup Screen** 

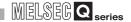

Table6.1 GX Developer System Specification and Communication Paths

| System System Specification and Communication Patris |                                                                                                    |                                                                                                    |  |  |
|------------------------------------------------------|----------------------------------------------------------------------------------------------------|----------------------------------------------------------------------------------------------------|--|--|
| Specification                                        |                                                                                                    | Communication Path                                                                                                    |  |  |
| Not specified (Default)                              | Select this option to communicate with only the CPU module connected to GX Developer.                                                                                                    | System not specified (default)  Tracking cable  GX Developer  System A - Control System System B - Standby System  Tracking cable  Communicate with the connected CPU module                                                                                                    |  |  |
| Control<br>System                                    | Select this option to communicate with the control system CPU module using GX Developer. If system switching occurs, communication is done with the new control system CPU module.  If the CPU module connected to GX Developer is the control system, communication is done with that CPU module.  If the CPU module connected to GX Developer is the standby system, communication is done with the other system (the control system) via the tracking cable.            | System A - Control System B - Standby System  Tracking cable  Communicate with the control system CPU module  System A - Control System System B - Standby System  Control system  GX Developer  Communicate with the control system CPU module  GX Developer  Communicate with the control system CPU module  Communicate with the control system CPU module |  |  |
| Standby<br>System                                    | Select this option to communicate with the standby system CPU module using GX Developer.     If system switching occurs, communication is done with the new standby system CPU module.      If the CPU module connected to GX Developer is the standby system, communication is done with that CPU module.     If the CPU module connected to GX Developer is the control system, communication is done with the other system (the standby system) via the tracking cable. | System A - Control System System B - Standby System  GX Developer  Communicate with the standby system CPU module  System A - Control System System B - Standby System  Tracking cable  GX Developer  Communicate with the standby system CPU module  System A - Control System System B - Standby System  Communicate with the standby system CPU module     |  |  |
| System A                                             | Select this option to communicate with system A CPU module using GX Developer.     If system switching occurs, communication continues with the new system A CPU module.     If the CPU module connected to GX Developer is system A, communication is done with that CPU module.     If the CPU module connected to GX Developer is system B, communication is done with the other system (system A) via the tracking cable.                                              | System A - Control System B - Standby System  Tracking cable  GX Developer Communicate with the System A's CPU module  System A - Control System System B - Standby System A  Tracking cable  Communicate with the System A's CPU module  GX Developer                                                                                                    |  |  |
| System B                                             | Select this option to communicate with system B CPU module using GX Developer.     If system switching occurs, communication continues with the new system B CPU module.     If the CPU module connected to GX Developer is system B, communication is done with that CPU module. If the CPU module connected to GX Developer is system A, communication is done with the other system (system B) via the tracking cable.                                                  | System A - Control System System B - Standby System  GX Developer  Communicate with the System B - Standby System  System A - Control System System B - Standby System  Tracking cable  System A - Control System System B - Standby System  GX Developer  Communicate with the System B - Standby System B  GX Developer  GX Developer                       |  |  |

### REDUNDANT SYSTEM NETWORKS

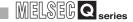

### 6.1.2 Confirming the Connection Target on GX Developer

The current communication target CPU module and the connection path can be confirmed on the following GX Developer screen .

Display information for the connected system in monitor status (control system/standby system and System A/System B).

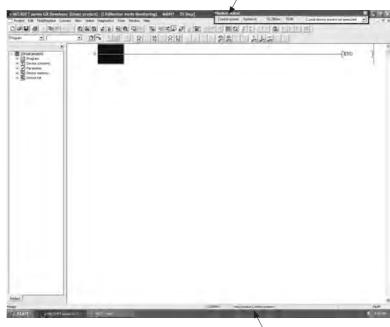

Display information for the system specified in connection settings (control system/standby system and System A/System B).

Diagram 6.2 GX Developer Ladder Monitor Screen

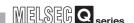

#### 6.1.3 Cautions on Access from GX Developer and PX Developer

Cautions on access from GX Developer and PX Developer are listed here.

## (1) Cautions when the System Connected to GX Developer/PX Developer and the Specified System are Different

When the system for the CPU module to which GX Developer/PX Developer is connected is different from the specified system, communication is done with the CPU module of the other system (specified system) via the tracking cable.([] Table6.1) GX Developer/PX Developer cannot communicate with the network module of the other system, i.e. the system that is not connected to it via a tracking cable. When using the network diagnostics to access the network module of the other system, re-connect GX Developer/PX Developer to the other system CPU module.

[Communicating with a CPU Module via a Tracking Cable]

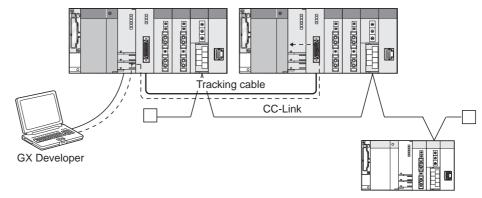

Diagram 6.3 Communication with CPU Module via Tracking Cable

[Accessing a Network Module via a Tracking Cable]

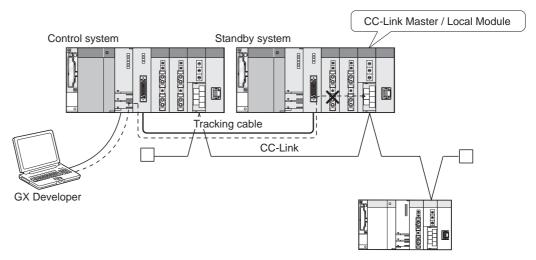

Diagram 6.4 Access to Network Module via Tracking Cable

## REDUNDANT SYSTEM NETWORKS

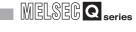

## (2) Corrective Action when a Line Down Occurs during Access via a Network

#### (a) In the case of other than monitoring

A communication error occurs when accessing to a module mounted on the extension base unit via the network using the function other than [Monitor] of GX Developer or PX Developer.

As for functions other than [Monitor] of GX Developer or PX Developer, change the connection destination at [Transfer setup] and retry the communication. For the command applicable in MC protocol via a module mounted on the extension base unit, refer to Appendix 7.

MELSOFT products connectable to a module mounted on the extension base unit are GX Developer and PX Developer. However, there are restrictions on applicable functions. For details, refer to the following manuals.

GX Developer Version 8 Operating Manual

PX Developer Version 1 Operating Manual (Programming Tool)

#### (b) In the case of monitoring

When a line down occurs during access via a network using PX Developer (monitoring tool), take the corrective action according to the system specified in the connection setup.

#### 1) When "Not Specified" is Specified

A communication error occurs when "Not Specified" has been specified as the connection target using GX Developer or PX Developer (monitoring tool). Change the connection target in the connection set up of GX Developer or PX Developer (monitoring tool), and restart communication.

### 2) When "Control System", "Standby System", "System A", or "System B" is Specified

When "Control System", "Standby System", "System A", or "System B" has been specified as the connection target using GX Developer or PX Developer (monitoring tool), switch the connection path, and, communication will continue with the specified system.

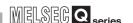

#### [Example]

If a line down occurs in system A during access when PX Developer (monitoring tools) is connected to that system, and the connection target is specified as system A, communication is continued with system A via system B.

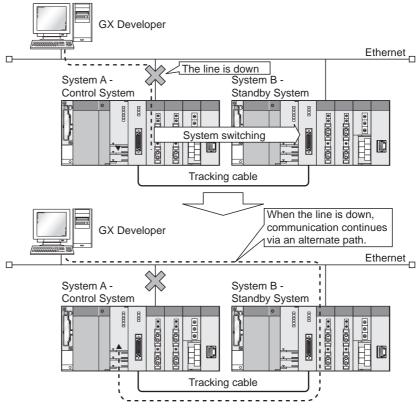

Diagram 6.5 Communication continuation through system switching

### **⊠POINT**

Communication via a tracking cable is carried out when the route system's power supply is on, and the tracking cable is connected properly.

Communication via a tracking cable is not carried out in the following cases.

- When the route system's power supply is off
- When the route CPU module is reset
- When a watchdog timer error occurs in the route CPU module
- When the connected system's power supply is off
- When the connected CPU module is reset
- When a watchdog timer error occurs in the connected CPU module
- When the tracking cable is not connected or broken.

## 6.2 Redundant System Network Overview

REDUNDANT SYSTEM NETWORKS

A redundant system can be applied to the following five networks.

(Network modules must be mounted on the main base units.)

- MELSECNET/H PLC to PLC Network
- MELSECNET/H Remote I/O Network
- Ethernet
- CC-Link
- PROFIBUS-DP

The above networks can continue the data link and communication with external devices, even when an error occurs in the control system.

However, system switching does not occur when an error occurs in the CC-Link. The system switching-dedicated instruction is necessary to perform system switching. Refer to the corresponding network manual, for details of the network used.

The network modules for networks other than the abovementioned and serial communication modules, etc., cannot be mounted on a main base unit for redundant system.

Mount them to the remote I/O station or extension base unit in the MELSECNET/H Remote I/O network.

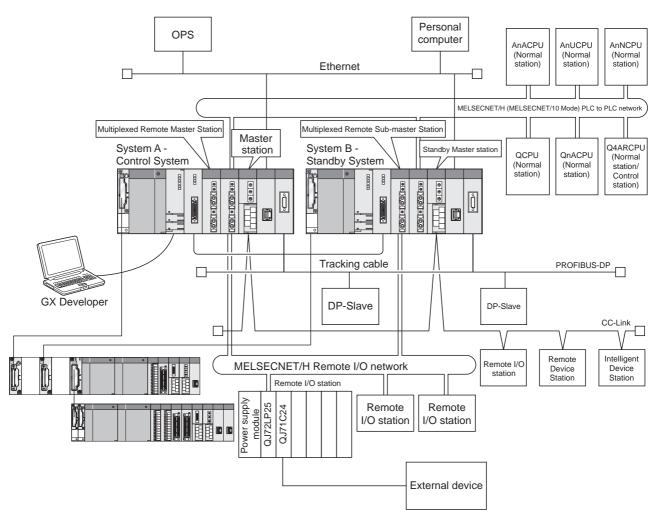

Diagram 6.6 Redundant System Network

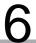

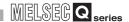

#### 6.2.1 MELSECNET/H PLC to PLC network

In a redundant system, the data link is continued through system switching even when an error occurs in the control system or control system network.

## (1) Overview of Communication between Control System and Standby System Network Modules

In a redundant system, the control system network module carries out cyclic data communication, as the control system and standby system form one system. The standby system network module receives cyclic data from the other station in order to continue control even when system switching occurs.

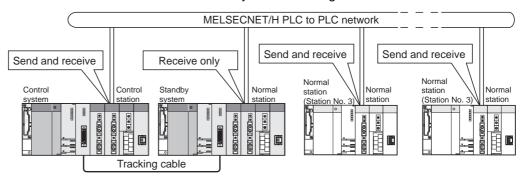

Diagram 6.7 Communication between Control System and Standby System Network Modules

### (2) Redundant System Operation at System Switching due to Control **System Error**

When system switching occurs due to a control system error, the data link is continued by the network module mounted on the new control system.

#### [Example]

**REDUNDANT SYSTEM NETWORKS** 

Diagram 6.8 shows the redundant system operation when a stop error occurs in the control system CPU module, on the assumption that the control system network module is the control station of station No. 1, and the standby system network module is the normal station of station No. 2.

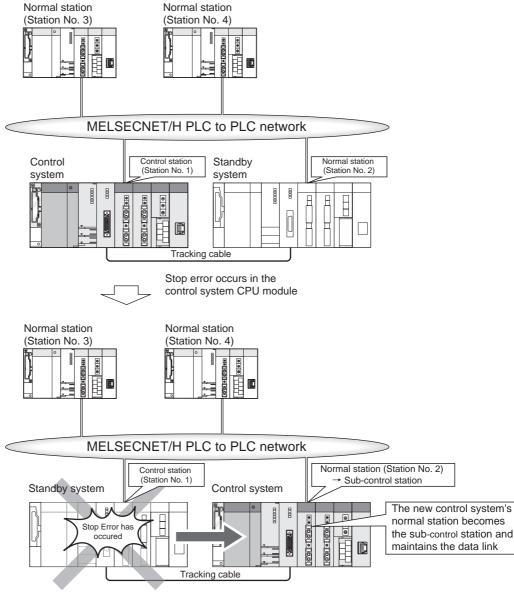

Diagram 6.8 Operation When System Switching Occurs Due to Control System Error

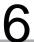

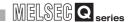

## (3) Redundant System Operation when a Communication Error Occurs in the MELSECNET/H PLC to PLC Network

#### (a) Continuation of Data Link via System Switching

When a communication error occurs in the MELSECNET/H PLC to PLC network, system switching is performed according to the following procedure so that the data link will be continued.

- 1) When detecting a communication error, the control system network module issues a system switching request to the control system CPU module.
- 2) When receiving the system switching request from the network module, the control CPU module performs END processing. Through the processing, system switching is performed.
- 3) After system switching is completed, the new control system network module continues the data link.
  - The standby system network module does not issue a system switching request even when a communication error occurs in the MELSECNET/H PLC to PLC network.

MELSEG Q series

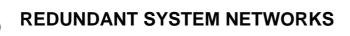

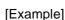

Diagram 6.9 shows the redundant system operation when the control system network module detects a communication error, on the assumption that the control system network module is the control station of station No.1, and the standby system network module is the normal station of station No. 2.

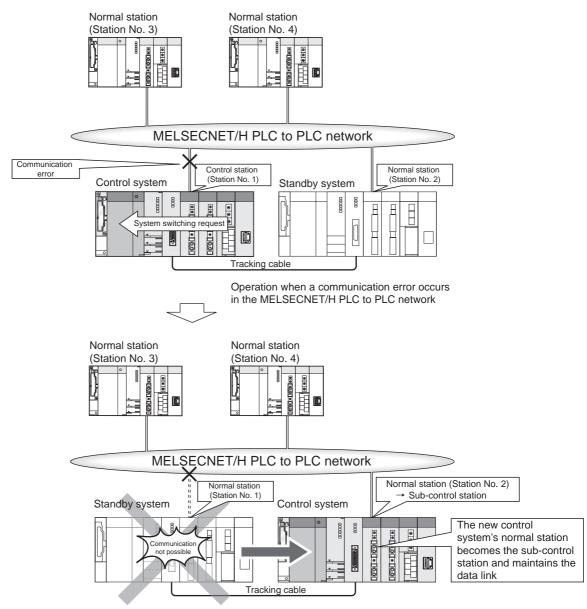

Diagram 6.9 Continuation of Data Link via System Switching

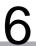

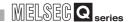

#### (b) Operation of New Standby System Network Module

The new standby system network module that has developed a communication error is cut off from the network.

When the network communication error is cleared, the new standby system network module is returned to the network as the normal station.

#### (4) Station No. Settings for the Network Module

Set the station Nos. for network modules mounted on system A and system B of a redundant system with consecutive numbers.

#### [Example]

If station No. 3 is set for system A network module, system B network module can be set as station No. 2 or station No. 4.

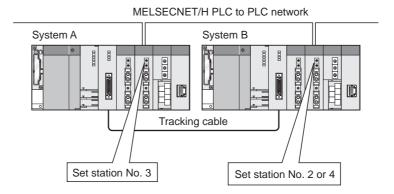

Diagram 6.10 Station No. settings for the network module

#### (5) Network Parameter Settings

The "host transmission ranges" of the network modules of system A and system B must be identical by making the pairing settings, as the systems form a redundant system.

For the control stations of network systems connected to a redundant system, make sure to make the pairing settings for the station Nos. of the network modules of system A and system B in the network parameter settings.

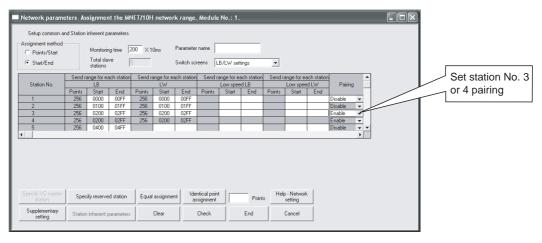

**Diagram 6.11 Network Parameter Settings** 

Refer to the following manual, for network parameters.

GROUP OF THE PROPERTY OF THE PROPERTY OF THE P

(PLC to PLC Network)

REDUNDANT SYSTEM NETWORKS

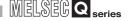

Pairing settings can be made for the following CPU modules that can work as the control station.

- Redundant CPU \*
- High performance Model QCPU \*
- Process CPU \*
- Basic Model QCPU \*
- Q4ARCPU

When connecting a redundant system to the network that includes the CPU module other than above, for which control station network parameters have been set, change the system A or system B of the redundant system to the control station.

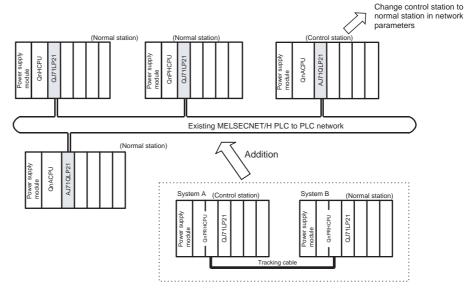

Diagram 6.12 Changing the Control Station When Adding Redundant System

: Refer to Section 2.3, for GX Developer that supports a redundant system (including pairing settings).

#### (6) Startup Order of System A and System B

No restrictions apply to the startup order of system A and system B when connected to the MELSECNET/H PLC to PLC network.

After starting up system A and system B, the control system and standby system are determined, and then the data link is continued.

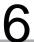

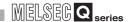

## (7) Precautions for Using Redundant System in MELSECNET/H PLC to PLC Network

#### (a) Programming of MELSECNET/H

temporary communication error.

The MELSECNET/H network detects a temporary communication error depending on conditions such as power supply ON/OFF or cable and noise. Create the program using the MELSECNET/H so that it will not stop controlling even when the temporary communication error is detected.

(b) Error detection by turning ON/OFF other station (including standby system) When turning ON/OFF power supply of the other station (including standby system) CPU module or booting and shutting down the personal computer where the MELSECNET/H communication board is mounted, the MELSECNET/H module of the control system may issue a system switching request, detecting a

When the above-mentioned system switching request is issued before the standby system is started up, a continuation error "CAN'T SWITCH" may be detected in the control system CPU module. In this case, control can be continued normally. Therefore, create the program so that control will not be stopped due to error detection.

For canceling the error "CAN'T SWITCH", refer to Section 8.1.12.

For details of the MELSECNET/H network system, refer to the following manual.

Q Corresponding MELSECNET/H Network System Reference Manual

(PLC to PLC network)

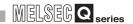

#### 6.2.2 MELSECNET/H Remote I/O network

A redundant system uses a multiplexed remote I/O system of MELSECNET/H remote I/O network to continue the control of remote I/O stations even when system switching occurs. The multiplexed remote I/O network system consists of "multiplexed remote master station" that controls remote I/O stations, and "multiplexed remote sub-master stations" that is for backup of multiplexed remote master station.

In a redundant system, make sure to set system A as the multiplexed remote master station, and system B as the multiplexed remote sub-master station.

#### (1) Overview of Remote I/O Stations

The control system network module (multiplexed remote master station) performs data control with remote I/O station by data transmission, and data transmission with the multiplexed remote sub-master station.

The standby system network module (multiplexed remote sub-master station) receives data from remote I/O stations and sends/receives data to/from the multiplexed remote master station in order to take over the control of remote I/O stations even when system switching occurs.

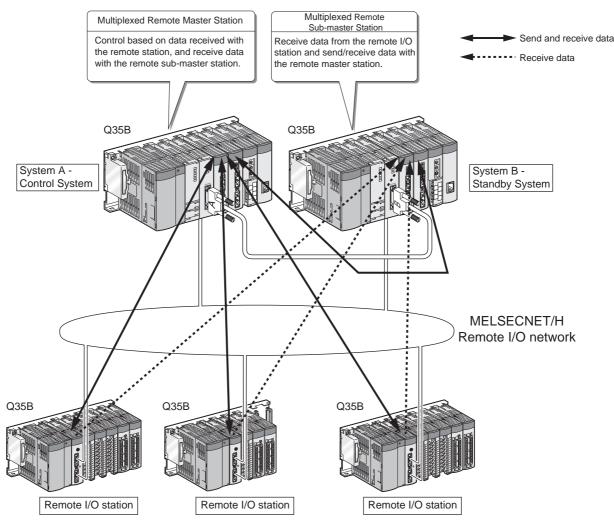

Diagram 6.13 Overview of Remoto I/O Station

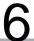

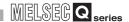

#### (2) Redundant System Operation at System Switching

When system switching occurs, the new control system network module operates as the master station, and takes over the control of remote I/O stations.

Diagram 6.14 shows a redundant system operation when a stop error occurs in the control system CPU module.

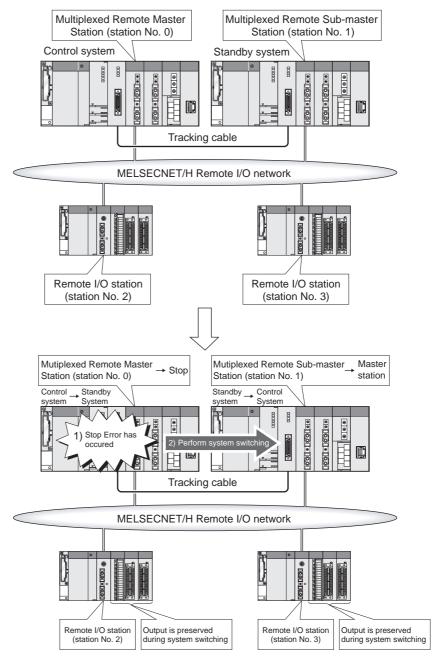

Diagram 6.14 Redundant System Operation at System Switching

## REDUNDANT SYSTEM NETWORKS

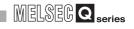

## (3) Redundant System Operation when a Communication Error Occurs in the MELSECNET/H Remote I/O Network

#### (a) System Switching Procedure

When a communication error occurs in the MELSECNET/H remote I/O network, system switching is performed according to the following procedure, so that the data link will be continued.

- When a communication error occurs in the MELSECNET/H remote I/O network, the control system network module issues a system switching request to the control system CPU module.
- 2) When receiving the system switching request from the network module, the control system CPU module performs END processing. Through the processing, system switching is performed.
- 3) After system switching is completed, the new control system network module continues the data link.

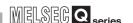

#### (b) Output Status during System Switching

The remote I/O station's output is held during system switching.

#### [Example]

Diagram 6.15 shows the redundant system when the control system network module detects a communication error, on the assumption that the control system network module is the master station, and the standby system network module is the submaster station.

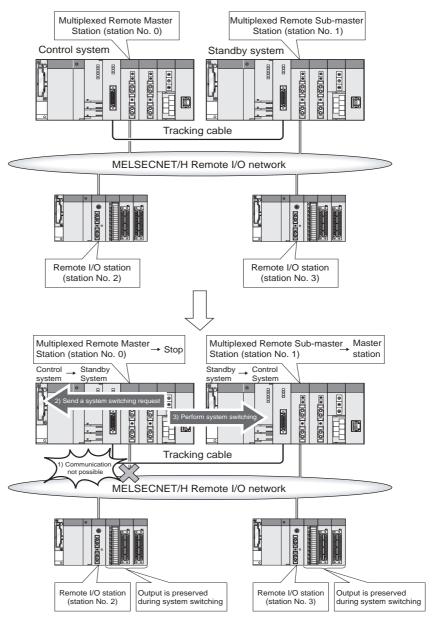

Diagram 6.15 Output Status during System Switching

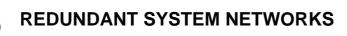

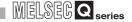

#### (4) Network Module Station No. Settings

Set station No. 0 (multiplexed remote master station) for the network module which is mounted on system A.

Set any of station No. 1 to 64 for the network module that is mounted on system B. If the network module mounted on system B is set to station No. 0, the "LINK PARA.ERROR (error code: 3101)" stop error will occur.

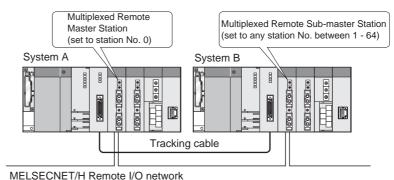

Diagram 6.16 Network Module Station No. Settings

#### (5) Network Parameter Settings

In the network parameters for system A and system B, set the network type identically as "MNET/H (multiplexed remote master)".

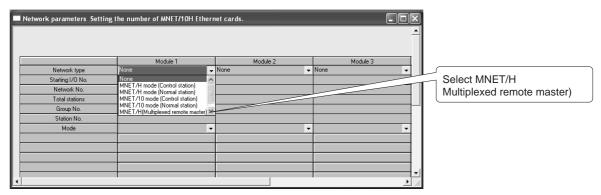

Diagram 6.17 Network Parameter Setting the number of MNET/10H Ethernet Cards Screen

Refer to the following manual for network parameters.

Q Compatible MELSECNET/H Network System Reference Manual (Remote I/O Network)

#### (6) Startup Order of System A and System B

No restrictions apply to the startup order of system A and system B when connected to the MELSECNET/H remote I/O network.

After starting up system A and system B, the control system and standby system are determined, and then the data link is started.

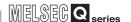

## (7) Detecting Configuration Mismatch for the Remote I/O Station in the Master Station and Sub-master Station

When a disconnection occurs in the system connected to the MELSECNET/H multiplexed remote I/O network, the accessible remote I/O stations might be different between the control system (master station) and standby system (sub-master station). In this case, as control cannot be continued after system switching, the "UNIT LAY. DIFF. (error code: 6036)" stop error (specific to the standby system in the backup mode) occurs in order to prevent system switching.

The abovementioned operation, i.e., checking whether the accessible remote I/O stations for the master station and sub-master station are identical, is called the "network separation check".

The "UNIT LAY. DIFF" occurs in the MELSECNET/H multiplexed remote I/O network that uses optical cables, when a disconnection occurs simultaneously at the following locations.

- Between the master station and sub-master station
- Other than above location

In the diagram below, the "UNIT LAY. DIFF" occurs when a disconnection occurs simultaneously at point A and any of point B to D.

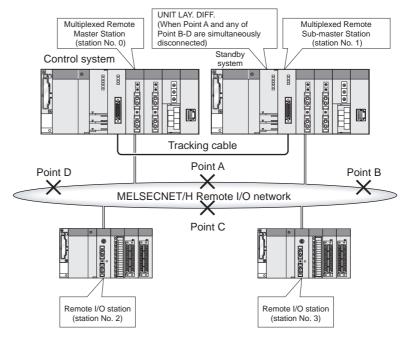

**Diagram 6.18 Error Detection at Cable Disconnection** 

Table 6.2 shows the transmission possibilities when a disconnection occurs at Point A only and when a disconnection occurs simultaneously at Point A and Point C.

Table6.2 Transmission Possibilities when Disconnection Occurs at Point A and Point C

|            | At Point               | t A Only               | At Points A and C      |                        |  |
|------------|------------------------|------------------------|------------------------|------------------------|--|
|            | System A CPU<br>Module | System B CPU<br>Module | System A CPU<br>Module | System B CPU<br>Module |  |
| 1 Station  | 0                      | 0                      | ×                      | 0                      |  |
| 2 Stations | 0                      | 0                      | 0                      | ×                      |  |
| 3 Stations | 0                      | 0                      | ×                      | 0                      |  |

 $\bigcirc$ :Possible,  $\times$ :Not Possible

(8) Settings of Operation Mode for error occurrence

REDUNDANT SYSTEM NETWORKS

For the Redundant CPU and MELSECNET/H remote I/O station, the operation mode for error occurrence such as "fuse blown" and "I/O module comparison error" can be set in the PLC RAS settings of the PLC parameter dialog box.\*2

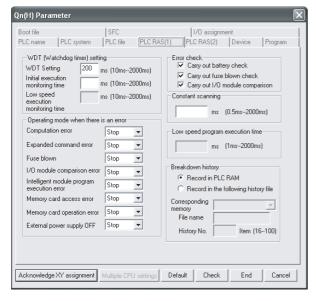

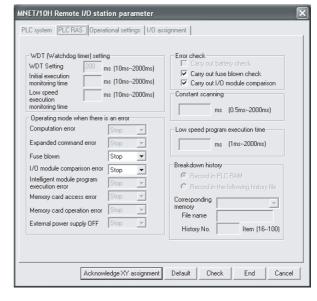

Diagram 6.19 In the case of Redundant CPU

Diagram 6.20 In the case of Remote I/O Station

Different error-time operation modes can be set to the Redundant CPU (remote master station) and remote I/O station.

When an error (fuse blown, I/O verify error) occurs in the Redundant CPU (remote master station) and remote I/O station, the data link and output of the remote I/O station is determined by the combination of the error-time operation mode settings of the Redundant CPU (remote master station) and remote I/O station.

The following describes the data link and output status of the remote I/O station determined by the combination of the parameter settings.

#### (a) Operation when error occurs in Redundant CPU (remote master station)

Table 6.3 Operation When Error Occurs in Redundant CPU (Remote Master Station)

|                                  | peration mode for occurrence | Redundant CPU      | Data link operation of MELSECNET/H remote I/O | Output operation from remote  |
|----------------------------------|------------------------------|--------------------|-----------------------------------------------|-------------------------------|
| Redundant Remote I/O CPU station |                              | control status     | network                                       | I/O station                   |
| CPU                              |                              |                    |                                               |                               |
|                                  | Stop                         | Stops control.     | All stations stop data link.                  | Depends on the output mode    |
| Stop                             | Continue                     | (Stop error)       |                                               | hold/clear settings for error |
|                                  |                              |                    |                                               | occurrence.*3                 |
| Continue                         | Stop                         | Continues control. | All station continue data link.               | All stations output normally. |
|                                  | Continue                     | (Continue error)   | All Station continue data link.               |                               |

\* 2 : Refer to the following manual for details of the PLC RAS setting.

QCPU User's Manual (Function Explanation/Program Fundamentals)

\* 3 : Set the output mode for error occurrence in the I/O assignment detailed setting of the PLC parameter dialog box.

Refer to the following manual for details of the I/O assignment detailed setting.

QCPU User's Manual (Function Explanation/Program Fundamentals)

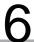

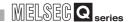

#### (b) Operation when error occurs in remote I/O station

Table 6.4 Operation When Error Occurs in remote I/O station

| Settings of operation mode for error occurrence  Redundant Remote I/O  CPU station |          | Redundant CPU<br>control status     | Data link operation of<br>MELSECNET/H remote I/O<br>network | Output operation from remote I/O station |
|------------------------------------------------------------------------------------|----------|-------------------------------------|-------------------------------------------------------------|------------------------------------------|
| Stop                                                                               | Stop     | Ctopo control                       |                                                             | Depends on the output mode               |
|                                                                                    | Continue | Stops control. (Stop error)         | All stations stop data link.                                | hold/clear settings for error            |
|                                                                                    |          |                                     |                                                             | occurrence.*4                            |
| Continue                                                                           | Stop     | Continues control. (Continue error) | The faulty station is disconnected                          | The output of the faulty station         |
|                                                                                    |          |                                     | from the system.                                            | follows the hold/clear setting in        |
|                                                                                    |          |                                     | The other stations continue                                 | the error-time output mode.*4            |
|                                                                                    |          |                                     | normal data link.                                           | All stations output normally.            |
|                                                                                    | Continue |                                     | All stations continue data link.                            | All stations output normally.            |

<sup>\* 4 :</sup> Set the output mode for error occurrence in the I/O assignment detailed setting of the PLC parameter dialog box.

Refer to the following manual for details of the I/O assignment detailed setting.

QCPU User's Manual (Function Explanation/Program Fundamentals)

### (9) Precautions for Using Redundant System in MELSECNET/H Remote I/O Network

#### (a) Programming of MELSECNET/H

The MELSECNET/H network detects a temporary communication error depending on conditions such as power supply ON/OFF or cable and noise. Create the program using the MELSECNET/H so that it will not stop controlling even when the temporary communication error is detected.

#### (b) Error detection by turning ON/OFF other station (including standby system)

When turning ON/OFF power supply of the other station (including standby system) CPU module or booting and shutting down the personal computer where the MELSECNET/H communication board is mounted, the MELSECNET/H module of the control system may issue a system switching request, detecting a temporary communication error.

When the above-mentioned system switching request is issued before the standby system is started up, a continuation error "CAN'T SWITCH" may be detected in the control system CPU module. In this case, control can be continued normally. Therefore, create the program so that control will not be stopped due to error detection.

For canceling the error "CAN'T SWITCH", refer to Section 8.1.12.

For details of the MELSECNET/H network system, refer to the following manual.

Q Corresponding MELSECNET/H Network System Reference Manual

(PLC to PLC network)

MELSEG Q series

## REDUNDANT SYSTEM NETWORKS

#### 6.2.3 Ethernet

External devices use MC protocol, fixed buffers, random access buffers, data link instructions, etc. to communicate with the CPU modules of a redundant system.

Partner products including EZ Socket\*1 can also communicate with them through OPS connection.

Refer to the following manual below for details.

GPQ-Corresponding Ethernet Interface Module User's Manual (Basic)

### **⊠POINT**

Ethernet interface module can be mounted to the main base unit or extension base unit.

Note that dedicated instructions cannot be used when it is mounted to the extension base unit. When using dedicated instructions, mount it to the main base unit.

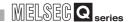

The control system Ethernet interface module can issue a system switching request to the control system CPU module when it detects a communication error or disconnection\*<sup>2</sup>. System switching is carried out when the control system CPU module receives the system switching request from that Ethernet interface module.

The system switching request can be set to be issued or not in the network parameters, as indicated in (3).

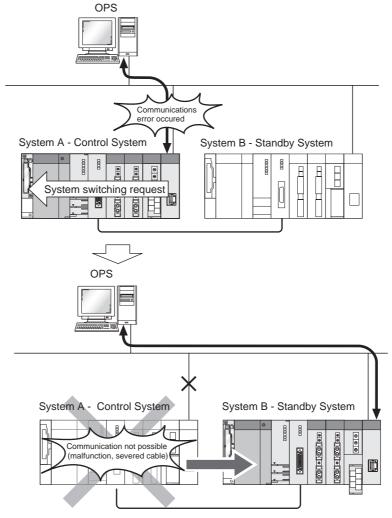

#### Diagram 6.21 Operation when a communication error or disconnection is detected

- \* 1: Indicates the FA communication middleware for programmable logic controllers, servos, robots, NC, etc. made by Mitsubishi Electric, which consists of the Windows API (Application Programming Interface). By using EZ Socket, each partner company can easily develop FA-related application software using FA devices made by Mitsubishi Electric, which operate on Windows personal computers.
- \* 2: Only the QJ71E71-100 can detect disconnection.

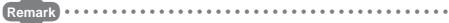

A system switching request is not issued when Ethernet internet module is mounted to the extension base unit.

#### (1) Overview of Communication with External Devices

#### (a) Communication by MC Protocol, and Data Link Instructions

For MC protocol, external devices can communicate with the specified system, i.e., control system, standby system, system A, or system B.

#### (b) Communication by Fixed Buffers and Random Access Buffers

For fixed buffers and random access buffers, external devices can communicate with the control system Ethernet interface module only, as processing via sequence programs is necessary.

#### (2) External Device Operation at System Switching

When system switching occurs in a redundant system, external devices operate differently according to the communication method.

#### (a) In the case of OPS connection

When system switching occurs in a redundant system, the OPS automatically switches the connection path, and continues the communication.

#### [Example]

Diagram 6.22 shows the external device operation when the control system Ethernet interface module detects a communication error.

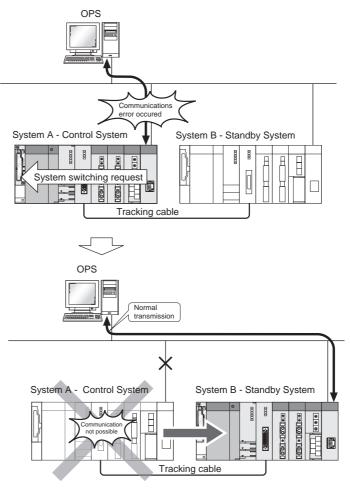

**Diagram 6.22 Operation at Communication Error Detection** 

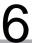

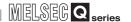

### (b) Communication with the Control System/Standby System by MC Protocol or Data Link Instructions

Even when system switching occurs in a redundant system, communication can be continued if the communication path is normal.

When the communication cannot be continued the external device develops a communication error. In this case, review the communication path and restart the communication.

#### (c) Communication other than above

When system switching occurs in a redundant system, the external device develops a communication error occurs.

In this case, review the communication path and restart the communication.

#### (3) Network Parameter Settings

IP address, station No., and mode of Ethernet are set in [Redundant settings] of the network parameter in the redundant system.

#### (a) When mounting to the main base unit

When mounting to the main base unit, set [Network type] as [Ethernet (Main base)].

#### (b) When mounting to the extension base unit

When mounting to the extension base unit, set [Network type] as [Ethernet (Extension base)].

Write the set network parameters to the CPU modules of System A and System B. Refer to the following manual, for network parameters.

PQ Corresponding Ethernet Interface Module User's Manual (Basic)

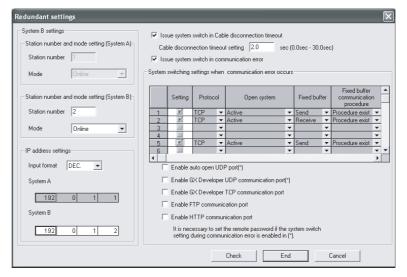

Diagram 6.23 Network Parameter Setting Screen

#### (4) System Startup Order

No restrictions apply to the startup order of system A and system B when connected to the Ethernet.

# 6 REDUNDANT SYSTEM NETWORKS

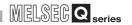

#### 6.2.4 CC-Link

A redundant system can continue the CC-Link control by CC-Link standby master function, even when system switching occurs.

When using this function, set the system A as "master station" that controls the data link, and system B as "standby master station" for backup of "master station".

Refer to the following manual, for CC-Link standby master function.

CC-Link System Master/Local Module User's Manual

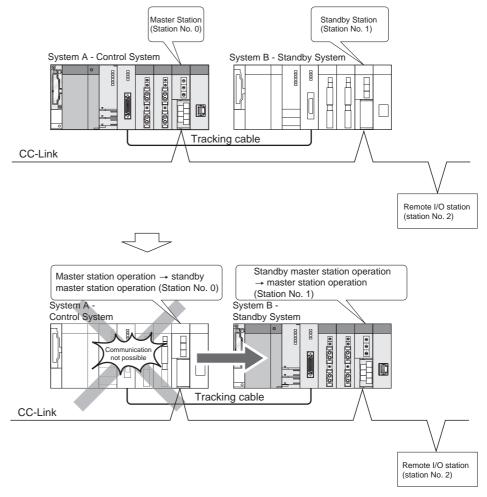

Diagram 6.24 CC-Link Operation at System Switching

### **⊠POINT**

- Auto refresh can be made when mounting the CC-Link system master/local module to the extension base unit. Set the tracking device setting to the device where the auto refresh is performed.
  - When using the auto refresh, set [Refresh settings] of the network parameter.
- 2. Set the tracking device setting to the device where the auto refresh is set.

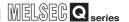

#### (1) Overview of Remote Stations

In a redundant system, the control system master station controls remote stations and sends/receives data to/from standby system master station.

The standby system standby master station receives data from the remote stations and sends/receives data to/from the master station, in order to continue the CC-Link control even when system switching occurs.

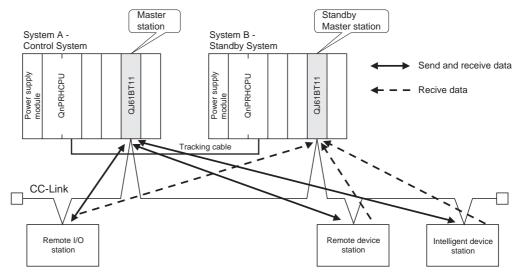

Diagram 6.25 Control of and Data Communication with Remote Stations

#### (2) Redundant system Operation at the time of System Switching

**REDUNDANT SYSTEM NETWORKS** 

#### (a) When System Switching Occurs due to Control System Error

When an error occurs in the control system and system switching occurs, the new control system standby master station starts to operate as the master station and takes over the control of the remote stations.

Diagram 6.26 shows the redundant system operation when a stop error occurs in the control system CPU module.

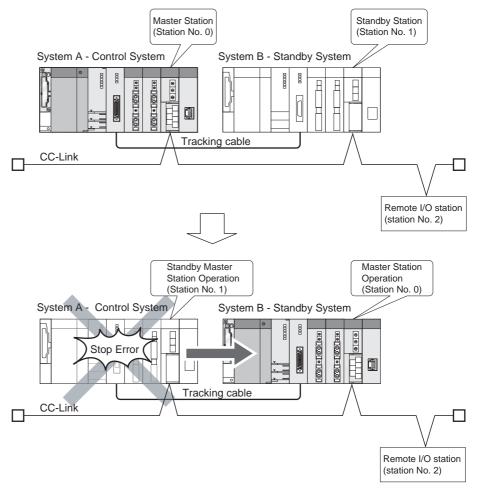

Diagram 6.26 Operation at System Switching due to Control System Error

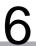

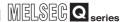

### (b) When System Switching Occurs due to Communication Error in Network other than CC-Link

When a communication error occurs in a network other than CC-Link, system switching occurs and the new control system takes over the control of the redundant system.

However, the new standby system master station does not switch to the standby master station, as it can communicate with remote stations.

Also, the new control system standby master station remains as the standby master station, and cannot control remote stations as the master station.

As a result, the new control system is unable to control the CC-Link.

Make sure to switch the data link control from the standby master station to the master station using the new control system's program.

Refer to Appendix 4 for program details.

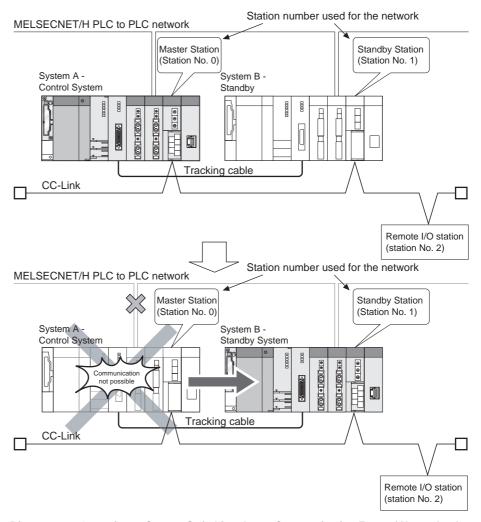

Diagram 6.27 Operation at System Switching due to Communication Error of Network other than CC-Link

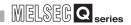

#### (c) When System Switching is Manually Carried Out

When system switching is manually carried out, the new control system takes over the control of the redundant system.

However, the new standby system master station does not switch to the standby master station, as it can communicate with remote stations.

Also, the new standby system master station remains as the standby station and cannot control remote stations as the master station.

As a result, the new control system is unable to control the CC-Link.

Make sure to switch the data link control from the standby master station to the master station using the new control system's program.

Refer to Appendix 4 for program details.

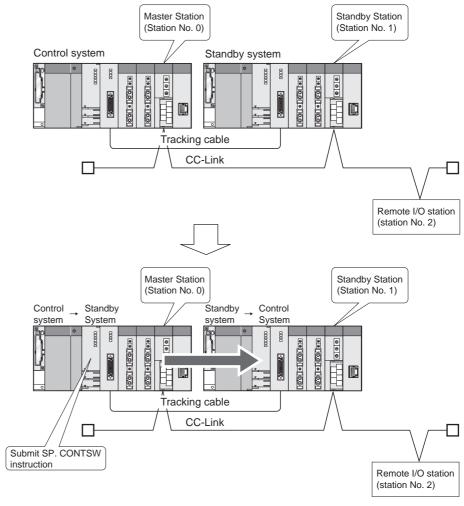

Diagram 6.28 Operation When System Switching Is Manually Carried Out

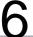

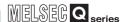

### (3) Programs for Switching the Standby Master Station that Controls CC-Link

Refer to Appendix 4 for programs that switches the standby master station that controls the CC-Link from the previous control system standby master station to the new one when system switching occurs.

#### (4) Network Parameter Setting

Set [Type] (station type) of network parameter as follows:

## (a) When mounting to the main base unit Set station type as [Master station (Duplex function)].

## (b) When mounting to the extension base unit Set station type as [Master station (Extension base)].

Refer to Appendix 4 for network parameter settings.

#### (5) System Start-up

# (a) The QJ61BT11N whose first 5 digits of serial No. is 07112 or later When using the CC-Link, control by the CC-Link is enabled when starting up either system A or system B.

#### (b) The QJ61BT11N whose first 5 digits of serial No. is 07111 or earlier

When the redundant system is connected to CC-Link, start up the system so that system A will be the control system.

Control via CC-Link cannot be performed when system B only is started up.

#### (6) Cautions

#### (a) Station No. Settings

Set CC-Link system master and local module station Nos. so that system A will be assigned to station No. 0 (master station), and system B will be assigned to other than station No. 0 (standby master station).

#### (b) Tracking device setting

Set the tracking device setting to the device where the auto refresh setting is performed in the CC-Link system master/local module mounted on the extension base unit

Do not set the link special relay (SB) and link special register (SW) specified as the auto refresh range of CC-Link to tracking transfer devices.

#### (c) When Redundant System is Connected to CC-Link

When the CC-Link system master and local modules are mounted on the main base unit, the redundant system cannot be started with the previous control system.( Appendix 5)

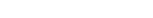

### (7) Output Holding Time of Remote Station at System Switching

When system switching occurs, the remote station output is held until system switching is completed.

(The remote station cannot be controlled from when system switching occurs until it is completed.)

Use the expression shown in Table6.5 to calculate the remote station output holding time (output holding time) at system switching occurrence.

**Table6.5 Remote Station Output Holding Time** 

| Reasons for System Switching                    | Output Holding Time Calculation Expression (ms)                                                          |
|-------------------------------------------------|----------------------------------------------------------------------------------------------------|
| Control system power off                        | •When (3 × LS) > 100ms                                                                                   |
| Control system CPU module reset                 | (Output holding time) = (error detection processing time*1) + 100 + 6 $\times$ LS + SS + (I/O response   |
| Control system CPU module stop error            | time)                                                                                                    |
| Control ayatam CDI I madula hardwara            | •When 100ms > (3 x LS)                                                                                   |
| Control system CPU module hardware fault        | (Output holding time) = (error detection processing time*1) + 200 + 3 $\times$ LS + SS + (I/O response   |
| lauit                                           | time)                                                                                                    |
| System switching by GX Developer                | •When (3 × LS) > 100ms                                                                                   |
| System switching by system switching            | (Output holding time) = (error detection processing time*1) + 300 + 6 $\times$ LS + 2 $\times$ SS + (I/O |
| instruction                                     | response time)                                                                                           |
| Contain and table a book as at an assistable as | •When 100ms > (3 × LS)                                                                                   |
| System switching by system switching            | (Output holding time) = (error detection processing time*1) + 400 + 3 $\times$ LS + 2 $\times$ SS + (I/O |
| request from network module                     | response time)                                                                                           |

LS: Link scan time

Refer to the following manual for the link scan time calculation method.

CC-Link Master/Local Module User's Manual (Details)

SS: Sequence program scan time

**Table6.6 Error Detection Processing Time** 

| Transmission speed | Error detection processing time |
|--------------------|---------------------------------|
| 10Mbps             | 5ms                             |
| 5Mbps              | 8ms                             |
| 2.5Mbps            | 15ms                            |
| 625kbps            | 50ms                            |
| 156 kbps           | 400ms                           |

<sup>\* 1 :</sup> Use the value in Table6.6 as the error detection processing time.

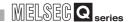

#### 6.2.5 Serial Communication Modules

Mount the serial communication module to the MELSECNET/H remote I/O station or extension base unit. (The serial communication module cannot be mounted to the main base unit where the Redundant CPU module is mounted.)

Communication from the serial communication module to external devices can be made by MC protocol, nonprocedural protocol, and bidirectional protocol.

For MC protocol, external devices can communicate with the specified system, i.e., control system, standby system, system A, or system B.

Refer to the following manual for MC protocol.

Protocol Reference Manual

### **⊠POINT** -

When the extension base unit is mounted to the serial communication module, create programs using the FROM/TO instruction, since the dedicated instructions cannot be used.

For the sample program using the FROM/TO instruction, refer to Appendix 6.

MELSEG Q series

### (1) Communication between External Devices and Control System CPU Module

#### (a) Communication by MC Protocol

#### 1) When mounting to the extension base unit

There are restrictions on the connection destination depending on the command from the external device to MC protocol.

(Appendix 7 (1))

**REDUNDANT SYSTEM NETWORKS** 

In addition, when system switching occurs, the communication timeout will occur since both old system and new system cannot respond. Therefore, perform retry processing by MC protocol.

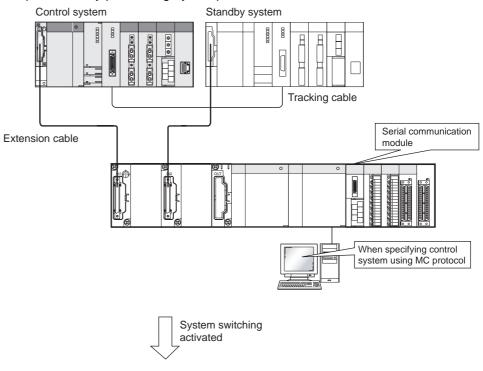

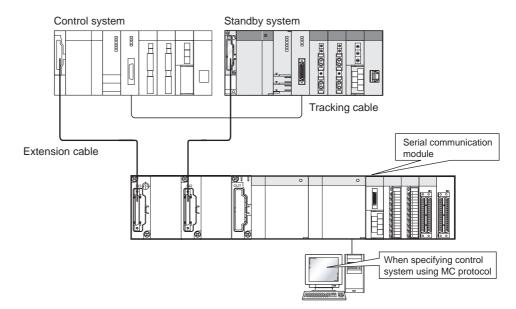

Diagram 6.29 Operation for Communication with Control System CPU Module by MC Protocol

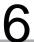

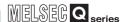

#### 2) When mounting to the main base unit

Specify the "control system" by MC protocol on each eternal device, and perform the communication with the control system CPU module. If the "control system" is specified by MC protocol, communication with the new control system CPU module can be performed, even when system switching occurs.

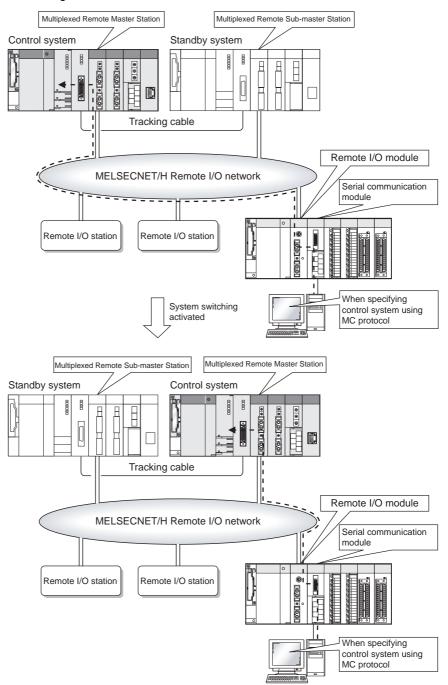

Diagram 6.30 Operation for Communication with Control System CPU Module by MC Protocol

#### (b) Communication by Nonprocedural Protocol/Bidirectional Protocol

For nonprocedural protocol/bidirectional protocol, communication with external devices can be performed using the control system CPU module's programs.

(2) Communication between External Devices and the Standby System CPU Module

#### (a) Communication by MC Protocol

**REDUNDANT SYSTEM NETWORKS** 

Specify the "standby system" by MC protocol on each external device, and perform the communication with the control system CPU module. If the "standby system" is specified by MC protocol, communication with the new standby system CPU module can be performed, even when system switching occurs. Communication can be performed by MC protocol only.

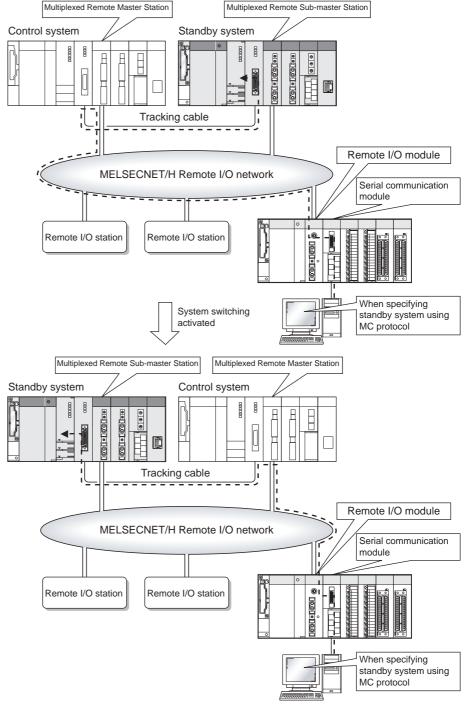

Diagram 6.31 Operation for Communication with Standby System CPU Module by MC Protocol

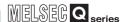

#### (3) Communication between External Devices and System A/System B

#### (a) Communication by MC Protocol

In order to perform the communication with the system A/system B CPU module, specify "System A" or "System B" on each external device by MC protocol.

If "System A" or "System B" is specified by MC protocol, communication with the specified system CPU module can be performed even when system switching occurs.

This communication can be performed by MC protocol only.

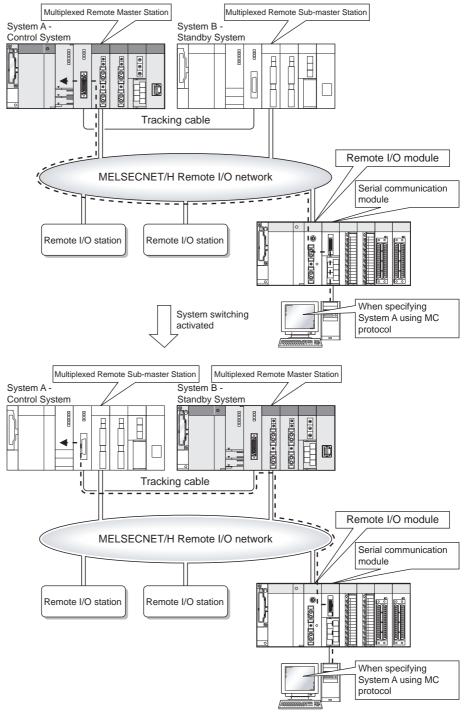

Diagram 6.32 ommunication with System A CPU Module by MC Protocol

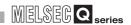

#### 6.2.6 PROFIBUS-DP

### (1) Communication overview of the PROFIBUS-DP

In redundant system, when the PROFIBUS-DP master module detects a fault or communication failure with DP-Slaves, the standby system master module is switched to new control system master module and inherits the PROFIBUS communications.

#### (2) Operation at system switching

The PROFIBUS-DP master modules switch each system on the following cases.

- When the PROFIBUS-DP master module detects a fault
- When a communication failure with DP-Slaves is detected

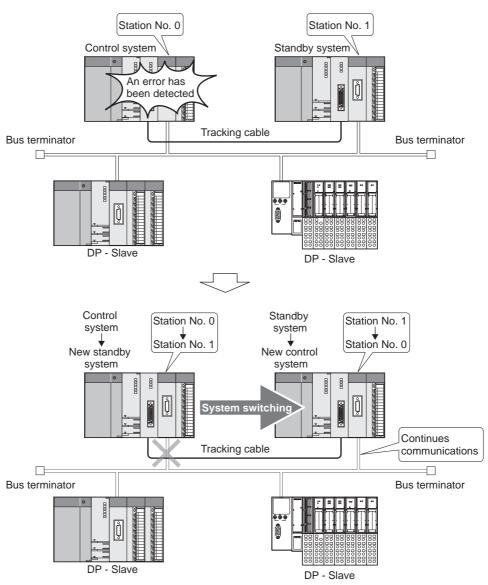

Diagram 6.33 Operation of the PROFIBUS-DP Master Module at System Switchingl

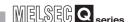

#### (3) Line redundant system

The line redundant system allows the system configuration using 2 lines, and either of the lines is used for slave station control. When an error occurs at the controlling line, the control is inherited to another line.

#### (4) Station number setting

Set the station number of the PROFIBUS-DP master module with GX Developer and GX Configurator-DP.

For details of setting method, refer to the following manual.

PROFIBUS-DP Master Module User's Manual

#### (5) Startup order of system A and system B

When using the PROFIBUS-DP master module, startup order of system A and system B is unrestricted.

After the both system is started up and assigned their system (Control system/ standby system), data link is started.

## (6) Precautions when using the PROFIBUS-DP master modules in redundant system

#### (a) Function version of the PROFIBUS-DP master modules

Use the PROFIBUS-DP master modules of funtion version D or later.

#### (b) GX Developer version

Use GX Developer version 8.17T or later.

#### (c) At redundant system startup

 Check for an error of the PROFIBUS-DP master module at local station error information area (Un\G23071).

For local station error information area, refer to the following manual.

PROFIBUS-DP Master Module User's Manual

• When there is an error, clear the error to perform system switching.

#### (d) Continuing each function of the PROFIBUS-DP master module

For precautions to continue each function of the PROFIBUS-DP master module, refer to the following manual.

PROFIBUS-DP Master Module User's Manual

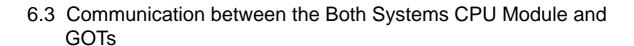

When the GOT communicates with the standby system/control system CPU module, the communication target can be specified by the station No.

(The GOT cannot specify the system (control system, standby system, system A, or system B.))

Table6.7 shows connection method and connectability when the GOT is used in the redundant system. For the restrictions when the GOT is used in the redundant system, refer to the following manual.

GT Designer2 Version2 Screen Design Manual

Table 6.7 Connection Method of GOT and its Connectability in Redundant System

| Connection                            | n method                        | Connectability | Remarks                                                                                                    |  |  |
|---------------------------------------|---------------------------------|----------------|----------------------------------------------------------------------------------------------------|--|--|
|                                       | Bus connection                  | ×              | Not connectable since the stop error EXTEND BASE ERR. (error code: 2010)*1 occurs to the CPU module.                              |  |  |
|                                       | CPU direct connection           | 0              |                                                                                                    |  |  |
| Main base unit where Redundant CPU is | Computer link connection        | ×              | Not connectable since the serial communication module cannot be mounted to the main base unit where the Redundant CPU is mounted. |  |  |
| mounted                               | Ethernet connection             | 0              |                                                                                                    |  |  |
|                                       | MELSECNET/H PLC to PLC network  | 0              |                                                                                                    |  |  |
|                                       | MELSECNET/10 PLC to PLC network | 0              |                                                                                                    |  |  |
|                                       | CC-Link connection              | 0              |                                                                                                    |  |  |
|                                       | Bus connection                  | ×              | Not connectable (No error occurs to the CPU module.)                                                                              |  |  |
|                                       | Computer link connection        | 0              | A serial communication cannot be mounted to the main base unit on which a redundant CPU is mounted.                               |  |  |
|                                       | Ethernet connection             | 0              |                                                                                                    |  |  |
| Extension base unit                   | MELSECNET/H PLC to PLC network  | ×              | Not connectable since the MELSECNET/H module cannot be mounted to the extension base unit.                                        |  |  |
|                                       | MELSECNET/10 PLC to PLC network | ×              | Not connectable since the MELSECNET/H module cannot be mounted to the extension base unit.                                        |  |  |
|                                       | CC-Link connection              | 0              |                                                                                                    |  |  |
|                                       | Bus Connection                  | ×              |                                                                                                    |  |  |
| MELSECNET/H remote I/O station        | CPU Direct<br>Connection        | 0              |                                                                                                    |  |  |
| I/O Station                           | Computer Link Connection        | 0              |                                                                                                    |  |  |
|                                       | Bus Connection                  | ×              |                                                                                                    |  |  |
| MELSECNET/10 remote I/O station       | CPU Direct<br>Connection        | ×              | Not connectable since the MELSECNET/10 is not compatible with the Redundant CPU.                                                  |  |  |
| , o danon                             | Computer Link Connection        | ×              | THE REGULATION OF C.                                                                                                    |  |  |

○: Applicable, ×: N/A

<sup>\* 1:</sup> EXTEND BASE ERR. (error code: 2012) occurs to the CPU module whose first 5 digits of serial No. is 09012 or later.

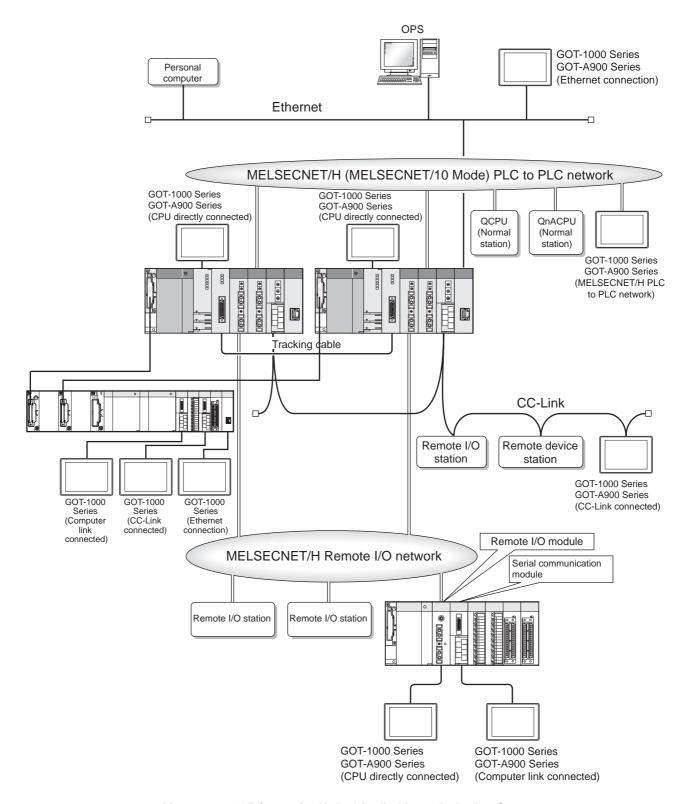

Diagram 6.34 GOT Connection Method Applicable to a Redundant System

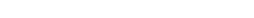

For MELSECNET/H network connection, connect GOTs to a remote I/O module or serial communication module mounted on a MELSECNET/H remote I/O network remote I/O station.

6.3.1 When Connecting GOTs to a MELSECNET/H Remote I/O network

The GOT cannot be connected to the base unit of a remote I/O station (bus connection). When connected to the base unit of a remote I/O station, the GOT will result in a communication error.

#### (1) GOT connection methods

Make sure to connect GOTs to a remote I/O station via "CPU direct connection" or "computer link connection".

For CPU direct connection, connect the GOT to the remote I/O module mounted on the remote I/O station via the RS-232 port.

For computer link connection, connect the GOT to a serial communication module mounted on a remote I/O station via the RS-232 port.

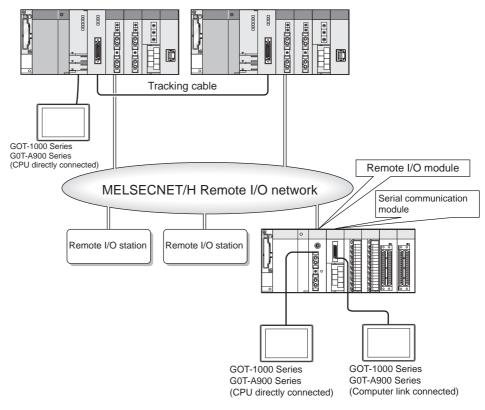

**Diagram 6.35 GOT Connection Method** 

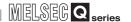

#### (2) Communication method

The GOT communicates with the control system CPU module since the remote I/O module communicates with the network module which operates as the master station by specifying station No. 0 in the GOT.

Even when system switching occurs, the remote I/O module communicates with the network module which operates as the master station in the new control system. Therefore, the GOT communicates with the new control system CPU module. For details, refer to the following manual.

GT Designer2 Version2 Screen Design Manual

MELSEG Q series

## REDUNDANT SYSTEM NETWORKS

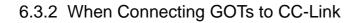

As for the GOT, connect it to the CC-Link on the main base unit or CC-Link on the extension base unit, or connect it to the CC-Link communication module (AJ65BT-G4-S3) connected to the CC-Link.

The GOTs will work as intelligent device stations or a remote device stations, depending on the CC-Link communication module used.

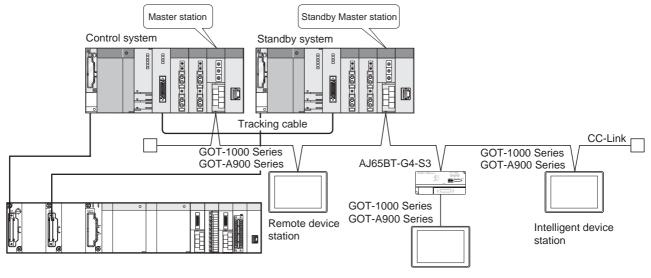

Diagram 6.36 System When Connecting GOTs to CC-Link

#### (1) GOT connection methods

The connection method for connecting GOTs to the CC-Link is referred to as "CC-Link connection"

In this method, mount a CC-Link communication unit (GOT-dedicated product) to a GOT, and then connect it to the CC-Link.

#### (2) Communication method

The GOT communicates with the control system CPU module of the master station by specifying station No. 0 in the GOT.

Even when system switching occurs, the network module of the new control system operates as the master station. Therefore, the GOT communicates with the new control system CPU module. (When connection is made via the extension base unit, the GOT always monitors the control system.)

For details, refer to the following manual.

GT Designer2 Version2 Screen Design Manual

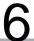

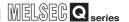

### 6.3.3 Communication when the GOT is Connected to MELSECNET/H or MELSECNET/10 PLC to PLC Network

Connect GOTs to a MELSECNET/10 PLC to PLC network.

(When using the GOT in the redundant system, set [MNET/10 mode] to [Network type] in [Network parameter].)

#### (1) GOT connection type

The following shows connection type of the GOT.

- "MELSECNET/H connection (PLC to PLC network)"
- "MELSECNET/10 connection (PLC to PLC network)"

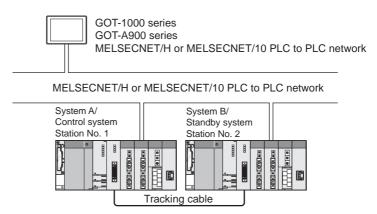

**Diagram 6.37 GOT Connection Method** 

#### (2) Communication method

#### (a) GOT1000 series

The GOT can monitor the control system of the redundant system by setting the Q redundant setting.

The monitoring target can be changed automatically even when system switching occurs.

For the function to enable this automatic changing of the monitoring target at the GOT, refer to the following manual.

GT Designer2 Version2 Screen Design Manual

#### (b) GOT-A900 series

The GOT specifies the target communication station connected to the MELSECNET/10 PLC to PLC network by the network No. and station No.

It is necessary to create a screen to switch station No. of systems A and B to monitor when system switching occurs.

For details, refer to the following manual.

GOT-A900 Series User's Manual (GT Works2 Version2/GT Designer2 Version2 compatible Connection System Manual)

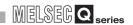

### 6.3.4 When Connecting GOTs to a Ethernet

The GOT is connected to Ethernet mounted on the main base unit or Ethernet mounted on the extension base unit.

### (1) GOT Connection Methods

Connect GOTs to a Ethernet via "Ethernet connection".

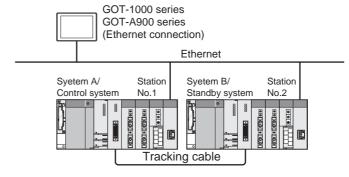

Diagram 6.38 GOT Connection Type (when Mounting to Main Base Unit)

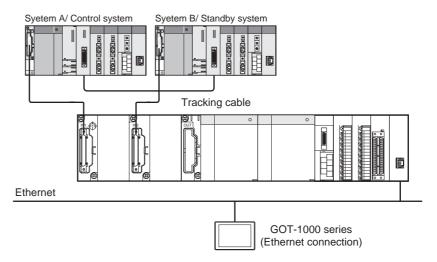

Diagram 6.39 GOT Connection Type (when Mounting to Extension Base Unit)

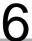

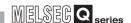

#### (2) Communication method

#### (a) GOT1000 series

The GOT can monitor the control system of the redundant system by setting the Q redundant setting.

The monitoring target can be changed automatically even when system switching occurs. (When connecting via the extension base unit, the control system is always monitored.)

For the function to enable this automatic changing of the monitoring target at the GOT, refer to the following manual.

GT Designer2 Version2 Screen Design Manual

#### (b) GOT-A900 series

The GOT specifies the target communication station connected to Ethernet by the network No. and station No.

It is necessary to specify the station No. of systems A and B when communicating with the redundant system in the GOT. It is also necessary to create a screen to switch station No. of systems A and B to monitor when system switching occurs in the redundant system.

For details, refer to the following manual.

GOT-A900 Series User's Manual (GT Works2 Version2/GT Designer2 Version2 compatible Connection System Manual)

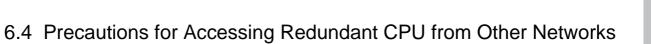

A system using the MELSECNET/10(H) or Ethernet can communicate with the redundant CPU by specifying the "control system", "standby system", "System A" or "System B" by GX Developer or MC protocol.

However, for accessing the redundant CPU from other networks (networks of different network No.), there are the following restrictions on the CPU modules applicable to relay stations. (FF Table6.8)

Table 6.8 CPU Modules Applicable to Relay Stations for Communication with Redundant CPU from Other Networks

| Serial No. o | f CPU module |           | 060    | 051 or ear | lier   |   |           | 06      | 052 or lat | er |        |
|--------------|--------------|-----------|--------|------------|--------|---|-----------|---------|------------|----|--------|
| System s     | pecification | Not       |        | _          | System |   |           | Control |            |    | System |
|              |              | specified | system | system     | Α      | В | specified | system  | system     | Α  | В      |
|              | Q00JCPU      |           |        |            |        |   |           |         |            |    |        |
|              | Q00CPU       |           |        |            |        |   |           |         |            |    |        |
|              | Q01CPU       |           |        |            |        |   |           |         |            |    |        |
|              | Q02CPU       |           |        |            |        |   |           |         |            |    |        |
| CPU module   | Q02HCPU      |           |        |            |        |   |           |         |            |    |        |
| model name   | Q06HCPU      | 0         | ×      | ×          | ×      | × | 0         | 0       | 0          | 0  | 0      |
|              | Q12HCPU      |           |        |            |        |   |           |         |            |    |        |
| Q            | Q25HCPU      |           |        |            |        |   |           |         |            |    |        |
|              | Q12PHCPU     |           |        |            |        |   |           |         |            |    |        |
|              | Q25PHCPU     |           |        |            |        |   |           |         |            |    |        |

 $\bigcirc$  : Applicable,  $\times$  : Inapplicable

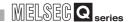

#### [Example]

Diagram 6.40 shows a system configuration example for making communication by specifying the "control system" of a redundant system by GX Developer and MC protocol of other networks.

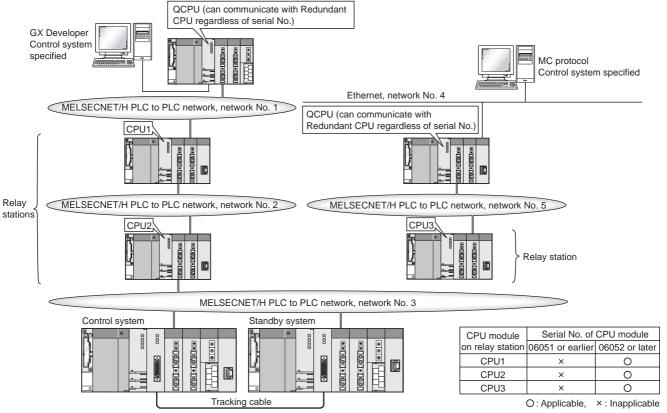

Diagram 6.40 System Configuration for Communication from Other Networks with "Control System" Specified

## 6.5 Precautions for Writing Device Data from Other Station

### (1) Operation When System Switching Occurs Until Tracking Is Completed

When the devices of the control system CPU module where data have been written are set to within the tracking range, the device data written in the control system CPU module are also tracked to the standby system CPU module.

However, if system switching occurs due to any of the following reasons from when write of device data to the control system CPU module is completed until tracking is completed, the device data written in the control system CPU module are not tracked to the standby system CPU module.

- · Control system power off
- Control system CPU module reset
- Control system hardware fault
- Control system CPU module stop error

At this time, the new control system CPU module after system switching uses the old device data for control.

### (2) Checking for system switching after device data write

After writing device data to the control system CPU module by GX Developer or other means, check for system switching occurrence.

System switching can be checked by either of the following methods.

#### (a) Checking for system switching by verifying written device data

After write of device data to the control system CPU module is completed, read the written device data from the control system CPU module to check whether system switching occurred or not.

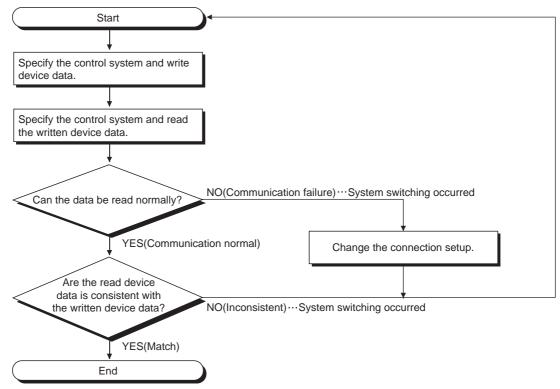

Diagram 6.41 Flowchart for Checking for System Switching with the Written Device Data

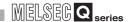

## (b) Checking for system switching by system A and system B identification flags

Whether system switching occurred or not can be confirmed by checking the system A and system B identification flags before and after write of device data.

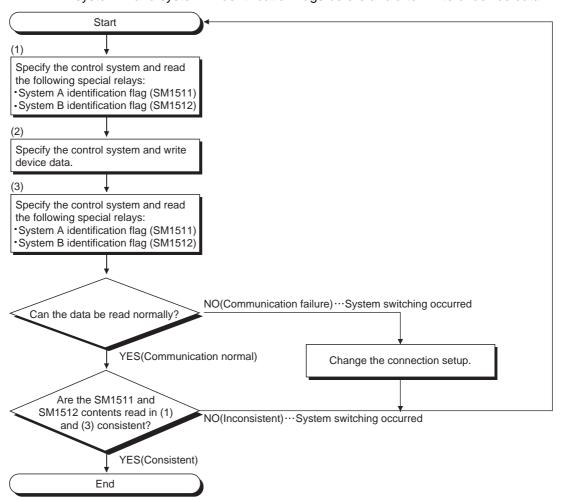

Diagram 6.42 Flowchart for Checking for System Switching with the system A and system B identification Flags

## CHAPTER7 PROGRAMMING CAUTIONS

This chapter provides the programming cautions (restrictions on instructions, fixed-scan clocks/programs).

## 7.1 Instructions Restricted in Use for Redundant System

Some instructions are restricted in use to a redundant system as indicated below.

### (1) Instructions Requiring a Certain Number of Scans

#### (a) Instruction Operations

Some instructions require a certain number of scans from start to completion of the execution. If system switching conditions are satisfied while this kind of instruction is being executed, the CPU stops the execution and the relevant processings will not be completed.

In this case, it is necessary to use the user program to execute that instruction again after system switching.

Table7.1 Instructions Requiring a Certain Number of Scans

| Instru                 | action Classification             | Instruction<br>Symbol | Execution Completion Signal |
|------------------------|-----------------------------------|-----------------------|-----------------------------|
| Data-processing        | Sort                              | SORT                  | Present                     |
| Instructions           | Sort                              | DSORT                 | Present                     |
| Character String       | Read                              | COMRD                 | Present                     |
| Processing             | Neau                              | COMIND                | i ieseni                    |
| Other Convenient       | Write data to specified file      | SP.FWRITE             | Present                     |
| Instructions           | Read data to specified file       | SP.FREAD              | Present                     |
| Instructions Dedicated | to Intelligent Function Modules * | _                     | Present                     |

<sup>\*:</sup> Refer to the manual of the intelligent function module used, for the instructions dedicated to intelligent function modules.

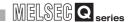

#### (b) Countermeasures

 The instruction that includes the complete signal can be executed again by the new control system CPU module, if it has been suspended due to system switching.\*2

However, note that the same instruction might be executed twice.

#### [Example]

In the following program example, when system switching occurs during execution of the REMFR instruction (M201 : ON) in an MELSECNET/H remote I/O system, the REMFR instruction is re-executed by the new control system CPU module.

 System configuration
 Diagram 7.1 shows the system configuration for the example of the REMFR instruction programming.

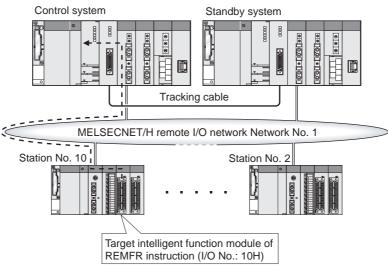

**Diagram 7.1 System Configuration** 

Relevant devices

Table 7.2 indicates the devices used in the program example for the REMFR instruction.

Table 7.2 Devices Used for Execution of REMFR Instruction

| Device No. | Name                                             | Remarks                                       |  |
|------------|--------------------------------------------------|-----------------------------------------------|--|
| SB20       | Module status                                    | Refer to the following manual for details of  |  |
| SB47       | Baton pass status of host                        | the link special relays (SB) and link special |  |
| SB48       | Status of host                                   | registers (SW).                               |  |
| SB49       | Data link status of host                         | Q Corresponding MELSECNET/H                   |  |
| SW70.9     | Baton pass status of each station (10th station) | Network System Reference Manual               |  |
| SW74.9     | Data link status of each station (10th station)  | (Remote I/O Network)                          |  |
| SM1518     | Standby system to control system switching       |                                               |  |
| 3111316    | status flag                                      |                                               |  |
| M200       | Read request flag                                |                                               |  |
| M201       | REMFR instruction execution flag                 |                                               |  |
| M202       | System switching-triggered REMFR instruction     | Change the device number according to the     |  |
| IVIZOZ     | re-request flag                                  | system.                                       |  |
| M203       | REMFR instruction completed flag                 |                                               |  |
| M204       | REMFR instruction abnormally completed flag      |                                               |  |

<sup>\* 2:</sup> The complete signal is not tracked even it is set for tracking.

· Program example Diagram 7.2 shows a program that reads data from the intelligent function module on the remote I/O station by the REMFR instruction.

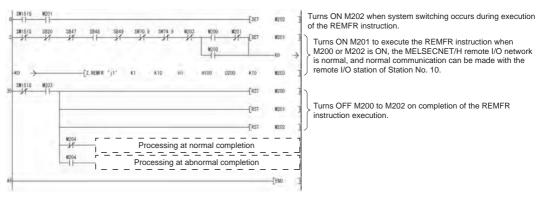

**PROGRAMMING CAUTIONS** 

Diagram 7.2 Example of REMFR instruction programming

2) The instruction that includes no execution completion signal or write instruction needs to be executed again, as it is difficult to determine if its execution is completed or not.

However, note that the same instruction might be executed twice.

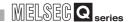

#### (2) Rise Instruction

If signal flow memory has not been tracked, after system switching, the rise instruction is processed as explained below.

#### (a) Processing

When system switching occurs, the new control system CPU module turns on signal flow memory in all steps.

Therefore, the CPU module does not execute the rise instruction, even when the rise instruction execution condition is satisfied during system switching.

#### (b) Relevant Instructions

- LDP,ANDP,ORP
- MEP
- PLS
- ☐ P (Examples: MOVP, INCP, etc.)
- SP. ☐, GP. ☐, ZP. ☐, JP. ☐ (Intelligent Function Module Dedicated Instructions)

#### (3) Fall Instruction

If signal flow memory has not been tracked, after system switching, the fall instruction is processed as explained below.

#### (a) Processing

When system switching occurs, the new control system CPU module turn signal flow memory in all steps.

Therefore, the CPU module executes the rise instruction again if the fall instruction execution condition has turned OFF before system switching execution.

#### (b) Relevant Instructions

- LDF,ANDF,ORF
- MEF
- PLF

#### (4) SCJ Instruction

Note that jump processing for the specified pointer (P) varies with whether tracking signal flow memory has been tracked or not, if the SCJ instruction contact turns ON during system switching processing.

### (a) When signal flow memory has not been tracked

Jumping is executed from the first scan after system switching.

#### (b) When signal flow memory has been tracked

Jumping is executed from the second scan or later after system switching.

(When Signal flow memory is not tracking)

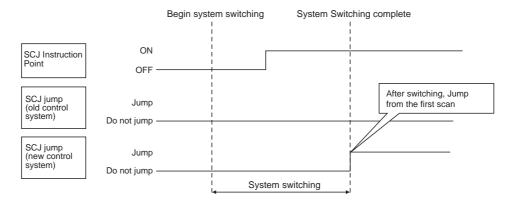

(When Signal flow memory is tracking)

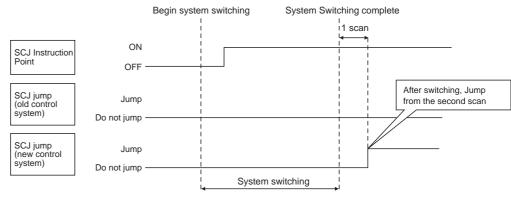

Diagram 7.3 ON/OFF Operation of SCJ Instruction When Signal Flow Has Been Tracked

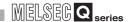

#### (5) Instructions that Change CPU Status

When the instruction listed in Table7.3 is executed and the control system CPU module status changes, the information of the changed status will not be sent to the standby system CPU module.

Therefore, if system switching occurs, it is necessary to use the user program to execute that instruction in the new control system CPU, as necessary.

Table 7.3 Instructions that Change CPU Status

| Ins                | Instruction Symbol               |        |  |
|--------------------|----------------------------------|--------|--|
| Program Execution  | Disable Interrupt                | DI     |  |
| Control            | Enable Interrupt                 | EI     |  |
| Control            | Interrupt Disable/Enable Setting | IMASK  |  |
|                    | File Register Block No. Change   | RSET   |  |
| Change Instruction | File Register File Set           | QDRSET |  |
|                    | Comment File Set                 | QCDSET |  |
| Application        | Timing Clock                     | DUTY   |  |
| Instruction        | Tilling Clock                    |        |  |

### (6) Restrictions when Using Special Relay (SM1518) "Standby System to Control System Switching Status Flag"

This section explains how the rise instruction, for which SM1518 has been set as its execution condition, is processed after system switching, on the assumption that signal flow memory has not been tracked.

#### (a) Processing

When system switching occurs, the control system CPU module turns on signal flow memory in all steps.

Therefore, the rise instruction, for which SM1518 has been set as its execution condition, cannot be executed after system switching.

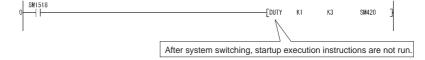

Diagram 7.4 Program for DUTY Instruction Using SM1518

Create a program to be executed at the time of SM1518 shutdown using shutdown pulse operation contact as shown in the diagram below when startup execution instructions with SM1518 execution conditions are executed.

The instruction is executed at the second scan after system switching, in order that the fall instruction will be executed upon SM1518 fall.

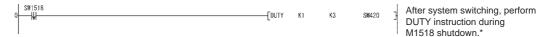

Diagram 7.5 Program That Executes DUTY Instruction on the Falling Edge of SM1518

#### (b) Relevant Instructions

- PLS
- □ P(Examples: MOVP,INCP, etc.)
- SP.□,GP.□,ZP.□,JP.□ (Intelligent Function Module Dedicated Instructions)

#### (7) Restrictions on Use of COM and ZCOM Instructions

The COM and ZCOM instructions execute refresh between the Redundant CPU and network module during program execution.

In a redundant system, there are restrictions on the selection of the refresh items by the COM and ZCOM instructions.

Table 7.4 shows the refresh items by the COM and ZCOM instructions and whether they can be selected or not in the redundant system.

Table7.4 Refresh Items by COM and ZCOM Instructions and Whether They Can Be Selected or Not in Redundant System

| Instruction symbol | Refresh item *3                             | Selection in redundant system |
|--------------------|---------------------------------------------|-------------------------------|
|                    | I/O refresh                                 | $\circ$                       |
|                    | Network module refresh                      | × *1                          |
| COM                | Auto refresh of intelligent function module | × *2                          |
|                    | Auto refresh of CPU shared memory           | X                             |
|                    | General data processing                     | $\circ$                       |
| ZCOM               | Network module refresh                      | × *1                          |
| ZCOW               | Auto refresh of intelligent function module | ×* <sup>2</sup>               |

 $\bigcirc$  : Selectable, imes : Not selectable

\* 1: Tracking is not executed when the COM or ZCOM instruction is executed. If system switching occurs due to any of reasons for system switching indicated in No. 1 of Table7.5 from when the COM instruction or ZCOM instruction is executed until tracking is completed, system switching is done without tracking being performed. Hence, any change made to the output to the network module by the COM/ZOM instruction in the control system CPU module will not be reflected on the standby system CPU module. Since the new control system CPU module provides the old output to the network module after system switching, the output from the network module may change.

Table 7.5 Reasons for System Switching and Output Changes at System Switching

| No. | Reasons for System switching                      | Output change when COM/ZCOM         |
|-----|---------------------------------------------------|-------------------------------------|
|     | Reasons for System switching                      | instruction is used                 |
|     | Control system power off                          | Since system switching is executed  |
| 1   | Control system CPU module reset                   | without tracking, the output may    |
|     | Control system hardware fault                     | change at the time of system        |
|     | Control system CPU module stop error              | switching.                          |
|     | System switching request from network module      | Since system switching is done      |
| 2   | System switching instruction execution            | after tracking, the output does not |
|     | System switching request from GX Developer or OPS | change at system switching.         |

- \* 2: Not selectable since an intelligent function module cannot be mounted on the main base unit in the redundant system.
- \* 3: For the COM instruction, select the refresh item with the special relay "Link refresh selection during COM instruction execution (SM775)" and special register "Link refresh selection during COM instruction execution (SD778)".

Remark

Refer to the following manual for details of the COM instruction and ZCOM instruction.

CPU (Q Mode)/QnACPU Programming Manual (Common Instructions)

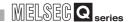

## (8) Dedicated instructions for intelligent function module mounted to extension base unit

The dedicated instructions for the intelligent function module mounted to the extension base unit cannot be used.

If used, a stop error "OPERATION ERROR" (error code: 4122) occurs.

Remark

For the dedicated instructions for the intelligent function module, refer to the manual for the intelligent function module to be used.

## 7.2 Cautions on Fixed-scan Clocks/Programs

PROGRAMMING CAUTIONS

### (1) Fixed-scan Clocks (SM409 to SM415)

When system switching occurs, fixed-scan clock measurement is suspended until system switching is complete.

When system switching is complete, the new control system CPU module starts all fixed-scan clocks from OFF.

Therefore, the OFF time is extended (T+t') as shown in Diagram 7.6.

The maximum value of the extension time when t=t' is (T+t).

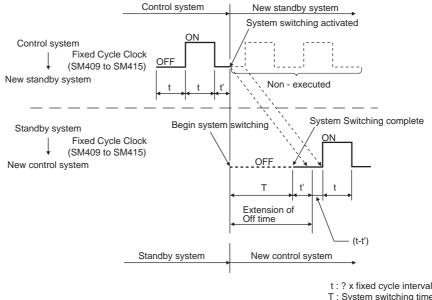

- T: System switching time
- t': period between start of fixed cycle clock OFF and beginning of system switching  $(0 \le t' < t)$

Diagram 7.6 Operations of Fixed-scan Clocks at System Switching

#### (2) Fixed-scan Clocks (SM420 to SM424)

When system switching is complete, SM420 to SM424 remain OFF in the new control system CPU module.

Execute the DUTY instruction in the new control system CPU module to make SM420 to SM424 usable in the new control system CPU module.

#### [Example]

A program starting an SM420 timing clock (1 scan: ON, 3 scan: OFF) by executing the DUTY instruction in the new control system CPU module.

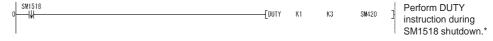

Diagram 7.7 Program That Executes Fixed-scan Clock (SM420) after System Switching

: This is the contact point for 1 scan: ON in the new control system after SM1518 system switching.

If DUTY instructions are executed for SM1518 shutdown, the DUTY instructions are executed on the second scan following system switching.

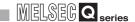

#### (3) Fixed scan execution type Program

When system switching occurs, the execution of fixed scan execution type programs is suspended until system switching is complete.

When system switching is complete, the new control system CPU module starts counting the fixed-scan interval time from 0.

Therefore, the fixed scan execution interval time is increased (T+  $\alpha$  ') as shown in Diagram 7.8.

The maximum value for the extension time is (T+  $\alpha$  ) when  $\alpha$  =  $\alpha$  '.

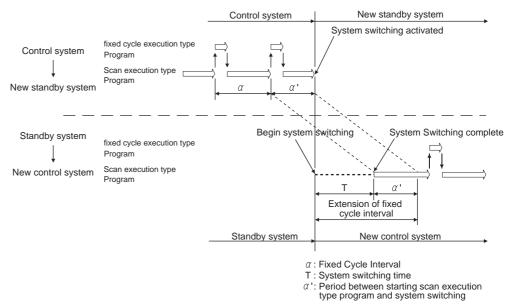

Diagram 7.8 Operations of Fixed Scan Execution Type Programs at System Switching

### (4) Interrupt by the Internal Timer (I28 to I31)

When system switching occurs, execution of interrupt is suspended until system switching is complete.

Also, interrupt from the module mounted on the extension base unit cannot be made. When system switching occurs, the new control system CPU module starts counting the interrupt interval time from 0.

Therefore, the fixed scan execution interval is increased (T+  $\alpha$  ') as shown in Diagram 7.9.

The maximum value for the extension time is (T+  $\alpha$  ) when  $\alpha$  =  $\alpha$  '.

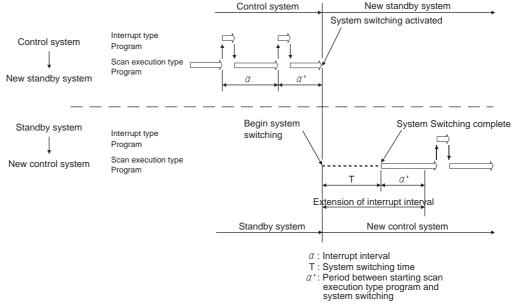

Diagram 7.9 Operations of Interrupts by Internal Timers at System Switching

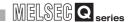

#### (5) Interrupt from Network module

Execution of the interrupt program that corresponds to the interrupt factor sent from a network module varies according to the following conditions.

#### (a) When the Operation Mode is Backup Mode

## 1) When System Switching Occurs before Execution of the Interrupt Program

The control system CPU module holds the received interrupt factor, even when it becomes the standby system CPU module through system switching before the interrupted program is executed.

When switching is done again and the standby system CPU module returns to the control system CPU module, it executes the interrupt program for the held interrupt factor.

Since the interrupt factor accepted by the control system CPU module is not taken over by the new control system CPU module, the new control system CPU module does not execute the interrupt program of the interrupt factor accepted by the control system CPU module.

#### 2) When the Standby System CPU Module receives an interrupt

The standby system CPU module holds the interrupt factor received from an intelligent function module.

When the standby system CPU module becomes the new control system CPU module through system switching, it executes the interrupt program for the held interrupt factor.

### ⊠POINT -

The interrupt program corresponding to the held interrupt factor is executed when the standby system CPU module becomes the control system CPU module through system switching.

If multiple interrupt factors are held in the standby system CPU module, the scan time is widely extended.

#### (b) When the Operation Mode is Separate Mode

Both control system CPU module and standby system CPU module execute interrupt programs for the interrupt factors sent from a network module.

#### (c) When the Operation Mode is Debug Mode

The control system CPU module executes an interrupt program for the interrupt factor sent from a network module.

#### (6) Interrupt during Tracking Processing

If interrupt is enabled (EI status) during END processing, when an interrupt is issued during tracking processing, the CPU will stop the tracking processing and execute the interrupt program.

Therefore, both data of before and after interrupt program execution might be tracked.

#### [Example]

The operations for interrupted (I31) execution via an internal timer are shown in Diagram 7.10.

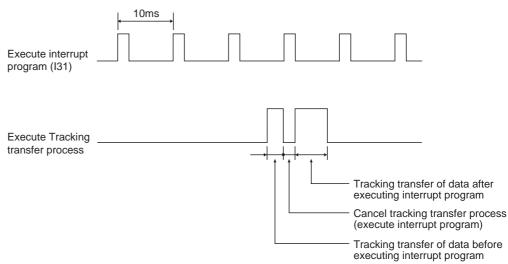

Diagram 7.10 Operations When Interrupt Is Executed by Internal Timer

When execution of programs interrupted during tracking processing is not done, execute DI instructions, then execute EI instructions at step 0 before executing END instructions, as shown in the program in the Diagram 7.11.

As interrupt is disabled during END processing (including tracking processing), the CPU will not execute the interrupt program.

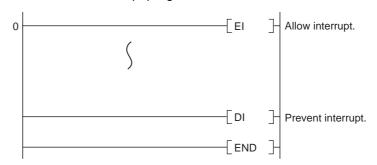

Diagram 7.11 Program Example That Disables Interrupts during END Processing

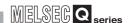

## 7.3 Precautions for Using Annunciator (F) in Redundant System

The annunciator defaults to no tracking.

In the tracking setting of the Redundant parameter dialog box, the annunciator can be set to within the tracking range.

Table 7.6 provides an operation example of the control system and standby system CPU modules when the annunciator is set to within the tracking range and the annunciator (F10) is turned ON in the control system CPU module.

Table7.6 Operations of Control System and Standby System CPU Modules When F10 Is Turned ON in Control System CPU Module

|                    | Item                               | Control System CPU Module                   | Standby System CPU Module |
|--------------------|------------------------------------|---------------------------------------------|---------------------------|
| F10                | Annunciator                        | ON                                          | ON                        |
| SM62               | Annunciator detection              | ON                                          | OFF                       |
| SD62               | Annunciator No.                    | The annunciator No. turned on is stored.    | No change                 |
| SD63               | No. of annunciators                | Number of annunciators turned on is stored. | No change                 |
| SD64<br>to<br>SD79 | Annunciator detection number table | The annunciator No. turned on is stored.    | No change                 |
| "USER"             | LED                                | On                                          | Off                       |

If system switching occurs when the annunciator (F10) turns on in the control system CPU module, whether the annunciator is on or not cannot be checked by the USER LED since the USER LED is off in the new control system CPU module.

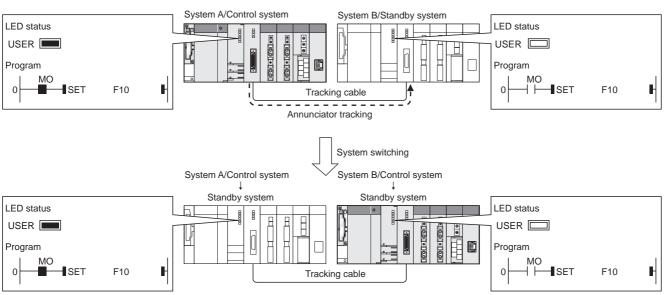

Diagram 7.12 Operation of USER LED When Annunciator (F10) Turns On

Create the following program to turn on the "USER" LED of the new control system CPU module at occurrence of system switching.

# (1) When turning on another annunciator at system switching to turn on the "USER" LED

When tracking the annunciator, create the following program to also turn on the "USER" LED of the new control system CPU module.

#### [Program example]

When any of the used 32 annunciators F0 to F31 is on in the new control system CPU module, the "USER" LED is turned on.

To turn off the "USER" LED, turn on the "USER" LED off command (M100).

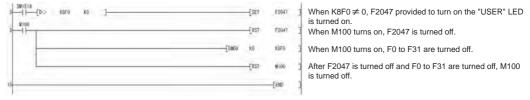

Diagram 7.13 Program That Turns on the "USER" LED after System Switching

# (2) When turning on the annunciators in the new control system CPU module at system switching

By turning on the annunciators in the new control system, the "USER" LED can be turned on.

### (a) When turning on the annunciators by the "OUT" instruction

By tracking the "OUT" instruction execution condition, the annunciators can also be turned on in the new control system CPU module at system switching.

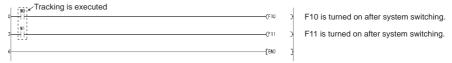

Diagram 7.14 Program That Turns on the Annunciators by the OUT Instruction after System Switching

#### (b) When turning on the annunciators by the "SET" instruction

By creating the following program and tracking the "SET" instruction execution condition, the annunciators can also be turned on in the new control system CPU module at system switching.

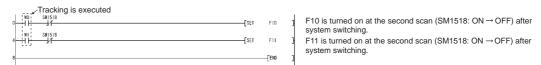

Diagram 7.15 Program That Turns on the Annunciators by the SET Instruction after System Switching

\*: SM1518 is a contact that turns on in the new control at occurrence of system switching and remains ON for one scan.

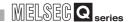

# 7.4 Precautions at System Switching Occurrence

# (1) Precautions regarding access to intelligent function module and external device

Depending on timing of system switching occurrence such as turning power supply OFF, tracking transfer processing may be discontinued, and the device data may not be reflected to the new control system CPU module after switching systems. In this case, the data output and the device data of the new control system CPU module may mismatch.

When the CPU module communicates with the intelligent function module or external device using the output (Y) and the buffer memory, a program may not operate properly due to device data mismatch after switching systems.

Diagram 7.17 shows operations when the system switching occurs before the tracking transfer processing is completed after outputting the output (Y).

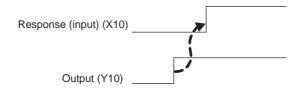

### [Program example]

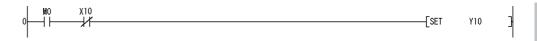

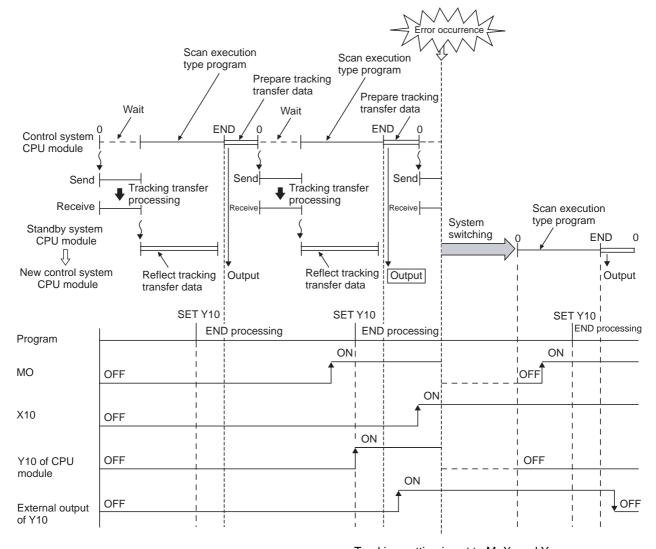

Tracking setting is set to M, X, and Y

Diagram 7.16 Data Output is Not Reflected to New Control System CPU Module

OVERVIEW

SYSTEM CONFIGURATION

3

TRACKING CABLE

PROCEDURE FOR STARTING UP A REDUNDANT SYSTEM

REDUNDANT SYSTEM FUNCTIONS

REDUNDANT SYSTEM NETWORKS

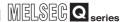

When outputting the command output (e.g., output (Y), start-up by writing to buffer memory, clear etc.), consider time required for transferring conditions to the standby system CPU module from the control system CPU module.

Diagrams 7.18 and 7.19 show a program example which delays the output by one scan from the command output condition establishment.

#### (a) Input is returned corresponding to output

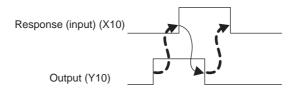

## [Program example]

#### (Before measures)

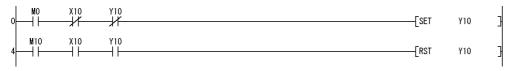

#### (After measures)

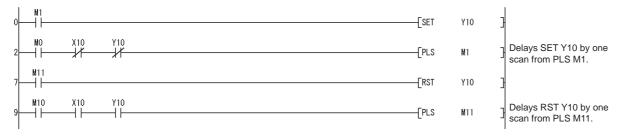

Diagram 7.17 Program Example when there is Response (Input) to Output

### (b) Output is returned corresponding to external input

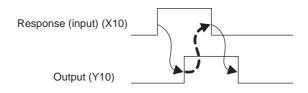

#### [Program example]

## (Before measures)

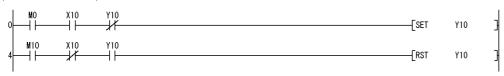

#### (After measures)

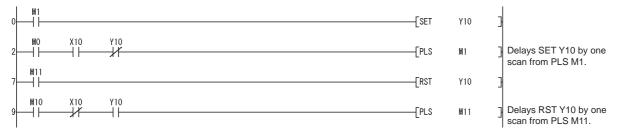

Diagram 7.18 Program Example when there is Response (Output) to External Input

# **⊠POINT**

Set [Do tracking] of [Signal flow memory tracking setting] at [Tracking settings] of [Redundant parameter].

## (2) Precautions regarding timer

Pay attention to the following points regarding timer at the time of system switching occurrence.

- 1) The present value of timer at the first scan of the new control system CPU module at the time of system switching occurrence.
- 2) Depending on timing of system switching occurrence such as turning power supply OFF, tracking transfer processing may be discontinued, and the device data may not be reflected to the new control system CPU module after switching systems.

In this case, the timer whose time is up before switching systems may not be recognized even after the first scan after system switching.

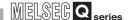

3) When output (output (Y), writing to buffer memory) is performed from the timer contact, the timer goes into the above-mentioned 2) status, which leads to chattering of the output.

When the CPU module communicates with the module or external device using the output (Y) and buffer memory, the program may not operate normally due to chattering of the output after system switching.

The operation for the case where the system switching occurs before the tracking transfer processing is completed after outputting the output (Y) from the timer contact is shown in Diagram 7.19.

#### [Program example]

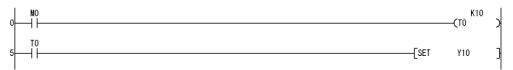

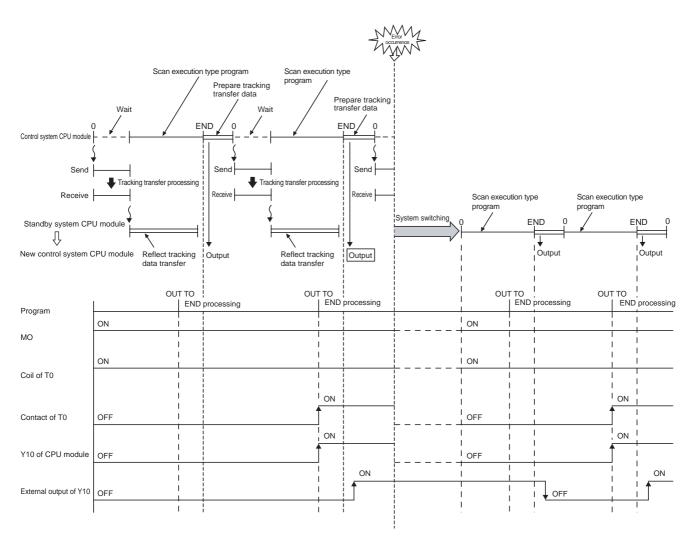

**Diagram 7.19 Chattering Occurs to Output by Timer Contact** 

When outputting the output (Y) or writing buffer memory to a module or external device, consider time required for tracking transfer from the control system CPU module to the standby system CPU module.

The program example to output, delaying one scan from the time up of the timer, is shown in Diagram 7.20.

#### [Program example]

# 

#### (After measures)

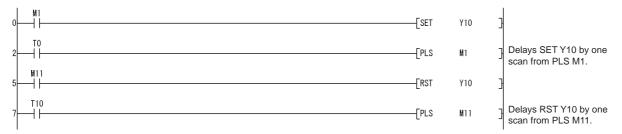

Diagram 7.20 Program Example when Outputting by timer contact

# **⊠POINT**

Set [Do tracking] of [Signal flow memory tracking setting] at [Tracking settings] of [Redundant parameter].

# (3) Precautions regarding writing data from the GOT and external device etc.

Pay attention to the following points regarding writing data from the GOT and external device etc.

 The tracking data may not be reflected to the new control system CPU module depending on the timing of the system switching occurrence such as turning power supply OFF.

In this case, data written immediately before switching systems by the GOT or external device may disappear. Rewrite data after switching systems.

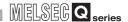

# 7.5 Precautions of Programming when Connecting Extension Base Unit

This section describes the precautions of programming when connecting the extension base unit.

### (1) Precautions for using PX Developer

As for the following functions, use the dedicated instructions. Do not use them to Ethernet interface module mounted to the extension base unit.

- Communication control FB (SEND, RECV)
- Event notification

### (2) Functions applicable in GX Developer and PX Developer

MELSOFT products connectable to a module mounted on the extension base unit are GX Developer and PX Developer. However, there are restrictions on applicable functions.

For details, refer to the following manuals.

GX Developer Version 8 Operating Manual

PX Developer Version 1 Operating Manual (Programming Tool)

## (3) Tracking device setting

When tracking device setting is not set, the program is executed using the value before refresh is performed at the first scan after switching systems. Set the following devices at the tracking device setting.

- Device which performs auto refresh setting to the intelligent function module mounted on the extension base unit by GX Configurator
- Device which performs auto refresh setting to the CC-Link system master/local module mounted on the extension base unit

#### (4) Availability of interrupt pointer

When interrupting from the intelligent function module mounted to the extension base unit, an interrupt pointer cannot be used.

If set, "CAN'T EXECUTE(I)" (error code: 4225) occurs at the time of start-up.

# CHAPTER8 TROUBLESHOOTING

This chapter provides troubleshooting methods of redundant system.

Error codes, special relays, and special registers of redundant CPU are not covered in this manual. Refer to the following manual, for error codes, special relays, and special registers of redundant CPU.

GCPU User's Manual (Hardware Design, Maintenance and Inspection)

The CPU module status can be confirmed by the LEDs, which are situated on the front face of the CPU module. The CPU module LEDs necessary for troubleshooting of redundant system are explained here.

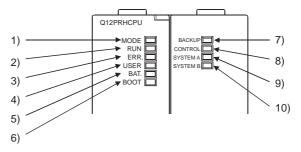

Diagram 8.1 CPU Module LEDs

Table8.1 LED Names and Explanations

| No. | Name     | Explanation                                                                    |  |  |
|-----|----------|--------------------------------------------------------------------------------|--|--|
|     | MODE LED | Indicates the CPU module mode.                                                 |  |  |
| 1)  |          | On (Green) : Q Mode.                                                           |  |  |
|     |          | Flashing (Green): External I/O Forced ON/OFF has been registered.              |  |  |
| 2)  | RUN LED  | Indicates the CPU module operation status.                                     |  |  |
|     |          | On : The CPU is Running. The RUN/STOP switch: RUN position.                    |  |  |
|     |          | Off : The CPU has Stopped. The RUN/STOP switch: STOP position.                 |  |  |
|     |          | The standby system CPU module in backup mode.                                  |  |  |
|     |          | (The RUN/STOP switch: RUN position.)                                           |  |  |
|     |          | An error that stops operation has been detected.                               |  |  |
|     |          | Flashing: The RUN/STOP switch is set to the STOP position to write parameters/ |  |  |
|     |          | programs into CPU, and then the switch is returned from the STOP to            |  |  |
|     |          | RUN position. The standby system CPU module for which the operation            |  |  |
|     |          | mode is switched from backup mode to separate mode.                            |  |  |
|     | ERR.LED  | On : The self diagnostics error that does not stop the operation (other than   |  |  |
|     |          | battery error) is detected.                                                    |  |  |
|     |          | (The settings have been made by the parameter so that the operation is         |  |  |
| 3)  |          | continued when an error is detected.)                                          |  |  |
|     |          | Off : Normal.                                                                  |  |  |
|     |          | Flashing : An error that stops operations has been detected.                   |  |  |
|     |          | Automatic write to the standard ROM is completed (BOOT LED is also             |  |  |
|     |          | flashing.)                                                                     |  |  |

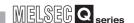

Table8.1 LED Names and Explanations (Continued)

| No. | No.   Name   Explanation |                                                                                                    |  |  |  |  |
|-----|--------------------------|----------------------------------------------------------------------------------------------------|--|--|--|--|
| NO. | Name                     | On : An error has been detected with the CHK instruction, or annunciator F                                |  |  |  |  |
|     | USER LED                 | turns on.                                                                                                 |  |  |  |  |
| 4)  |                          | Off : Normal.                                                                                             |  |  |  |  |
|     |                          | Flashing : Latch clear is executed.                                                                       |  |  |  |  |
|     |                          | On : A battery error has occurred due to battery voltage drop in the CPU                                  |  |  |  |  |
| 5)  | BAT.LED                  | module or memory card.                                                                                    |  |  |  |  |
|     |                          | Off : Normal.                                                                                             |  |  |  |  |
| 6)  | BOOT LED                 | On : Boot operation has started.                                                                          |  |  |  |  |
|     |                          | Off : Boot operation has not been executed.                                                               |  |  |  |  |
|     |                          | Flashing : Automatic write to the standard ROM is completed. (The ERR.LED is also                         |  |  |  |  |
|     |                          | flashing.)                                                                                                |  |  |  |  |
|     |                          | Indicates the operation mode , i.e., backup mode or separate mode.                                        |  |  |  |  |
|     |                          | On (Green): Backup mode.                                                                                  |  |  |  |  |
|     |                          | On (Red) : Unable to continue the control (RUN) because of system switching.                              |  |  |  |  |
|     |                          | On (Amber): Separate mode.  Off: Debug mode.                                                              |  |  |  |  |
|     |                          | Indicates as shown below, when the memory copy from control system to standby                             |  |  |  |  |
| 7)  | BACKUP LED               | system is being executed.                                                                                 |  |  |  |  |
|     |                          | Back up mode operation   Separate mode operation                                                          |  |  |  |  |
|     |                          |                                                                                                    |  |  |  |  |
|     |                          | Flooking                                                                                                  |  |  |  |  |
|     |                          | [Executing memory copy] Lit (Red)   Flashing (Red)   Lit (Amber)   (Amber)                                |  |  |  |  |
|     |                          | Memory copy successfully Lit (Red) Lit (Red) Lit (Amber) Lit (Amber)                                      |  |  |  |  |
|     | CONTROL LED              | Indicates the system of the CPU module, i.e., control system or standby system.                           |  |  |  |  |
| 8)  |                          | On : Control system (System switching is possible, as the standby system is                               |  |  |  |  |
| 0)  |                          | normal.)Debug mode.                                                                                       |  |  |  |  |
|     |                          | Off : Standby system.                                                                                     |  |  |  |  |
|     | SYSTEM A LED             | Indicates the system A CPU module status.                                                                 |  |  |  |  |
|     |                          | On : Operating as system A                                                                                |  |  |  |  |
|     |                          | Debug mode                                                                                                |  |  |  |  |
| 9)  |                          | Flashing: The tracking cable has been disconnected while the CPU module is normally operating as system A |  |  |  |  |
| 9)  |                          | (Flashing until the system A connector of the tracking cable is                                           |  |  |  |  |
|     |                          | connected.)                                                                                               |  |  |  |  |
|     |                          | Off : Not operating as system A, i.e., operating as system B. (The SYSTEM B                               |  |  |  |  |
|     |                          | LED is On.)                                                                                               |  |  |  |  |
|     |                          | Indicates the system B CPU module status.                                                                 |  |  |  |  |
|     | SYSTEM B LED             | On : Operating as system B                                                                                |  |  |  |  |
|     |                          | Flashing : The tracking cable has been disconnected while the CPU module is                               |  |  |  |  |
|     |                          | normally operating as system B.                                                                           |  |  |  |  |
| 10) |                          | (Flashing until the system B connector of the tracking cable is                                           |  |  |  |  |
|     |                          | connected.)                                                                                               |  |  |  |  |
|     |                          | Off : Not operating as system B, i.e., operating as system A. (The SYSTEM A                               |  |  |  |  |
|     |                          | LED is On.)                                                                                               |  |  |  |  |
|     |                          | Debug mode.                                                                                               |  |  |  |  |

# 8.1 Troubleshooting Flow

This section provides the troubleshooting for each possible case.

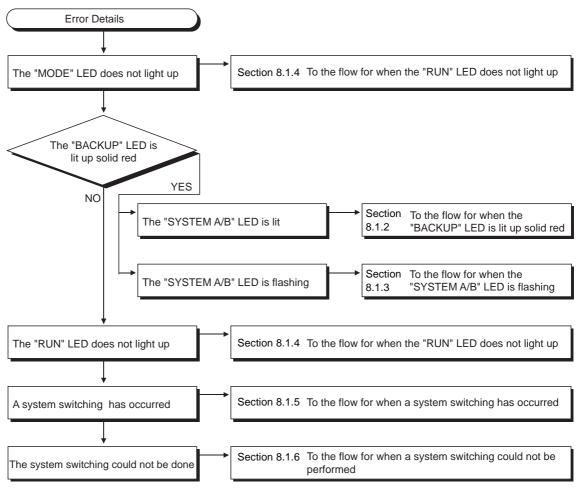

Diagram 8.2 Troubleshooting Flow

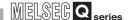

## 8.1.1 Flow for the Case where the "MODE" LED is not ON

Diagram 8.3 is for the case where the "MODE" LED does not turn on when the PLC is powered on.

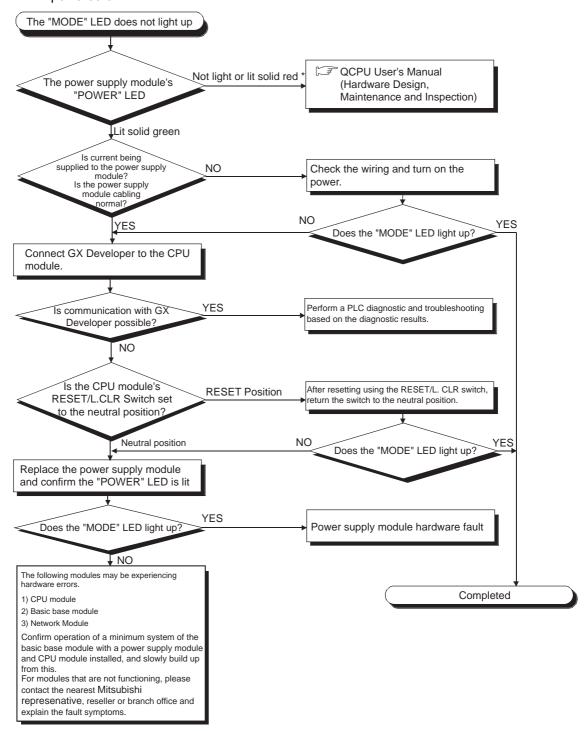

Diagram 8.3 Flow for the Case where the MODE LED is not On

<sup>:</sup> Relevant to the redundant power supply module.

# 8.1.2 When the CPU Module "BACKUP" LED is ON (Red)

**TROUBLESHOOTING** 

The following flow (Diagram 8.4) is for the case where the "BACKUP" LED of the CPU module is on (red) while the redundant system is running.

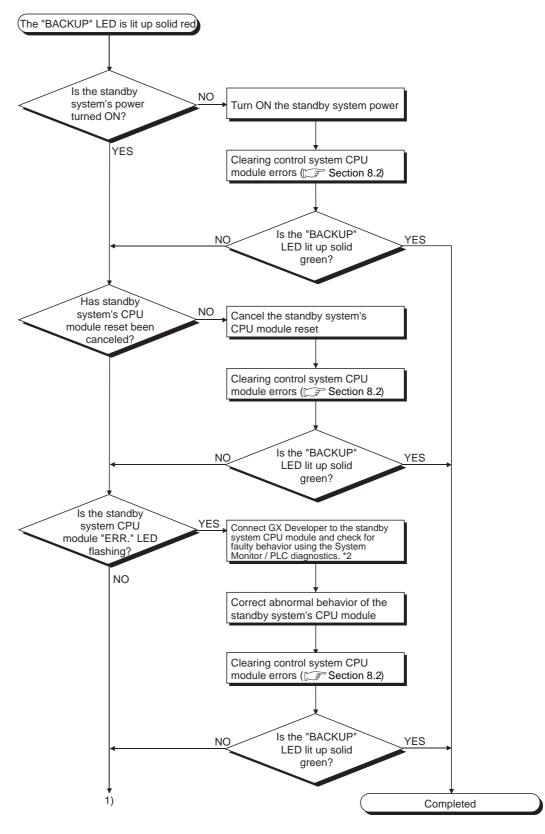

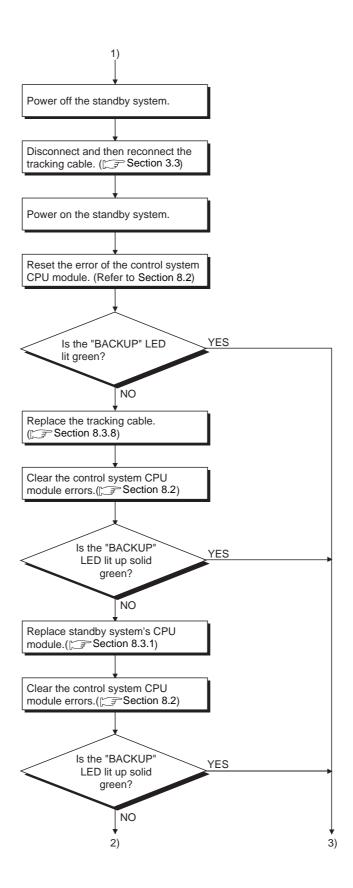

OVERVIEW

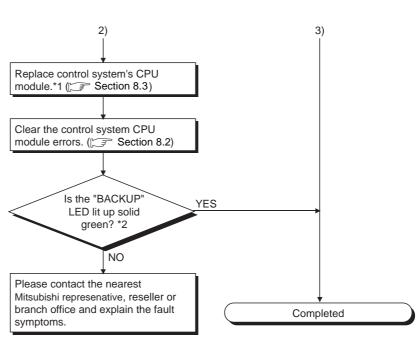

Diagram 8.4 Flow for the Case where the CPU Module BACKUP LED is ON (Lit Red)

- \* 1: The control system, of which CPU module has been replaced, might start up as the standby system.
- Make sure to check the control system BACKUP LED after replacing the CPU module.
- \* 2: When using the CPU module whose first 5 digits of serial No. is 09012 or later, refer to Sections 8.1.9 and 8.1.10 for the description of error detected by the standby system.

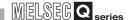

# 8.1.3 When the "SYSTEM A/B" LED is flashing

The following flow (Diagram 8.5) is for the case where the control system CPU module "SYSTEM A/B" LED is flashing while the redundant system is running.

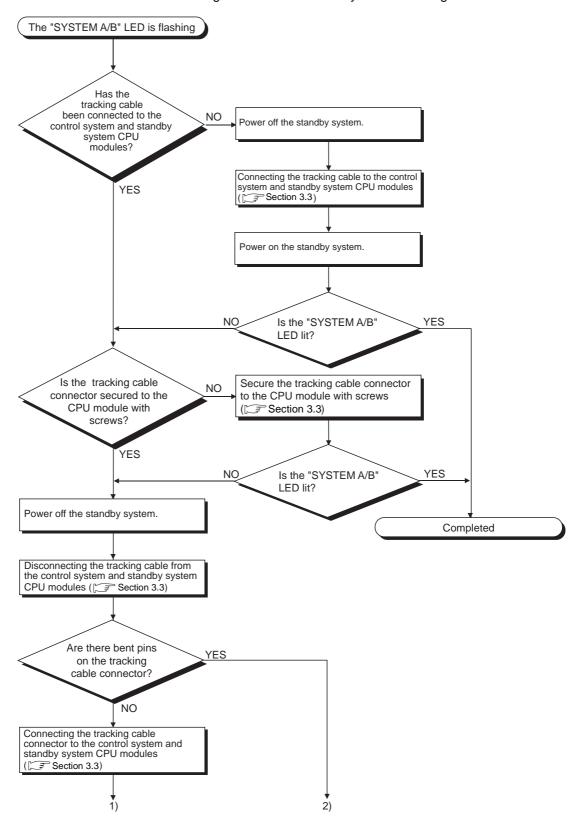

MELSEG Q series

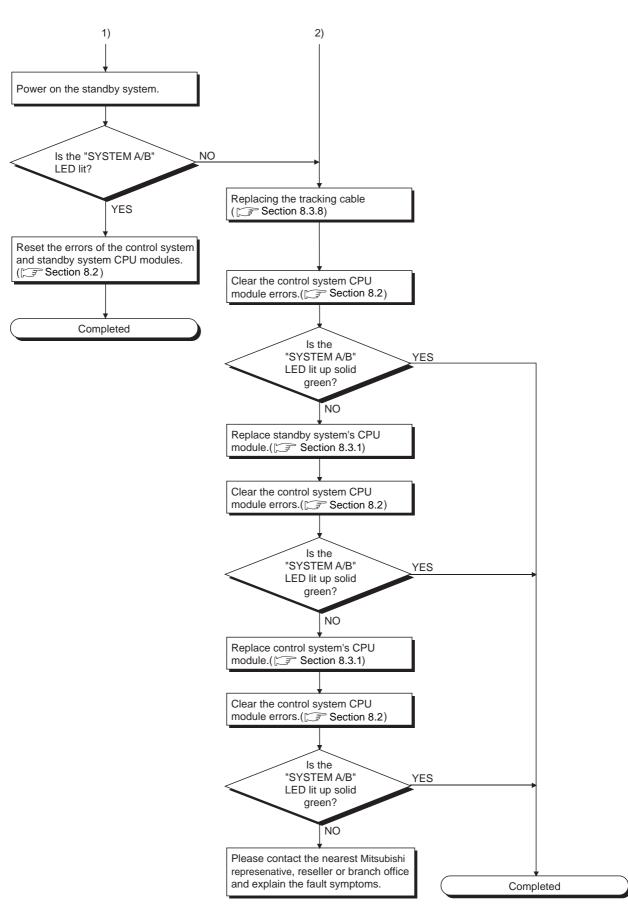

Diagram 8.5 Flow for the Case where the SYSTEM A/B LED is Flashing

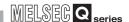

# 8.1.4 When the System A/System B CPU module "RUN" LED is not ON

The following flow (Diagram 8.6) is for the case where the System A/System B CPU module "RUN" LED is not on.

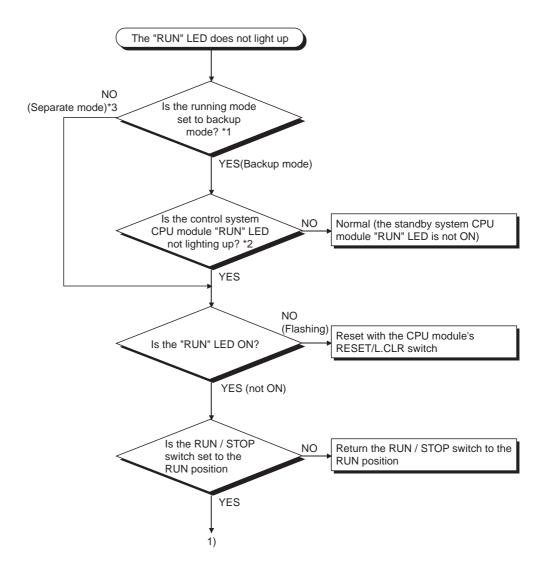

- \* 1: The operation mode can be confirmed by the "BACKUP" LED. ( FT CHAPTER 8)
- $^{\star}$  2: The control system CPU module can be identified by the "CONTROL" LED. ( [ CHAPTER 8)
- \* 3: When the "RUN" LED of the standby system CPU module is flashing in the separate mode, set the RUN/STOP switch of the standby system CPU module from RUN to STOP to RUN.
- \* 4: When using the CPU module whose first 5 digits of serial No. is 09012 or later, refer to Sections 8.1.9 and 8.1.10 for the description of error detected by the standby system after switching systems.

YES

Completed

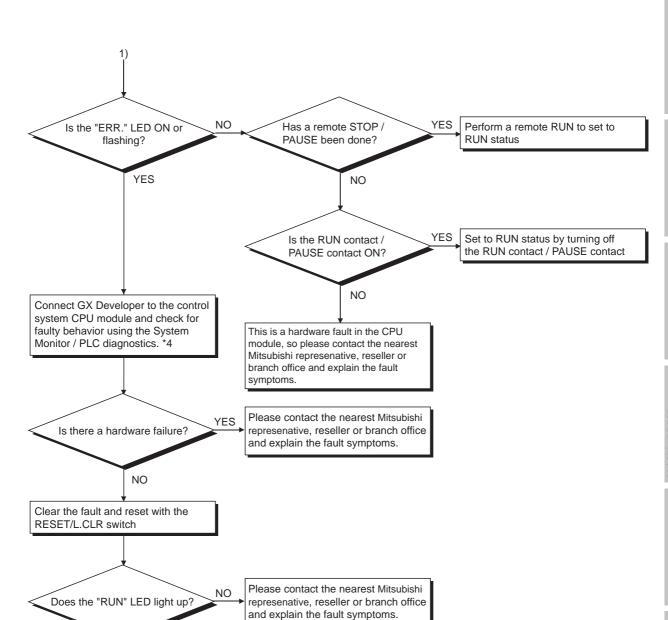

Diagram 8.6 Flow for the Case where the System A/System B CPU Module "RUN" LED is not ON

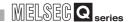

# 8.1.5 When System Switching has Occurred

The following flow (Diagram 8.7) is for the case where system switching has occurred while the redundant system is running.

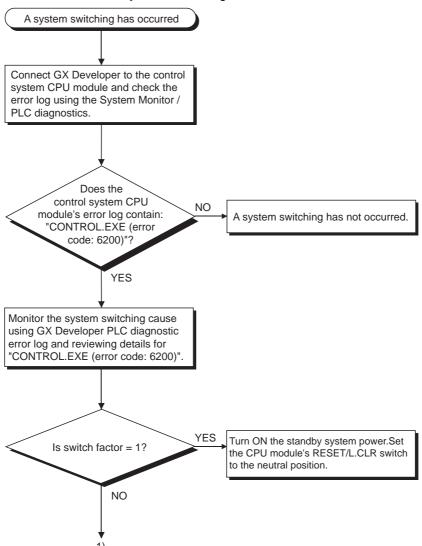

OVERVIEW

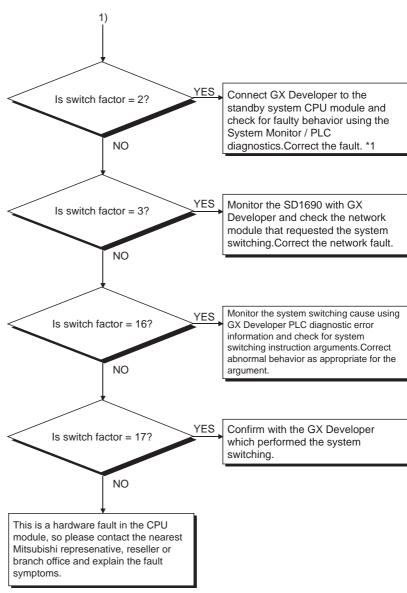

Diagram 8.7 Flow for the Case where System Switching Occurred

\* 1: When using the CPU module whose first 5 digits of serial No. is 09012 or later, refer to Sections 8.1.9 and 8.1.10 for the description of error detected by the standby system after switching systems.

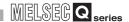

# 8.1.6 When System Switching has failed

The following flow (Diagram 8.8) is for the case where system switching has failed, even though a system switching condition was satisfied while the redundant system was running.

## (1) In the Case of System Switching by GX Developer

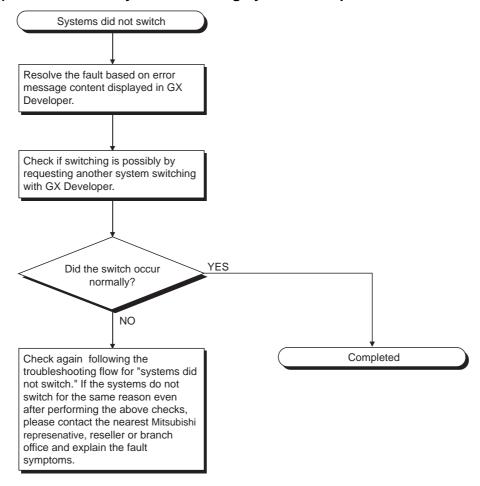

Diagram 8.8 Flow for the Case where System Switching Has Failed

(2) In the Case of System Switching due to Control System Error or System Switching Instruction Execution

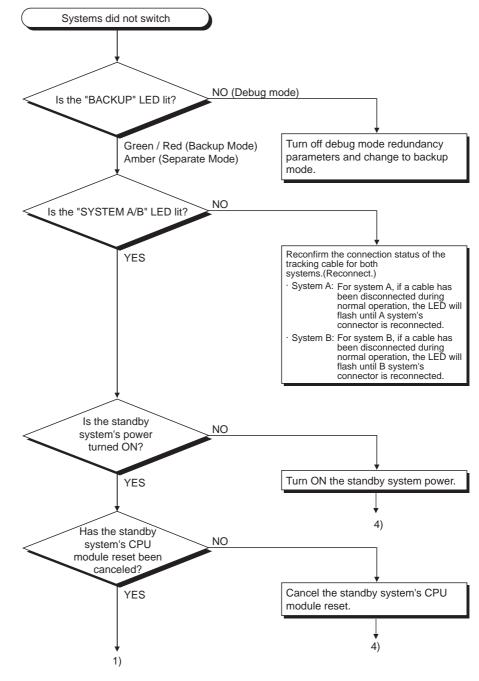

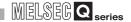

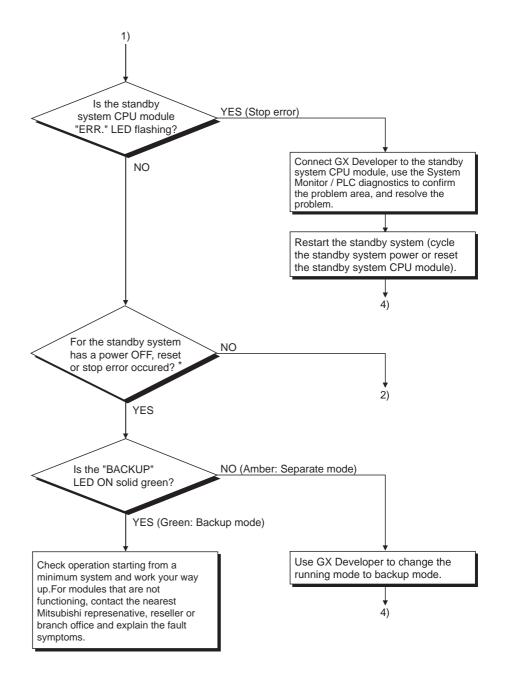

<sup>:</sup> The CPU module ERR. LED is flashing when a stop error has occurred.

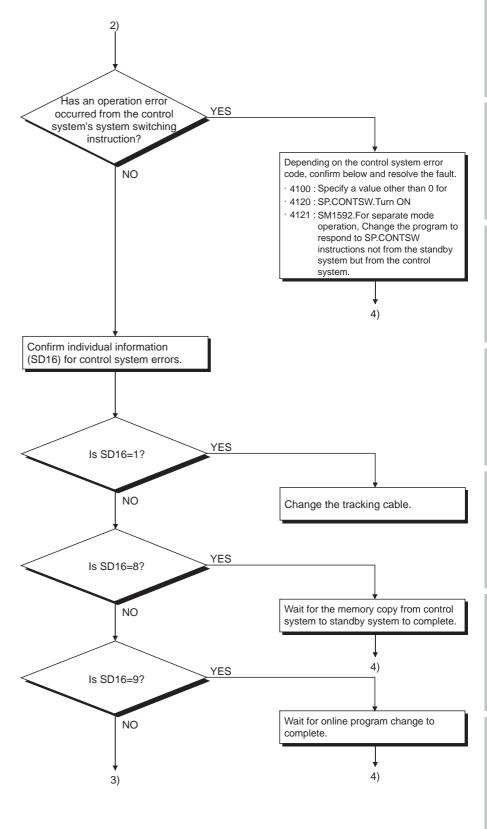

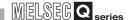

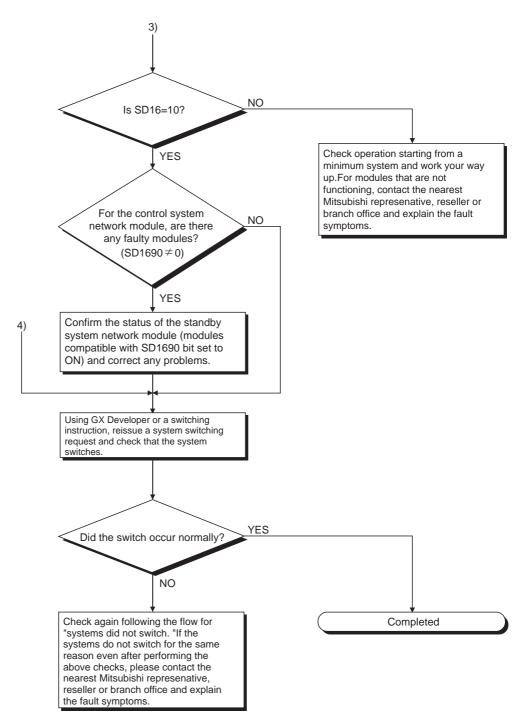

Diagram 8.9 Flow in the Case of System Switching due to Control System Error or System Switching Instruction Execution

8.1.7 When "TRK. INIT. ERROR (error code: 6140)" Occurred at Redundant System Startup

#### (1) "TRK. INIT. ERROR" occurrence conditions

"TRK. INIT. ERROR" occurs when either of the following operations is performed until the BACKUP LED is lit green during a startup of the redundant system.

• Either system was powered off.

TROUBLESHOOTING

The CPU module in either system was reset.

### (2) Corrective action for "TRK. INIT. ERROR"

If "TRK. INIT. ERROR" has occurred during a startup of the redundant system, restart the system by performing either of the following operations.

# (a) Power on System A and System B again

- 1) When System A/System B has been powered off, power on System A and System B again simultaneously.
- 2) The System A CPU module starts as a control system and the System B CPU module as a standby system.

# (b) Set the RESET switches of System A and System B CPU modules to the neutral position simultaneously

- When the System A/System B CPU module has been reset, reset the System A and System B CPU modules and then set their RESET switches to the neutral position simultaneously.
- 2) The System A CPU module starts as a control system and the System B CPU module as a standby system.

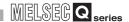

# 8.1.8 When "CONTROL SYS. DOWN (error code: 6310 to 6312)" Occurred at Redundant System Startup

#### (1) "CONTROL SYS. DOWN" occurrence conditions

"CONTROL SYS. DOWN" occurs when either of the following operations is performed until the BACKUP LED is lit green during a startup of the redundant system.

- Either system was powered off.
- The CPU module in either system was reset and then its RESET switch was set to the neutral position.

#### (2) Corrective action for "CONTROL SYS. DOWN"

If "CONTROL SYS. DOWN" has occurred during a startup of the redundant system, restart the system by performing either of the following operations.

### (a) Power on System A and System B again

- 1) Power on System A and System B again simultaneously.
- The System A CPU module starts as a control system and the System B CPU module as a standby system.

# (b) Set the RESET switches of System A and System B CPU modules to the neutral position simultaneously

- 1) Reset the System A and System B CPU modules and then set their RESET switches to the neutral position simultaneously.
- The System A CPU module starts as a control system and the System B CPU module as a standby system.

# 8.1.9 When "ETX.CABLE ERR." Occurs

TROUBLESHOOTING

The following shows the flowchart for when "EXT.CABLE ERR." occurs during operation of the redundant system.

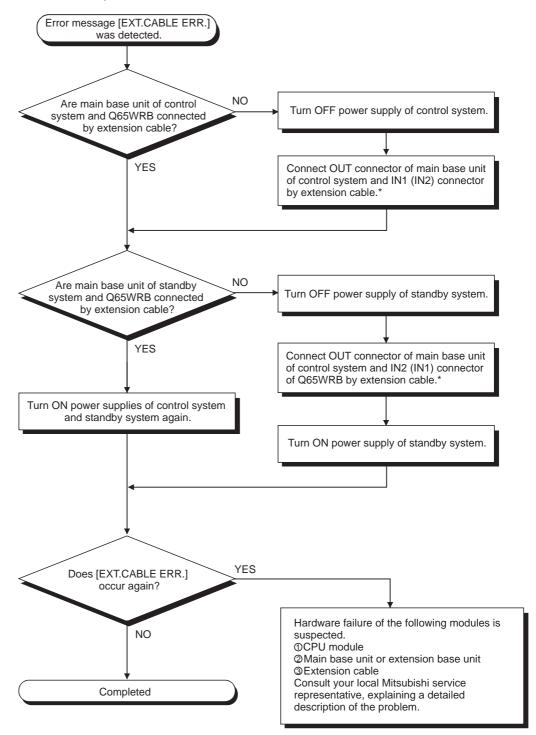

Diagram 8.10 Flowchart for when "EXT.CABLE ERR." occurs

: As for IN1 connector and IN2 connector of the redundant type extension base unit, connect one to the control system and connect the other to the standby system.

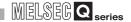

## 8.1.10 When "BASE LAY ERROR" Occurs

The following shows the flowchart for when "BASE LAY ERROR" occurs during operation of the redundant system.

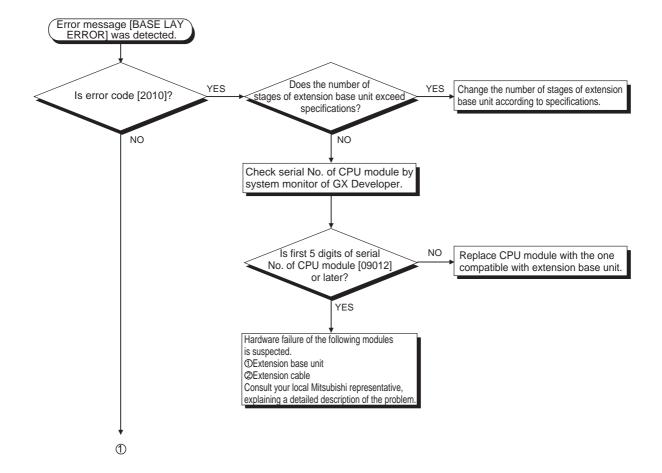

OVERVIEW

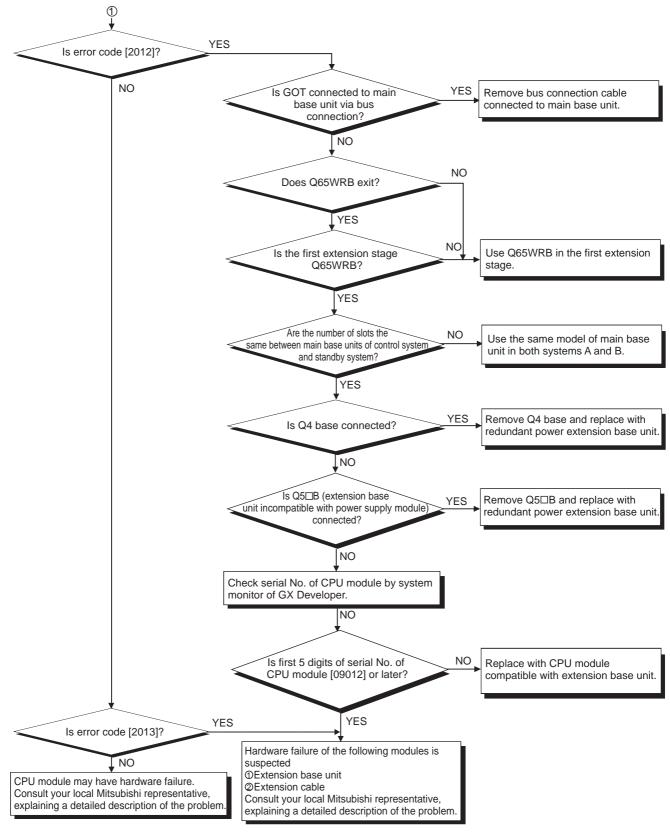

Diagram 8.11 Flowchart for when "BASE LAY ERROR" Occurs

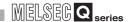

## 8.1.11 When "UNIT LAY DIFF." Occurs

The following shows the flowchart for when "UNIT LAY DIFF." occurs during operation of the redundant system.

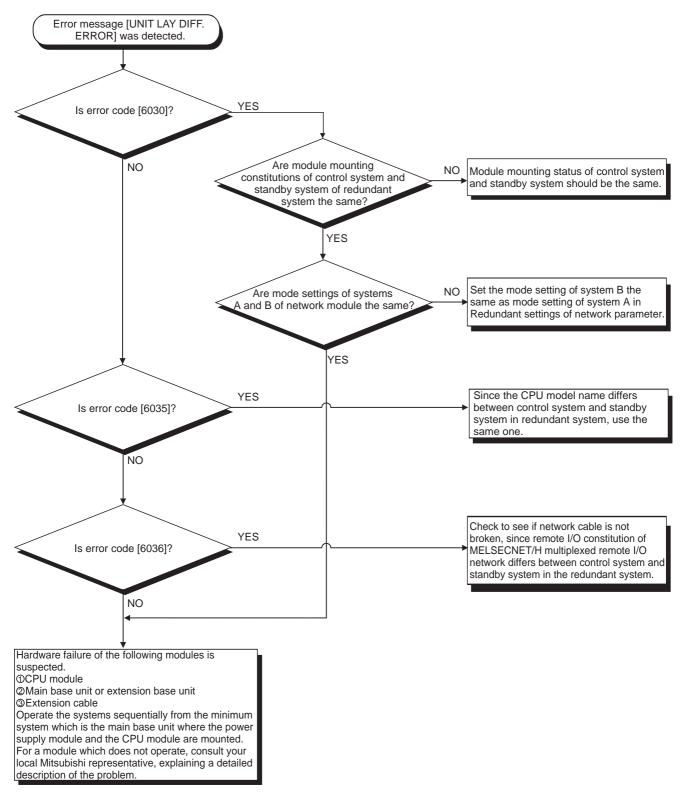

Diagram 8.12 Flowchart for when "UNIT LAY DIFF." Occurs

8.1.12 When "CAN'T SWITCH" Occurs to Control System CPU Module due to Communication Error when Turning ON/OFF Power Supply of CPU Module or Booting and Shutting Down Personal Computer in MELSECNET/H Network System

### (1) Cause of "CAN'T SWITCH" occurrence

In the redundant system where the MELSECNET/H network system is used, the MELSECNET/H module of the control system may issue a switching request, detecting a communication error due to turning power supply ON/OFF of the other station (including the standby system) CPU module or booting and shutting down the personal computer where the MELSECNET/H communication board is mounted. For details of function requesting to switch system to the control system CPU module, refer to the following manuals.

Corresponding MELSECNET/H Network System Reference Manual
(PLC to PLC network)

Corresponding MELSECNET/H Network System Reference Manual
(Remote I/O network)

Note that "CAN'T SWITCH" may be detected in the control system CPU module when the above-mentioned system switching is requested before the control system of the redundant system is started up. Although the control system operates normally even in this case, how to cancel "CAN'T SWITCH" is shown below.

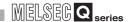

#### (2) How to cancel "CAN'T SWITCH"

Cancel "CAN'T SWITCH" detected by the control system CPU module after checking that the standby system and the MELSENET/H module operate normally by the special register.

A sample program to cancel an error by the error cancel command (M100) at the time of "CAN'T SWITCH" occurrence is shown in Diagram 8.13.

In this sample program, when "CAN'T SWITCH" occurs to the control system CPU module due to system switching request from the network module, an error "CAN'T SWITCH" can be cancelled by turning ON the error cancel command (M100) after checking that the standby system CPU module and the MELSECNET/H module operate normally.

However, when systems cannot be switched by "other than system switching request", "CAN'T SWITCH" cannot be cancelled in this sample program.

#### [Program example]

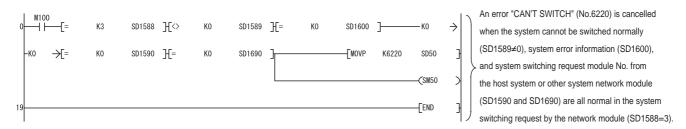

Diagram 8.13 Sample Program to Cancel an Error "CAN'T SWITCH"

When executing the error cancel command automatically, change error cancel command (M100) in Diagram 8.13 to be always ON (SM400).

#### (3) Programming of MELSECNET/H

The MELSECNET/H network detects a temporary communication error depending on conditions such as power supply ON/OFF or cable and noise. Create the program using the MELSECNET/H so that it will not stop control even when the temporary communication error is detected.

For details, refer to the following manuals.

Corresponding MELSECNET/H Network System Reference Manual
(PLC to PLC network)

Corresponding MELSECNET/H Network System Reference Manual
(Remote I/O network)

TROUBLESHOOTING

## 8.2 Error Clear

In a redundant system, the errors that continue the CPU module operation can be cleared.

The following methods for error clear are available in a redundant system.

- •Clearing the host CPU module error
- •Clearing the standby system CPU module error by the control system CPU module (This includes clearing the standby system CPU module error by GX Developer connected to the control system CPU module.)

### (1) Clearing Host CPU Module Error

The host CPU module error can be cleared using a special relay (SM50) and a special register (SD50).

#### (a) Procedure

Error clear is performed according to the following procedure.

- 1) Remove the cause of target error.
- 2) Store the corresponding error code into a special register (SD50).
- 3) Turn special relay SM50 from OFF to ON.
- 4) The target error is cleared.

If the error is cleared and the CPU module returns to normal, the relevant special relay, special register and LED return to the previous statuses.

If the same error occurs again after that, it will be re-registered in the failure history.

#### (b) Cautions

1) When the corresponding error code is stored in SD50 and error clear is performed, the last digit of the code No. will be ignored.

When multiple errors, of which codes are different in the last digit only, occur, the errors can be simultaneously cleared.

### [Example]

If errors that correspond to error codes 2100 and 2101 occur, both of them will be simultaneously cleared when either one is cleared.

In the case of errors that correspond to error codes 2100 and 2111, both of them will not be simultaneously cleared even when either one is cleared.

 If an error is caused by other than the CPU module-relevant problem, its cause will not be removed even when the error clear is performed using SM50 and SD50.

#### [Example]

The cause of the SP. UNIT DOWN error cannot be removed by performing error clear using SM50 and SD50, as the error occurs in a base unit (including extension cables), intelligent function module, etc.

Remove the cause of the error by referring to the error code list.

3) If the cause of the error is not removed after error clear has been performed, the same error will be detected.

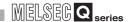

4) Error clear processing is performed by END processing. Therefore, an error cannot be cleared unless the END instruction is executed with SM50 ON.

# (2) Clearing the Standby System CPU Module Error by the Control System CPU Module

Clearing the standby system CPU module error with the user program of the control system CPU module is performed using SM1649 and SD1649.

Clearing the standby system CPU module error by GX Developer connected to the control system CPU module is also performed using SM1649 and SD1649.

#### (a) Procedure

Error clear is performed according to the following procedure.

- 1) Remove the cause of the target error from the standby system.
- Store the corresponding error code into SD1649 in the control system CPU module.
- 3) Turn SM1649 in the control system CPU module from OFF to ON.
- 4) The target error is cleared from the standby system.

#### (b) Cautions

 Error clear using SM1649 and SD1649 is enabled in the control system CPU module only.

If this method is executed in the standby system CPU module, the standby system error will not be cleared.

The operation modes applicable to this error clear method are shown in Table8.2.

Table8.2 Operation Modes Applicable to Clearing the Standby System Error using SM1649 and SD1649

| Operation Mode  | CPU Module Performing Error Clear |                           |
|-----------------|-----------------------------------|---------------------------|
| Орегаціон імоце | Control System CPU Module         | Standby System CPU Module |
| Backup Mode     | $\circ$                           | ×                         |
| Separate Mode   | ×                                 | ×                         |
| Debug Mode      | -                                 | -                         |

○: Standby System Error Clear Enabled, ×: Standby System Error Clear Disabled,
 -: Irrelevant as Standby System Does not Exist

2) When the corresponding error code is stored in SD1649 and error clear is performed, the last digit of the code No. will be ignored.

When multiple errors, of which codes are different in the last digit only, occur, the errors can be simultaneously cleared.

#### [Example]

If errors that correspond to error codes 2100 and 2101 occur, both of them will be simultaneously cleared even when either one is cleared.

In the case of errors that correspond to error codes 2100 and 2111, both of them will not be simultaneously cleared even when either one is cleared.

3) If an error is caused by other than the CPU module-relevant problem, its cause will not be removed even when the error clear is performed using SM1649 and SD1649.

#### [Example]

The cause of the SP. UNIT DOWN error cannot be removed by performing error clear using SM1649 and SD1649, as the error occurs in base unit (including extension cables), network module, etc.

Remove the cause of the error by referring to the error code list.

- 4) If the cause of the error is not removed after error clear has been performed, the same error will be detected.
- Error clear processing is performed by END processing.
   Therefore, an error cannot be cleared unless the END instruction is executed with SM1649 ON.

### (c) Sample Program for Clearing Standby System CPU Module Error

The following shows a sample program for clearing the standby system error by the control system CPU module.

#### [Sample Program]

A continuation error currently occurring in the standby system is cleared when the error clear command (M100) turns ON.

(Create the control system's program that enables the ON/OFF status of SM1649 to be held for one scan or longer so that the standby system will detect the SM1649 change, i.e., SM1649 turns from OFF to ON or OFF to ON.)

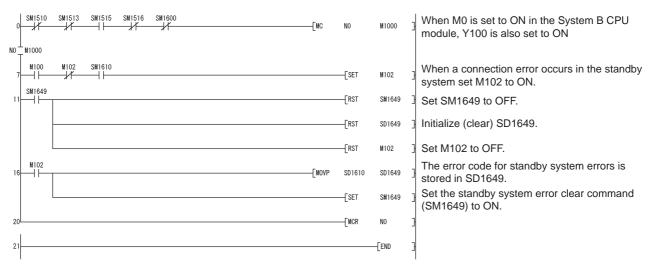

Diagram 8.14 Sample Program for Clearing Standby System CPU Module Error

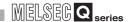

# (3) Corrective Actions When LEDs Do not Return to Status Prior to Error Occurrence

If error clear is performed but LEDs do not return to the status prior to the error occurrence, this might indicate that multiple continuation errors have occurred simultaneously or multiple annunciators are ON.

The following explains the methods of checking whether multiple continuation errors have occurred simultaneously or whether multiple annunciators are ON, and the method of clearing the errors.

#### (a) Continuation Errors other than Annunciator (F) ON (error code: 9000)

The error code of the latest continuation error is stored in a special register (SD0/SD1610).

If the LEDs do not return to the status prior to the error occurrence even when error clear operation has been performed for the error, which corresponds to the error code stored in special register (SD0/SD1610), check the error history information in the online PLC diagnostics of GX Developer.\*

Clear the latest errors and any errors that occurred simultaneously in the error history.

\*: When error clear operation is performed and the error is cleared, the SD0/SD1610 information shows "No Errors".

Therefore, the errors that occurred simultaneously with the latest one cannot be confirmed by SD0/SD1610.

#### (b) Annunciator (F) ON (error code: 9000)

Whether Annunciator (F) is ON (error occurrence is detected) and the number of annunciators that detected errors can be checked using the special relay and special register below.

- SM62 (Detection of annunciator ON)
- SD63 (Number of annunciators ON)

Perform error clear operation repeatedly until SM62 will be off, or SD63 will be 0, then turn all annunciators from ON to OFF.

# OVERVIEW

### 8.3 Replacing Module in Redundant System

### 8.3.1 CPU Module Replacement

#### (1) CPU Module Replacement

The control system CPU module cannot be replaced while redundant systems are running.

When replacing the control system CPU module, use GX Developer to switch its system to the standby system, then, start the replacement operation.

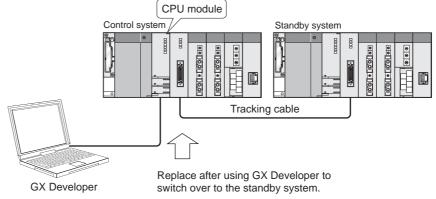

Diagram 8.15 System where Control System CPU Module is Replaced

Replace the standby system CPU module after powering off the standby system. The standby system can be powered off even while the redundant system is running.

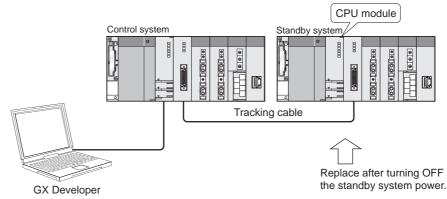

Diagram 8.16 System where Standby System CPU Module is Replaced

### (2) Replacement Procedure

The procedure for replacing the CPU module is shown in Diagram 8.17.

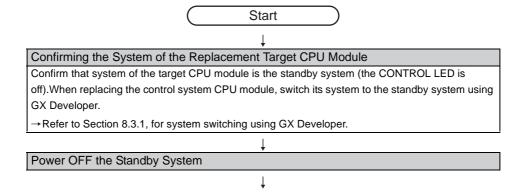

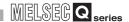

Disconnecting the Tracking Cable

Disconnect the tracking cable from the standby system CPU module.

→ Refer to Section 3.3, for disconnecting the tracking cable.

#### Replacing the Standby System CPU Module

- 1) Remove the standby system CPU module from the main base unit.
- Mount an alternative CPU module (the same model as the control system CPU module) to the main base unit.
- 3) Connect the CPU module battery connector to the battery connector pin.
  - → Refer to the QCPU User's Manual (Hardware Design, Maintenance and Inspection), for removing/mounting the CPU module and battery connection.

#### Connecting the Tracking Cable

Connect the tracking cable connector to the standby system CPU module.

→ Refer to Section 3.3, for connecting the tracking cable.

#### Power ON the Standby System

- 1) Set the RUN/STOP switch of the standby system CPU module to the STOP position.
- 2) Set the RESET/L.CLR switch of the standby system CPU module to the central position (reset switch neutral position).
- 3) Power on the standby system.

#### Confirming the POWER LED of the Power Supply Module

Confirm that the POWER LED of the power supply module is ON (lit green) and the module is being properly powered

#### Executing the Memory Copy from Control System to Standby System

Perform the memory copy from control system to standby system using the GX Developer connected to the control system CPU module, and write the memory content from the control system CPU module to the standby system CPU module.

#### Resetting the Stadndby System CPU Module

Set the RESET/L.CLR switch of the standby system CPU module to the RESET position.

#### Setting the Switch of the Standby System CPU Module to That of the Control System

Set the RUN/STOP switch of the standby system CPU module to the same position of that of the control system CPU module.

#### Setting the Reset Switch of the Standby System CPU Module to Neutral Position

Set the RESET/L.CLR switch of the standby system CPU module from the RESET position to the central position (reset switch neutral position).

Start standby system

**Diagram 8.17 CPU Module Replacement Procedure** 

### **⊠POINT**

When the standby system is powered OFF, the control system CPU module develops STANDBY SYS.DOWN (error code: 6300) continuation error. After the replacement of the standby system CPU module is complete, clear the error in the control system CPU module as necessary. Refer to Section 8.2 for the error resetting method.

8 - 32

8

MELSEG Q series

### 8.3.2 Power Supply Module Replacement Procedure

### (1) Power Supply Module Replacement\*

The control system power supply module cannot be replaced while redundant systems are running.

When replacing the control system power supply module, switch its system to the standby system by GX Developer, then, start the replacement operation.

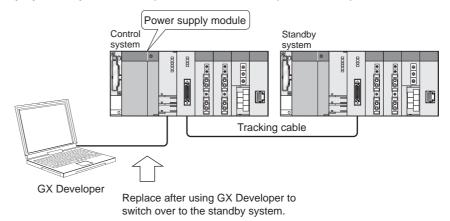

Diagram 8.18 System where Control System Power Supply Module is Replaced

Replace the power supply module for the standby system after turning the power supply for the standby system OFF.

The standby system power supply can be turned off even when the redundant system is active.

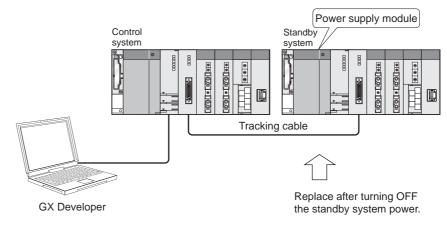

Diagram 8.19 System where Standby System Power Supply Module is Replaced

<sup>\*:</sup> When a pair of redundant power supply modules is used in each system, one redundant power supply module can be replaced at a time while the redundant system is running. ( Section 8.3.3)

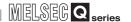

#### (2) Replacement Procedure

The procedure for replacing the power supply modules is shown in Diagram 8.20.

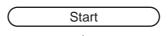

#### Confirming the System for the Power Supply Module to be Replaced

Confirm that the power supply module to be replaced is for the standby system (CONTROL LED OFF). When the control system power supply module is to be replaced, switch it to the standby system using GX Developer.

→ Refer to Section 5.2, for system switching using GX Developer.

### Turn the Standby System Power Supply OFF

#### Removing the wiring

Disconnect the power supply cable from the standby system power supply module.

#### Replacing the Standby System Power Supply Module

- 1) Remove the power supply module from the main base unit
- 2) Mount the alternative power supply module to the main base unit.
  - → Refer to the QCPU User's Manual (Hardware Design, Maintenance and Inspection), for removing/mounting the power supply module.

#### Wiring

Connect the power supply cable to the power supply module.

#### Power ON the Standby System

- 1) Confirm that the RUN/STOP switch of the standby system CPU module is in the same position as that of the control system CPU module.
- 2) Confirm that the RESET/L.CLR switch of the control system CPU module is in the center position (reset switch neutral position).
- 3) Power on the control system.

### Confirm the Power Supply Module's POWER LED

Confirm that the power supply module POWER LED is lit (green), and that power is being supplied properly.

Start standby system

**Diagram 8.20 Power Supply Module Replacement Procedure** 

# **⊠POINT**

When the standby system is powered OFF, the control system CPU module develops in a STANDBY SYS.DOWN (error code: 6300) continuation error. After the replacement of the standby system CPU module is complete, reset errors in the control system CPU module as necessary.

Refer to Section 8.2 for the error resetting method.

### 8.3.3 Redundant Power Supply Replacement Procedure

When a pair of redundant power supply modules is used in each system, one redundant power supply module can be replaced at a time after powering off the module, while the redundant system is running. This operation can be performed in both systems. System control can be continued while the power supply module is being replaced, because another power supply module supplies power to the modules mounted on the same base unit.

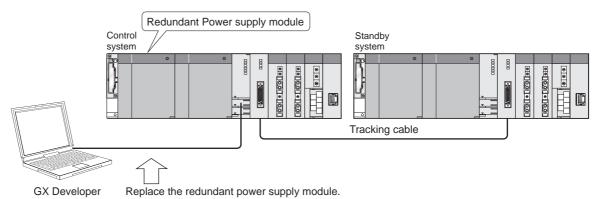

### (1) Procedure for Replacing Redundant Power Supply Modules

The procedure for replacing redundant power supply modules is shown in the Diagram 8.21.

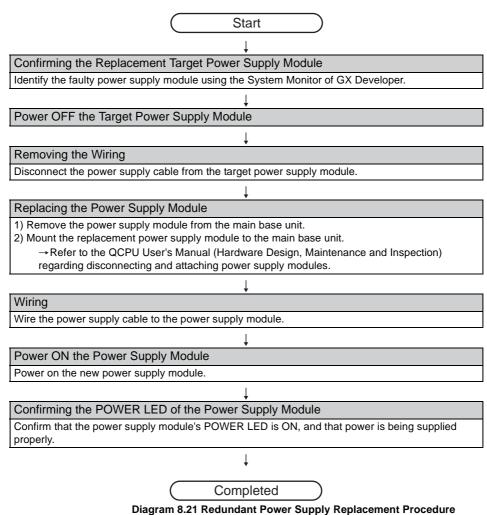

8.3 Replacing Module in Redundant System 8.3.3 Redundant Power Supply Replacement Procedure

OVERVIEW

RATION

SYSTEM CONFIGURATION

TRACKING CABLE

ROCEDURE FOR TARTING UP A EDUNDANT SYSTEM

REDUNDANT SYSTEM FUNCTIONS

REDUNDANT SYSTEM NETWORKS

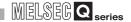

#### 8.3.4 I/O Module Replacement Procedure

#### (1) Module Replacement during Power OFF

When replacing the control system I/O module, switch its system to standby system, power off the standby system, and then start the replacement operation.

System switching is not necessary when replacing the standby system I/O module.

Make sure to power off the standby system before replacing the I/O module.

The standby system can be powered off while the redundant system is running.

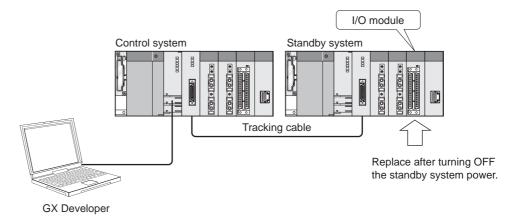

Diagram 8.22 I/O Module Replacement System during Power OFF

#### (2) Module Replacement during Power ON

By using the online module change of GX Developer, the I/O module can be replaced while the redundant system is running, regardless of its system, i.e., control system or standby system.

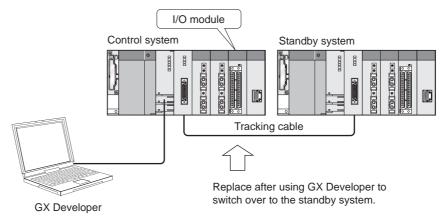

Diagram 8.23 I/O Module Replacement System during Power ON

### **⊠POINT**

The I/O modules of control system and standby system cannot perform online module change (hot swapping) using GX Developer when connecting the extension base unit to the CPU module whose first 5 digits of serial No. is 09012 or later.

When replacing modules online using GX Developer in other than above cases, refer to the following manual.

GCPU User's Manual (Hardware Design, Maintenance and Inspection)

### (3) Replacement Procedure during Power OFF

The I/O module replacement procedure is shown in Diagram 8.24.

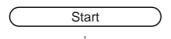

#### Confirm the I/O Unit Targeted for Replacement

Confirm that the I/O unit to be replaced is the standby system (CONTROL LED is off). When replacing the I/O unit for the control system, use GX Developer to switch it to the standby system.

→ Refer to Section 5.2, for system switching using GX Developer.

### Turn the Standby System's Power Supply OFF

Removing the Terminal Block/Connector from the I/O module

Remove the terminal block/connector from the I/O module.

#### Replace the Standby System's I/O Unit

- 1) Disconnect the I/O module from the main base unit.
- Mount an alternative I/O module (the same model as the control system I/O module) to the main base unit.
  - → Refer to the QCPU Module User's Manual (Hardware Design, Maintenance and Inspection), for mounting/removing the I/O module.

#### Mounting the Terminal Block/Connector to I/O module

Mount the terminal block/connector to the I/O module.

#### Turn on the Standby System

- 1) Align the position of the standby system CPU module's RUN/STOP switch with that of the control system RUN/STOP switch.
- 2) Set the standby system CPU module's RESET/L.CLR switch to the central position (reset switch neutral position).
- 3) Turn the standby system's power supply ON

### Confirm the Power Supply Module's POWER LED

Confirm that the power supply module's POWER LED is ON (green) and that power is being supplied properly.

Start standby system

Diagram 8.24 I/O Module Replacement Procedure

# **⊠POINT**

When the standby system is powered OFF, the control system CPU module develops in a STANDBY SYS.DOWN (error code: 6300) continuation error. After the replacement of the standby system CPU module is complete, reset errors in the control system CPU module as necessary.

Refer to Section 8.2 for the error resetting method.

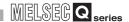

### 8.3.5 Network Module Replacement Procedure

#### (1) Network Module Replacement

The control system network module cannot be replaced while the redundant system is running.

In this case, switch its system to the standby system, then, start the replacement operation.

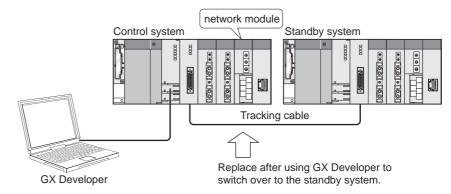

Diagram 8.25 System where Control System Network Module Is Replaced

Perform replacement of the standby system's network module after switching the standby system's power supply OFF.

The power supplies of standby systems can be turned OFF even when the redundant system is active.

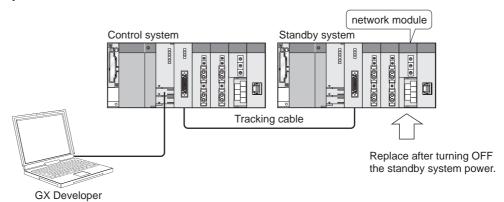

Diagram 8.26 System where Standby System Network Module Is Replaced

#### (2) Replacement Procedure

The replacement procedure for network modules is indicated in Diagram 8.27.

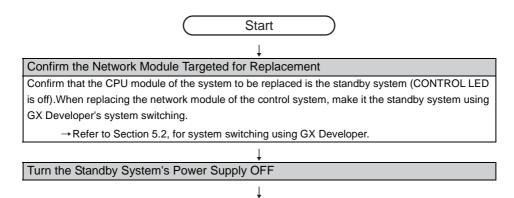

#### Disconnecting the Cable

Disconnect the network cable from the target network module.

→ Refer to the manual of the network module, for disconnecting the network cable.

#### Replacing the Standby System's Network Module

- 1) Disconnect the network module from the main base unit.
- 2) Attach the replacement network module (a network module of the same type as the control system network module).

For removal and installation of the network module, refer to the manual of the used network module.

#### Wiring

Connect the network cable to the network module.

→ Refer to the manual of the network module, for connecting the network cable.

#### Turn on the Standby System's Power Supply

- 1) Match the position of the standby system CPU module's RUN/STOP switch with that of the control system.
- 2) Set the control system CPU module's RESET/L.CLR switch to the central position
- 3) Turn the standby system power supply ON.

### Confirm the Power Supply Module's POWER LED

Confirm that the power supply module's POWER LED is ON (green), and that power is being supplied properly.

#### Confirming the Network Module Status

Confirm that the new network module has not developed an error by using the System Monitor of GX Developer.

Start standby system

Diagram 8.27 Network Module Replacement Procedure

### **⊠POINT**

When the standby system is powered OFF, the control system CPU module develops in a STANDBY SYS.DOWN (error code: 6300) continuation error. After the replacement of the standby system CPU module is complete, reset errors in the control system CPU module as necessary. Refer to Section 8.2 for the error resetting method.

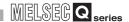

### 8.3.6 Main Base Unit Replacement Procedure

#### (1) Main Base Unit Replacement

The control system main base unit cannot be replaced while the redundant system is running.

In this case, switching its system to the standby system, then replace that main base unit.

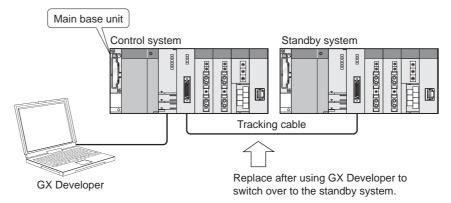

Diagram 8.28 System where Control System's Main Base Unit Is Replaced

Perform replacement of the standby system's main base unit after turning the standby system's power supply OFF.

The power supply for the standby system can be turned OFF even when the redundant system is active.

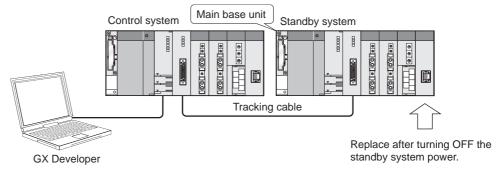

Diagram 8.29 System where Standby System's Main Base Unit Is Replaced

### (2) Replacement Procedure

The replacement procedure for the main base unit is indicated in Diagram 8.30.

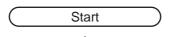

#### Confirming the Main Base Unit Targeted for Replacement

Confirm that the main base unit to be replaced is for the standby system (CONTROL LED is off). When replacing the control system's power supply module, switch it to be the standby system using GX Developer's system switching.

→ Refer to Section 5.2 regarding system switching via GX Developer.

Turn the Standby System's Power Supply OFF

#### Disconnect the Cable

- 1) Disconnect the tracking cable from the standby system CPU module.
  - → Refer to Section 3.3, for disconnecting the tracking cable.
- 2) Disconnect the power supply cable from the standby system power supply module.
- 3) Disconnect the network cable from the network module.
  - → Refer to the manual of the network module, for disconnecting the network cable.
- 4) Remove the connector/terminal block from the I/O module.
- 5) Disconnect the extension cable for mounting the main base unit of the standby system.

#### Removing Modules

Remove the modules from the main base unit.

→ Refer to the QCPU User's Manual (Hardware Design, Maintenance and Inspection), for removing modules.

#### Replacing the Main Base Unit

- 1) Remove the main base unit from the control panel, etc.
- 2) Mount an alternative main base unit to the control panel, etc.

#### Mounting Modules

Mount the module that was removed from the previous base unit to the new one. (Mount the modules to the main base unit so that they will be located the same as those of the

(Mount the modules to the main base unit so that they will be located the same as those of the control system.)

→ Refer to the QCPU User's Manual (Hardware Design, Maintenance and Inspection), for mounting modules.

### Wiring

- 1) Connect the tracking cable to the standby system CPU module.
  - → Refer to Section 3.3, for connecting the tracking cable.
- 2) Connect the power supply cable to the power supply module.
- 3) Connect the network cable to the network module.
  - → Refer to the manual of the network module, for connecting the network cable.
- 4) Mount the terminal block/connector to the I/O module.
- 5) Connect the extension cable for mounting to the main base unit of the standby system.

 $\downarrow$ 

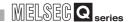

Turn on the Standby System's Power Supply

- 1) Align the position of the standby system CPU module's RUN/STOP switch with that of the control system.
- 2) Set that standby system CPU module's RESET/L.CLR switch to the central position (reset switch neutral position).
- 3) Turn the standby system's power supply ON.

#### Confirm the Power Supply Module's POWER LED

Confirm that the power supply module's POWER LED is it (green), and that power is being supplied properly.

Start standby system

Diagram 8.30 Main Base Unit Replacement Procedure

### **⊠POINT**

When the standby system is powered OFF, the control system CPU module develops in a STANDBY SYS.DOWN (error code: 6300) continuation error. After the replacement of the standby system CPU module is complete, reset errors in the control system CPU module as necessary.

Refer to Section 8.2 for the error resetting method.

# 8.3.7 Procedure for Replacing Module mounted on the I/O Station of Redundant System

By using the online module change of GX Developer, the module mounted on the MELSECNET/H remote I/O network remote I/O station can be replaced while the redundant system is running .

Following modules can be replaced by using this method.

- I/O Module \*1
- Intelligent Function Module \*2
   (Analog module, temperature input module, temperature control module, pulse input module)
- \* 1: Refer to the following manual, for module replacement by using online module change of GX Developer.
  - Q-Corresponding MELSECNET/H Network System Reference Manual (Remote I/O network)
- \* 2: Refer to the manual of the intelligent function module, for module replacement by using online module change of GX Developer.

### **⊠POINT**

TROUBLESHOOTING

Intelligent function modules other than the above cannot be replaced online using GX Developer.

When replacing these intelligent function modules, power off the remote I/O station in advance.

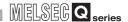

### 8.3.8 Replacement of Modules Mounted to Extension Base Unit

A module mounted to the extension base unit can be replaced online using GX Developer during operation of the system.

The following shows modules where online module change (hot swapping) can be performed using GX Developer.

- I/O module \*1
- Intelligent function module \*2 (Analog module, temperature input module, temperature regulating module, and pulse input module)
- \* 1: For changing modules online (hot swapping) using GX Developer, refer to the following manual.

  GCPU User's Manual (Hardware Design, Maintenance and Inspection)
- \* 2: For changing modules online (hot swapping) using GX Developer, refer to the manual for the intelligent function module used.

### **⊠POINT**

- When connecting the extension base unit, use the Redundant CPU whose first 5 digits of serial No. is "09012" or later in both systems. In addition, connect the redundant type extension base unit to the first extension stage.
- 2. The intelligent function module other than the analog module, temperature input module, temperature regulating module, and pulse input module are not compatible with online module change (hot swapping) using GX Developer. For the intelligent function module which is not compatible with online module change (hot swapping) using GX Developer, turn OFF power supply of the power supply module before replacing modules.

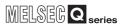

### 8.3.9 Tracking Cable Replacement

**TROUBLESHOOTING** 

### (1) Tracking Cable Replacement

The tacking cable cannot be replaced while both systems are running.

After powering off the standby system (or keeping the standby system CPU module reset), replace the tracking cable.

The standby system can be powered off or reset while the redundant system is running.

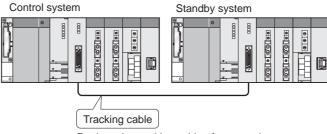

Replace the tracking cable after powering off the standby system or while keeping the standby system CPU module reset.

Diagram 8.31 System where Tracking Cable Replacement

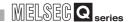

#### (2) Replacement Procedure

The procedure of replacing the tracking cable is shown in the Diagram 8.32.

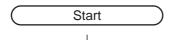

#### Power OFF the Standby System

Power off the standby system. (Or, set the RESET/L.CLR switch to the RESET position (reset).

#### Tacking Cable Replacement

- (1) Disconnect the tracking cable from the control system CPU module.
  - → Refer to Section 3.3, for disconnecting the tracking cable.
- (2) Disconnect the tracking cable from the standby system CPU module.
- (3) Connect the tracking cable connector to the standby system CPU module.
  - → Refer to Section 3.3, for disconnecting the tracking cable.
- (4) Connect the tracking cable connector to the control system CPU module.

#### Power ON the Standby System

- (1) Confirm that the RUN/STOP switch of the standby system CPU module is in the same position as that of the control system CPU module.
- (2) Power on the control system.(OR Set the RESET/L.CLR switch of the standby system CPU module to the central position (reset switch neutral position).

#### Confirm the Power Supply Module's POWER LED

Confirm that the power supply module POWER LED is lit (green), and that power is being supplied properly.

Start standby system

**Diagram 8.32 Tracking Cable Replacement** 

### **⊠POINT**

Make sure to replace the tracking cable after powering off the standby system (or setting the RESET/L.CLR switch to the RESET position (reset).

If the tracking cable is connected or disconnected while both systems are running, it may result in either of the followings.

- The scan time is extended and the "WDT ERROR (ERROR CODE: 5000, 5001) occurs.
- The "TRK.CIR.ERROR (ERROR CODE: 1112, 1113, 1116)" occurs and the redundant CPU operation stops.

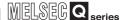

### 8.3.10 Replacement Procedures of Extension Cable

#### (1) Replacement of extension cable

An extension cable which connects the main base unit and the redundant type extension base unit of the control system cannot be replaced during operation of the redundant system.

Before replacing the extension cable, always switch the control system to the standby system by GX Developer.

#### (2) Replacement procedures

The replacement procedure of the extension cable is shown in Diagram 8.33.

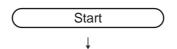

#### Checking the system where the extension cable to be replaced is connected

Check that the extension cable to be replaced is connected to the standby system (CONTROL LED is turned OFF).

When connecting an extension cable of the control system, switch system to the standby system by GX Developer.

### Turning OFF power supply of standby system

Replacement of an extension cable of the standby system

Disconnect an extension cable from the main base unit.

Connect the extension cable to be replaced to the main base unit.

#### Turning ON power supply of standby system

- Check that RUN/STOP switch of the standby system CPU module is set to RUN/STOP position.
- (2) Check that RESET/L. CLR switch of the control system CPU module is set to center position (reset cancel).
- (3) Turn ON power supply of the standby system.

#### Checking POWER LED of the power supply module

Check that POWER LED of the power supply module is turned ON (green) and power supply is supplied normally.

Start standby system

**Diagram 8.33 Replacement Procedures of Extension Cable** 

# 8 TROUBLESHOOTING

| Memo |  |
|------|--|
|      |  |
|      |  |
|      |  |
|      |  |
|      |  |
|      |  |
|      |  |
|      |  |
|      |  |
|      |  |
|      |  |
|      |  |
|      |  |
|      |  |
|      |  |
|      |  |
|      |  |
|      |  |
|      |  |
|      |  |
|      |  |
|      |  |
|      |  |

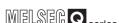

# CHAPTER9 PROCESSING TIME FOR REDUNDANT **SYSTEMS**

PROCESSING TIME FOR REDUNDANT SYSTEMS

The scan time for redundant system control system CPU modules is the total time for I/O refresh and instruction execution added to the tracking time for END processing.

Refer to the following manual regarding I/O refresh instruction execution time, and END processing for control CPU module (redundant CPUs).

CPU Module User's Manual (Function Explanation and Program Fundamentals)

The method for adding tracking time is explained here.

The time required for system switching will also be explained.

# PROCESSING TIME FOR REDUNDANT SYSTEMS

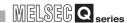

# 9.1 Extension of Scan Time due to Tracking

Refer to Table 9.1 for the calculation of extended scan time of control system CPU module due to tracking.

Table 9.1 Extension of Scam Time due to Tracking

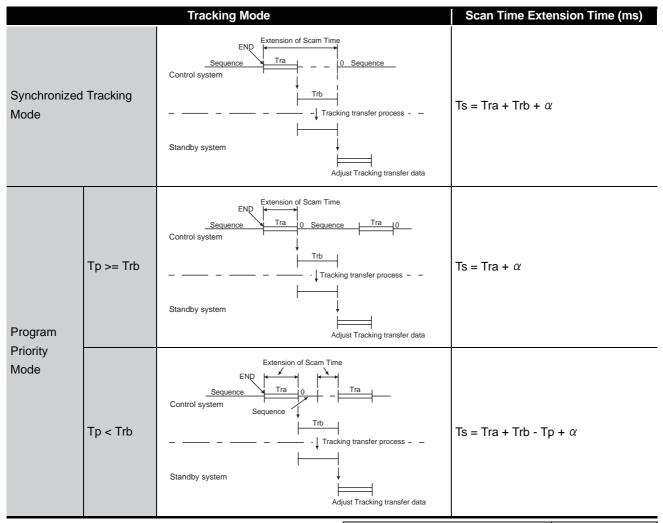

Ts: Scan Time Extension Time

Tra: Tracking Data Preparation Time

Trb: Tracking Processing Time
Tp: Program Execution Time

 $\alpha$ : Overhead time for tracking transfer (according to the right table)

| Condition                                                                | lpha (ms)                               |
|--------------------------------------------------------------------------|-----------------------------------------|
| Both systems are normal                                                  | Max. 4                                  |
| When a momentary power failure or power-off occurs in the standby system | Momentary power failure time to max. 40 |
| While communication is executed via tracking cable                       | Max. 30                                 |

### (1) Tracking Data Preparation Time (Tra)

Tracking data preparation time is calculated as shown below.

Tra = 1 + Tra1 + Tra2 + Tra3 + Tra4 (ms)

:Tracking Data Preparation Time

Tra1 to Tra4 :Transfer Data Processing Time Shown in

Table9.2

Table 9.2 Processing Times of Tra1 to Tra4

|      | Trans                    | Processing Time (ms)          |                             |  |
|------|--------------------------|-------------------------------|-----------------------------|--|
| Tra1 | Signal Flow Memory       | Time Set Using Redundant      | 1+0.13x10 <sup>-3</sup> × Z |  |
| IIaI | Signal Flow Memory       | Parameter Tracking            | 1+0.13X10 ° × Z             |  |
| Tra2 | SFC Information          | SFC Program Execution Time    | 1 (Fixed)                   |  |
|      | PID Control Instructions | PIDINIT Instruction Execution | 0.5 (Fixed)                 |  |
| Tra3 |                          | Time                          | 0.5 (I IXEU)                |  |
| IIas | T ID Control matractions | S.PIDINIT Instruction         | 0.5 (Fixed)                 |  |
|      |                          | Execution Time                | 0.5 (1 ixed)                |  |
| Tra4 | Device Data              | _                             | X1+X2+X3 * <sup>1</sup>     |  |

Z: Number of Program Steps

$$X1=(D1 \times K1) + (D2 \times K2) + (D3 \times K3) + (D4 \times K4)$$
 [ms]

$$X2=(E1 \times K5) + (E2 \times K6) + (E3 \times K7) + (E4 \times K8)$$
 [ms]

 $X3=(F1 \times K9) + (F2 \times K10) + (F3 \times K11)$  [ms]

<sup>\*</sup> X1 to X3 are calculated as follows.

<sup>•</sup>X1:Processing time according to number of device points for tracking settings

<sup>•</sup>X2:Processing time according to number of device ranges for tracking settings

<sup>•</sup>X3:Processing time according to number of tracking blocks for tracking settings

<sup>•</sup>D1 to D4, E1 to E4, F1 to F3, and K1 to K11 are values used in Table9.3

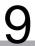

# PROCESSING TIME FOR REDUNDANT SYSTEMS

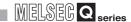

Table9.3 Counting Value of D1 to D4, E1 to E4, F1 to F3, and K1 to K11

| Symbol | Content                                                         | System<br>Number<br>Symbol | Counting<br>Value       |
|--------|-----------------------------------------------------------------|----------------------------|-------------------------|
| D1     | Number of Tracking Device Points outside of Index Register      | K1                         | $0.09 \times 10^{-3}$   |
| D2     | Number of Tracking Device Points for Index Register             | K2                         | $0.15 \times 10^{-3}$   |
| D3     | Number of Tracking Device Points for Standard RAM File Register | K3                         | 0.09 × 10 <sup>-3</sup> |
| D4     | Number of Tracking Device Points for SRAM Card File Register    |                            | 0.42 × 10 <sup>-3</sup> |
| E1     | Number of Tracking Device Ranges outside of Index Register      | K5                         | 4×10 <sup>-3</sup>      |
| E2     | Number of Tracking Device Ranges for Index Register             | K6                         | 5 × 10 <sup>-3</sup>    |
| E3     | Number of Tracking Device Ranges for Standard RAM File Register | K7                         | 5×10 <sup>-3</sup>      |
| E4     | Number of Tracking Device Ranges for SRAM Card File Register    |                            | 5 × 10 <sup>-3</sup>    |
| F1     | Number of Blocks not Including File Register                    | K9                         | 1 × 10 <sup>-3</sup>    |
| F2     | Number of Blocks Including Standard RAM File Register           | K10                        | 25 × 10 <sup>-3</sup>   |
| F3     | Number of Blocks Including SRAM Card File Register              | K11                        | *2                      |

<sup>\* 2:</sup> The value of K11 differs depending on QnPRHCPU Serial No.

G = (file register capacity)/(size of one cluster)

Round up the fractional portion of G calculated by the above expression.

Use the following value as the size of one cluster.

•Q2MEM-1MBS: 256 words (512 bytes)

•Q2MEM-2MBS: 512 words (1024 bytes)

<sup>•</sup>QnPRHCPU whose first degits of serial No. is "06081" or before: (120+3  $\times$  G\*3)  $\times$  10<sup>-3</sup>

<sup>•</sup>QnPRHCPU whose first degits of serial No. is "06082" or later:  $120 \times 10^{-3}$ 

<sup>\* 3:</sup> G is the number of clusters of the specified file register. Calculate it using the following expression.

# PROCESSING TIME FOR REDUNDANT SYSTEMS

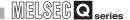

### (2) Tracking Processing Time (Trb)

Tracking processing time is calculated as shown below.

Trb =  $0.26 \times 10^{-3} \times (N1 + N2 + N3 + N4)$  (ms)

:Tracking Processing Time

N1 to N4 :Number of data transferred for transfer data shown

in Table9.4 (Unit: Word)

#### Table 9.4 Number of N1 to N4 Data Transferred

|    | Tran                    | Number of Data<br>Transferred (Words)              |                                                                                                    |
|----|-------------------------|----------------------------------------------------|----------------------------------------------------------------------------------------------------|
| N1 | Signal-flow Memory      | Time set for redundant parameter tracking settings | Σ (Number of steps for each program/16)*2 *2: Fractions are rounded up                                                                    |
| N2 | SFC Information         | SFC program execution time                         | 13312 (13k) (Fixed)                                                                                                    |
| N3 | PID Control Instruction | PIDINIT Instruction Execution Time                 | 1024 (1k) (Fixed)                                                                                                    |
| NS | Information             | S.PIDINIT Instruction Execution Time               | 1024 (1k) (Fixed)                                                                                                    |
| N4 | Device Data             | _                                                  | 4+D1+D2+D3+D4 D1: Inside Device (except Index Register) D2: Index Register D3: File Register (Standard RAM) D4: File Register (SRAM Card) |

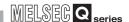

### 9.2 System Switching Time

System switching time is the time required from detection of the switching condition for the control system to the start of the new control system CPU's control.

Calculate the system switching time using the following expression.

 $Tsw = \alpha + T\alpha m + Trc (ms)$ 

Tsw: System Switching time\*3

Trc : Reflection time for tracking data using the standby system CPU module

 $T\alpha m$ : MELSECNET/H, CC-Link, PROFIBUS-DP automatic refresh time (T $\alpha m$ )

(Refer to the manual for the network module being used.)

lpha : When the extension base unit is connected

- · Signal flow memory is not tracking-transferred: 31.5ms
- · Signal flow memory is tracking-transferred: 12.5ms

When the extension base unit is not connected

- · Signal flow memory is not tracking-transferred: 20.5ms
- · Signal flow memory is tracking-transferred: 1.5ms

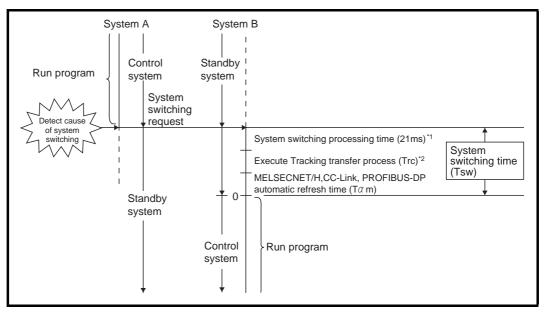

**Diagram 9.1 System Switching Timing** 

- \* 1: The system switching processing time is shown for when signal-flow memory is set to not track in the tracking settings of redundant system parameters.
- \* 2: This is 0 ms when tracking processing is not complete.
- \* 3: The maximum system switching time is shown.

### (1) Tracking Data Reflection Time (Trc)

The reflection time for tracking data is calculated as shown below.

Trc = 1 + Trc1 + Trc2 + Trc3 + Trc4 (ms)

Trc

: Tracking data preparation time

Trc1 to Trc4

: Processing time for transfer data shown in

Table9.5

#### Table9.5 Processing Times of Tra1 to Tra4

|      | Trans                    | Transfer Data                 |                                  |  |
|------|--------------------------|-------------------------------|----------------------------------|--|
| Trc1 | Signal Flow Memory       | Setting time for redundant    | $1+0.13 \times 10^{-3} \times Z$ |  |
| 1101 | Olgital Flow Memory      | parameter tracking settings   | 1+0.13 × 10 ×2                   |  |
| Trc2 | SFC Information          | SFC program execution time    | 1(Fixed)                         |  |
|      |                          | PIDINIT instruction execution | 0. F. (Fixed)                    |  |
| Trc3 | PID Control Instructions | time                          | 0.5 (Fixed)                      |  |
| 1163 | FID Control instructions | S.PIDINIT instruction         | 0.5 (Fixed)                      |  |
|      |                          | execution time                | U.5 (Fixed)                      |  |
| Trc4 | Device Data              | _                             | X1 + X2 + X3 * <sup>1</sup>      |  |

Z: Number of Program Steps

$$X1=(D1 \times K1) + (D2 \times K2) + (D3 \times K3) + (D4 \times K4)$$
 [ms]

$$X2=(E1 \times K5) + (E2 \times K6) + (E3 \times K7) + (E4 \times K8)$$
 [ms]

$$X3=(F1 \times K9) + (F2 \times K10) + (F3 \times K11)$$
 [ms]

<sup>\*</sup> X1 to X3 are calculated as follows.

<sup>•</sup>X1:Processing time according to number of device points for tracking settings

<sup>•</sup>X2:Processing time according to number of device ranges for tracking settings

<sup>•</sup>X3:Processing time according to number of tracking blocks for tracking settings

<sup>•</sup>D1 to D4, E1 to E4, F1 to F3, and K1 to K11 are values used in Table9.6

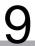

# PROCESSING TIME FOR REDUNDANT SYSTEMS

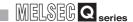

Table9.6 Counting Value of D1 to D4, E1 to E4, F1 to F3, and K1 to K11

| Symbol | Content                                                         | System<br>Number<br>Symbol | Counting<br>Value       |
|--------|-----------------------------------------------------------------|----------------------------|-------------------------|
| D1     | Number of Tracking Device Points outside of Index Register      | K1                         | $0.09 \times 10^{-3}$   |
| D2     | Number of Tracking Device Points for Index Register             | K2                         | 0.15 × 10 <sup>-3</sup> |
| D3     | Number of Tracking Device Points for Standard RAM File Register | K3                         | 0.09 × 10 <sup>-3</sup> |
| D4     | Number of Tracking Device Points for SRAM Card File Register    |                            | 0.42 × 10 <sup>-3</sup> |
| E1     | Number of Tracking Device Ranges outside of Index Register      | K5                         | 4×10 <sup>-3</sup>      |
| E2     | Number of Tracking Device Ranges for Index Register             | K6                         | 5×10 <sup>-3</sup>      |
| E3     | Number of Tracking Device Ranges for Standard RAM File Register | K7                         | 5×10 <sup>-3</sup>      |
| E4     | Number of Tracking Device Ranges for SRAM Card File Register    |                            | 5 × 10 <sup>-3</sup>    |
| F1     | Number of Blocks not Including File Register                    | K9                         | 1 × 10 <sup>-3</sup>    |
| F2     | Number of Blocks Including Standard RAM File Register           | K10                        | 25 × 10 <sup>-3</sup>   |
| F3     | Number of Blocks Including SRAM Card File Register              | K11                        | *2                      |

- \* 2: The value of K11 differs depending on QnPRHCPU Serial No.

  - •QnPRHCPU whose first degits of serial No. is "06082" or later:  $120 \times 10^{-3}$
- \* 3: G is the number of clusters of the specified file register. Calculate it using the following expression.
  - G = (file register capacity)/(size of one cluster)
  - Round up the fractional portion of G calculated by the above expression.
  - Use the following value as the size of one cluster.
  - •Q2MEM-1MBS: 256 words (512 bytes)
  - •Q2MEM-2MBS: 512 words (1024 bytes)

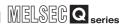

# **APPENDICES**

# Appendix 1 Comparison of Q4ARCPU and QnPRHCPU

A comparison of Q4ARCPU and QnPRHCPU redundant systems is shown in Table App.1.

Table App.1 Comparison of Q4ARCPU and QnPRHCPU Redundant Systems

| ltem                 |                          | QnPRHCPU Redundant System                                                                   | Q4ARCPU Redundant System            |                                    |  |
|----------------------|--------------------------|---------------------------------------------------------------------------------------------|-------------------------------------|------------------------------------|--|
|                      |                          | Internal device 48k Word Setting Time                                                       |                                     | ernal device 48k Word Setting Time |  |
|                      | To all to a Time         | Synchronized Tracking Mode: 41 ms *1                                                        |                                     | -                                  |  |
| Performance          | Tracking Time            | -                                                                                           |                                     | Batch Transfer Mode: 68.4 ms       |  |
|                      |                          | Program Priority Mode: 21 ms *1                                                             |                                     | • Repeat Mode: 34.2 ms *1          |  |
|                      | System Switching Time    | Tsw=21 + T + Trc (Refer to Section 9.2)                                                     | 30                                  | 0ms                                |  |
|                      | A Series Modules         | N/A                                                                                         | Αp                                  | plicable                           |  |
|                      | QnA Series Modules       | N/A                                                                                         | Applicable                          |                                    |  |
|                      | CC-Link Auto Refresh     | Applicable (Maximum 4 Modules)                                                              |                                     | N/A (Performed using FROM/TO       |  |
|                      | Setting                  |                                                                                             |                                     | instruction)                       |  |
|                      |                          | < <first 09011="" 5="" digits="" earlier="" is="" no.="" of="" or="" serial="">&gt;</first> |                                     |                                    |  |
| 0                    |                          | 11 modules (Main base unit only)                                                            |                                     |                                    |  |
| System Configuration |                          | → Modules which are not duplicated are mounted                                              |                                     |                                    |  |
| Comigaration         | Maximum Number of        | to MELECNET/H remote I/O station (Number of                                                 | E0                                  | Modulos (mais base unit Laytonsian |  |
|                      | Modules Mounted on Main/ | mountable modules on remote I/O station: 64                                                 | 58 Modules (main base unit + extens | se unit : 7 stages)                |  |
|                      | Extension Base Unit      | modules per station)                                                                        | Da                                  | se unit . 7 stages)                |  |
|                      |                          | <= First 5 digits of serial No. is 09012 or later>>                                         |                                     |                                    |  |
|                      |                          | Up to 63 modules                                                                            |                                     |                                    |  |
|                      |                          | (Main base unit + extension base unit: 7 stages)                                            |                                     |                                    |  |

 $<sup>^{\</sup>star}$  1: Q4ARCPU repeat mode results in program priority mode on QnPRHCPU.

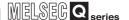

Table App.1 Comparison of Q4ARCPU and QnPRHCPU Redundant Systems (Continued)

| Item                    |                                          | QnPRHCPU Redundant System                                                                                                    | Q4ARCPU Redundant System                            |  |
|-------------------------|------------------------------------------|----------------------------------------------------------------------------------------------------|-----------------------------------------------------|--|
| System<br>Configuration | System Extension via Extension Base Unit | < <first 09011="" 5="" digits="" earlier="" is="" no.="" of="" or="" serial="">&gt; N/A  → Modules for the expanded system are mounted to MELSECNET/H remote I/O station. &lt;<first 09012="" 5="" digits="" is="" later="" no.="" of="" or="" serial="">&gt; Applicable (Extension base unit: Up to 7 stages) • The following modules cannot be mounted Interrupt module, MELSECNET/H network module, Ethernet interface module (function version: B or earlier) • High-speed logging is not applicable when the Web server module is used • High-speed collection is not applicable when the MES interface module is used • Interrupt pointer and dedicated instruction are not applicable when the intelligent function module is used  [Restrictions for Mounting Modules on Remote I/O Stations] • FROM/TO instructions and intelligent function module devices (U□\G□) are inapplicable. Intelligent function modules use REMFR/REMTO instructions for buffer memory access. Set the remote I/O station intelligent function module using GX Configurator*2. • The following modules cannot be mounted to remote I/O station MELSECNET/H network module, interrupt module, Web server module. • Ethernet interface modules cannot make a communication using dedicated instructions, interrupt pointers, e-mail functions or fixed buffer, and do not support FTP server functions or web server functions. • Intelligent function modules other than above do not support dedicated instructions or interrupt points.</first></first> | Applicable (Extension base units: Maximum 7 stages) |  |
|                         | Single CPU System                        | Applicable (Debug mode only)                                                                                                    | Applicable                                          |  |

- \* 2: MELSECNET/H network system remote I/O stations have a limit for the maximum number of parameters that can be set with GX Configurator as intelligent function modules.
  - ullet The maximum number of parameter settings for initialization settings: 512
  - $\bullet \hbox{The maximum number of parameter settings for automatic refresh settings: 256}. \\$

### Table App.1 Comparison of Q4ARCPU and QnPRHCPU Redundant Systems (Continued)

|               | Item                                                                                         |                                                     | QnPRHCPU Redundant System                                                                               | Q4ARCPU Redundant System                                             |
|---------------|----------------------------------------------------------------------------------------------|-----------------------------------------------------|----------------------------------------------------------------------------------------------------|----------------------------------------------------------------------|
|               |                                                                                              | Bus<br>Connection                                   | N/A                                                                                                    | Applicable                                                           |
|               |                                                                                              | CPU Direct<br>Connection                            | Applicable (Communication with the CPU module connected to the GOT only.)                               | Applicable                                                           |
|               |                                                                                              | Computer Link<br>Connection                         | N/A                                                                                                    | Applicable                                                           |
|               | GOT<br>Connection<br>Type                                                                    | MELSECNET/<br>H Remote<br>Station<br>Connection     | Applicable (N/A for extension base unit)                                                                | Applicable                                                           |
|               | Туре                                                                                         | CC-Link<br>Connection                               | Applicable                                                                                              | Applicable                                                           |
| System        |                                                                                              | MELSECNET/<br>H PLC to PLC<br>Network<br>Connection | Applicable (N/A for extension base unit)                                                                | Applicable                                                           |
| Configuration |                                                                                              | Ethernet<br>Connection                              | Applicable                                                                                              | Applicable                                                           |
|               | Mounting I/O module or network module on slot 0                                              |                                                     | Disabled (Slot 1 becomes I/O number "0")  → Mount I/O modules and network modules on slots 1 and later. | Enabled                                                              |
|               | 16 character LED display<br>(auto diagnostics<br>information and comments<br>are displayed.) |                                                     | N/A  → Auto diagnostics error information and comments, etc. can be confirmed using GX Developer.       | Available                                                            |
|               | Manual System Switching                                                                      |                                                     | System switching by the system switching instructions or redundant operation of GX Developer            | System switching using switches of bus switching module (A6RAF)      |
|               | Manual operational mode switching                                                            |                                                     | Operation mode change by redundant operation of GX Developer                                            | Operation mode change using switches of bus switching module (A6RAF) |
|               | CPU module damage external output                                                            |                                                     | Power supply module error contact output                                                                | System management module (AS92R) CPU/ALRAM/WDT contact point output  |
|               | Q6PU                                                                                         |                                                     | N/A                                                                                                    | Applicable                                                           |
|               | SW IVD-                                                                                      | GPPQ                                                | N/A                                                                                                    | Applicable                                                           |
| Programming   | GX Develo                                                                                    | per                                                 | Version 8.18U and later is applicable                                                                   | SW0D5C-GPPW and later is applicable                                  |
| Tool          | MX Links                                                                                     |                                                     | N/A                                                                                                    |                                                                      |
|               | MX Monito                                                                                    | r                                                   | → Substituted with MX Component. (PC-side                                                               | Applicable                                                           |
|               | MX Chart                                                                                     |                                                     | application program correction necessary.)                                                              |                                                                      |
|               | Connection Port                                                                              |                                                     | RS-232,USB                                                                                              | RS422 (RS-232/RS-422 converter)                                      |

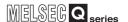

#### Table App.1 Comparison of Q4ARCPU and QnPRHCPU Redundant Systems (Continued)

|                   | Item                                              |                     | QnPRHCPU Redundant System                                               | Q4ARCPU Redundant System |
|-------------------|---------------------------------------------------|---------------------|-------------------------------------------------------------------------|--------------------------|
|                   | Instruction Restrictions                          |                     | Instructions shown in Table1.2 are inapplicable                         | -                        |
|                   | Special Relay                                     |                     | Some special relays are different. *3                                   | -                        |
|                   | Special Re                                        | gister              | Some special registers are different. *3                                | -                        |
| Program           | A-compatible Special<br>Relay (SM1000 and later)  |                     | N/A  → Must be changed to a special relay applicable for QnPRHCPU       | Applicable               |
| r rogiam          | A-compatible Special Registers (SD1000 and later) |                     | N/A  → Must be changed to a special register applicable for QnPRHCPU *3 | Applicable               |
|                   | Number of Steps                                   |                     | Number of steps for some instructions are different                     | -                        |
|                   | Low-speed Execution Type Program                  |                     | N/A                                                                     | Applicable               |
|                   | Status Lato                                       | :h                  | N/A                                                                     | Applicable               |
|                   | Program Tr                                        | race                | N/A                                                                     | Applicable               |
| Debug<br>Function | Simulation                                        |                     | N/A → Substituted with GX Simulator                                     | Applicable               |
|                   | Step<br>Execution                                 | Sequence<br>Program | N/A  → Substituted with GX Simulator                                    | Applicable               |
|                   | Excodion                                          | SFC Program         | N/A                                                                     |                          |

<sup>\* 3:</sup> Refer to the following manual for

QCPU User's Manual (Hardware Settings, Maintenance and Inspection)

#### Table App.2 Instructions Inapplicable for QnPRHCPU

| Instruction symbol | Instruction Name                                     | Instruction symbol | Instruction Name                        |
|--------------------|------------------------------------------------------|--------------------|-----------------------------------------|
| LED                | LED Display of ASCII code                            | PR                 | Print ASCII code                        |
| LEDC               | LED display of Comments                              | PRC                | Print Comments                          |
| SLT                | Status Latch Set                                     | KEY                | Numerical Key Input                     |
| SLTR               | Status Latch Reset                                   | UDCNT1             | 1-phase Input Up/Down Counter           |
| STRA               | Sampling Trace Set                                   | UDCNT2             | 2-phase Input Up/Down Counter           |
| STRAR              | Sampling Trace Reset                                 | TTMR               | Teaching Timer                          |
| PTRAEXE(P)         | Program Trace Execution                              | STMR               | Special Function Timer                  |
| PTRA               | Program Trace Set                                    | ROTC               | Rotary Table Near Path Rotation Control |
| PTRAR              | Program Trace Reset                                  | RAMP               | Ramp Signal                             |
| MSG                | Message Displayed on Peripheral Devices              | SPD                | Pulse Density Measurement               |
| PKEY               | Peripheral Device Keyboard Input                     | PLSY               | Pulse Output                            |
| RFRD               | Read From Remote I/O Station Special Function Module | PWM                | Pulse Width Modulation                  |
| RTO                | Write To Remote I/O Station Special Function Module  | MTR                | Matrix Input                            |

# Appendix 2 Comparison of Qn(H)CPU and QnPRHCPU

A Comparison of Qn(H)CPU and QnPRHCPU is shown in Table App.3.

### Table App.3 Comparison of Qn(H)CPU and QnPRHCPU

| Item                    |                                                                     | QnPRHCPU                                                                                                    | QnHCPU                                                    |
|-------------------------|---------------------------------------------------------------------|----------------------------------------------------------------------------------------------------|-----------------------------------------------------------|
| Performance             | Scan Time                                                           | Scan time is increased by the tracking time. Inside device 48 k word setting time Synchronized tracking mode: 41 ms Program priority mode: 21 ms                                                                                                    | _                                                         |
|                         | A-Series Module                                                     | N/A                                                                                                    | Applicable                                                |
| System<br>Configuration | Maximum Number of Modules<br>Mounted on Main/Extension<br>Base Unit | < <first 09011="" 5="" digits="" earlier="" is="" no.="" of="" or="" serial="">&gt; 11 modules (Main base unit only) Modules which are not duplicated are mounted to MELECNET/H remote I/O station (Number of mountable modules on remote I/O station: 64 modules per station) &lt;<first 09012="" 5="" digits="" is="" later="" no.="" of="" or="" serial="">&gt; Up to 63 modules (Main base unit + extension base unit: 7 stages)</first></first>                                                                                                    | 64 Slots (Main base unit + Extension base unit: 7 stages) |
|                         | System Expansion via<br>Extension Base Unit                         | < <first 09011="" 5="" digits="" earlier="" is="" no.="" of="" or="" serial="">&gt; N/A  → Modules for the expanded system are mounted to MELSECNET/H remote I/O station. &lt;<first 09012="" 5="" digits="" is="" later="" no.="" of="" or="" serial="">&gt; Applicable (Extension base unit: Up to 7 stages) • The following modules cannot be mounted Interrupt module, MELSECNET/H network module, Ethernet interface module (function version: B or earlier) • High-speed logging is not applicable when the Web server module is used • High-speed collection is not applicable when the MES interface module is used • Interrupt pointer and dedicated instruction are not applicable when the intelligent function module is used</first></first> | Applicable (Extension base units: maximum 7 levels)       |

<sup>\* 1:</sup> Q4ARCPU repeat mode results in program priority mode on QnPRHCPU.

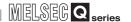

### Table App.3 Comparison of Qn(H)CPU and QnPRHCPU (Continuation)

|                     | Item                                                       |                                             | QnPRHCPU                                                                                                    | QnHCPU                                                                       |
|---------------------|------------------------------------------------------------|---------------------------------------------|----------------------------------------------------------------------------------------------------|------------------------------------------------------------------------------|
|                     | System Expansion via Extension Base Unit                   |                                             | <ul> <li>[Restrictions for Mounting Modules on Remote I/O Stations]</li> <li>FROM/TO instructions and intelligent function module devices (U\G) are inapplicable. Intelligent function modules use REMFR/REMTO instructions for buffer memory access. Set the remote I/O station intelligent function module using GX Configurator*2.</li> <li>The following modules cannot be mounted to remote I/O station</li> <li>MELSECNET/H network module, interrupt module, Web server module.</li> <li>Ethernet interface modules cannot make a communication using dedicated instructions, interrupt pointers, e-mail functions or fixed buffer, and do not support FTP server functions or web server functions.</li> <li>Intelligent function modules other than above do not support dedicated instructions or interrupt points</li> </ul> | Applicable (Extension base units: maximum 7 levels)                          |
| System              | Multi CPU S                                                | ystem                                       | N/A                                                                                                    | Applicable                                                                   |
| Configuration       | Single CPU                                                 | System                                      | Applicable (Debug mode only)                                                                                                    | Applicable                                                                   |
|                     |                                                            | Bus Connection                              | N/A                                                                                                    | Applicable                                                                   |
|                     | GOT<br>Connection<br>Type                                  | CPU Direct<br>Connection                    | Applicable (Communication with the CPU module connected to the GOT only)                                                                                                    | Applicable                                                                   |
|                     |                                                            | Computer Link Connection                    | N/A                                                                                                    | Applicable                                                                   |
|                     |                                                            | Ethernet<br>Connection                      | Applicable                                                                                                    | Applicable                                                                   |
|                     |                                                            | CC-Link<br>Connection                       | Applicable                                                                                                    | Applicable                                                                   |
|                     |                                                            | MELSECNET/H<br>Remote Station<br>Connection | Applicable (N/A for extension base unit)                                                                                                    | Applicable                                                                   |
|                     | Mounting I/O module or network module on slot 0            |                                             | Disabled (Slot 1 becomes I/O number "0")  → Mount I/O modules and network modules on slots 1 and later.                                                                                                    | Enabled                                                                      |
|                     | Restriction on the applicable intelligent function modules |                                             | Applied  → The Ethernet interface modules and MELSECNET/  H network modules of serial No. 06052 or later are applicable.                                                                                                    | Not applied                                                                  |
| Programming<br>Tool | GX Developer                                               |                                             | Version 8.18U or later is applicable                                                                                                    | Version 4 or later is applicable.                                            |
| Program             | Instruction restriction                                    |                                             | Instructions shown in Table App.5 is inapplicable.                                                                                                    | -                                                                            |
|                     | Floating point calculations                                |                                             | Only internal operation processing with single precision. (Internal operation processing precision level (single/double) is not selectable)                                                                                                    | Internal operation processing precision level (single/double) is selectable. |
|                     | High-speed interrupt (I49)                                 |                                             | N/A                                                                                                    | Applicable                                                                   |
|                     | Slow-speed execution-type program                          |                                             | N/A                                                                                                    | Applicable                                                                   |

<sup>\* 2:</sup> MELSECNET/H network system remote I/O stations have a limit for the maximum number of parameters that can be set with GX Configurator as intelligent function modules.

<sup>•</sup> The maximum number of parameter settings for initialization settings: 512

<sup>•</sup> The maximum number of parameter settings for automatic refresh settings: 256.

| Instruction symbol | Instruction Name                        | Instruction symbol | Instruction Name                                 |  |
|--------------------|-----------------------------------------|--------------------|--------------------------------------------------|--|
| PLOADP             | Program Load from Memory Card           | PLSY               | Pulse Output                                     |  |
| PUNLOADP           | Program Unload from Memory Card         | PWM                | Pulse Width Modulation                           |  |
| PSWAP              | Load + Unload                           | MTR                | Matrix input                                     |  |
| PR                 | Print ASCII code                        | S.TO               | Write To Host Station CPU Shared Memory          |  |
| PRC                | Print Comments                          | S(P).SFCF          | Request of Motion SFC Program Startup            |  |
| KEY                | Numerical Key Input                     | S(P).SVST          | Request of Servo Program Startup                 |  |
| UDCNT1             | 1-phase Input Up/Down Counter           | S(P).CHGV          | Axis Speed Change during Positioning and JOG     |  |
|                    |                                         | O(1 ):0110 V       | operation                                        |  |
| UDCNT2             | 2-phase Input Up/Down Counter           | S(P).CHGT          | Torque Control Value Change during Operation and |  |
| ODONIZ             | 2 phase input op/Bown counter           | 0(1).01101         | Suspension in Real Mode                          |  |
| TTMR               | Teaching Timer                          | S(P).CHGA          | Current value Change of Halted Axis/Synchronized |  |
| TIVIIX             | Treatming Times                         | 0(1).01107         | Encoder/Cam axis                                 |  |
| STMR               | Special Timer                           | S(P).DDWR          | Write Other CPU Device Data into Host CPU        |  |
| ROTC               | Rotary Table Near Path Rotation Control | S(P).DDRD          | Reads other CPU device data into the host CPU    |  |
| RAMP               | Ramp Signal                             |                    | Request of Other CPU Interrupt Program Startup.  |  |
| SPD                | Pulse Density Measurement               | S(P).GINT          | Request of Other OFO intellupt Program Stattup.  |  |

### Table App.5 Instructions Restricted for QnPRHCPU

| Instruction<br>Symbol | Instruction Name            | Remark                                                      |  |
|-----------------------|-----------------------------|-------------------------------------------------------------|--|
| COM                   | Selection Refresh           | For restrictions on COM and ZCOM, refer to Section 7.1 (7). |  |
| ZCOM                  | Refresh of Specified Module |                                                             |  |

XHOI

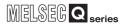

# Appendix 3 Comparison of QnPHCPU and QnPRHCPU

A comparison of QnPHCPU and QnPRHCPU is shown in Table App.6.

#### Table App.6 Comparison of QnPHCPU and QnPRHCPU

| Item                    |                                                                      | QnPRHCPU                                                                                                    | QnPHCPU                                                   |
|-------------------------|----------------------------------------------------------------------|----------------------------------------------------------------------------------------------------|-----------------------------------------------------------|
| Performance             | Scan Time                                                            | Scan time is increased by the tracking time. Internal device 48 k word setting time Synchronized tracking mode: 41 ms Program priority mode: 21 ms                                                                                                    | -                                                         |
|                         | Maximum Number of<br>Modules Mounted on Main/<br>Extension Base Unit | < <first 09011="" 5="" digits="" earlier="" is="" no.="" of="" or="" serial="">&gt; 11 modules (Main base unit only)  → Modules which are not duplicated are mounted to MELECNET/H remote I/O station (Number of mountable modules on remote I/O station: 64 modules per station)  &lt;<first 09012="" 5="" digits="" is="" later="" no.="" of="" or="" serial="">&gt; Up to 63 modules (Main base unit + extension base unit: 7 stages)</first></first>                                                                                                    | 64 Slots (Main base unit + Extension base unit: 7 stages) |
| System<br>Configuration | System expansion using extension base units                          | < <first 09011="" 5="" digits="" earlier="" is="" no.="" of="" or="" serial="">&gt; N/A → Modules for the expanded system are mounted to MELSECNET/H remote I/O station. &lt;<first 09012="" 5="" digits="" is="" later="" no.="" of="" or="" serial="">&gt; Applicable (Extension base unit: Up to 7 stages) <ul> <li>• The following modules cannot be mounted</li> <li>Interrupt module, MELSECNET/H network module, Ethernet interface module (function version: B or earlier)</li> <li>• High-speed logging is not applicable when the Web server module is used</li> <li>• High-speed collection is not applicable when the MES interface module is used</li> <li>• Interrupt pointer and dedicated instruction are not applicable when the intelligent function module is used</li> </ul></first></first> | Applicable (Extension base units: maximum 7 levels)       |

<sup>\* 1:</sup> Q4ARCPU repeat mode results in program priority mode on QnPRHCPU.

# MELSEG Q series

#### Table App.6 Comparison of QnPHCPU and QnPRHCPU (Continued)

| ltem          |                                                            |                                                 | QnPRHCPU                                                                                                    | QnPHCPU                                             |
|---------------|------------------------------------------------------------|-------------------------------------------------|----------------------------------------------------------------------------------------------------|-----------------------------------------------------|
|               | System expansion using extension base units                |                                                 | <ul> <li>[Restrictions for Mounting Modules on Remote I/O Stations]</li> <li>FROM/TO instructions and intelligent function module devices (U\G) are inapplicable. Intelligent function modules use REMFR/REMTO instructions for buffer memory access. Set the remote I/O station intelligent function module using GX Configurator*2.</li> <li>The following modules cannot be mounted to remote I/O station</li> <li>MELSECNET/H network module, interrupt module, Web server module.</li> <li>Ethernet interface modules cannot make a communication using dedicated instructions, interrupt pointers, e-mail functions or fixed buffer, and do not support FTP server functions or web server functions.</li> <li>Intelligent function modules other than above do not support dedicated instructions or interrupt points</li> </ul> | Applicable (Extension base units: maximum 7 levels) |
| System        | Multi CPU                                                  | System                                          | N/A                                                                                                    | Applicable                                          |
| Configuration | Single CPU                                                 | J System                                        | Applicable (Debug mode only)                                                                                                    | Applicable                                          |
|               |                                                            | Bus<br>Connection<br>CPU Direct                 | N/A  Applicable (Communication with the CPU module                                                                                                    | Applicable                                          |
|               |                                                            | Connection                                      | connected to the GOT only)                                                                                                    | Applicable                                          |
|               | GOT                                                        | Computer Link<br>Connection                     | N/A                                                                                                    | Applicable                                          |
|               | Connection<br>Type                                         | Ethernet<br>Connection                          | Applicable                                                                                                    | Applicable                                          |
|               |                                                            | CC-Link<br>Connection                           | Applicable                                                                                                    | Applicable                                          |
|               |                                                            | MELSECNET/<br>H Remote<br>Station<br>Connection | Applicable (N/A for extension base unit)                                                                                                    | Applicable                                          |
|               |                                                            | O module or odule on slot 0                     | Disabled (Slot 1 becomes I/O number "0".)  → Mount I/O modules and network modules on slots 1 and later.                                                                                                    | Enabled                                             |
|               | Restriction on the applicable intelligent function modules |                                                 | Applied  → The Ethernet interface modules and MELSECNET/ H network module of serial No. 06052 or later are applicable.                                                                                                    | Not applied                                         |
| Programming   | GX Develo                                                  |                                                 | Version 8.18U or later is applicable.                                                                                                    | Version 7 or later is applicable.                   |
| Tool          | PX Develo                                                  |                                                 | Version 1.06G or later is applicable                                                                                                    | Version 1.00A or later is applicable.               |
|               | Instruction restriction                                    |                                                 | Instructions listed in Table App.7 are inapplicable.                                                                                                    | -                                                   |
| Program       | Low-speed<br>Program                                       | Execution Type                                  | N/A                                                                                                    | Applicable                                          |

<sup>\* 2:</sup> MELSECNET/H network system remote I/O stations have a limit for the maximum number of parameters that can be set with GX Configurator as intelligent function modules.

<sup>•</sup> The maximum number of parameter settings for initialization settings: 512

<sup>•</sup> The maximum number of parameter settings for automatic refresh settings: 256.

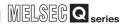

# Table App.7 Instructions Inapplicable for QnPRHCPU

| Instruction<br>Symbol | Instruction Name                        | Instruction<br>Symbol | Instruction Name                                   |  |
|-----------------------|-----------------------------------------|-----------------------|----------------------------------------------------|--|
| PLOADP                | Program Load from Memory Card           | PLSY                  | Pulse Output                                       |  |
| PUNLOADP              | Program Unload from Memory Card         | PWM                   | Pulse Width Modulation                             |  |
| PSWAP                 | Load + Unload                           | MTR                   | Matrix Input                                       |  |
| PR                    | Print ASCII code                        | S.TO                  | Write To Host Station CPU Shared Memory            |  |
| PRC                   | Print Comments                          | S(P).SFCF             | Request of Motion SFC Program Startup              |  |
| KEY                   | Numerical Key Input                     | S(P).SVST             | Request of Servo Program Startup                   |  |
| UDCNT1                | 1-phase Input Up/Down Counter           | S(P).CHGV             | Axis Speed Change during Positioning and JOG       |  |
| OBOITT                | 1-phase input op/Down Counter           | 3(1).01101            | operation                                          |  |
| UDCNT2                | 2-phase Input Up/Down Counter           | S(P).CHGT             | Torque Control Value Change during Operation and   |  |
| 0501112               |                                         |                       | Suspension in Real Mode                            |  |
| TTMR                  | Teaching Timer                          | S(P).CHGA             | Current value Change of Halted Axis/Synchronized   |  |
| TTIVIIX               | Toddining Times                         | G(1 ):011071          | Encoder/Cam axis                                   |  |
| STMR                  | Special Timer                           | S(P).DDWR             | Write Host CPU Device Data into Other CPU          |  |
| OTWIC                 | Special Filler                          | O(1).BBWIK            | devices                                            |  |
| ROTC                  | Rotary Table Near Path Rotation Control | S(P).DDRD             | Read Other CPU Device Data into Host CPU.          |  |
| RAMP                  | Ramp Signal                             | S(P).GINT             | Request of Other CPU Interrupt Program Startup.    |  |
| SPD                   | Pulse Density Measurement               |                       | Troquest of Strict of Strict upt 1 rogiam startup. |  |

# Table App.8 Instructions Restricted for PRHCPU

| Instruction<br>Symbol | Instruction Name            | Remark                                                      |  |
|-----------------------|-----------------------------|-------------------------------------------------------------|--|
| COM                   | Selection Refresh           | For restrictions on COM and ZCOM, refer to Section 7.1 (7). |  |
| ZCOM                  | Refresh of Specified Module | To restrictions on com and zeom, refer to section 7.1 (7).  |  |

# Appendix 4 Sample Programs when Using CC-Link

This section explains sample programs that allow the CC-Link control to be continued when system switching occurs in a redundant system.

When connecting a redundant system to the CC-Link, create the sample program shown in Appendix 4.5.

# Appendix 4.1 Sample Program System Configuration

The system configuration is shown below for the sample program, which sets the network parameters for CC-Link.

In the diagram below, the I/O Nos. X/Y40 to X/Y5F are assigned to the CC-Link master/local modules.

Section 2.4)

If the system being used is different from the diagram (Diagram App.1), change the settings for the sample program device Nos., and for CC-Link network parameters.

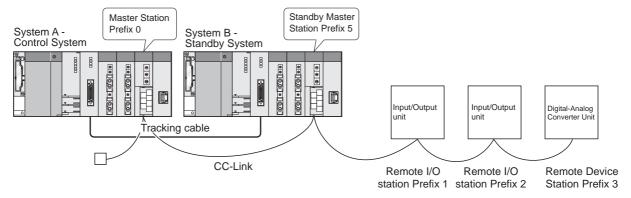

Diagram App.1 Sample Program System Configuration

# Appendix 4.2 Sample Program Names

The sample program names are shown in Table App.9.

Change the program names to match the system used.

When changing the program name, the program name should also be changed in the program settings of the PLC parameter settings.

**Table App.9 Sample Program Names** 

| Program Name | Execution<br>Type | Processing Content                                                                                                    |  |
|--------------|-------------------|----------------------------------------------------------------------------------------------------|--|
| CHANGE       | Scan              | A processing program that makes QJ61BT11N usable with redundant system CPUs  Make the program settings in the PLC settings so that "MAIN" will be executed after "CHANGE". |  |
| MAIN         | Scan              | A CC-Link control processing program                                                                                                    |  |

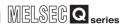

# Appendix 4.3 Devices Used in Programs

# (1) CPU Module Devices

Device Nos. used in sample programs and their applications are shown in Table App.10 and Table App.11.

**Table App.10 CPU Module Devices** 

| Device Number | Application                                               | Remarks                                                                              |
|---------------|-----------------------------------------------------------|--------------------------------------------------------------------------------------|
| SM400         | Always On                                                 | -                                                                                    |
| SM402         | ON for 1 scan only after RUN                              | -                                                                                    |
| SM1515        | Control system judgment flag                              | Control system: SM1515:ON,SM15165:OFF                                                |
| SM1516        | Standby system judgment flag                              | Standby system: SM1515:OFF,SM1516:ON                                                 |
| SM1518        | Standby system to control system switching status flag    | -                                                                                    |
| SM1592        | Enable manual system switching flag                       | OFF : Manual switching prohibited ON : Manual system switching enabled               |
| M100          | Enable control program execution flag                     | OFF : control program execution not possible ON : control program execution possible |
| M101          | System switching execution flag                           | OFF : system switching must not be executed ON : system switching executed           |
| M102          | System B first startup system switching flag              | OFF : system switching must not be executed ON : system switching executed           |
| M202          | SP.CONTSW instruction error flag                          | OFF : normal ON : error                                                              |
| M4531         | During data link execution                                | OFF :Not executed data link ON :During data link execution                           |
| D100-D107     | Interrupt enable or interrupt disable (IMASK instruction) | 0: interrupt prohibited 1: interrupt enabled                                         |
| SD1601        | System switching condition                                | 16: system switching instruction                                                     |
| SD1602        | System switching instruction argument                     | Argument specified by SP.CONTSW instructions                                         |
| I41           | Pointer performed at STANDBY error                        | Switches the stand-by master station in CC-Link to the master station                |

# (2) CC-Link Master/Local Module Devices

Table App.11 CC-Link Master/Local Module Devices

| <b>Device Number</b> | Application                                     | Remarks                            |
|----------------------|-------------------------------------------------|------------------------------------|
| X40                  | Module error                                    | OFF : Module normal                |
| 740                  | iviodule error                                  | ON : Module error                  |
| X41                  | Host data link status                           | OFF : Data link is stopped         |
| 711                  | Front data iiin otatao                          | ON : Data linking in progress      |
| X4F                  | Module ready                                    | OFF : Operation not possible       |
| ХН                   | Wodule ready                                    | ON : Operation possible            |
| SB40C                | Forced master switching                         | OFF : Not requested                |
| 05400                | Forced master switching                         | ON : Requested                     |
| SB401                | Refresh instruction at standby master switching | OFF : Not instructed               |
| 05401                |                                                 | ON : Instructed                    |
| SB442                | Refresh instruction acknowledgment status at    | OFF : Not executed                 |
| ODTTZ                | standby master switching                        | ON : instruction acknowledged      |
| SB443                | Refresh instruction complet status at standby   | OFF : Not executed                 |
| 05440                | master switching                                | ON : Switching complete            |
| SB45A                | Master switching request acknowledgment         | OFF : Not acknowledged             |
| 05 107               | inductor ownerming request doubtemoughton       | ON : Request acknowledged          |
| SB45B                | Master switching request complete               | OFF : Not complete                 |
| 00-00                | I waster switching request complete             | ON : Complete                      |
| SW443                | Refresh instruction at standby master switching | 0: Normal                          |
| 011440               | result                                          | Other than 0: Stores an error code |

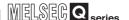

#### (3) Refresh Devices

Remote input (RX), remote output (RY) and remote register (RWr) are refreshed by the program in a redundant system.

Make the refresh settings of special relay (SB) and special register (SW) in network parameters.

The CC-Link refresh devices and refresh ranges for the system in Appendix 4.1 (using 5 stations) are shown in Table App.12.

Change the transfer range on the CC-Link side, and the device range on the CPU side to match them with the number of stations and module types on the system used.

Table App.12 Refresh Devices

|                       | CPU Side       |                               |                                          |             |
|-----------------------|----------------|-------------------------------|------------------------------------------|-------------|
| Device Name           | Transfer Range | Buffer Memory Head<br>Address | *1 Number of Data<br>Transferred (Words) | Device Used |
| Remote Input (RX)     | RX0-RX9F       | 224(Е0н)                      | 10                                       | X1000-X109F |
| Remote Output (RY)    | RY0-RY9F       | 352(160н)                     | 10                                       | Y1000-Y109F |
| Remote Register (RWr) | RWr0-RWr20     | 736(2Е0н)                     | 20                                       | W1000-W1013 |
| Remote Register (RWw) | RWw0-RWw20     | 480(1E0н)                     | 20                                       | W1100-W1113 |
| Special Relay (SB)    | SB0-SB1FF      | -                             | -                                        | SB400-SB5FF |
| Special Register (SW) | SW0-SW1FF      | -                             | -                                        | SW400-SW5FF |

<sup>\* 1:</sup> Indicates the number of transferred data that is specified in the BMOV instruction.

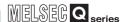

# Appendix 4.4 Parameter Settings

The PLC parameters and network parameters for using the sample program are shown here.

# (1) Program Settings

The program settings of the PLC parameter settings are shown in Diagram App.2. Set "MAIN" as a number lower than "CHANGE" in program settings.

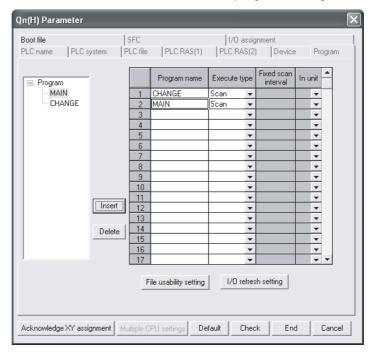

**Diagram App.2 Program Setting Screen** 

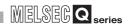

## (2) Tracking Settings

Make the settings so that the remote output (Y1000 to Y109F) and remote register (W1100 to W1113) will be tracked in the tracking settings of the redundant parameter settings. \*

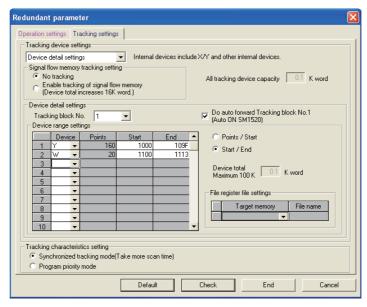

**Diagram App.3 Tracking Setting Screen** 

\*: The remote output (Y1000 toY109F) and remote register (W1100 to W1113) will be tracked with the default setting, "Internal Device Batch Setting" in the tracking device settings, too.

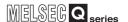

#### (3) CC-Link Network Parameter Settings

#### (a) Example of CC-Link Network Parameter Settings

An example of CC-Link network parameter settings is shown in Diagram App.4. Refer to (b) for the actual settings.

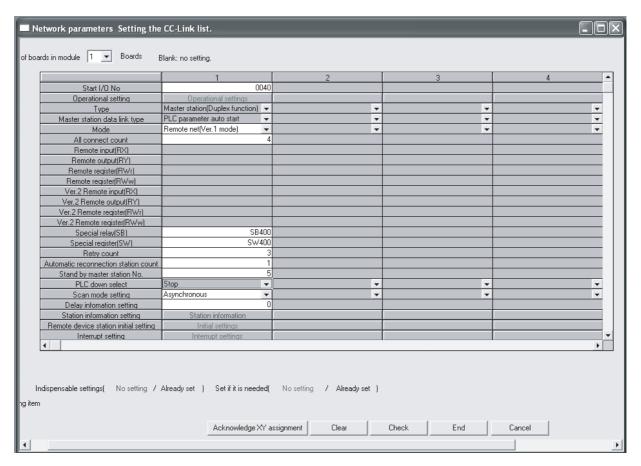

Diagram App.4 CC-Link Network Parameter Setting Screen

#### (b) The content of CC-Link Network Parameter Settings

The content of network parameter settings is shown below.

#### 1) Module Count

Set module count to "1" in network parameter settings.

# 2) Starting I/O Number

Set the master station's starting I/O number to "40".

#### Type

Confirm that the station type is "Master Station (Duplex function)".

#### 4) Mode

Set CC-Link's mode as "Remote Network - Ver.1 Mode".

#### 5) All Connect Count

Set the total number of systems connected to the CC-Link system, including reserved stations to "4 (Systems)".

#### 6) Special Relay (SB)

Set the special relay (SB) refresh device to SB400, "Special relay (SB)".

#### 7) Special Register (SW)

Set the special register (SB) refresh device to SW400, "Special register (SW)".

#### 8) Retry Count

Use the retry count for communication errors to "3 (Default)".

#### 9) Automatic Reconnection Station Number

Use 1 link scan for return to system, set at "1(Default)".

#### 10) Standby Master Station No.

Set the standby master station number to station number "5".

## 11) PLC Down Select

Use the data link status as "Stop (Default)" for when CPU errors occur in the master station sequence.

#### 12) Scan Mode Setting

Use the setting for link scan for sequence scan as "Asynchronous (Default)".

## 13) Delay Information Setting

Use the link scan interval as "0(Default)".

#### 14) Station Information Setting

Set the station information to "Station Information Settings" as shown in Diagram App.5.

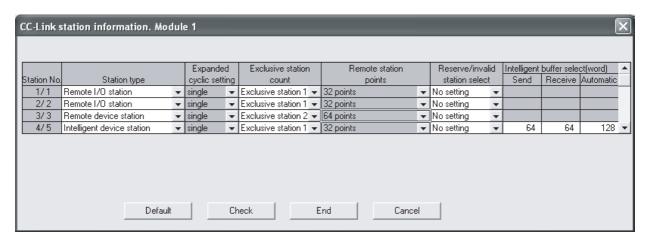

Diagram App.5 CC-Link Station Information Setting

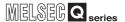

# Appendix 4.5 Sample Program

- (1) When using the QJ61BT11N whose serial No. is 07112 or later
  - (a) Sample Program Name: CHANGE
    - 1) Sample program overview flow

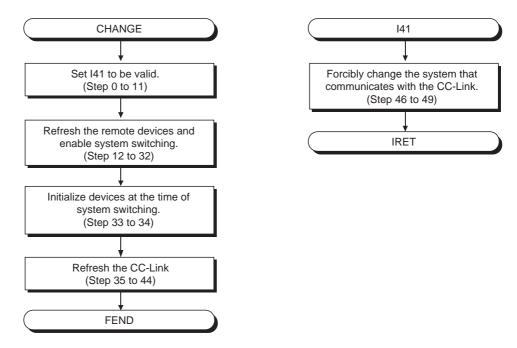

Diagram App.6 Sample program overview flow

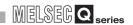

#### 2) Sample Program

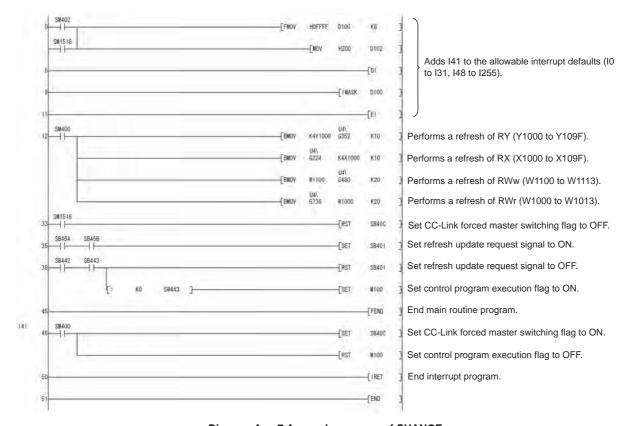

Diagram App.7 A sample program of CHANGE

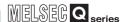

# (b) Sample Program Name: MAIN

## 1) Sample program overview flow

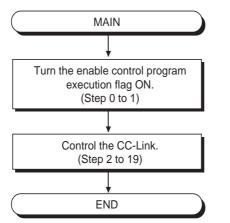

Diagram App.8 Sample program overview flow

#### 2) Sample program

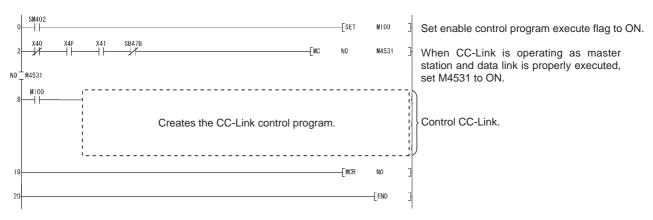

Diagram App.9 A sample program of MAIN

141

(Step 70 to 73)

**IRET** 

# (2) When using the QJ71BT11N whose serial No. is 07111 or earlier

#### (a) Sample Program Name: CHANGE

## 1) Sample program overview flow

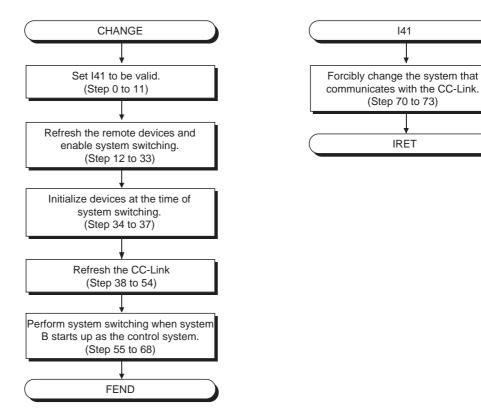

Diagram App.10 Sample program overview flow

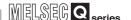

#### 2) Sample Program

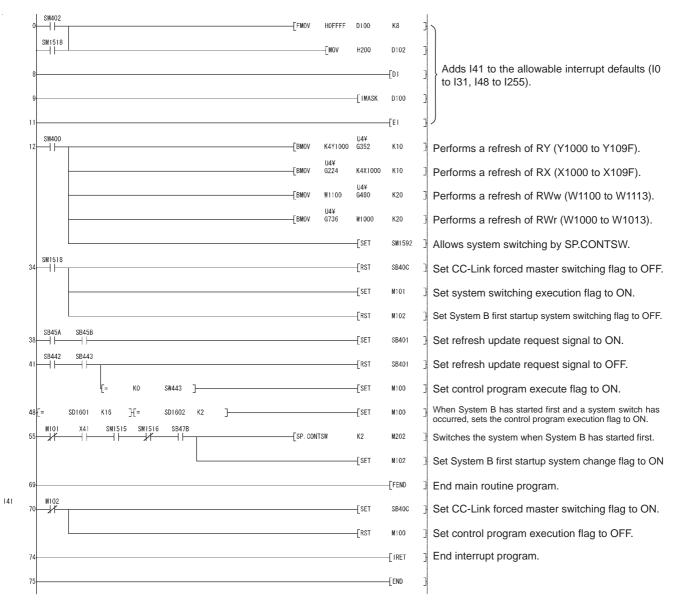

Diagram App.11 A sample program of CHANGE

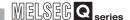

# (b) Sample Program Name: MAIN

#### 1) Sample program overview flow

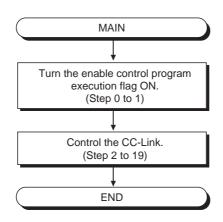

Diagram App.12 Sample program overview flow

#### 2) Sample program

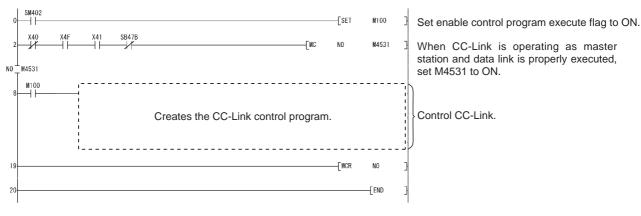

Diagram App.13 A sample program of MAIN

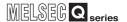

# Appendix 5 Method for Starting up the Previous Control System

When both systems are simultaneously powered on, or when the reset switches of both system CPU modules are simultaneously set to neutral position in a redundant system, the redundant system will start up with system A as the control system.

Even when the power supplies for both systems go off temporarily due to a power failure while system B is operating as the control system, system A will start up as the control system when the power supplies of both systems are turned ON.

In order to start up with the previous control system, i.e., system B as the control system in this condition, create the following program (Diagram App.14) that uses the special relay, "Previous control system identification flag" (SM1519).

However, if battery error has occurred in either system and device data cannot be held, the operation cannot be guaranteed.

## (1) When a Network Module is not Mounted on the Main Base Unit

The following program shows the operation when the previous control system starts up with no network module mounted on the main base unit.

## (a) Program Example

```
SM1519

SP.CONTSW K1 M0]-

[ GOEND ]-
```

Diagram App.14 A program example

#### (b) Operation Image

## 1) System B is operating as the control system.

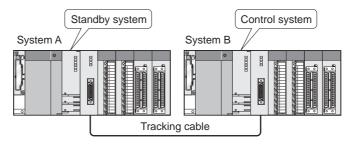

Diagram App.15 The system when System B is operating as the control system

MELSEG Q series

2) Power supplies of both systems are temporarily OFF because of a power failure, etc.

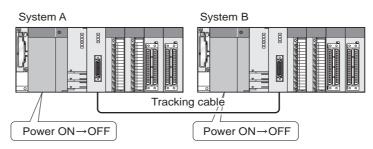

Diagram App.16 The system when power supplies of both systems are temporarily OFF

3) System A starts as the control system when both systems are simultaneously powered ON.

(The SM1519 is ON for one scan after the system A CPU module has run.)

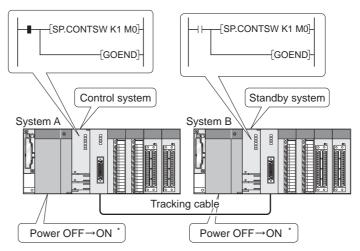

Diagram App.17 The system when both systems are simultaneously powered ON

 $^{\star}$  : After turning on one of the power supply modules, turn the other one on within 3 seconds.

4) Switching System B to the control system through a system switching instruction

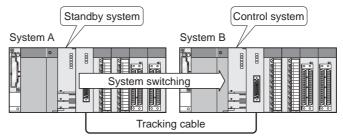

Diagram App.18 The system when System B is switched to the control system through a system switching instruction

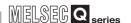

# **⊠POINT**

Create a system switching program while paying attention to the following points.

- Turn on the special relay, "Manual System Switching Enabled Flag" (SM1592) by executing SP.CONTSW instruction.
   An "OPERATION ERROR (error code: 4120)" will occur if the SP.CONTSW instruction is executed while SM1592 is OFF.
- Set any value other than 0 as the parameter for SP.CONTSW instruction. If the SP.CONTSW instruction is executed with the parameter set as 0, the "OPERATION ERROR (error code: 4100)" will occur.

#### (2) When Mounting a Network Module on the Main Base Unit

Confirm that the network module has started up, and create a program that executes the SP.CONTSW instruction as shown in Diagram App.20.

[System Configuration]

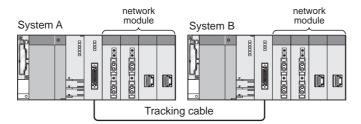

Diagram App.19 The system when a network module is mounted on the main base unit

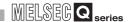

#### [Program Example]

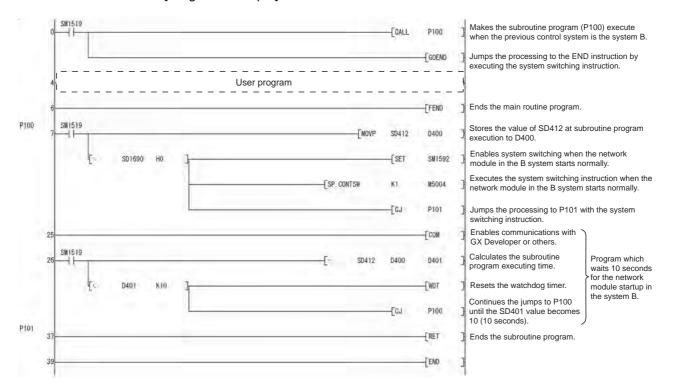

Diagram App.20 A program example

# **⊠POINT**

- If CC-Link master/local modules are mounted on the main base unit, system B cannot be started up as the control system.
   Start up system A as the control system.
- By setting the abovementioned program as initial execution type program, SM402 (1 scan OFF after RUN)/SM403 (1 scan ON after RUN) will be usable in the system B scan execution type program after system switching.
- By enabling the signal flow memory tracking in the redundant system tracking settings screen of GX Developer, the rise/fall instructions will be usable in the system B programs after system switching occurs.

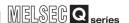

# Appendix 6 Precautions for Using Serial Communication Module

The dedicated instructions of the serial communication module for the module mounted to the extension base unit cannot be used in the redundant CPU system.

For the functions to communicate using the dedicated instructions, create programs by using the FROM/TO instruction.

The dedicated instruction applicable in the serial communication module and the changeability by the FROM/TO instruction are shown in Table.App 13.

Table.App 13 Serial Communication Module Dedicated Instruction List

| Instruction name | Function overview                                                                                               | Changeability by<br>FROM/TO<br>instruction | Reference section |
|------------------|----------------------------------------------------------------------------------------------------|--------------------------------------------|-------------------|
|                  | Sets initial setting of the unit (word/byte) of the number of send/receive data and the send/receive area size. | Applicable                                 | Appendix 6.1      |
| CSET             | Performs PLC CPU monitoring registration/PLC monitoring cancel to use the PLC CPU monitoring function.          | N/A                                        | -                 |
|                  | Clears receive data without stopping the send processing in the nonprocedural protocol.                         | Applicable                                 | Appendix 6.1      |
| UINI             | Switches mode, transmission specifications, and host station number.                                            | Applicable*1                               | Appendix 6.2      |
| BUFRCVS          | Receives data in the interrupt program by the nonprocedural or bidirectional protocol communication.            | N/A                                        | -                 |
| SPBUSY           | Reads send/receive status of data by dedicated instructions.                                                    | N/A                                        | -                 |
| INPUT            | Receives data by user arbitrary transmission format in the nonprocedural protocol.                              | Applicable                                 | Appendix 6.3      |
| PUTE             | Registers user registration frame.                                                                              | Applicable                                 | Appendix 6.4      |
| GETE             | Reads user registration frame.                                                                                  | Applicable                                 | Appendix 6.5      |
| ONDEMAND         | Sends data by the on-demand function of MC protocol.                                                            | Applicable                                 | Appendix 6.6      |
| OUTPUT           | Sends data as much as specified by the nonprocedural protocol communication.                                    | Applicable                                 | Appendix 6.7      |
|                  | Sends data by user registration frame according to specification at user                                        |                                            |                   |
| PRR              | registration frame specification area for sending in the nonprocedural protocol communication.                  | Applicable                                 | Appendix 6.8      |
| BIDOUT           | Sends data as much as specified by the bidirectional protocol communication.                                    | Applicable                                 | Appendix 6.9      |
| BIDIN            | Reads data received by the bidirectional protocol communication.                                                | Applicable                                 | Appendix 6.10     |

<sup>\* 1:</sup> Station number or operating status (independent/linked) cannot be changed.

A sample program of the serial communication module where dedicated instructions are changed to the FROM/TO instruction is described in the next section or later. For the precautions at system switching, refer to Section 7.4.

# Appendix 6.1 CSET Instruction

# (1) When setting initial setting of the unit (word/byte) of the number of send/receive data and the send/receive area size

#### (a) Setting the unit of send/receive data length

The following shows the device and buffer memory used in the sample program of the send/receive data length unit setting.

## 1) I/O signal

Table.App 14 List of I/O Signal

| I/O s    | ignal    | Signal name                         | Description of signal                                               |
|----------|----------|-------------------------------------|---------------------------------------------------------------------|
| CH1 side | CH2 side | Signal name                         |                                                                     |
| X(n-     | +1)E     | Q series C24 ready                  | ON: Accessible                                                      |
| X(n+1)F  |          | Watchdog timer error<br>(WDT error) | ON: Module error occurred<br>OFF: Module being normally<br>operated |

#### 2) Buffer memory

Write 0 (word unit) or 1 (byte unit) to the following address.

Table.App 15 List of Buffer Memory

| Buffer memory address | hexadecimal (decimal)  | Buffer memory name          |  |
|-----------------------|------------------------|-----------------------------|--|
| CH1 side              | CH2 side               | Burier memory name          |  |
| 96 <sub>H</sub> (150) | 136 <sub>H</sub> (310) | Word/byte units designation |  |

# **⊠POINT**

Set the send/receive data length unit setting before communication. In addition, change the setting when the ready signal X(n+1)E of a module is ON.

The program example of send/receive data length unit setting is shown in Diagram App.21. (For the I/O signal is X/Y80 to X/Y9F)

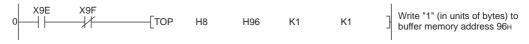

Diagram App.21 Program Example

# (b) Specification of buffer memory head address and buffer memory size used in on-demand function

For the specification, refer to Appendix 6.6.

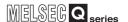

#### (c) Specification of head address/area size of send area/receive area

The following shows the device and buffer memory used in the sample program of specifying the head address and area size.

#### 1) I/O signal

Table.App 16 List of I/O Signal

| I/O signal |          | Signal name          | Description                |
|------------|----------|----------------------|----------------------------|
| CH1 side   | CH2 side | Signal name          | Description                |
| X(n+1)E    |          | Q series C24 ready   | ON: Accessible             |
| X(n+1)F    |          | Watchdog timer error | ON : Module error occurred |
|            |          |                      | OFF: Module being normally |
|            |          | (WDT error)          | operated                   |

#### 2) Buffer memory

Table.App 17 List of Buffer Memory

| Buffer memory address | Hexadecimal (decimal)  | Buffer memory name                 |
|-----------------------|------------------------|------------------------------------|
| CH1 side              | CH2 side               | Buller memory name                 |
| A2 <sub>H</sub> (162) | 142 <sub>H</sub> (322) | Transmission buffer memory head    |
| A2H(102)              | 142H(322)              | address designation                |
| A3 <sub>H</sub> (163) | 143 <sub>H</sub> (323) | Transmission buffer memory length  |
| A3H(103)              | 143H(323)              | designation                        |
| A6 <sub>H</sub> (166) | 146 <sub>H</sub> (326) | Receive buffer memory head address |
| A0H(100)              | 140H(320)              | designation                        |
| A7 <sub>H</sub> (167) | 147 <sub>H</sub> (327) | Receive buffer memory length       |
| Λ/H(10/)              | 147 <sub>H</sub> (327) | designation                        |

# **⊠POINT** -

When using the following functions simultaneously, be careful not to duplicate the assignment of buffer memory which stores send data and receive data dealt with the function to be used.

- On-demand function of MC protocol
- Send/receive function of nonprocedural protocol
- Send/receive function of bidirectional protocol

The program example of specifying the send area head address and the send area size is shown in Diagram App.22.

(For the I/O signal is X/Y80 to X/Y9F)

```
X9E X9F
0 MOVP H0C00 D0
Sets D0 to head address C00<sub>H</sub>.

[MOVP H100 D1
Sets D1 to buffer memory length 100<sub>H</sub>.

[TOP H8 H0A2 D0 K2
Writes send area setting value.
```

**Diagram App.22 Program Example** 

The program example of specifying the receive area head address and the receive area size is shown in Diagram App.23. (For the I/O signal is X/Y80 to X/Y9F)

```
X9E X9F
0 MOVP H0D00 D0
Sets D0 to head address D00<sub>H</sub>.

[MOVP H300 D1
Sets D1 to buffer memory length 300<sub>H</sub>.

[TOP H8 H0A6 D0 K2
] Writes receive area setting value.
```

**Diagram App.23 Program Example** 

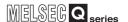

# (2) When clearing receive data without stopping the send processing in nonprocedural protocol

The following shows the device and buffer memory used in the sample program of clearing receive data.

#### (a) Device of PLC CPU

Table.App 18 Device Used in the Program

| Device No. | Application                           | Remarks                          |
|------------|---------------------------------------|----------------------------------|
| X23        | Receive data clear request command    | ON: Receive data clear request   |
| M11        | Receive processing                    | ON: Executing, OFF: Not executed |
| M12        | Send processing                       | ON: Executing, OFF: Not executed |
| M15        | Receive data clear request pulse      | ON: Receive data clear request   |
| M16        | Receive data clear request            | ON: Receive data clear request   |
| W16        | acceptance flag                       | acceptance                       |
| M17        | Receive data clear request completion | ON: Receive data clear request   |
| IVIII      | flag                                  | completion                       |
| M18        | Communication disable                 | ON: Communication disable        |
| M19        | Communication enable                  | ON: Communication enable         |

## (b) I/O signal

Table.App 19 List of I/O Signal

| I/O signal |          | Signal name                    | Description             |  |
|------------|----------|--------------------------------|-------------------------|--|
| CH1 side   | CH2 side | Signal hame                    | Description             |  |
| Xn3        | XnA      | Reception data read request    | ON: Requesting read     |  |
| Xn4        | XnB      | Reception abnormal detection   | ON: Abnormal detection  |  |
| Yn1        | Yn8      | Reception data read completion | ON: Data read completed |  |

#### (c) Buffer memory

When all of the receive processing, send processing, and receive data clear processing are not executed, write 1 to the following address.

Table.App 20 List of Buffer Memory

| Buffer memory address | Hexadecimal (decimal)  | Buffer memory name         |  |
|-----------------------|------------------------|----------------------------|--|
| CH1 side CH2 side     |                        | Buller memory name         |  |
| A8 <sub>H</sub> (168) | 148 <sub>H</sub> (328) | Receive data clear request |  |

# **⊠POINT**

- When using the Q series C24 (function version A), restart the data communication when 100ms has passed after the buffer memory address A8H (for CH1)/148H (for CH2) was changed from 1 to 0.
- Do not execute clear request of receive data during communicating data with the external device, since data communication is discontinued when clear request is performed to the receive data.

The program example of clearing receive data is shown in Diagram App.24. (For the I/O signal is X/Y80 to X/Y9F)

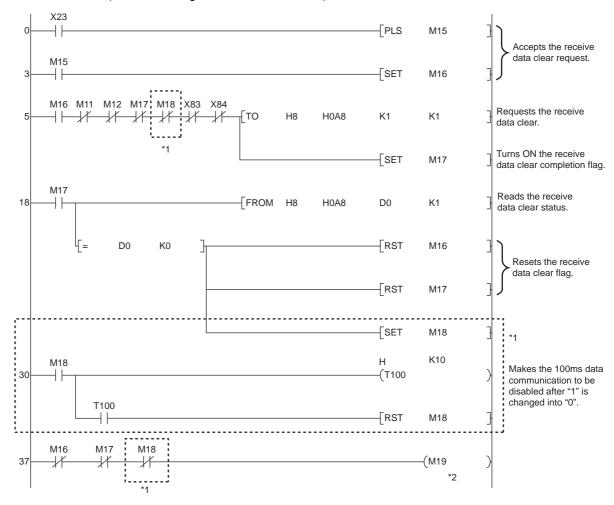

**Diagram App.24 Program Example** 

- \* 1: When using the Q series C24 (function version A), add the dotted line to the sequence program.
- \* 2: Communicate data when M19 is ON

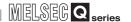

# Appendix 6.2 UINI Instruction

The following shows the device and buffer memory used in the sample program for mode switching.

# (1) Device of PLC CPU

Table.App 21 Device Used in the Program

| Device No. | Application                          | Remarks                          |  |
|------------|--------------------------------------|----------------------------------|--|
| X52        | Mode switching request clear command | ON: Mode switching request clear |  |
| X60        | Mode switching command               | ON: Mode switching               |  |
| M11        | Receive processing                   | ON: Executing, OFF: Not executed |  |
| M12        | Send processing                      | ON: Executing, OFF: Not executed |  |
| M50        | Mode switching completion flag       | ON: Mode switching completion    |  |

# (2) I/O signal

Table.App 22 List of I/O Signal

| I/O signal |          | Signal name            | Device to be turned ON/OFF |     | Timing                   |
|------------|----------|------------------------|----------------------------|-----|--------------------------|
| CH1 side   | CH2 side |                        | CPU                        | C24 |                          |
| Xn6        | XnD      | Mode switching         | -                          | 0   | Completed                |
| Yn2        | Yn9      | Mode switching request | 0                          | -   | (Switching in execution) |

Table.App 23 List of I/O Signal

| I/O signal |          | Signal name                                     | Description                         |  |
|------------|----------|-------------------------------------------------|-------------------------------------|--|
| CH1 side   | CH2 side | Signal hame                                     | Description                         |  |
| Xn3        | XnA      | Reception data read request                     | ON: Requesting read                 |  |
| Xn4        | XnB      | Reception abnormal detection                    | ON: Abnormal detection              |  |
| XnE        |          | CH1 ERR. occurrence                             | ON: Error occurring                 |  |
| XnF        |          | CH2 ERR. occurrence                             | ON: Error occurring                 |  |
| X(n+1)E    |          | Q series C24 ready                              | ON: Accessible                      |  |
| X(n+1)F    |          | Watchdog timer error ON : Module error occurred |                                     |  |
| X(II-      | - 1)1    | (WDT error)                                     | OFF: Module being normally operated |  |

## (3) Buffer memory

When all of the receive processing, send processing, and receive data clear processing are not executed, write 1 to the following address.

Table.App 24 List of Buffer Memory

| address He               | nemory<br>exadecimal<br>imal)<br>CH2 side | Name                                                                                        |                                                         | Setting value Stored value                                                                                                    |
|--------------------------|-------------------------------------------|---------------------------------------------------------------------------------------------|---------------------------------------------------------|----------------------------------------------------------------------------------------------------|
| 90 <sub>H</sub><br>(144) | 130 <sub>H</sub><br>(304)                 | For mode switching                                                                          | Switching mode No. specification (Refer to (a))         | 0001 <sub>H</sub> : MC protocol (Format 1)     0007 <sub>H</sub> : Bidirectional protocol     00FF <sub>H</sub> : GX Developer connection                                              |
| 91 <sub>H</sub><br>(145) | 131 <sub>H</sub><br>(305)                 | For mode switching specification  Transmission specification after switching (Refer to (b)) |                                                         | <ul> <li>0000<sub>H</sub>: Set the same setting as the setting of GX Developer</li> <li>8000<sub>H</sub> to 8FFF<sub>H</sub>: Set the setting the same as this area setting</li> </ul> |
| 203 <sub>H</sub>         | (515)                                     | For switching setting and mode switching confirmation                                       | Switch setting error,<br>mode switching<br>error status | O: No error Other than 0: Switch setting error, mode switching error                                                                                                    |

#### (a) Switching mode No. specification area (Address: 90<sub>H</sub>, 130<sub>H</sub>)

The mode No. after switching (0001<sub>H</sub> to 0007<sub>H</sub>, 00FF<sub>H</sub>) is written to this area.

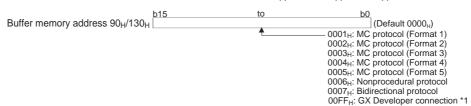

\* 1: When specifying GX Developer connection mode in Switch setting of GX Developer, specify [00<sub>H</sub>] to the communication protocol.

## (b) Transmission specification area after switching (Address: 91<sub>H</sub>, 131<sub>H</sub>)

- 1) Specify the transmission specification after mode switching. \*2
- 2) Write [0000<sub>H</sub>] when initializing settings set by GX Developer.
- 3) When setting the arbitrary transmission specifications (transmission specifications other than set in GX Developer), write the value corresponding to ON/OFF of the relevant bit shown below. Specification of 1(ON)/0(OFF) of the relevant bit is the same as that of transmission setting of GX Developer.

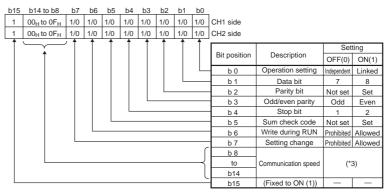

- \* 2: Specify [8000<sub>H</sub>] when selecting "GX Developer connection" for the switching mode No. specification.
- \* 3: The following shows the specified value of the communication speed.

| Communication speed | Bit position    | Communication speed | Bit position    |
|---------------------|-----------------|---------------------|-----------------|
| (Unit: bps)         | b14 to b8       | (Unit: bps)         | b14 to b8       |
| 50                  | 0F <sub>H</sub> | 14400               | 06 <sub>H</sub> |
| 300                 | 00 <sub>H</sub> | 19200               | 07 <sub>H</sub> |
| 600                 | 01 <sub>H</sub> | 28800               | 08 <sub>H</sub> |
| 1200                | 02 <sub>H</sub> | 38400               | 09 <sub>H</sub> |
| 2400                | 03 <sub>H</sub> | 57600               | 0A <sub>H</sub> |
| 4800                | 04 <sub>H</sub> | 115200              | 0B <sub>H</sub> |
| 9600                | 05 <sub>H</sub> | 230400              | 0C <sub>H</sub> |

- 230400bps is applicable for the CH1 side of the QJ71C24N(-R2/R4) only.
- When connecting external devices to two interfaces (CH1 and CH2), the total of communication speed of two interfaces should be within 115200bps (230400bps for the QJ71C24N(-R2/R4)).
  - When connecting an external device to either interface (CH1 or CH2), the communication speed can be set up to 115200bps (230400bps for the CH1 side of the QJ71C24N(-R2/R4). In this case, the communication speed of the interface where the external device is not connected should be 300bps.
- Set [00<sub>H</sub>] to the interface side where "GX Developer connection" is set in the communication protocol setting. The serial communication module can operate at speed set for GX Developer side.

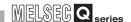

The program example for mode switching is shown in Diagram App.25. (For the I/O signal is X/Y80 to X/Y9F)

```
M50
                         X83
                                   X84
                 M12
                                                                                                        Changes operation mode into MC protocol format 1
                                                                          MOV
                                                                                             D0
                                                                                   H85B0 D1
                                                                                                        Sets transmission specification
                                                                                                        Writes mode switching specification contents to
                                                         Гто
                                                                                   D0
                                                                          H90
                                                                                             K2
                                                                                                        buffer memory
                                                                                    SET
                                                                                             Y82
                                                                                                        Sets mode switching request
X86
                                                                                   RST
                                                                                             Y82
                                                                                                        Resets mode switching request signal
                                                         FROM H8
                                                                        H203
                                                                                             K1
                                                                                                        Reads error description after switching mode
                                                                                                        Completes mode switching
M50
                                                                                                        Changes setting value of communication protocol
                                                Setting value change of buffer memory specific use area
                                                                                                        according to communication specifications
                                                                                    RST
                                                                                           M50
                                                                                                        Resets mode switching completion
X8E
 \dashv
                                                   Error processing (LED OFF, error code clear)
X52
                                                                                    √RST
                                                                                            Y82
                                                                                                        Clears mode switching request by clear request
```

**Diagram App.25 Program Example** 

# **⊠POINT**

- 1. Stop all data communication before mode switching. Data communication will be stopped when mode switching is performed during data communication.
- 2. Note that station No. setting change and switching to linked operation/ switching from linked operation to independent mode cannot be made.

# Appendix 6.3 INPUT Instruction

The following shows the device and buffer memory used in the sample program of receiving data by the nonprocedural protocol communication.

## (1) I/O signal

Table.App 25 List of I/O Signal

| I/O signal |          | Signal name                    | Description                         |  |
|------------|----------|--------------------------------|-------------------------------------|--|
| CH1 side   | CH2 side | Signal flame                   | Description                         |  |
| Xn3        | XnA      | Reception data read request    | ON: Requesting read                 |  |
| Xn4        | XnB      | Reception abnormal detection   | ON: Abnormal detection              |  |
| X(n+1)F    |          | Watchdog timer error           | ON : Module error occurred          |  |
|            |          | (WDT error)                    | OFF: Module being normally operated |  |
| Yn1        | Yn8      | Reception data read completion | ON: Data read completed             |  |

# (2) Buffer memory

Table.App 26 List of Buffer Memory

| Buffer memory address Hexadecimal (decimal) |                                      | Name                     | Stored value                       |
|---------------------------------------------|--------------------------------------|--------------------------|------------------------------------|
| CH1 side                                    | CH2 side                             |                          |                                    |
|                                             |                                      |                          | 0 : Normal completion              |
| 258 <sub>H</sub> (600)                      | 268 <sub>H</sub> (616)               | Data reception result    | 1 or more: Abnormal completion     |
|                                             |                                      |                          | (error code)                       |
|                                             |                                      | Receive data count       | 0: No receive data                 |
| 600 <sub>H</sub> (1536)                     | A00 <sub>H</sub> (2560)              | (Number of data for      | 1 or later: Number of receive data |
|                                             |                                      | which read is requested) | Tot later. Number of receive data  |
| 601 <sub>H</sub> to 7FF <sub>H</sub>        | A01 <sub>H</sub> to BFF <sub>H</sub> | Receive data             | Data received from an external     |
| (1537 to 2047)                              | (2561 to 3071)                       | Receive data             | device                             |

The following shows the program example of receiving data by the nonprocedural protocol communication is shown in Diagram App.26. (For the I/O signal is X/Y80 to X/Y9F)

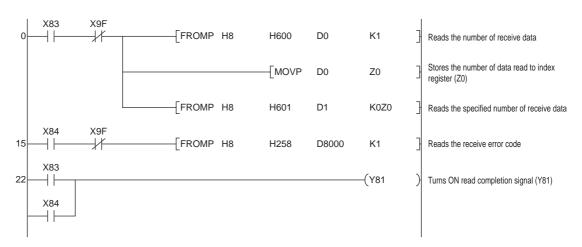

**Diagram App.26 Program Example** 

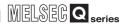

# Appendix 6.4 PUTE Instruction

The following shows the device and buffer memory used in the sample program of registering the user registration frame.

# (1) Device of PLC CPU

#### Table.App 27 Device Used in the Program

| Device No. | Application                  | Remarks                           |
|------------|------------------------------|-----------------------------------|
| X50        | Register request command     | ON: Register request              |
| M1         | Flash ROM write request flag | ON: Flash ROM write request start |
| M50        | Register request set         | ON: Registering                   |

# (2) I/O signal

#### Table.App 28 List of I/O Signal

| I/O signal |          | Signal name                | Description    |
|------------|----------|----------------------------|----------------|
| CH1 side   | CH2 side | Signal name                | Description    |
| X(n-       | +1)8     | Flash ROM write completion | ON: Completed  |
| Y(n+1)8    |          | Flash ROM write request    | ON: Requesting |

# (3) Buffer memory

#### Table.App 29 List of Buffer Memory

| Buffer memory address Hexadecimal (decimal) |            | Name                                    | Stored value             |
|---------------------------------------------|------------|-----------------------------------------|--------------------------|
| CH1 side                                    | CH2 side   |                                         |                          |
|                                             |            |                                         | 0: No request            |
| 2 <sub>H</sub> (                            | 2)         | Register/read/delete                    | 1: Registration request  |
| ZH(                                         | <b>~</b> ) | instructions                            | 2: Read request          |
|                                             |            |                                         | 3: Deletion request      |
| 3 <sub>H</sub> (:                           | 3)         | Frame No. direction                     | 0: No designation        |
| oH(,                                        | 5)         | Frame No. direction                     | Other than 0: Frame No.  |
|                                             |            | De sistantia s/see d/delete             | 0: Normal completion     |
| 4 <sub>H</sub> (                            | 4)         | Registration/read/delete result storage | Other than 0: Abnormal   |
|                                             |            |                                         | completion               |
|                                             |            |                                         | 0 : No designation       |
| 5 <sub>H</sub> (                            | 5)         | Number of data bytes                    | Other than 0: Number of  |
| JH(                                         | 3)         | registered designation                  | data bytes registered    |
|                                             |            |                                         | (maximum 80 bytes)       |
|                                             |            |                                         | 0 : No designation       |
| 6 <sub>H</sub> to 2D <sub>H</sub> (6 to 45) | (6 to 45)  | User frame                              | Other than 0: Registered |
|                                             |            | data (maximum 80 bytes)                 |                          |
| 2000 <sub>H</sub> (8192)                    |            | Flash ROM write allow/                  | 0: Write prohibited      |
|                                             |            | prohibit designation                    | 1: Write allowed         |
|                                             |            |                                         |                          |

MELSEG Q series

The program example of registering the user registration frame No.3E8H is shown in Diagram App.27.

(For the I/O signal is X/Y80 to X/Y9F)

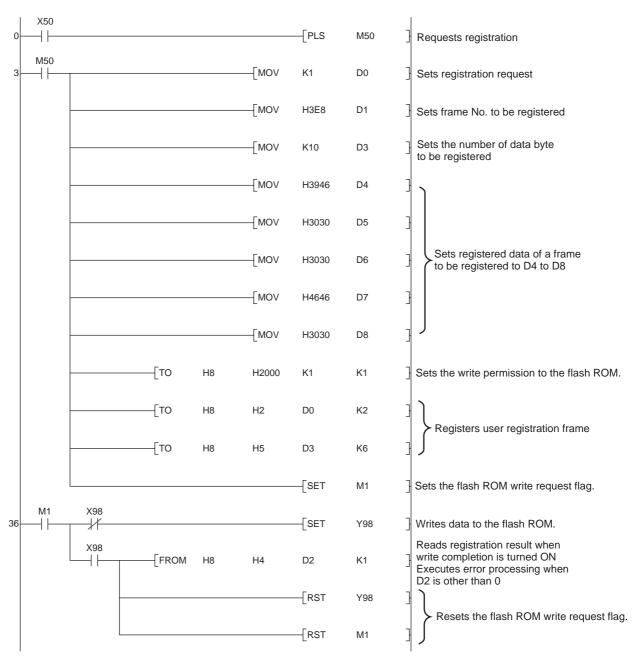

**Diagram App.27 Program Example** 

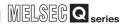

# Appendix 6.5 GETE Instruction

The following shows the device and buffer memory used in the sample program of reading the user registration frame.

# (1) Device of PLC CPU

#### Table.App 30 Device Used in the Program

| Device No. | Application             | Remarks                     |
|------------|-------------------------|-----------------------------|
| X50        | Read command            | ON: Read command            |
| MO         | Read command acceptance | ON: Read command acceptance |
| M1         | Read flag               | ON: Reading                 |

# (2) I/O signal

#### Table.App 31 List of I/O Signal

| I/O signal |          | Signal name               | Description    |
|------------|----------|---------------------------|----------------|
| CH1 side   | CH2 side | Signal Hame               | Description    |
| X(n-       | +1)7     | Flash ROM read completion | ON: Completed  |
| Y(n-       | +1)7     | Flash ROM read request    | ON: Requesting |

# (3) Buffer memory

#### Table.App 32 List of Buffer Memory

| Buffer memory address Hexadecimal (decimal) |                    | Name                     | Stored value             |
|---------------------------------------------|--------------------|--------------------------|--------------------------|
| CH1 side                                    | CH2 side           |                          |                          |
|                                             |                    |                          | 0: No request            |
| 2 <sub>H</sub> (2                           | P)                 | Register/read/delete     | 1: Registration request  |
| ZH(Z                                        | -)                 | instructions             | 2: Read request          |
|                                             |                    |                          | 3: Deletion request      |
| 3 <sub>H</sub> (3                           | )\                 | Frame No direction       | 0: No designation        |
| SH(S                                        | <b>?</b> )         | Frame No. direction      | Other than 0: Frame No.  |
|                                             |                    | Registration/read/delete | 0: Normal completion     |
| 4 <sub>H</sub> (4                           | 4 <sub>H</sub> (4) |                          | Other than 0: Abnormal   |
|                                             |                    |                          | completion               |
|                                             |                    |                          | 0 : No designation       |
| 5 <i>(</i> 5                                | :)                 | Number of data bytes     | Other than 0: Number of  |
| SH(C                                        | 5 <sub>H</sub> (5) |                          | data bytes registered    |
|                                             |                    |                          | (maximum 80 bytes)       |
| 6 <sub>H</sub> to 2D <sub>H</sub> (6 to 45) |                    |                          | 0 : No designation       |
|                                             |                    | User frame               | Other than 0: Registered |
|                                             |                    |                          | data (maximum 80 bytes)  |

MELSEG Q series

The program example of reading the user registration frame is shown in Diagram App.28. (For the I/O signal is X/Y80 to X/Y9F)

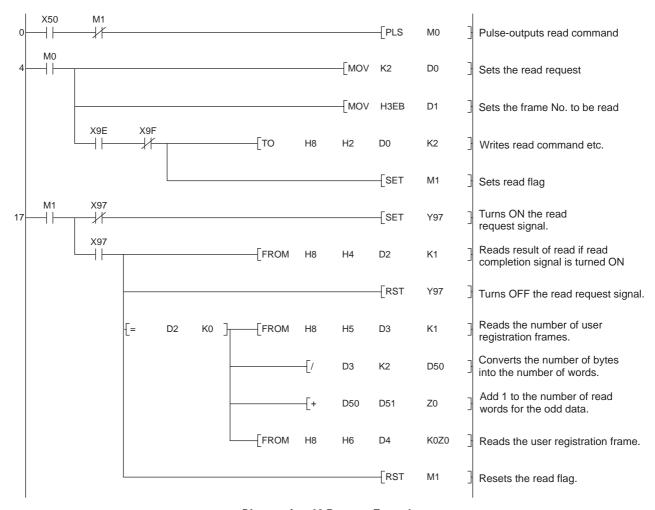

Diagram App.28 Program Example

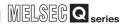

# Appendix 6.6 ONDEMAND Instruction

The following shows the device and buffer memory used in the sample program of sending data by the on-demand function.

# (1) Device of PLC CPU

Table.App 33 Device Used in the Program

| Device No. | Application                      | Remarks                     |
|------------|----------------------------------|-----------------------------|
| X50        | Transmission command             | ON: Transmission completion |
| X60        | Error reset command              | ON: Error reset             |
| Y20        | For checking normal completion   | ON: Normal completion       |
| Y21        | For checking abnormal completion | ON: Abnormal completion     |
| MO         | Transmission data set            | ON: Transmission data set   |
| M1         | On-demand data set               | ON: On-demand data set      |

# (2) I/O signal

Table.App 34 List of I/O Signal

| I/O signal |          | Signal name                         | Description                                                          |
|------------|----------|-------------------------------------|----------------------------------------------------------------------|
| CH1 side   | CH2 side | Signal hame                         | Description                                                          |
| Xn0        | Xn7      | Transmission normal completion      | ON: Normal completion                                                |
| Xn1        | Xn8      | Transmission abnormal completion    | ON: Abnormal completion                                              |
| Xn2        | Xn9      | Transmission processing             | Transmission in progress                                             |
| XnE        | XnF      | ERR. occurrence                     | ON: Error occurring                                                  |
| X(n+1)E    |          | Q series C24 ready                  | ON: Accessible                                                       |
| X(n+1)F    |          | Watchdog timer error<br>(WDT error) | ON : Module error occurred<br>OFF: Module being normally<br>operated |
| Yn0        | Yn7      | Transmission request                | ON: Requesting transmission                                          |

# (3) Buffer memory

Table.App 35 List of Buffer Memory

| Buffer memory address Hexadecimal     |                        |                             |                                        |
|---------------------------------------|------------------------|-----------------------------|----------------------------------------|
| (decimal)                             |                        | Name                        | Stored value                           |
| CH1 side                              | CH2 side               |                             |                                        |
| 0 <sub>H</sub> (0)                    | 1 <sub>H</sub> (1)     | Communication error clear   | 0: OFF, No initialization request      |
| OH(O)                                 | 'H(')                  | request and to turn LED off | 1: OFF, Initialization requested       |
| 96 <sub>H</sub> (150)                 | 136 <sub>H</sub> (310) | Word/byte units designation | 0: Word units                          |
| 30H(130)                              | 130H(310)              | Word/byte units designation | 1: Byte units                          |
| A0 <sub>H</sub> (160)                 | 140 <sub>H</sub> (320) | Buffer memory head          | 400 <sub>H</sub> to 1AFF <sub>H</sub>  |
|                                       |                        | address for on-demand       | 2600 <sub>H</sub> to 3FFF <sub>H</sub> |
| A1 <sub>H</sub> (161)                 | 141 <sub>H</sub> (321) | On-demand data length       | 0000 <sub>H</sub> to 3400 <sub>H</sub> |
| 201 <sub>H</sub> (513)                |                        | LED ON status and           | 0: Turned off/OFF, no error            |
|                                       |                        | communication error status  | 1: Turned on/ON, error                 |
| 256 <sub>H</sub> (598)                | 266 <sub>H</sub> (614) | On-demand execution result  | 0: Completed normally                  |
| 250H(550)                             |                        |                             | 1 or later: Error code                 |
| C00 <sub>H</sub> to 1AFF <sub>H</sub> |                        | User free area              |                                        |
| (3072 to 6911)                        |                        | USEI HEE AIEA               |                                        |
|                                       |                        |                             |                                        |

The program example of sending data by the on-demand function is shown in Diagram App.29. (For the I/O signal is X/Y80 to X/Y9F)

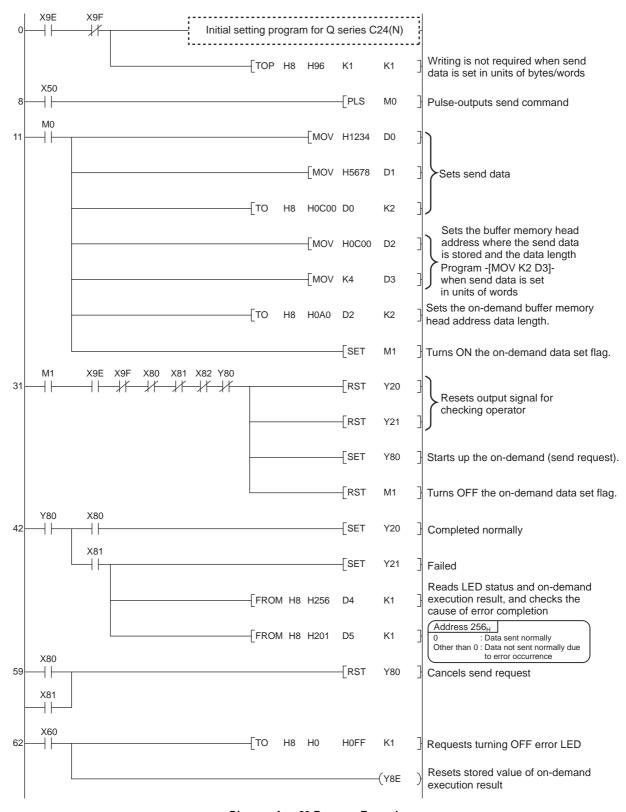

Diagram App.29 Program Example

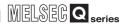

# Appendix 6.7 OUTPUT Instruction

The following shows the device and buffer memory used in the sample program of sending data by the nonprocedural protocol communication.

# (1) Device of PLC CPU

Table.App 36 Device Used in the Program

| Device No. | Application          | Remarks                     |
|------------|----------------------|-----------------------------|
| X50        | Transmission command | ON: Transmission completion |
| X60        | Error reset command  | ON: Error reset             |

# (2) I/O signal

Table.App 37 List of I/O Signal

| I/O signal |          | Signal name                         | Description                                                          |
|------------|----------|-------------------------------------|----------------------------------------------------------------------|
| CH1 side   | CH2 side | Signal name                         | Description                                                          |
| Xn0        | Xn7      | Transmission normal completion      | ON: Normal completion                                                |
| Xn1        | Xn8      | Transmission abnormal completion    | ON: Abnormal completion                                              |
| Xn2        | Xn9      | Transmission processing             | Transmission in progress                                             |
| XnE        | XnF      | ERR. occurrence                     | ON: Error occurring                                                  |
| X(n+1)E    |          | Q series C24 ready                  | ON: Accessible                                                       |
| X(n+1)F    |          | Watchdog timer error<br>(WDT error) | ON : Module error occurred<br>OFF: Module being normally<br>operated |
| Yn0        | Yn7      | Transmission request                | ON: Requesting transmission                                          |

# (3) Buffer memory

#### Table.App 38 List of Buffer Memory

| Buffer memory address Hexadecimal (decimal) |                                      | Name                     | Stored value                                         |
|---------------------------------------------|--------------------------------------|--------------------------|------------------------------------------------------|
| CH1 side                                    | CH2 side                             |                          |                                                      |
| 257 <sub>H</sub> (599)                      | 267 <sub>H</sub> (615)               | Data transmission result | 0 : Normal completion 1 or more: Abnormal completion |
| 257 <sub>H</sub> (599)                      | 207 <sub>H</sub> (013)               | Data transmission result | (error code)                                         |
| 400 <sub>H</sub> (1024)                     | 800 <sub>H</sub> (2048)              | Transmission data count  | 0: No designation                                    |
| 400H(1024)                                  | 000H(2040)                           | designation              | 1 or more: Number of send data                       |
| 401 <sub>H</sub> to 5FF <sub>H</sub>        | 801 <sub>H</sub> to 9FF <sub>H</sub> | Transmission data        | Data to be sent to an external                       |
| (1025 to 1535)                              | (2049 to 2559)                       | designation              | device                                               |

MELSEG Q series

The program example of sending data by the nonprocedural protocol communication is shown in Diagram App.30.

(For the I/O signal is X/Y80 to X/Y9F)

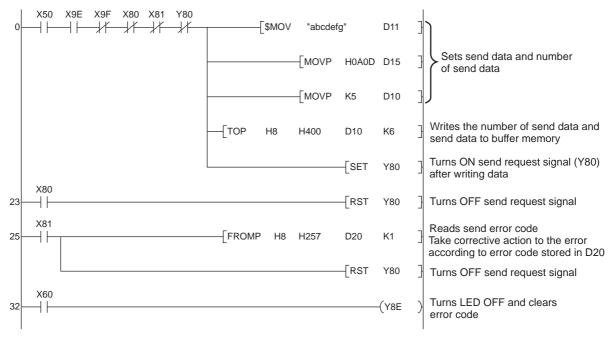

**Diagram App.30 Program Example** 

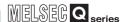

## Appendix 6.8 PRR Instruction

The following shows the device and buffer memory used in the sample program of sending data by the user registration frame of the nonprocedural protocol communication.

## (1) Device of PLC CPU

Table.App 39 Device Used in the Program

| Device No. | Application                | Remarks                     |
|------------|----------------------------|-----------------------------|
| X50        | Transmission command       | ON: Transmission completion |
| X60        | Transmission command pulse | ON: Read completion         |

## (2) I/O signal

Table.App 40 List of I/O Signal

| I/O s    | I/O signal |                         | Description                 |  |
|----------|------------|-------------------------|-----------------------------|--|
| CH1 side | CH2 side   | Signal name             | Description                 |  |
| Xn0      | Xn7        | Transmission normal     | ON: Normal completion       |  |
| Allo     | AIII       | completion              | ON. Normal completion       |  |
| Xn1      | Xn8        | Transmission abnormal   | ON: Abnormal completion     |  |
| AIII     | Allo       | completion              | ON. Abrioffilai completion  |  |
| Xn2      | Xn9        | Transmission processing | Transmission in progress    |  |
| XnE      | XnF        | ERR. occurrence         | ON: Error occurring         |  |
| X(n-     | +1)E       | Q series C24 ready      | ON: Accessible              |  |
|          |            | Watchdog timer error    | ON : Module error occurred  |  |
| X(n+1)F  |            | (WDT error)             | OFF: Module being normally  |  |
|          |            | (WD1 GIIOI)             | operated                    |  |
| Yn0      | Yn7        | Transmission request    | ON: Requesting transmission |  |

## (3) Buffer memory

Table.App 41 List of Buffer Memory

| Buffer memory address Hexadecimal    |                                      |                          |                                  |  |
|--------------------------------------|--------------------------------------|--------------------------|----------------------------------|--|
| (deci                                | imal)                                | Name                     | Stored value                     |  |
| CH1 side                             | CH2 side                             |                          |                                  |  |
|                                      |                                      |                          | CR/LF output designation         |  |
| B7 <sub>H</sub> (183)                | 157 <sub>H</sub> (343)               |                          | 0: Do not send                   |  |
|                                      |                                      |                          | 1: Send.                         |  |
|                                      |                                      |                          | Output head pointer designation  |  |
| B8 <sub>H</sub> (184)                | 158 <sub>H</sub> (344)               |                          | 0: No designation                |  |
|                                      |                                      | For user frame           | 1 to 100: Send from nth          |  |
|                                      |                                      | being transmitted        | Output count designation         |  |
| B9 <sub>H</sub> (185)                | 159 <sub>H</sub> (345)               | designation              | 0: No designation                |  |
|                                      |                                      | designation              | 1 to 100: Output n               |  |
|                                      |                                      |                          | Output frame No. designation (A  |  |
| BA <sub>H</sub> to 11D <sub>H</sub>  | 15A <sub>H</sub> to 1BD <sub>H</sub> |                          | maximum of 100 can be specified) |  |
| (186 to 285)                         | (346 to 445)                         |                          | 0: No designation                |  |
| (100 to 200)                         | (340 (0 443)                         |                          | 1 or more: Output frame          |  |
|                                      |                                      |                          | No.                              |  |
|                                      |                                      |                          | 0 : Normal completion            |  |
| 257 <sub>H</sub> (599)               | 267 <sub>H</sub> (615)               | Data transmission result | 1 or more: Abnormal completion   |  |
|                                      |                                      |                          | (error code)                     |  |
| 400 <sub>H</sub> (1024)              | 800 <sub>H</sub> (2048)              | Transmission data count  | 0: No designation                |  |
| .55H (1021)                          | 555H (2010)                          | designation              | 1 or more: Number of send data   |  |
| 401 <sub>H</sub> to 5FF <sub>H</sub> | 801 <sub>H</sub> to 9FF <sub>H</sub> | Transmission data        | Data to be sent to an external   |  |
| (1025 to 1535)                       | (2049 to 2559)                       | designation              | device                           |  |

MELSEG Q series

The program example of sending data by the user registration frame of the nonprocedural protocol communication is shown in Diagram App.31. (For the I/O signal is X/Y80 to X/Y9F)

```
X50
                                                    PLS
                                                            M50
    M50 X9E X9F X80 X81 Y80
     -MOV K4
                                                            D0
                                               MOV H1234
                                                                      Sets the send data and the number of send data.
                                                           D1
                                               MOV H56AB D2
                                               MOV HO
                                                            D10
                                              MOV H1
                                                            D11
                                               MOV H5
                                                            D12
                                               MOV H3F2
                                                            D13
                                                                      Sets the data to be written to the schedule
                                                                       specification area of the buffer memory.
                                              MOV H3F3
                                                            D14
                                               MOV H8001
                                                           D15
                                              - MOV H8000
                                                           D16
                                              MOV H41B
                                                            D17
                                              - MOV H0
                                                            D18
                                                                    Writes each data of CR/LF output specification to output
                                  √то
                                                            K9
                                              H0B7 D10
                                                                   frame No. specification to the schedule specification area.
                                  √то
                                              H400
                                                    D0
                                          Н8
                                                            K3
                                                                   Sets the number of send data.
                                                    SET
                                                            Y80
                                                                    Turns ON the send request signal.
    X80
                                                                    Turns OFF the send request signal if the send
42
                                                     −RST
                                                            Y80
                                                                    completion signal is turned ON.
     X81
                                                                    Reads the error code and turns OFF the send request
                                  FROMP H8 H257
                                                    D20
                                                            K1
44
     +
                                                                    signal if the send error complete signal is turned ON.
                                                                    Turns OFF the send request signal if the send
                                                     RST
                                                            Y80
                                                                    completion signal is turned ON.
```

**Diagram App.31 Program Example** 

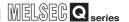

## Appendix 6.9 BIDOUT Instruction

The following shows the device and buffer memory used in the sample program of sending data by the bidirectional protocol communication.

## (1) Device of PLC CPU

Table.App 42 Device Used in the Program

| Device No. | Application          | Remarks                     |
|------------|----------------------|-----------------------------|
| X50        | Transmission command | ON: Transmission completion |
| X60        | Clear command        | ON: Clear completion        |

## (2) I/O signal

Table.App 43 List of I/O Signal

| I/O s    | ignal    | Signal name                                                               | Description                 |
|----------|----------|---------------------------------------------------------------------------|-----------------------------|
| CH1 side | CH2 side | Signal hame                                                               | Description                 |
| Xn0      | Xn7      | Transmission normal completion                                            | ON: Normal completion       |
| Xn1      | Xn8      | Transmission abnormal completion                                          | ON: Abnormal completion     |
| Xn2      | Xn9      | Transmission processing                                                   | Transmission in progress    |
| XnE      | XnF      | ERR. occurrence                                                           | ON: Error occurring         |
| X(n-     | +1)E     | Q series C24 ready                                                        | ON: Accessible              |
| X(n-     | +1)F     | Watchdog timer error (WDT error)  ON : Module err OFF: Module be operated |                             |
| Yn0      | Yn7      | Transmission request                                                      | ON: Requesting transmission |

## (3) Buffer memory

Table.App 44 List of Buffer Memory

| Buffer memory address Hexadecimal (decimal) |                                      | Name                     | Stored value                   |  |
|---------------------------------------------|--------------------------------------|--------------------------|--------------------------------|--|
| CH1 side                                    | CH2 side                             |                          |                                |  |
|                                             |                                      |                          | 0 : Normal completion          |  |
| 257 <sub>H</sub> (599)                      | 267 <sub>H</sub> (615)               | Data transmission result | 1 or more: Abnormal completion |  |
|                                             |                                      |                          | (error code)                   |  |
| 400 <sub>H</sub> (1024)                     | 800 <sub>H</sub> (2048)              | Transmission data count  | 0: No designation              |  |
| 400H (1024)                                 | 000 <sub>H</sub> (2040)              | designation              | 1 or more: Number of send data |  |
| 401 <sub>H</sub> to 5FF <sub>H</sub>        | 801 <sub>H</sub> to 9FF <sub>H</sub> | Transmission data        | Data to be sent to an external |  |
| (1025 to 1535)                              | (2049 to 2559)                       | designation              | device                         |  |

MELSEG Q series

The program example of sending data by the bidirectional protocol communication is shown in Diagram App.32.

(For the I/O signal is X/Y80 to X/Y9F)

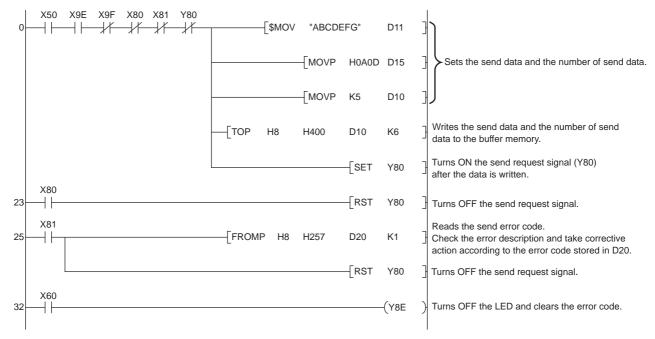

**Diagram App.32 Program Example** 

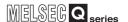

## Appendix 6.10 BIDIN Instruction

The following shows the device and buffer memory used in the sample program of receiving data by the bidirectional protocol communication.

## (1) Device of PLC CPU

Table.App 45 Device Used in the Program

| Device No. | Application             | Remarks              |
|------------|-------------------------|----------------------|
| X30        | Error code read command | ON: Error code read  |
| X60        | Clear command           | ON: Clear completion |

## (2) I/O signal

Table.App 46 List of I/O Signal

| I/O signal |          | Signal name                    | Description                         |  |
|------------|----------|--------------------------------|-------------------------------------|--|
| CH1 side   | CH2 side | Signal name Description        |                                     |  |
| Xn3 XnA    |          | Reception data read request    | ON: Requesting read                 |  |
| V/n        | .1\5     | Watchdog timer error           | ON : Module error occurred          |  |
| X(n+1)F    |          | (WDT error)                    | OFF: Module being normally operated |  |
| Yn1 Yn8    |          | Reception data read completion | ON: Data read completed             |  |

## (3) Buffer memory

Table.App 47 List of Buffer Memory

| Buffer memory address Hexadecimal (decimal) |                                      | Name                      | Stored value                       |  |
|---------------------------------------------|--------------------------------------|---------------------------|------------------------------------|--|
| CH1 side                                    | CH2 side                             |                           |                                    |  |
|                                             |                                      |                           | 0 : Normal completion              |  |
| 258 <sub>H</sub> (600)                      | 268 <sub>H</sub> (616)               | Data reception result     | 1 or more: Abnormal completion     |  |
|                                             |                                      |                           | (error code)                       |  |
|                                             |                                      | Receive data count        | 0: No receive data                 |  |
| 600 <sub>H</sub> (1536)                     | A00 <sub>H</sub> (2560)              | (Number of data for which | 1 or later: Number of receive data |  |
|                                             |                                      | read is requested)        | i of later. Number of receive data |  |
| 601 <sub>H</sub> to 7FF <sub>H</sub>        | A01 <sub>H</sub> to BFF <sub>H</sub> | Receive data              | Data received from an external     |  |
| (1537 to 2047)                              | (2561 to 3071)                       | Receive data              | device                             |  |

The program example of receiving data by the bidirectional protocol communication is shown in Diagram App.33.

(For the I/O signal is X/Y80 to X/Y9F)

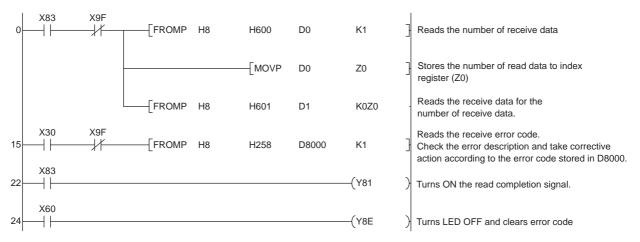

Diagram App.33 Program Example

# Appendix 7 Restrictions on Communication via Module Mounted to Extension Base Unit

## (1) Command applicable in MC protocol via module mounted to extension base unit

Table.App 48 shows applicability of connection destination specification for each command of MC protocol via a module mounted to the extension base unit.

Table.App 48 Applicability of connection destination specification of each command from request source

| Fui                         | Connection destination specification |                |                   |                         |                                               |          |
|-----------------------------|--------------------------------------|----------------|-------------------|-------------------------|-----------------------------------------------|----------|
| Target                      | Command name                         | Control system | Standby<br>system | No system specification | System A                                      | System B |
|                             | Batch read                           | 0              | 0                 | 0                       | em System A                                   | 0        |
|                             | Batch write                          | 0              | 0                 | 0                       |                                               | 0        |
|                             | Random read                          | 0              | 0                 | 0                       | 0                                             | 0        |
| Device memory               | Test (Random write)                  | 0              | 0                 | 0                       | 0                                             | 0        |
| Device memory               | Monitor data registration            | ×              | ×                 | ×                       | 0                                             | 0        |
|                             | Monitor                              | ×              | ×                 | ×                       | 0                                             | 0        |
|                             | Multiple block batch read            | 0              | 0                 | 0                       | 0                                             | 0        |
|                             | Multiple block batch write           | 0              | 0                 | 0                       | 0                                             | 0        |
| Intelligent function module | Batch read                           | 0              | 0                 | 0                       | 0                                             | 0        |
| michigent function module   | Batch write                          | 0              | 0                 | 0                       | 0                                             | 0        |
|                             | Remote RUN                           | 0              | 0                 | 0                       | 0                                             | 0        |
|                             | Remote STOP                          | 0              | 0                 | 0                       | System A  O O O O O O O O O O O O O O O O O O | 0        |
| PLC CPU                     | Remote PAUSE                         | 0              | 0                 | $\circ$                 | 0                                             | 0        |
| 1 20 01 0                   | Remote latch clear                   | 0              | 0                 | $\circ$                 | 0                                             | 0        |
|                             | Remote RESET                         | 0              | 0                 | 0                       | 0                                             | 0        |
|                             | CPU model name read                  | 0              | 0                 | 0                       | System A                                      | 0        |
|                             | Directory/file information read      | ×              | ×                 | ×                       | 0                                             | 0        |
|                             | Directory/file information search    | ×              | ×                 | ×                       | System A                                      | 0        |
|                             | New file creation                    | ×              | ×                 | ×                       | 0                                             | 0        |
|                             | File deletion                        | ×              | ×                 | ×                       | 0                                             | 0        |
| File                        | File copy                            | ×              | ×                 | ×                       | 0                                             | 0        |
| riie                        | File attribute change                | ×              | ×                 | ×                       | 0                                             | 0        |
|                             | File creation data change            | ×              | ×                 | ×                       | 0                                             | 0        |
|                             | File open                            | ×              | ×                 | ×                       | 0                                             | 0        |
|                             | File read                            | ×              | ×                 | ×                       | 0                                             | 0        |
|                             | File write                           | ×              | ×                 | ×                       | 0                                             | 0        |
|                             | File close                           | ×              | ×                 | ×                       | 0                                             | 0        |

<sup>\* 1:</sup> When system switching occurs during MC protocol communication via a module mounted to the extension base unit, communication timeout may occur if both the old and new systems cannot respond.

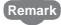

For details of each command, refer to the following manual

Corresponding MELSEC Communication Protocol Reference Manual

## **APPENDICES**

| MIN S | EGQ | Ι. |
|-------|-----|----|
|-------|-----|----|

| lemo |  |
|------|--|
|      |  |
|      |  |
|      |  |
|      |  |
|      |  |
|      |  |
|      |  |
|      |  |
|      |  |
|      |  |
|      |  |
|      |  |
|      |  |
|      |  |
|      |  |
|      |  |
|      |  |
|      |  |
|      |  |
|      |  |
|      |  |

## **INDEX**

| [A]                                                                                                    |
|----------------------------------------------------------------------------------------------------|
| Applicable devices ••••••••••••••••••••••••••••••••••••                                                                                                    |
| [B]                                                                                                    |
| Backup mode 5-9 Basic concept of redundant system 5-1 Basic system configuration consistency check 5-20 Both systems operations after system switching 5-50                                                                                      |
| [C]                                                                                                    |
| Canceling the debug mode •••••• 5-13 Card removal/setting enable flag(SM609) ••••• 5-23 Cautions                                                                                                    |
| Cautions when connecting a tracking cable ••••• 3-2 Handling cautions•••••••• 4-4 Cautions when connecting a tracking cable ••••• 3-2 Changing from separate mode to backup                                                                      |
| mode ••••• 5-59 Changing from the backup mode to separate mode •••• 5-58                                                                                                    |
| Confirming backup mode ••••••••5-10 Confirming SM1511 and SM1512 to identify system A and system B ••••••• 5-4 Confirming system A/system B ••••• 4-10,5-4 Confirming that the power supply is ON •••• 4-9 Confirming the control system/standby |
| system ••••••••••••••••••••••••••••••••••••                                                                                                    |
| File consistency check ••••••••••••••••••••••••••••••••••••                                                                                                    |
| Operating status consistency check settings ••• 5-19 Operation status consistency check ••••• 5-18 Parameter valid drive settings consistency check •••• 5-24                                                                                    |
| Consistency check execution conditions 5-16 Consistency check points 5-15 CONTENTS 6-10                                                                                                    |

| CONTROL EXE. •••••••••••••••5-33 Control system •••••••••••••••••••••••••••••••••••• |
|--------------------------------------------------------------------------------------|
| [D]                                                                                  |
| Debug mode •••••• 5-13                                                               |
| Determination of control system and standby                                          |
| system ••••• 5-5                                                                     |
| When only one system starts up ••••• 5-7                                             |
| When system A and system B start up                                                  |
| simultaneously ••••• 5-6                                                             |
| When system A starts up first ••••• 5-5 When system B starts up first ••••• 5-6      |
| Determination of system A/system B ••••••• 5-3                                       |
| Disconnecting a tracking cable ••••••••••••••••••••••••••••••••••••                  |
| Display of Write to PLC screen •••••••4-11                                           |
| [E]                                                                                  |
| Enforced ON/OFF of external I/O •••••• 5-129                                         |
| Error check*******4-12                                                               |
| Error code                                                                           |
| 6120 ••••• 5-4,5-8                                                                   |
| 6200 ••••• 5-33                                                                      |
| 6210 •••••• 5-33 Error details window •••••• 5-33                                    |
| Error detection processing •••••••5-25                                               |
| Extended scan time ••••••••••••••••••••••••••••••••••••                              |
| [F] Features •••••••••••1-12                                                         |
| File consistency check ••••••5-17                                                    |
| Function List •••••5-31                                                              |
|                                                                                      |
| [H]                                                                                  |
| Hot-start mode ••••••5-29                                                            |
|                                                                                      |
| [1]                                                                                  |
| Initial start mode ••••••5-28                                                        |
| Internal devices ••••••5-78                                                          |
| Interrupt from network module ••••••7-12                                             |
| ri 1                                                                                 |
| [L]                                                                                  |
| LED BACKUP••••• 5-10,5-11                                                            |
| CONTROL ••••••• 5-7                                                                  |
| List of Q Siries CPU modules ••••••••••••••••••••••••••••••••••••                    |
| Basic model QCPU 1-2                                                                 |
| High Performance model QCPU 1-4                                                      |
| Process CPU •••••• 1-6                                                               |
| Redundant CPU 1-8                                                                    |

| [M]                                                                 | Redundant CPU operation upon an error                     |
|---------------------------------------------------------------------|-----------------------------------------------------------|
| Manual system switching •••••• 5-37                                 | detection ••••• 5-25                                      |
| System switching by the system switching                            | Redundant power extension base unit •••••• A-19           |
| instruction ••••••5-38                                              | Redundant power main base unit •••••• A-19                |
| System switching using GX Developer ••••• 5-37                      | Redundant system functions ••••••5-1,5-31                 |
| Memory card setting status consistency check ••• 5-22               | System switching method ••••••5-32                        |
| Memory copy from control system to standby                          | Redundant system overview •••••••1-10                     |
| system ••••• 5-113                                                  | Redundant system configuration •••••••1-11                |
| Memory copy from control system to standby                          | Redundant type extension base unit •••••• A-19            |
| system using GX Developer ••••• 5-116                               | Remote I/O network ••••••6-15                             |
| Memory copy function •••••• 5-113                                   | Remote latch clear •••••• 5-133                           |
| Memory copy precautions ••••• 5-115                                 | Remote operation •••••• 5-133                             |
| Module initial settings •••••• 4-9                                  | Remote operation for both systems ••••• 5-135             |
| CPU module RESET/L.CLR switch settings 4-9                          | Remote PAUSE ****** 5-133                                 |
| CPU module RUN/STOP switch settings •••••• 4-9                      | Remote reset ••••• 5-133                                  |
| Modules applicable to redundant system •••••• 2-11                  | Remote reset operation •••••• 5-136                       |
| Modules that can be mounted on a remote                             | Remote RUN ••••• 5-133                                    |
| I/O station ••••••2-13                                              | Remote STOP 5-133                                         |
| Mounting modules •••••• 4-4                                         | Restarting system A and system B4-12                      |
| <b>G</b>                                                            | Restrictions on online module change                      |
| [N]                                                                 | (Hot Swapping)2-17                                        |
|                                                                     | REVISIONS A-9                                             |
| Network module •••••••2-15                                          | Running CPU modules ••••••4-13                            |
| New control system ••••••• A-20                                     |                                                           |
| New standby system •••••• A-20                                      | [S]                                                       |
|                                                                     | SAFETY PRECAUTIONS A-1                                    |
| [0]                                                                 | Same system network module No. issuing                    |
| Operating status consistency check settings ••••• 5-19              | system switching request ••••••5-53                       |
| Operation mode ••••• 5-9                                            | SD1588 ••••••5-53                                         |
| Backup mode ••••• 5-9                                               | SD1589 ••••••5-53                                         |
| Debug mode ••••• 5-13                                               | SD1590 ••••••5-53                                         |
| Separate mode ••••••5-11                                            | SD1595 •••••• 5-114                                       |
| Operation mode change ••••••5-57                                    | SD1596 •••••• 5-114                                       |
| Operation mode change procedure ••••• 5-58                          | SD16 ••••••5-52                                           |
| Operation status consistency check ••••• 5-18                       | SD1600 •••••• 5-54                                        |
| Operations when changing operation mode ••••• 5-64                  | SD1601 •••••• 5-54                                        |
| Other system diagnostic error ••••• 5-54                            | SD1602 •••••• 5-54                                        |
| Overview ••••••• 1-1                                                | SD1610 •••••• 5-54                                        |
|                                                                     | SD1709 •••••• 5-108                                       |
| [P]                                                                 | SD5******5-52                                             |
| Pairing Settings and relevant CPU modules •••••• 2-5                | Self diagnostics at startup of redundant CPU ••••• 5-27   |
| Parameter valid drive settings consistency                          | Self diagnostics function ••••••5-25                      |
| check •••••••5-24                                                   | Separate mode ******5-11                                  |
| Peripheral device configuration •••••••••••2-10                     | Setting the debug mode •••••5-13                          |
| PID control instruction data •••••••5-82                            | Settings of operation mode for error                      |
| Precautions when executing the SP.CONTSW                            | occurrence ••••••6-21                                     |
| instruction ••••••5-39                                              | SFC data ••••••5-82                                       |
| Precautions when executing the system                               | Signal flow memory ••••••5-81                             |
| switching instruction ••••••5-39                                    | SM1511•••••• 5-4                                          |
| Previous control system ••••••• App-24                              | SM1512****** 5-4                                          |
| Procedure for mounting modules •••••••••••••••••••••••••••••••••••• | SM1518***********************************                 |
| Procedure for starting up a redundant system ••••• 4-1              | SM1590*******5-52                                         |
| Processing time ••••••••••••••••••••••••••••••••••••                | SM1591••••••5-52                                          |
| Program priority mode •••••••5-95                                   | SM1595****** 5-114                                        |
| Programming cautions 7-1                                            | SM1596****** 5-114                                        |
| 7-1                                                                 | SM1597•••••• 5-114                                        |
| 'D1                                                                 | SM1709****** 5-108                                        |
| [R]                                                                 | SM1710•••••• 5-108                                        |
| Reason for system switching •••••5-33                               | SP CONTSW instruction *******************************5-38 |

| A (                                                                                                    |
|----------------------------------------------------------------------------------------------------|
| Automatically transferred special registers ••••• 5-84                                                                                                    |
| Error common information •••••• 5-52                                                                                                    |
| System switching disenabling condition ••••• 5-52                                                                                                    |
| Special registers for system switching •••••• 5-52                                                                                                    |
| Special relay                                                                                                    |
| Automatically transferred special relays ••••• 5-83                                                                                                    |
| SM1515***** 5-7                                                                                                    |
| SM1516***** 5-7                                                                                                    |
| SM609 ••••• 5-23                                                                                                    |
| Standby system error detection disable flag                                                                                                    |
| at system switching ••••••5-52                                                                                                    |
| System switching enable/disable flag from                                                                                                    |
| network module ••••• 5-52                                                                                                    |
| Special relays for memory copy ••••• 5-114                                                                                                    |
| Special relays for system switching ••••• 5-52                                                                                                    |
| STANDBY 5-33                                                                                                    |
| Standby system ••••••••••••••••••••••••••••••••••••                                                                                                    |
| Start mode ••••• 5-28                                                                                                    |
| Hot-start mode ••••••5-29                                                                                                    |
| Initial start mode ••••••5-28                                                                                                    |
| Starting up GX Developer 4-10                                                                                                    |
| Synchronized tracking mode •••••5-94                                                                                                    |
| System A •••••••A-20,5-3                                                                                                    |
| System A discriminating flag (SM1511) ••••• 5-4                                                                                                    |
| System B •••••••••••••••••••••••••••••••••••                                                                                                    |
| System B discriminating flag (SM1512) ••••• 5-4                                                                                                    |
| System configuration ••••••••••••••••••••••••••••••••••••                                                                                                    |
| Communication via CC-Link ••••••••••••••••••••••••••••••••••••                                                                                                    |
| Communication via MELSECNET/H PLC to                                                                                                    |
| PLC network ••••••••••••••••••••••••••••••••••••                                                                                                    |
| Communication via MELSECNET/H Remote                                                                                                    |
|                                                                                                    |
| I/O network ••••••• 2-6                                                                                                    |
| I/O network 2-6 Communication with a Host OPS PC etc 2-4                                                                                                    |
| Communication with a Host OPS, PC, etc. ••••• 2-4                                                                                                    |
| Communication with a Host OPS, PC, etc. ••••• 2-4 Redundant System •••••• 2-2                                                                                                    |
| Communication with a Host OPS, PC, etc. ••••• 2-4 Redundant System •••••• 2-2 System configuration cautions ••••• 2-14                                                                                                    |
| Communication with a Host OPS, PC, etc. ••••• 2-4 Redundant System ••••••• 2-2 System configuration cautions ••••• 2-14 Modules that can be mounted on a main                                                                                                    |
| Communication with a Host OPS, PC, etc. ••••• 2-4 Redundant System •••••• 2-2 System configuration cautions ••••• 2-14 Modules that can be mounted on a main base unit ••••• 2-15                                                                                                    |
| Communication with a Host OPS, PC, etc. ••••• 2-4 Redundant System ••••••• 2-2 System configuration cautions ••••• 2-14 Modules that can be mounted on a main base unit ••••• 2-15 Number of slots occupied by a Redundant                                                                                                    |
| Communication with a Host OPS, PC, etc. 2-4 Redundant System 2-2 System configuration cautions 2-14 Modules that can be mounted on a main base unit 2-15 Number of slots occupied by a Redundant CPU 2-16                                                                                                    |
| Communication with a Host OPS, PC, etc. 2-4 Redundant System 2-2 System configuration cautions 2-14 Modules that can be mounted on a main base unit 2-15 Number of slots occupied by a Redundant CPU 2-16 Restrictions on online module change                                                                                                    |
| Communication with a Host OPS, PC, etc. 2-4 Redundant System 2-2 System configuration cautions 2-14 Modules that can be mounted on a main base unit 2-15 Number of slots occupied by a Redundant CPU 2-16 Restrictions on online module change (Hot Swapping) 2-17                                                                                                    |
| Communication with a Host OPS, PC, etc. 2-4 Redundant System 2-2 System configuration cautions 2-14 Modules that can be mounted on a main base unit 2-15 Number of slots occupied by a Redundant CPU 2-16 Restrictions on online module change (Hot Swapping) 2-17 Restrictions on use of extension base units 2-15                                                                                                    |
| Communication with a Host OPS, PC, etc. 2-4 Redundant System 2-2 System configuration cautions 2-14 Modules that can be mounted on a main base unit 2-15 Number of slots occupied by a Redundant CPU 2-16 Restrictions on online module change (Hot Swapping) 2-17 Restrictions on use of extension base units 2-15 System A/system B configuration 2-15                                                                                                    |
| Communication with a Host OPS, PC, etc. 2-4 Redundant System 2-2 System configuration cautions 2-14 Modules that can be mounted on a main base unit 2-15 Number of slots occupied by a Redundant CPU 2-16 Restrictions on online module change (Hot Swapping) 2-17 Restrictions on use of extension base units 2-15 System A/system B configuration 2-15 System fault information 5-54                                                                                                    |
| Communication with a Host OPS, PC, etc. 2-4 Redundant System 2-2 System configuration cautions 2-14 Modules that can be mounted on a main base unit 2-15 Number of slots occupied by a Redundant CPU 2-16 Restrictions on online module change (Hot Swapping) 2-17 Restrictions on use of extension base units 2-15 System A/system B configuration 2-15 System fault information 5-54 System switch results 5-54                                                                                                    |
| Communication with a Host OPS, PC, etc. 2-4 Redundant System 2-2 System configuration cautions 2-14 Modules that can be mounted on a main base unit 2-15 Number of slots occupied by a Redundant CPU 2-16 Restrictions on online module change (Hot Swapping) 2-17 Restrictions on use of extension base units 2-15 System A/system B configuration 2-15 System fault information 5-54 System switching by the system switching                                                                                                    |
| Communication with a Host OPS, PC, etc. 2-4 Redundant System 2-2 System configuration cautions 2-14 Modules that can be mounted on a main base unit 2-15 Number of slots occupied by a Redundant CPU 2-16 Restrictions on online module change (Hot Swapping) 2-17 Restrictions on use of extension base units 2-15 System A/system B configuration 2-15 System fault information 5-54 System switch results 5-54 System switching by the system switching instruction 5-38                                                                                                    |
| Communication with a Host OPS, PC, etc. 2-4 Redundant System 2-2 System configuration cautions 2-14 Modules that can be mounted on a main base unit 2-15 Number of slots occupied by a Redundant CPU 2-16 Restrictions on online module change (Hot Swapping) 2-17 Restrictions on use of extension base units 2-15 System A/system B configuration 2-15 System fault information 5-54 System switch results 5-54 System switching by the system switching instruction 5-38 System switching condition 5-53                                                                                                    |
| Communication with a Host OPS, PC, etc. 2-4 Redundant System 2-2 System configuration cautions 2-14 Modules that can be mounted on a main base unit 2-15 Number of slots occupied by a Redundant CPU 2-16 Restrictions on online module change (Hot Swapping) 2-17 Restrictions on use of extension base units 2-15 System A/system B configuration 2-15 System fault information 5-54 System switch results 5-54 System switching by the system switching instruction 5-38 System switching condition 5-53 System switching dedicated command                                                                                                    |
| Communication with a Host OPS, PC, etc. 2-4 Redundant System 2-2 System configuration cautions 2-14 Modules that can be mounted on a main base unit 2-15 Number of slots occupied by a Redundant CPU 2-16 Restrictions on online module change (Hot Swapping) 2-17 Restrictions on use of extension base units 2-15 System A/system B configuration 2-15 System fault information 5-54 System switching by the system switching instruction 5-38 System switching condition 5-53 System switching dedicated command parameter 5-54                                                                                                    |
| Communication with a Host OPS, PC, etc. 2-4 Redundant System 2-2 System configuration cautions 2-14 Modules that can be mounted on a main base unit 2-15 Number of slots occupied by a Redundant CPU 2-16 Restrictions on online module change (Hot Swapping) 2-17 Restrictions on use of extension base units 2-15 System A/system B configuration 2-15 System fault information 5-54 System switching by the system switching instruction 5-38 System switching condition 5-53 System switching dedicated command parameter 5-54 System switching disenabling condition 5-53                                                                                                    |
| Communication with a Host OPS, PC, etc. 2-4 Redundant System 2-2 System configuration cautions 2-14 Modules that can be mounted on a main base unit 2-15 Number of slots occupied by a Redundant CPU 2-16 Restrictions on online module change (Hot Swapping) 2-17 Restrictions on use of extension base units 2-15 System A/system B configuration 2-15 System fault information 5-54 System switching by the system switching instruction 5-38 System switching condition 5-53 System switching dedicated command parameter 5-54 System switching disenabling condition 5-53 System switching during online program                                                                                                    |
| Communication with a Host OPS, PC, etc. 2-4 Redundant System 2-2 System configuration cautions 2-14 Modules that can be mounted on a main base unit 2-15 Number of slots occupied by a Redundant CPU 2-16 Restrictions on online module change (Hot Swapping) 2-17 Restrictions on use of extension base units 2-15 System A/system B configuration 2-15 System fault information 5-54 System switching by the system switching instruction 5-38 System switching condition 5-53 System switching dedicated command parameter 5-54 System switching disenabling condition 5-53 System switching disenabling condition 5-53 System switching during online program change 5-107                                                                            |
| Communication with a Host OPS, PC, etc. 2-4 Redundant System 2-2 System configuration cautions 2-14 Modules that can be mounted on a main base unit 2-15 Number of slots occupied by a Redundant CPU 2-16 Restrictions on online module change (Hot Swapping) 2-17 Restrictions on use of extension base units 2-15 System A/system B configuration 2-15 System fault information 5-54 System switching by the system switching instruction 3-5-38 System switching condition 5-53 System switching dedicated command parameter 5-54 System switching disenabling condition 5-53 System switching during online program change 5-107 System switching execution possibility 5-43,5-48                                                                     |
| Communication with a Host OPS, PC, etc. 2-4 Redundant System 2-2 System configuration cautions 2-14 Modules that can be mounted on a main base unit 2-15 Number of slots occupied by a Redundant CPU 2-16 Restrictions on online module change (Hot Swapping) 2-17 Restrictions on use of extension base units 2-15 System A/system B configuration 2-15 System fault information 5-54 System switching by the system switching instruction 5-38 System switching condition 5-53 System switching dedicated command parameter 5-54 System switching disenabling condition 5-53 System switching during online program change 5-42 System switching execution possibility 5-42 System switching execution timing 5-42                                      |
| Communication with a Host OPS, PC, etc. 2-4 Redundant System 2-2 System configuration cautions 2-14 Modules that can be mounted on a main base unit 2-15 Number of slots occupied by a Redundant CPU 2-16 Restrictions on online module change (Hot Swapping) 2-17 Restrictions on use of extension base units 2-15 System A/system B configuration 2-15 System fault information 5-54 System switching by the system switching instruction 5-38 System switching condition 5-53 System switching dedicated command parameter 5-54 System switching disenabling condition 5-53 System switching during online program change 5-107 System switching execution possibility 5-43,5-48 System switching execution timing 5-32 System switching function 5-32 |
| Communication with a Host OPS, PC, etc. 2-4 Redundant System 2-2 System configuration cautions 2-14 Modules that can be mounted on a main base unit 2-15 Number of slots occupied by a Redundant CPU 2-16 Restrictions on online module change (Hot Swapping) 2-17 Restrictions on use of extension base units 2-15 System A/system B configuration 2-15 System fault information 5-54 System switching by the system switching instruction 5-38 System switching condition 5-53 System switching dedicated command parameter 5-54 System switching disenabling condition 5-53 System switching during online program change 5-42 System switching execution possibility 5-42 System switching execution timing 5-42                                      |

| System switching priority  System switching requested by the network module                                    |
|----------------------------------------------------------------------------------------------------|
| System switching using GX Developer 5-37 System switching when a fault occurs in the control system 5-34       |
| The case where the "BACKUP" LED of the CPU module is on (red) ************************************             |
| The case where the "MODE" LED does not turn on **********************************                              |
| The case where the control system CPU module "SYSTEM A/B" LED is flashing ************************************ |
| Connecting a tracking cable ••••••••••••••••••••••••••••••••••••                                               |
| Specifications 3-1 Tracking data 5-74 Tracking function 5-74 Tracking trigger 5-89                             |
| Transfer tracking data during online program change enable flag ••••••• 5-108 TRK.CABLE ERR.•••••• 5-4,5-8     |
| [W] Waiting time for online program change (standby system) ••••••••••••••••••••••••••••••••••••               |
|                                                                                                    |

## **WARRANTY**

Please confirm the following product warranty details before using this product.

## 1. Gratis Warranty Term and Gratis Warranty Range

If any faults or defects (hereinafter "Failure") found to be the responsibility of Mitsubishi occurs during use of the product within the gratis warranty term, the product shall be repaired at no cost via the sales representative or Mitsubishi Service Company. However, if repairs are required onsite at domestic or overseas location, expenses to send an engineer will be solely at the customer's discretion. Mitsubishi shall not be held responsible for any re-commissioning, maintenance, or testing on-site that

involves replacement of the failed module.

## [Gratis Warranty Term]

The gratis warranty term of the product shall be for one year after the date of purchase or delivery to a designated place.

Note that after manufacture and shipment from Mitsubishi, the maximum distribution period shall be six (6) months, and the longest gratis warranty term after manufacturing shall be eighteen (18) months. The gratis warranty term of repair parts shall not exceed the gratis warranty term before repairs.

## [Gratis Warranty Range]

- (1) The range shall be limited to normal use within the usage state, usage methods and usage environment, etc., which follow the conditions and precautions, etc., given in the instruction manual, user's manual and caution labels on the product.
- (2) Even within the gratis warranty term, repairs shall be charged for in the following cases.
  - 1. Failure occurring from inappropriate storage or handling, carelessness or negligence by the user. Failure caused by the user's hardware or software design.
  - 2. Failure caused by unapproved modifications, etc., to the product by the user.
  - When the Mitsubishi product is assembled into a user's device, Failure that could have been avoided if functions or structures, judged as necessary in the legal safety measures the user's device is subject to or as necessary by industry standards, had been provided.
  - 4. Failure that could have been avoided if consumable parts (battery, backlight, fuse, etc.) designated in the instruction manual had been correctly serviced or replaced.
  - 5. Failure caused by external irresistible forces such as fires or abnormal voltages, and Failure caused by force majeure such as earthquakes, lightning, wind and water damage.
  - 6. Failure caused by reasons unpredictable by scientific technology standards at time of shipment from Mitsubishi.
  - 7. Any other failure found not to be the responsibility of Mitsubishi or that admitted not to be so by the user.

## 2. Onerous repair term after discontinuation of production

- (1) Mitsubishi shall accept onerous product repairs for seven (7) years after production of the product is discontinued. Discontinuation of production shall be notified with Mitsubishi Technical Bulletins, etc.
- (2) Product supply (including repair parts) is not available after production is discontinued.

### 3. Overseas service

Overseas, repairs shall be accepted by Mitsubishi's local overseas FA Center. Note that the repair conditions at each FA Center may differ.

## 4. Exclusion of loss in opportunity and secondary loss from warranty liability

Regardless of the gratis warranty term, Mitsubishi shall not be liable for compensation of damages caused by any cause found not to be the responsibility of Mitsubishi, loss in opportunity, lost profits incurred to the user by Failures of Mitsubishi products, special damages and secondary damages whether foreseeable or not, compensation for accidents, and compensation for damages to products other than Mitsubishi products, replacement by the user, maintenance of on-site equipment, start-up test run and other tasks.

## 5. Changes in product specifications

The specifications given in the catalogs, manuals or technical documents are subject to change without prior notice.

### 6. Product application

- (1) In using the Mitsubishi MELSEC programmable logic controller, the usage conditions shall be that the application will not lead to a major accident even if any problem or fault should occur in the programmable logic controller device, and that backup and fail-safe functions are systematically provided outside of the device for any problem or fault.
- (2) The Mitsubishi programmable logic controller has been designed and manufactured for applications in general industries, etc. Thus, applications in which the public could be affected such as in nuclear power plants and other power plants operated by respective power companies, and applications in which a special quality assurance system is required, such as for Railway companies or Public service purposes shall be excluded from the programmable logic controller applications.
  - In addition, applications in which human life or property that could be greatly affected, such as in aircraft, medical applications, incineration and fuel devices, manned transportation, equipment for recreation and amusement, and safety devices, shall also be excluded from the programmable logic controller range of applications.
  - However, in certain cases, some applications may be possible, providing the user consults their local Mitsubishi representative outlining the special requirements of the project, and providing that all parties concerned agree to the special circumstances, solely at the users discretion.

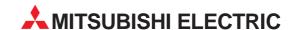

| HEADQUARTERS                                                                                                    |                  |
|----------------------------------------------------------------------------------------------------|------------------|
| MITSUBISHI ELECTRIC EUROPE B.V.<br>German Branch<br>Gothaer Straße 8<br><b>D-40880 Ratingen</b><br>Phone: +49 (0)2102 / 486-0<br>Fax: +49 (0)2102 / 486-1120              | EUROPE           |
| MITSUBISHI ELECTRIC EUROPE B.V.<br>French Branch<br>25, Boulevard des Bouvets<br>F-92741 Nanterre Cedex<br>Phone: +33 (0)1/55 68 55 68<br>Fax: +33 (0)1/55 68 57 57       | FRANCE           |
| MITSUBISHI ELECTRIC EUROPE B.V.<br>Irish Branch<br>Westgate Business Park, Ballymount<br>IRL-Dublin 24<br>Phone: +353 (0)1 4198800<br>Fax: +353 (0)1 4198890              | IRELAND          |
| MITSUBISHI ELECTRIC EUROPE B.V.<br>Italian Branch<br>Viale Colleoni 7<br>I-20041 Agrate Brianza (MI)<br>Phone: +39 039 / 60 53 1<br>Fax: +39 039 / 60 53 312              | ITALY            |
| MITSUBISHI ELECTRIC CORPORATION Office Tower "7" 14 F 8-12,1 chome, Harumi Chuo-Ku Tokyo 104-6212 Phone: +81 3 622 160 60 Fax: +81 3 622 160 75                           | JAPAN            |
| MITSUBISHI ELECTRIC EUROPE B.V.<br>UK Branch<br>Travellers Lane<br>UK-Hatfield, Herts. AL10 8XB<br>Phone: +44 (0)1707 / 27 61 00<br>Fax: +44 (0)1707 / 27 86 95           | UK               |
| MITSUBISHI ELECTRIC EUROPE B.V.<br>Spanish Branch<br>Carretera de Rubí 76-80<br>E-08190 Sant Cugat del Vallés (Barc<br>Phone: +34 93 / 565 3131<br>Fax: +34 93 / 589 1579 | SPAIN<br>relona) |
| MITSUBISHI ELECTRIC AUTOMATION<br>500 Corporate Woods Parkway<br>Vernon Hills, IL 60061<br>Phone: +1 847 478 21 00<br>Fax: +1 847 478 22 83                               | USA              |

| EUROPEAN REPRES                                                      |                  |
|----------------------------------------------------------------------|------------------|
| GEVA<br>Wiener Straße 89                                             | AUSTRIA          |
| AT-2500 Baden                                                        |                  |
| Phone: +43 (0)2252 / 85 55 20                                        |                  |
| Fax: +43 (0)2252 / 488 60                                            | DEL ADU          |
| TEHNIKON<br>Oktyabrskaya 16/5, Off. 703-711                          | BELARUS          |
| BY-220030 Minsk                                                      |                  |
| Phone: +375 (0)17 / 210 46 26                                        |                  |
| Fax: +375 (0)17 / 210 46 26                                          |                  |
| Koning & Hartman B.V.                                                | BELGIUM          |
| Industrial Solutions<br>Woluwelaan 31                                |                  |
| BE-1800 Vilvoorde                                                    |                  |
| Phone: +32 (0)2 / 257 02 40                                          |                  |
| Fax: +32 (0)2 / 257 02 49                                            |                  |
| AKHNATON                                                             | BULGARIA         |
| 4 Andrej Ljapchev Blvd. Pb 21<br><b>BG-1756 Sofia</b>                |                  |
| Phone: +359 (0)2 / 97 44 05 8                                        |                  |
| Fax: +359 (0)2 / 97 44 06 1                                          |                  |
| INEA CR d.o.o.                                                       | CROATIA          |
| Losinjska 4 a                                                        |                  |
| <b>HR-10000 Zagreb</b><br>Phone: +385 (0)1 / 36 940 - 01/            | 02/ 03           |
| Filolie. +385 (0)1 / 36 940 - 01/<br>Fax: +385 (0)1 / 36 940 - 03    | -02/ -03         |
| AutoCont Control Systems, s.r.o.                                     | C7FCH REPURIT    |
| Jelinkova 59/3                                                       | CLLCII IILI ODLI |
| CZ-721 00 Ostrava Svinov                                             |                  |
| Phone: +420 (0)59 / 5691 150                                         |                  |
| Fax: +420 (0)59 / 5691 199                                           | 47F411 DEDUINI   |
| AutoCont Control Systems, s.r.o.<br>Technologická 374/6              | CZECH REPUBLIC   |
| CZ-708 00 Ostrava-Pustkoved                                          |                  |
| Phone: +420 595 691 150                                              |                  |
| Fax: +420 595 691 199                                                |                  |
| B:TECH, a.s.                                                         | CZECH REPUBLIC   |
| Na Ostrove 84<br>CZ-58001 Havlickuv Brod                             |                  |
| Phone: +420 (0)569 / 408 841                                         |                  |
| Fax: +420 (0)569 / 408 889                                           |                  |
| B:TECH, a.s.                                                         | CZECH REPUBLIC   |
| Headoffice                                                           |                  |
| U Borové 69<br>CZ-580 01 Havlickuv Brod                              |                  |
| Phone: +420 569 777 777                                              |                  |
| Fax: +420 569 777 778                                                |                  |
| Beijer Electronics A/S                                               | DENMARI          |
| Lautruphoj 1-3                                                       |                  |
| DK-2750 Ballerup                                                     |                  |
| Phone: +45 (0)70 / 26 46 46<br>Fax: +45 (0)70 / 26 48 48             |                  |
| Beijer Electronics Eesti OÜ                                          | ESTONIA          |
| Pärnu mnt.160i                                                       | LOTOINI          |
| EE-11317 Tallinn                                                     |                  |
| Phone: +372 (0)6 / 51 81 40                                          |                  |
| Fax: +372 (0)6 / 51 81 49                                            |                  |
| Beijer Electronics OY                                                | FINLANI          |
| Jaakonkatu 2<br>FIN-01620 Vantaa                                     |                  |
| Phone: +358 (0)207 / 463 500                                         |                  |
| Fax: +358 (0)207 / 463 501                                           |                  |
| UTECO A.B.E.E.                                                       | GREEC            |
| 5, Mavrogenous Str.                                                  |                  |
| GR-18542 Piraeus                                                     |                  |
| Phone: +30 211 / 1206 900<br>Fax: +30 211 / 1206 999                 |                  |
| Meltrade Ltd.                                                        | HUNGAR           |
| Fertő utca 14.                                                       | ANDROIN          |
| HU-1107 Budapest                                                     |                  |
| Phone: +36 (0)1 / 431-9726                                           |                  |
| Fax: +36 (0)1 / 431-9727                                             |                  |
| Beijer Electronics SIA                                               | LATVI            |
|                                                                      |                  |
| Vestienas iela 2<br>LV-1035 Riga                                     |                  |
| Vestienas iela 2<br><b>LV-1035 Riga</b><br>Phone: +371 (0)784 / 2280 |                  |

Fax: +371 (0)784 / 2281

|                                                          | LITHUANIA |
|----------------------------------------------------------|-----------|
| Savanoriu Pr. 187                                        |           |
| <b>LT-02300 Vilnius</b><br>Phone: +370 (0)5 / 232 3101   |           |
| Fax: +370 (0)5 / 232 2980                                |           |
|                                                          | MOLDOVA   |
| INTEHSIS srl<br>bld. Traian 23/1                         | MOLDOVA   |
| MD-2060 Kishinev                                         |           |
| Phone: +373 (0)22 / 66 4242                              |           |
| Fax: +373 (0)22 / 66 4280                                |           |
|                                                          | HERLANDS  |
| Haarlerbergweg 21-23                                     |           |
| NL-1101 CH Amsterdam                                     |           |
| Phone: +31 (0)20 / 587 76 00                             |           |
| Fax: +31 (0)20 / 587 76 05                               |           |
| Beijer Electronics AS                                    | NORWAY    |
| Postboks 487                                             |           |
| NO-3002 Drammen                                          |           |
| Phone: +47 (0)32 / 24 30 00                              |           |
| Fax: +47 (0)32 / 84 85 77                                |           |
| MPL Technology Sp. z o.o.                                | POLAND    |
| UI. Krakowska 50                                         |           |
| PL-32-083 Balice<br>Phone: +48 (0)12 / 630 47 00         |           |
| Fax: +48 (0)12 / 630 47 01                               |           |
|                                                          | DOMANIA   |
| Sirius Trading & Services srl<br>Aleea Lacul Morii Nr. 3 | ROMANIA   |
| RO-060841 Bucuresti, Sector 6                            |           |
| Phone: +40 (0)21 / 430 40 06                             |           |
| Fax: +40 (0)21 / 430 40 02                               |           |
| CRAFT Consulting & Engineering d.o.o.                    | SERBIA    |
| Bulevar Svetog Cara Konstantina 80-86                    |           |
| SER-18106 Nis                                            |           |
| Phone: +381 (0)18 / 292-24-4/5, 523 9                    | 162       |
| Fax: +381 (0)18 / 292-24-4/5, 523 962                    |           |
| INEA SR d.o.o.                                           | SERBIA    |
| Karadjordjeva 12/260                                     |           |
| SER-113000 Smederevo                                     |           |
| Phone: +381 (0)26 / 617 163                              |           |
| Fax: +381 (0)26 / 617 163                                |           |
| CS MTrade Slovensko, s.r.o.                              | SLOVAKIA  |
| Vajanskeho 58                                            |           |
| <b>SK-92101 Piestany</b><br>Phone: +421 (0)33 / 7742 760 |           |
| Fax: +421 (0)33 / 7742 700                               |           |
| INEA d.o.o.                                              | SLOVENIA  |
| Stegne 11                                                | PLOVENIA  |
| SI-1000 Ljubljana                                        |           |
| Phone: +386 (0)1 / 513 8100                              |           |
| Fax: +386 (0)1 / 513 8170                                |           |
| Beijer Electronics Automation AB                         | SWEDEN    |
| Box 426                                                  | JWLDLIN   |
| SE-20124 Malmö                                           |           |
| Phone: +46 (0)40 / 35 86 00                              |           |
| $F_{av}$ : $\pm 46(0)40/35.86.02$                        |           |

**EUROPEAN REPRESENTATIVES** 

| TATIVES    |
|------------|
| KAZAKHSTAN |
| RUSSIA     |
| RUSSIA     |
| RUSSIA     |
|            |

#### 

**MIDDLE EAST** 

# AFRICAN REPRESENTATIVE CBI Ltd. SOUTH AFRICA Private Bag 2016 ZA-1600 Isando Phone: + 27 (0)11 / 928 2000 Fax: + 27 (0)11 / 392 2354

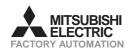

Fax: +46 (0)40 / 35 86 02 ECONOTEC AG

Darulaceze Cad. No. 43 KAT. 2 **TR-34384 Okmeydani-Istanbul** Phone: +90 (0)212 / 320 1640 Fax: +90 (0)212 / 320 1649 CSC Automation Ltd.

15, M. Raskova St., Fl. 10, Office 1010 **UA-02002 Kiev** Phone: +380 (0)44 / 494 33 55 Fax: +380 (0)44 / 494-33-66

Hinterdorfstr. 12 **CH-8309 Nürensdorf** Phone: +41 (0)44 / 838 48 11 Fax: +41 (0)44 / 838 48 12

GTS

SWITZERLAND

TURKEY

UKRAINE